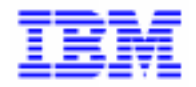

VisualAge Pacbase 2.5

### **PACTABLES 2.5 - BULL GCOS8-TP8/DMIV-TP INSTALLATION & EXPLOITATION**

DETD8000251F

Avant d'utiliser le présent document et le produit associé, prenez connaissance des informations générales figurant à la section "Remarques" de la page suivante.

En application de votre contrat de licence, vous pouvez consulter ou télécharger la documentation de VisualAge Pacbase, régulièrement mise à jour, à partir du site Web du Support Technique :

http://www.ibm.com/software/ad/vapacbase/support.htm

La section Catalogue dans la page d'accueil de la Documentation vous permet d'identifier la dernière édition disponible du présent document.

#### **Première Edition (Janvier 2000)**

La présente édition s'applique à :

VisualAge Pacbase Version 2.5

Vous pouvez nous adresser tout commentaire sur ce document (en indiquant sa référence) via le site Web de notre Support Technique à l'adresse suivante : http://www.ibm.com/software/ad/vapacbase/support.htm ou en nous adressant un courrier à : IBM Paris Laboratory Support VisualAge Pacbase [30, rue du Château des Rentiers](http://www.ibm.com/software/ad/vapacbase/support.htm) 75640 PARIS Cedex 13 FRANCE

IBM pourra disposer comme elle l'entendra des informations contenues dans vos commentaires, sans aucune obligation de sa part.

- **Copyright International Business Machines Corporation 1983, 2000. Tous droits réservés.**

#### **REMARQUES**

Ce document peut contenir des informations ou des références concernant certains produits, logiciels ou services IBM. Cela ne signifie pas qu'IBM ait l'intention de les annoncer dans tous les pays où la compagnie est présente.

Toute référence à un produit, logiciel ou service IBM n'implique pas que seul ce produit, logiciel ou service puisse être utilisé. Tout autre élément fonctionnellement équivalent peut être utilisé, s'il n'enfreint aucun droit d'IBM.

Il est de la responsabilité de l'utilisateur d'évaluer et de vérifier lui-même les installations et applications réalisées avec des produits, logiciels ou services non expressément référencés par IBM.

IBM peut détenir des brevets ou des demandes de brevet couvrant les produits mentionnés dans le présent document. La remise de ce document ne vous donne aucun droit de licence sur ces brevets ou demandes de brevet. Si vous désirez recevoir des informations concernant l'acquisition de licences, veuillez en faire la demande par écrit à l'adresse suivante :

Intellectual Property and Licensing International Business Machines Corporation North Castle Drive, Armonk, New-York 10504-1785 USA

Les détenteurs de licences du présent produit souhaitant obtenir des informations sur celui-ci à des fins : (i) d'échange d'informations entre des programmes développés indépendamment et d'autres programmes (y compris celui-ci) et (ii) d'utilisation mutuelle des informations ainsi échangées doivent s'adresser à :

IBM Paris Laboratory Département SMC 30, rue du Château des Rentiers 75640 PARIS Cedex 13 FRANCE

De telles informations peuvent être mises à la disposition du Client et seront soumises aux termes et conditions appropriés, y compris dans certains cas au paiement d'une redevance.

IBM peut modifier ce document, le produit qu'il décrit ou les deux.

### **MARQUES**

IBM est une marque d'International Business Machines Corporation, Inc.

AIX, AS/400, CICS, CICS/MVS, CICS/VSE, COBOL/2, DB2, IMS, MQSeries, OS/2, PACBASE, RACF, RS/6000, SQL/DS, TeamConnection et VisualAge sont des marques d'International Business Machines Corporation, Inc. dans certains pays.

Java et toutes les marques et logos incluant Java sont des marques de Sun Microsystems, Inc. dans certains pays.

Microsoft, Windows, Windows NT et le logo Windows sont des marques de Microsoft Corporation dans certains pays.

UNIX est une marque enregistrée aux Etats-Unis et/ou dans d'autres pays et utilisée avec l'autorisation exclusive de la société X/Open Company Limited.

D'autres sociétés peuvent être propriétaires des autres marques, noms de produits ou logos qui pourraient apparaître dans ce document.

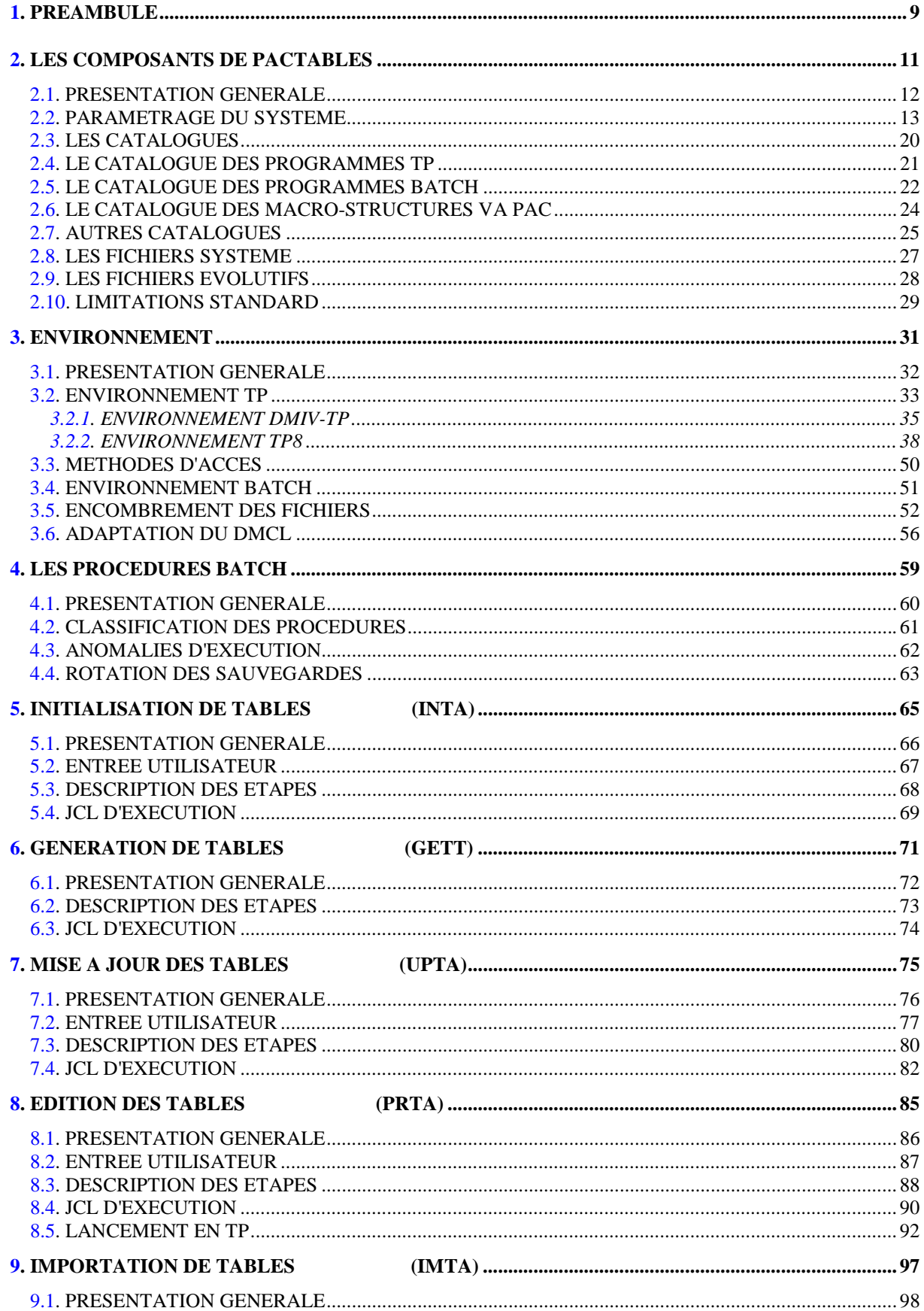

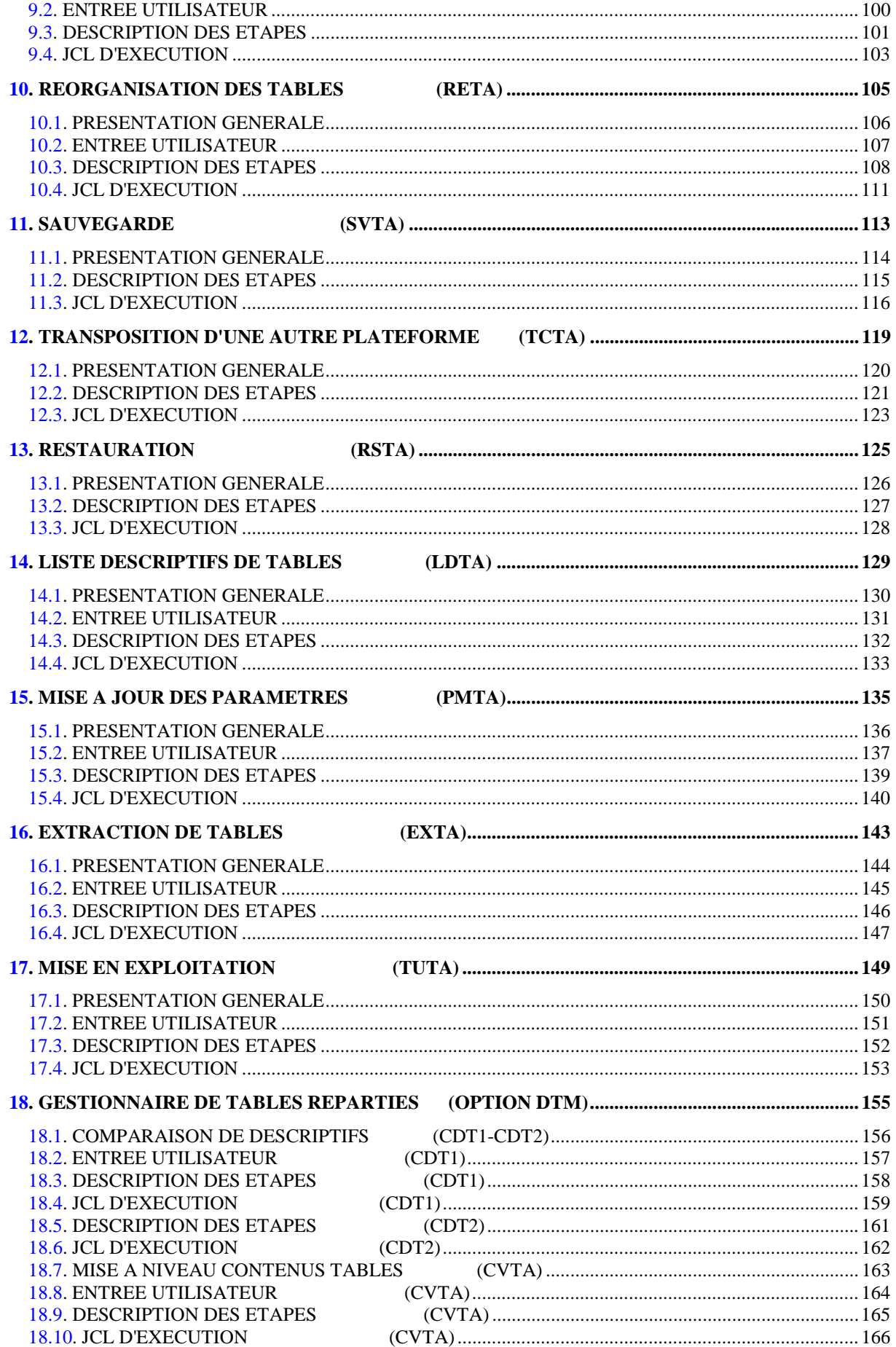

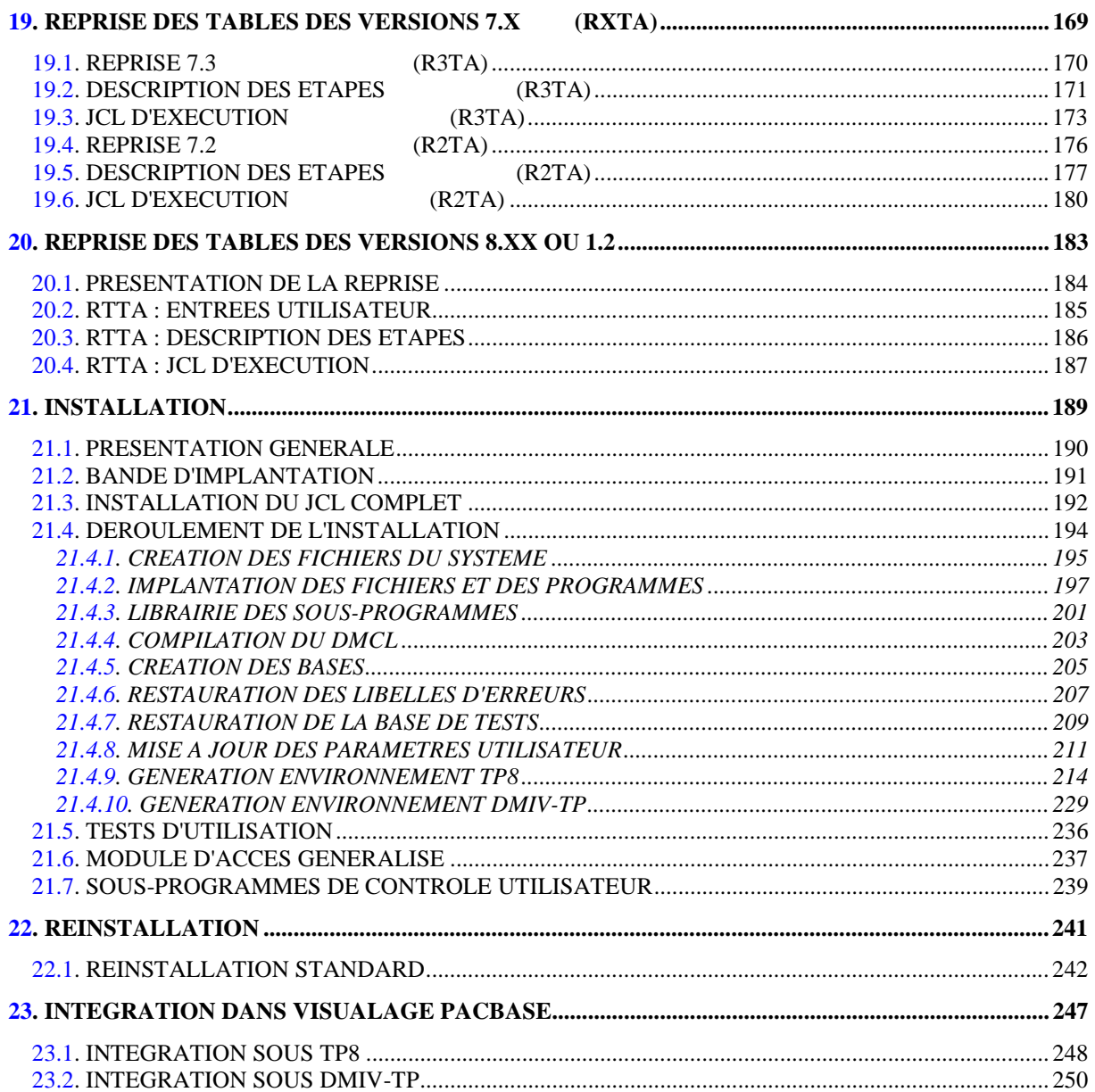

 **VISUALAGE PACBASE - MANUEL D'EXPLOITATION Pactables - GCOS8 DMIV-TP TP8 PREAMBULE** 1

# **1. PREAMBULE**

#### Conseils d'utilisation du manuel pour l'installation

Utilisateur disposant de la version antérieure :

- . L'installation de la version 2.5 doit être entièrement distincte de toute version antérieure du système quant au choix des paramètres d'installation. Elle doit être testée à l'aide du jeu d'essai fourni sur la bande d'implantation.
- . Une fois cette installation effectuée, se reporter au chapitre concernant la REPRISE, et suivre rigoureusement les instructions indiquées. La compatibilité ascendante de l'existant de la version antérieure n'est assurée qu'à cette condition.

 **VISUALAGE PACBASE - MANUEL D'EXPLOITATION Pactables - GCOS8 DMIV-TP TP8 LES COMPOSANTS DE PACTABLES 2**

# **2. LES COMPOSANTS DE PACTABLES**

### <span id="page-11-0"></span>**2.1. PRESENTATION GENERALE**

### PRESENTATION GENERALE

Le module Pactables a pour but la gestion d'un certain nombre de données permanentes soit en mode conversationnel, soit en mode batch (se reporter au Manuel de Référence Pactables).

Dans ce but, il nécessite l'utilisation de deux types de ressources :

- . Des bibliothèques dans lesquelles seront stockés les programmes constitutifs du module, ainsi que les paramètres nécessaires à son fonctionnement.
- . Des fichiers permanents qui matérialisent les données manipulées par les programmes définis précédemment. Ces fichiers peuvent être classés en 2 catégories :
- Les fichiers 'système', qui restent stables lors de l'utilisation du module Pactables.
- Les fichiers 'évolutifs', qui sont manipulés par l'utilisateur, et dont le volume varie en fonction des mises à jour effectuées.

### REMARQUES

Le module Pactables est implanté indépendamment des autres modules de VisualAge Pacbase.

Sa mise en oeuvre nécessite la définition et la description de données dans le Dictionnaire VisualAge Pacbase. La procédure d'extraction des données décrites dans le Dictionnaire et nécessaires au fonctionnement du module Pactables est décrite dans le Manuel d'Exploitation de VisualAge Pacbase 2.5.

La codification suivante a été adoptée pour les options du module Pactables :

- . Gestionnaire de tables réparties = DTM
- . Interface Systèmes de sécurité = SEC (IBM MVS seulement)

### <span id="page-12-0"></span>**2.2. PARAMETRAGE DU SYSTEME**

### PARAMETRAGE DU SYSTEME PACTABLES

Afin de permettre à l'utilisateur d'appliquer à Pactables ses normes de codifications et de répartir les fichiers sur les différentes UMCs du site, le JCL livré lors de l'installation comporte un certain nombre de paramètres dont on trouvera une liste exhaustive ci-après. Dans le cas ou une intégration de Pactables dans le moniteur TP de VisualAge Pacbase est souhaitée, il est conseillé de lire le chapitre INTEGRATION avant de mettre à jour les paramètres d'installation.

Les paramètres sont de la forme '\$XXXXX'. Le '\$' permet de repérer le paramètre dans le nom de l'élément traité et 'XXXXX' représente son code. Le séparateur '.' est utilisé dans le nom des fichiers chaque fois qu'un paramètre est suivi d'une chaîne de caractères non paramétrée.

Dans la suite de ce manuel, on se référera aux noms paramé- trés des librairies et des fichiers manipulés.

### **ATTENTION**

Le tableau suivant donne la liste des paramètres standard d'implantation. Toutefois, si l'utilisateur veut mettre les fichiers de la base ou tout autre fichier sur des disques différents, il aura la possibilité d'attribuer différentes UMCs en créant des nouveaux paramètres de la manière suivante :

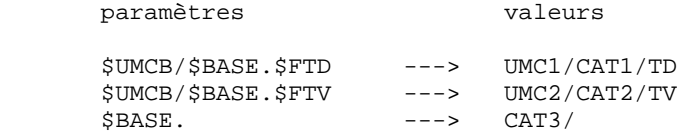

Ainsi, tous les fichiers de la base seront sur le catalogue CAT3, sauf le fichier TD qui sera sur UMC1/CAT1 et le fichier TV sur UMC2/CAT2. Il faut veiller à respecter l'ordre d'insertion des nouveaux paramètres, de manière à ce que les nouveaux paramètres soient placés avant ceux auxquels ils font référence.

TABLEAU DES PARAMETRES

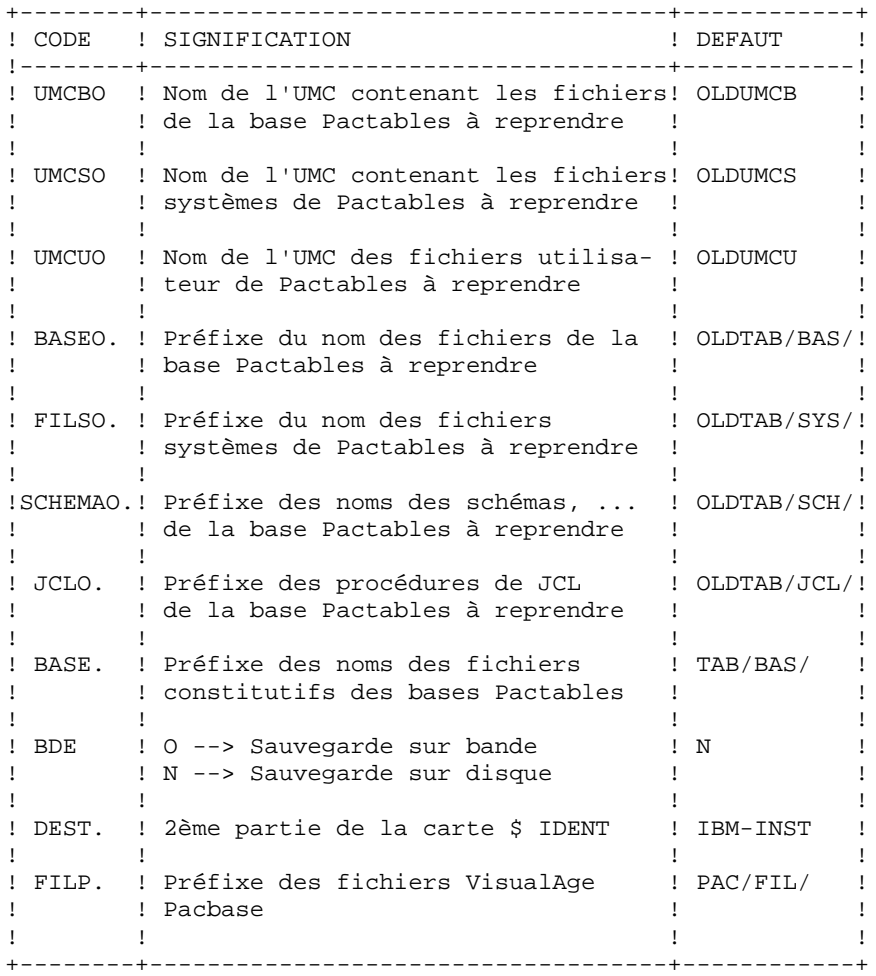

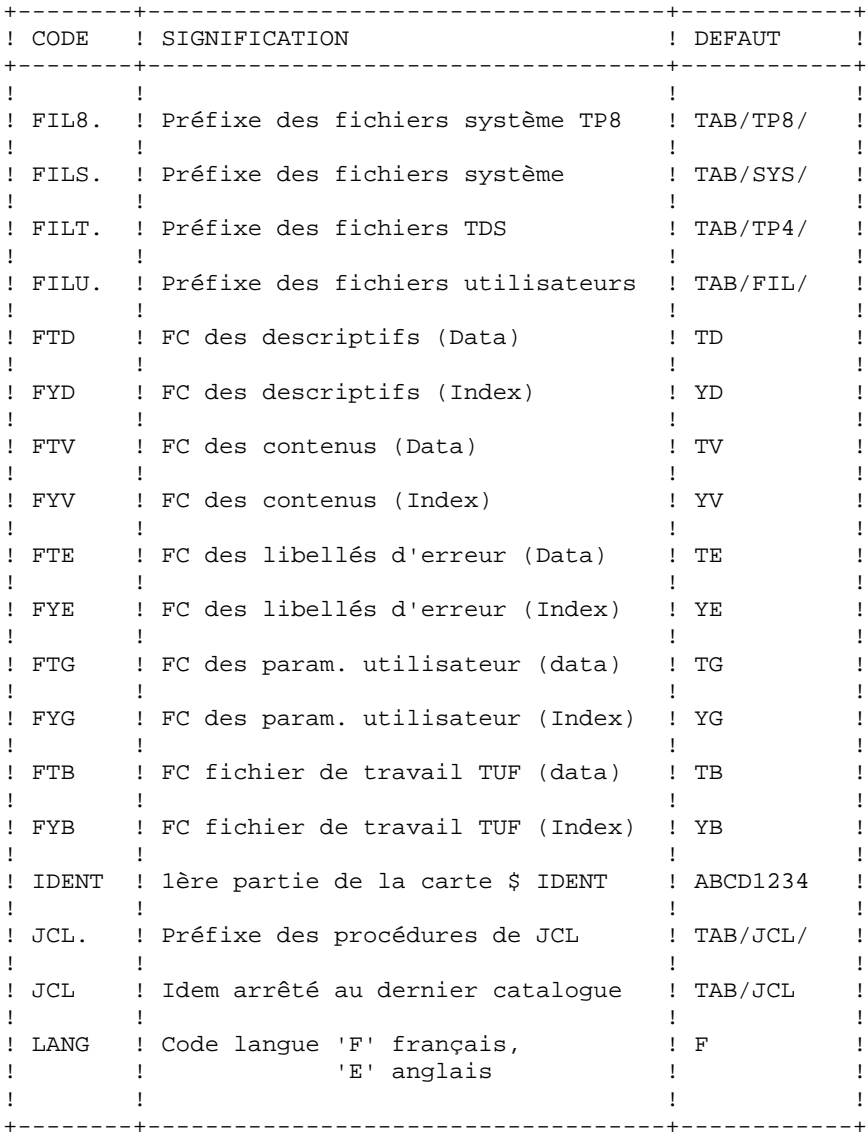

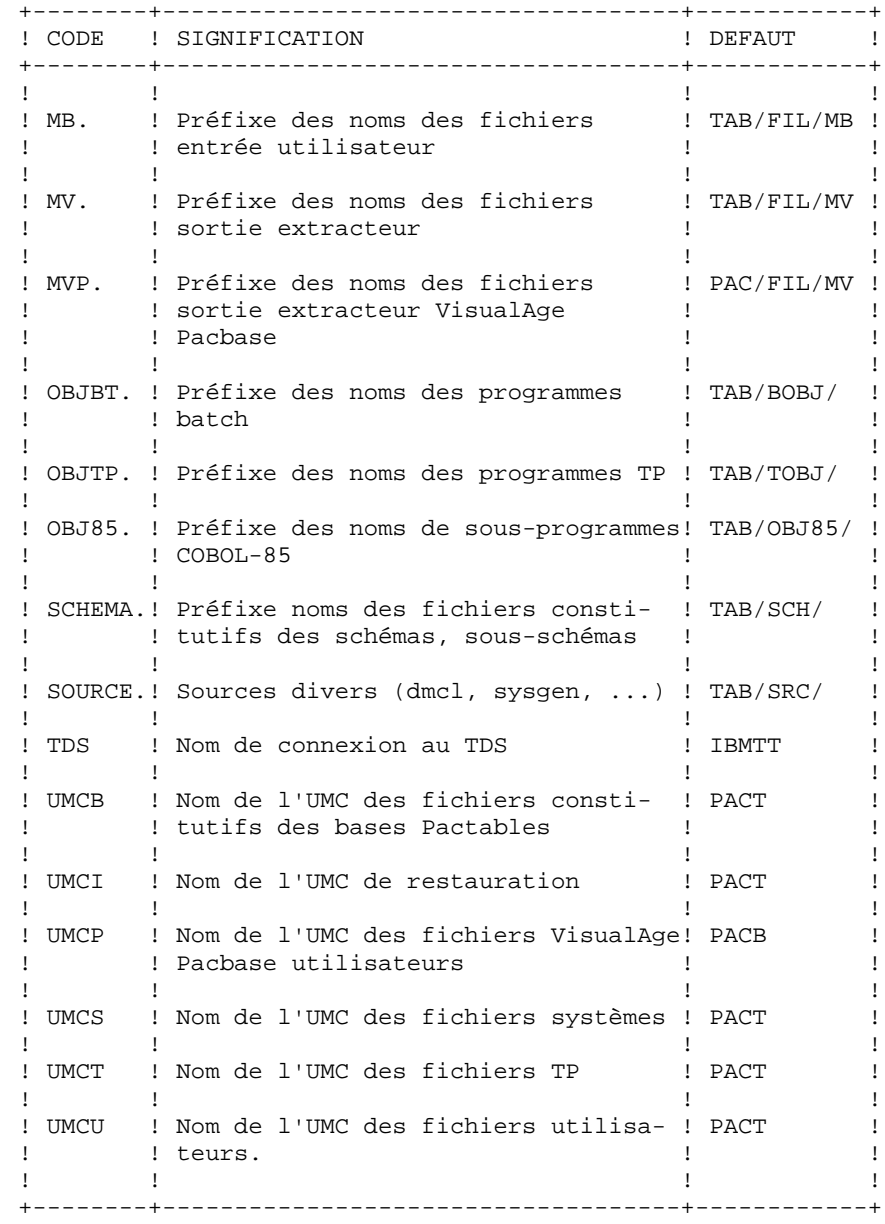

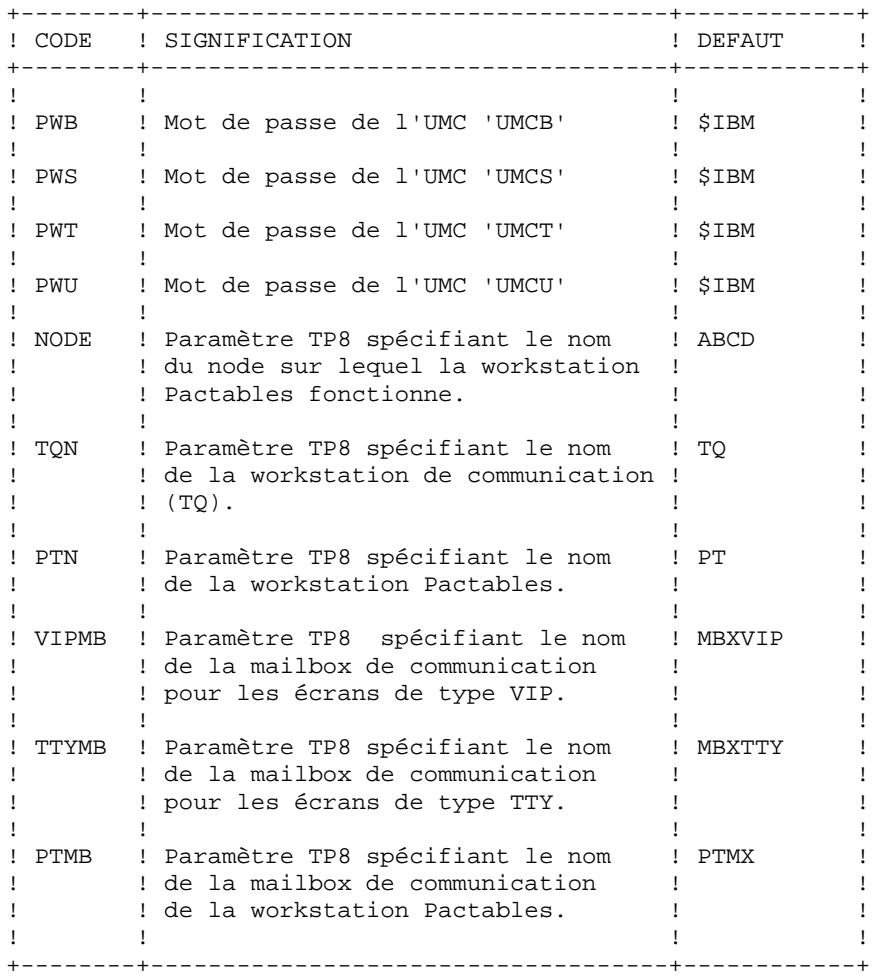

### TABLEAUX DES FICHIERS PARAMETRES

Afin de choisir la valeur des paramètres et d'estimer leur répercussion sur le nom des fichiers du système Pactables, les tableaux suivants présentent la liste de tous les fichiers regroupés par famille (premier paramètre de leur nom externe).

LES FICHIERS SYSTEME

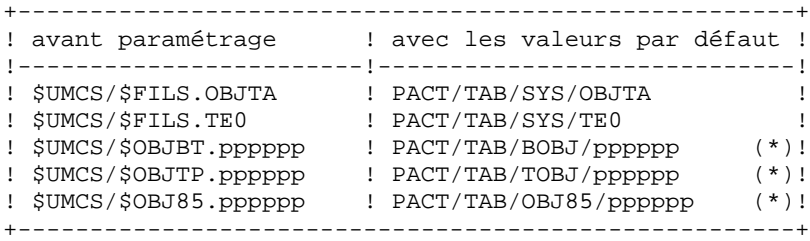

(\*) 'pppppp' représente le nom du programme

LES FICHIERS BATCH UTILISATEURS

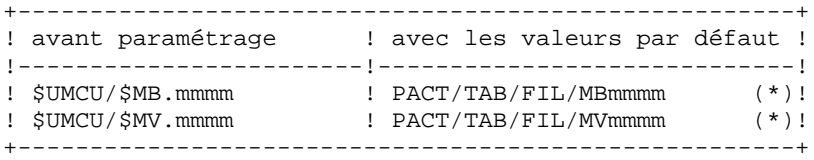

(\*) 'mmmm' représente le nom de la procédure (ex: EXTA)

LES FICHIERS BASE TABLES

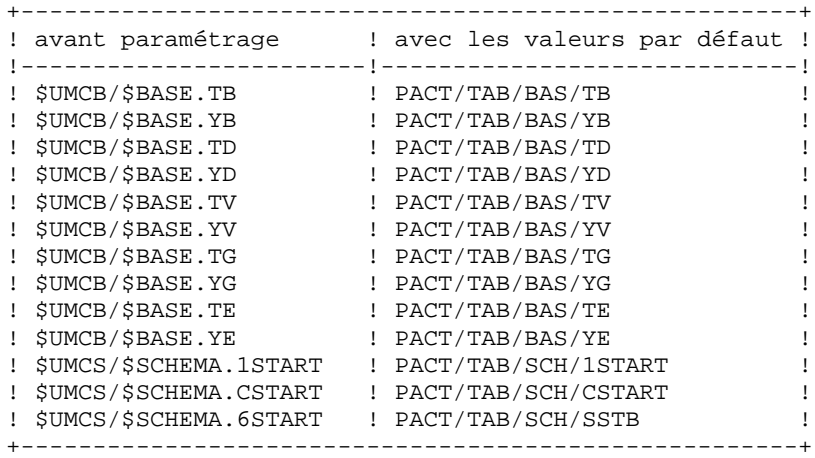

LE FICHIER MOUVEMENTS POUR LA FONCTIONNALITE DE TUF-TP

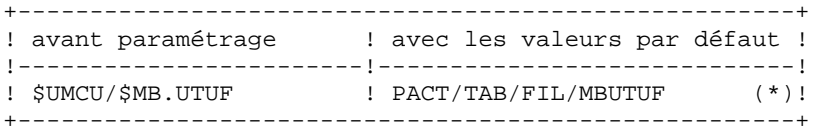

(\*) Fichier mouvements de mise à jour VA Pacbase pour les Macros-structures nécessaires au module TUF-TP.

### <span id="page-19-0"></span>**2.3. LES CATALOGUES**

### LES CATALOGUES

Le module Pactables pouvant fonctionner à la fois en mode conversationnel et en mode batch nécessite l'utilisation de six catalogues :

- Un catalogue de programmes objets tp,
- Un catalogue de programmes objets batch,
- Un catalogue de sous-programmes objets COBOL-85,
- Un catalogue de sources divers,
- Un catalogue du schéma et des sous-schémas,
- Un catalogue de JCLs.

### <span id="page-20-0"></span>**2.4. LE CATALOGUE DES PROGRAMMES TP**

#### LE CATALOGUE DES PROGRAMMES TP : \$UMCS/\$OBJTP

Sa taille est d'environ 600 llinks.

Il comprend les programmes suivants :

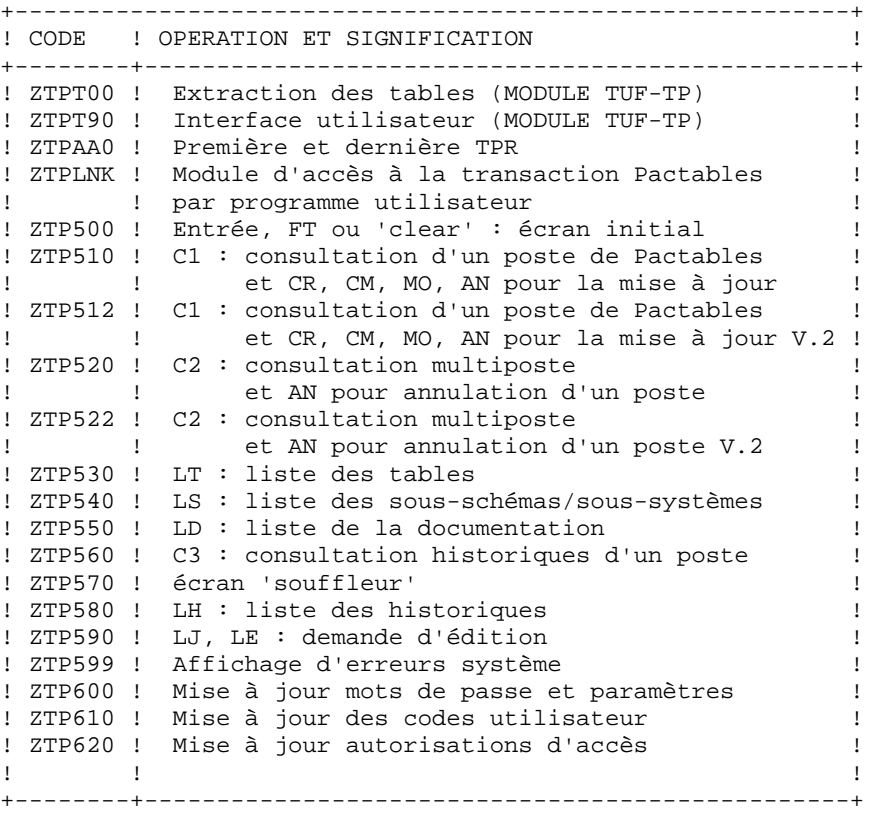

#### NOTE IMPORTANTE

Deux programmes supplémentaires (P512 et P522) sont fournis depuis la version 2.0.

Lors des mises à jour, les programmes P510 et P520 appellent éventuellement les sousprogrammes de contrôle utilisateur pour effectuer des contrôles supplémentaires. L'option de génération de ces sous-programmes par défaut est sans gestion de siècle.

A partir de la version 2.0, si les sous-programmes de contrôle utilisateur sont générés avec l'option gestion du siècle, les deux nouveaux programmes fournis P512 et P522 doivent être renommés et utilisés en lieu et place des programmes P510 et P520. Dans tous les cas, TOUS les sous-programmes de contrôle utilisateur doivent être générés avec la même option.

### <span id="page-21-0"></span>**2.5. LE CATALOGUE DES PROGRAMMES BATCH**

### LE CATALOGUE DES PROGRAMMES BATCH : \$UMCS/\$OBJBT

+--------+------------+------------------------------------+

Sa taille est d'environ 1200 llinks.

Il comprend les programmes suivants :

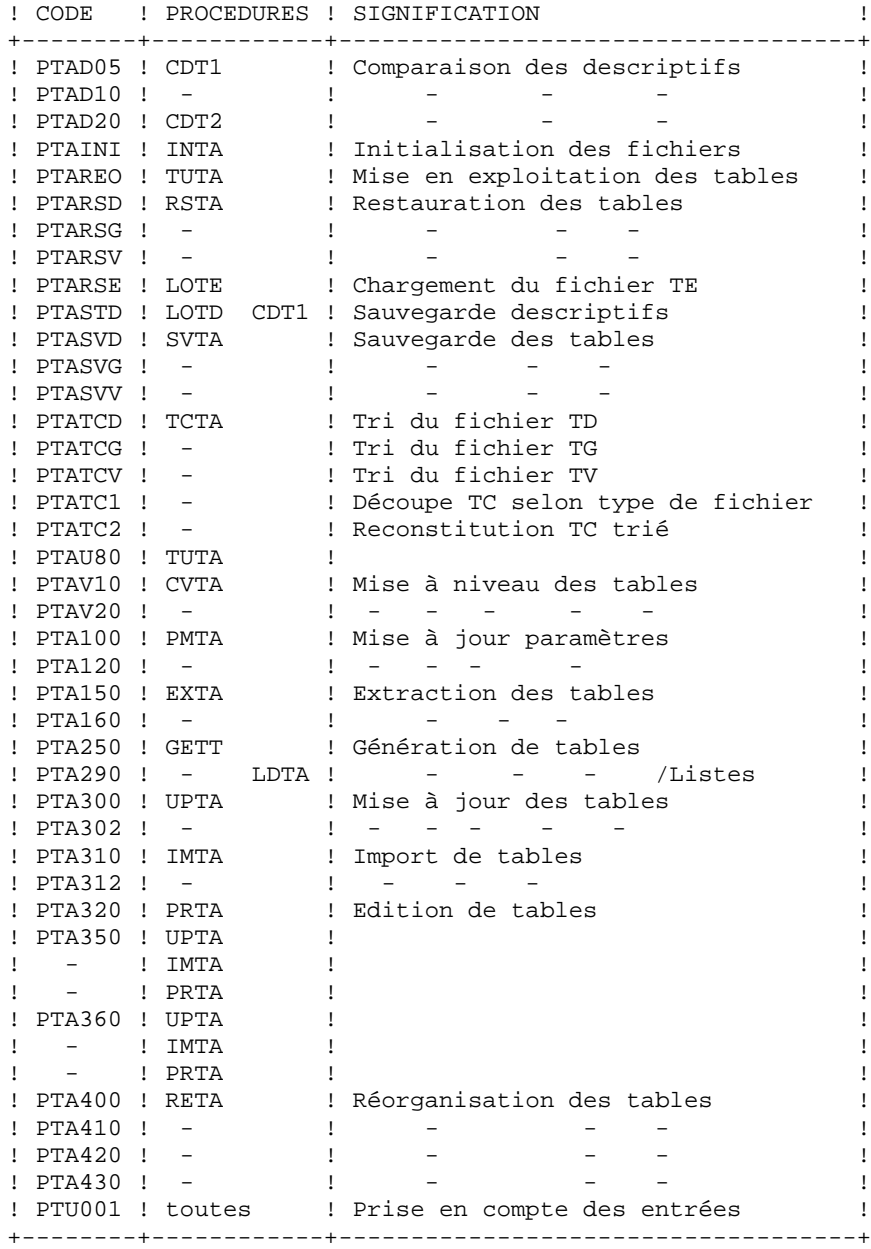

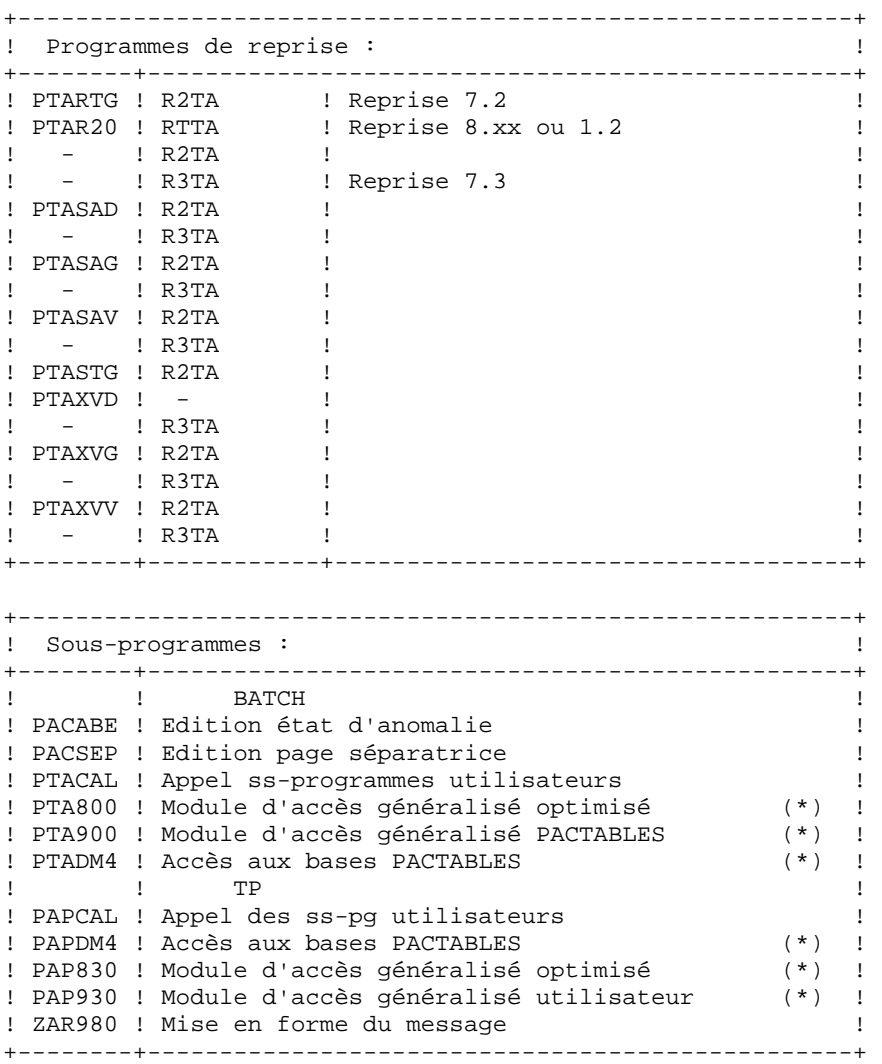

(\*) : Ces sous-programmes sont livrés sous forme d'objets COBOL-74 et COBOL-85.

#### NOTE IMPORTANTE

Deux programmes supplémentaires (PTA302 et PTA312) sont fournis à partir de la version 2.0.

Lors des mises à jour, les programmes PTA302 et PTA312 appellent éventuellement les sous-programmes de contrôle utilisateur pour effectuer des contrôles supplémentaires. L'option de génération par défaut de ces sous-programmes est sans gestion de siècle.

A partir de la version 2.0, si les sous-programmes de contrôle utilisateur sont générés avec l'option gestion du siècle, les deux nouveaux programmes fournis PTA302 et PTA312 doivent être renommés et utilisés en lieu et place des programmes PTA300 et PTA310 respectivement dans les procédures UPTA et IMTA.

Dans tous les cas, TOUS les sous-programmes de contrôle utilisateur doivent être générés avec la même option.

### <span id="page-23-0"></span>**2.6. LE CATALOGUE DES MACRO-STRUCTURES VA PAC**

### LE CATALOGUE DES MACRO-STRUCTURES DU MODULE TUF-TP

Les Macro-structures sont les suivantes :

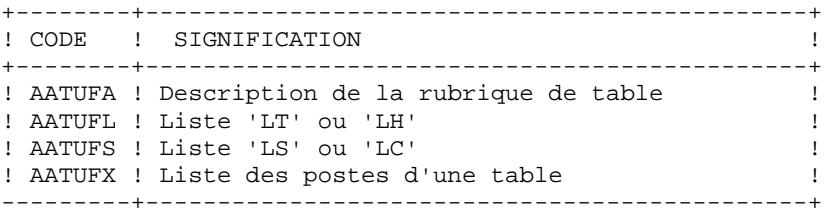

Ces Macro-structures sont destinées à être utilisées dans les programmes applicatifs transactionnels utilisateur faisant appel au module TUF-TP. Elles permettent d'y inclure la description des zones de communications nécessaires à l'appel du sous-programme xxFT90 du module TUF-TP.

Ces Macros-structures sont livrées sous forme de mouvements de mise à jour de VisualAge Pacbase. Elles doivent donc être remontées dans la bibliothèque VisualAge Pacbase utilisée pour le développement des transactions utilisateur, en prenant les mouvements en entrée de la procédure UPDT de VisualAge Pacbase.

### <span id="page-24-0"></span>**2.7. AUTRES CATALOGUES**

### LE CATALOGUE DES SOURCES : \$UMCS/\$SOURCE

Sa taille est d'environ 100 llinks.

Il contient les sources du SYSGEN, du DMCL, des workstations TP8 et de la première TPR de la transaction Pactables.

#### LE CATALOGUE DES SCHEMAS : \$UMCS/\$SCHEMA

Sa taille est d'environ 310 llinks.

Il contient le schéma (1\*) et les sous-schémas (C\*, 6\*) de Pactables.

### LE CATALOGUE DES JCL : \$UMCU/\$JCL

Sa taille est d'environ 240 llinks.

Il contient les JCLs de toutes les procédures Pactables.

JCLs d'exploitation

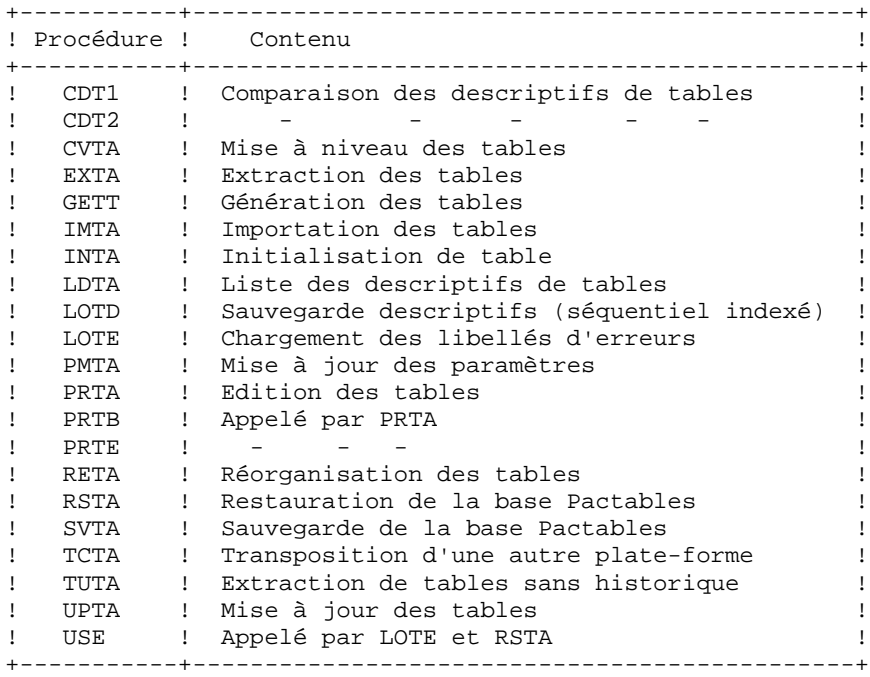

JCLs d'implantation

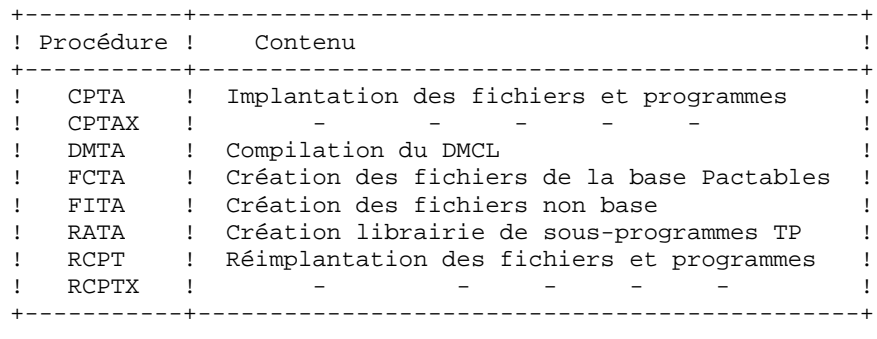

JCLs de reprise

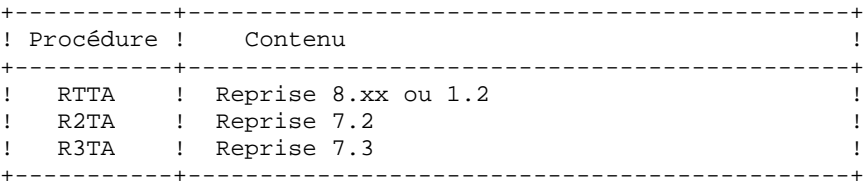

JCLs pour la gestion de TP8

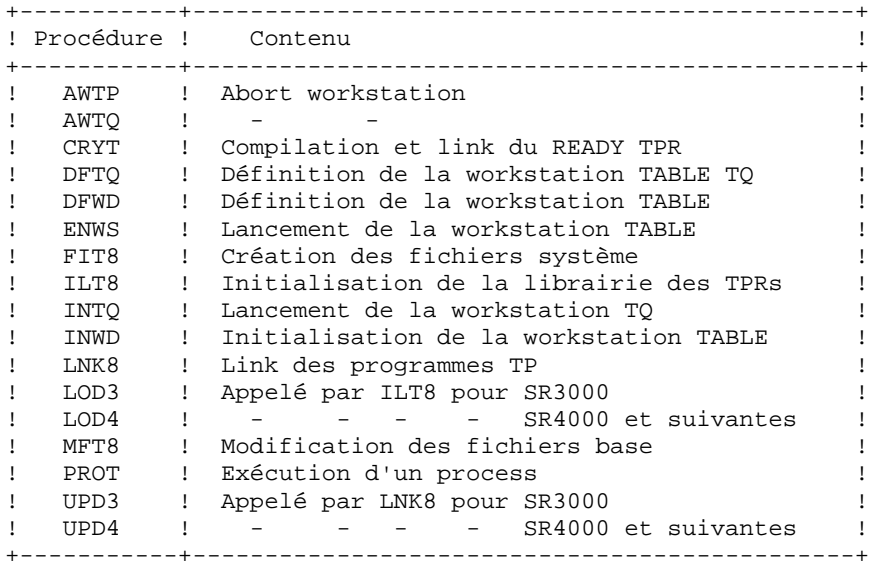

JCLs pour la gestion de DMIV-TP

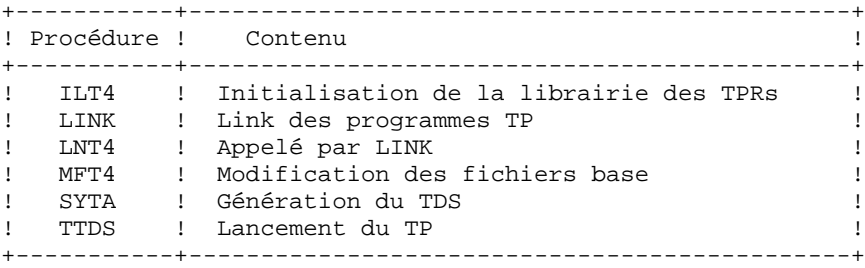

## <span id="page-26-0"></span>**2.8. LES FICHIERS SYSTEME**

### REMARQUE PRELIMINAIRE

Les descriptions de fichiers reposent sur les codifications suivantes :

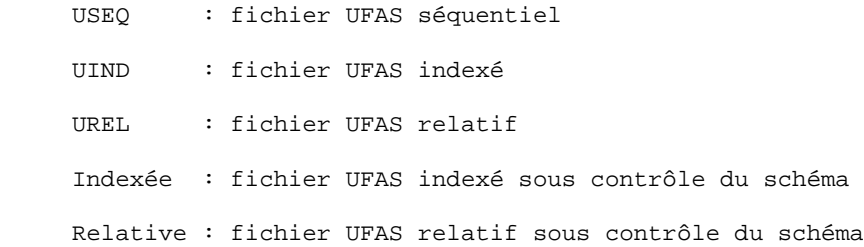

#### FICHIERS 'SYSTEME'

En plus des catalogues décrits dans les sous-chapitres précédents, le système Pactables comprend les fichiers permanents suivants :

.Le fichier des libellés d'erreur et de documentation (TE0)

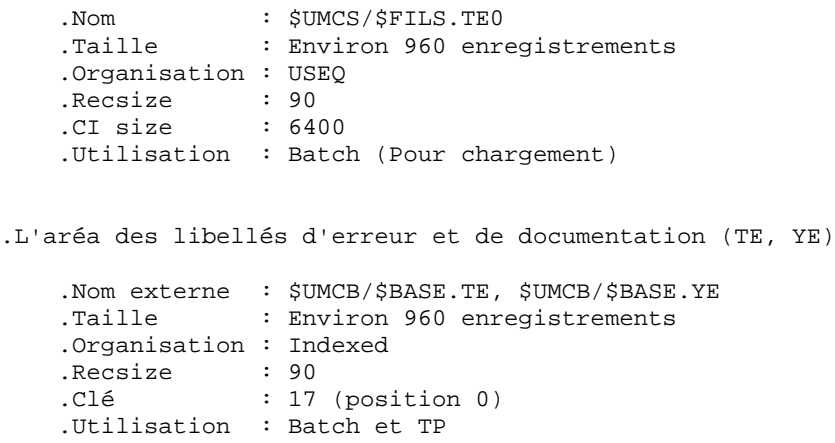

### <span id="page-27-0"></span>**2.9. LES FICHIERS EVOLUTIFS**

### LES FICHIERS EVOLUTIFS

Ils contiennent les informations de l'utilisateur. Les fichiers TD, TV, TG sont gérés par le système, soit en mode conversationnel, soit en mode batch et sont regroupés avec le fichier TE, précédemment décrit, dans une base IDSII.

```
.L'aréa des descriptifs des tables (TD, YD)
```

```
 .Nom externe : $UMCB/$BASE.TD
                   $UMCB/$BASE.YD
    .Organisation : Indexed
 .Recsize : 240
 .CI size : 4096
 .Clé : 21 (position 0)
    .Utilisation : Batch et TP
    .Encombrement : 16 enreg. par C.I. de 4096
.L'aréa du contenu des tables (TV, YV)
```

```
 .Nom externe : $UMCB/$BASE.TV
                   $UMCB/$BASE.YV
    .Organisation : Indexed
    .Recsize : 111 à 1060 (variable)
 .CI size : 4096
 .Clé : 35 (position 4)
    .Utilisation : Batch et TP
    .Encombrement : Suivant la longueur des tables
.L'aréa des paramètres utilisateur (TG, YG)
```
Il contient les 'paramètres' propres à l'utilisateur, indispensables au bon fonctionnement du système. Il est géré par une procédure batch particulière.

```
 .Nom externe : $UMCB/$BASE.TG
                   $UMCB/$BASE.YG
    .Organisation : Indexed
    .Recsize : 85
   .CI size : 4096
 .Clé : 22 (position 0)
 .Utilisation : Batch et TP
    .Encombrement : 47 enreg. par C.I. de 4096.
```
Un autre fichier de travail doit être pris en compte: le fichier TB mis à jour en TP par la fonctionnalité TUF-TP.

.L'aréa du fichier de travail (TB, YB)

```
 .Nom externe : $UMCB/$BASE.TB
                    $UMCB/$BASE.YB
    .Organisation : Indexed
    .Recsize : 80 à 1140 (variable)
   .CI size : 2048<br>.Clé : 63 (1
 .Clé : 63 (position 3)
 .Utilisation : TP
    .Encombrement : suivant la longueur des tables.
```
### <span id="page-28-0"></span>**2.10. LIMITATIONS STANDARD**

#### LIMITATIONS STANDARD

Longueur maximum pour un poste de table : 999 caractères. Longueur maximum pour la clé d'une table : 20 caractères. Nombre maximum de rubriques d'une table : 40 Nombre de postes d'une table : illimité.

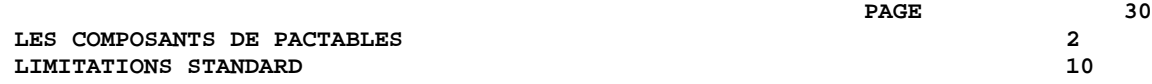

 **VISUALAGE PACBASE - MANUEL D'EXPLOITATION Pactables - GCOS8 DMIV-TP TP8 ENVIRONNEMENT** 3

# **3. ENVIRONNEMENT**

### <span id="page-31-0"></span>**3.1. PRESENTATION GENERALE**

### PRESENTATION GENERALE

L'utilisation du module Pactables suppose que le site sur lequel il est implanté ait un environnement minimum adapté aux ressources nécessaires à son bon fonctionnement.

L'objet de ce chapitre est de définir cet environnement et de permettre de prévoir les volumes 'disque' qui devront être disponibles.

Pour l'encombrement des fichiers, se reporter au chapitre 'Environnement' du Manuel INSTALLATION ET ENVIRONNEMENT de VisualAge Pacbase.

CONFIGURATION DU SITE DE DEVELOPPEMENT :

Cette version de VA Pac a été développée et testée sur un site dont la configuration est la suivante :

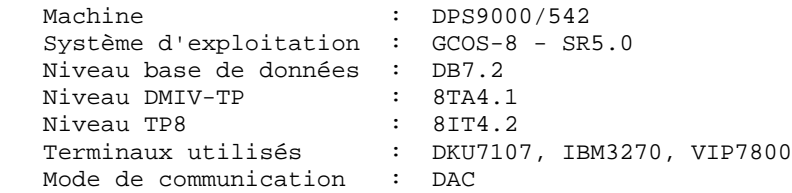

SITE D'EXPLOITATION :

Le système sur lequel fonctionne VA Pac doit avoir les caractéristiques suivantes :

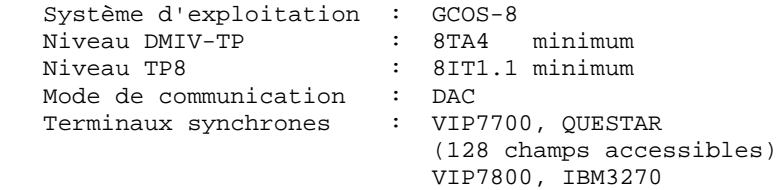

### <span id="page-32-0"></span>**3.2. ENVIRONNEMENT TP**

### ENVIRONNEMENT TP

Les moniteurs utilisés sont DMIV-TP ou TP8.

Les fichiers Pactables (TD, YD, TG, YG, TV, YV) qui sont mis à jour en TP, doivent être protégés par l'option de journalisation du TP.

Il est conseillé de relancer le TP avec option de restart après un incident système.

La taille moyenne d'une TPR est d'environ 22k, la plus importante étant de 35k.

### FONCTIONNEMENT DE PACTABLES

Les caractéristiques générales du fonctionnement du système sont les suivantes :

.Deux codes transaction sont utilisés. Le premier sert au système Pactables. Le second sert à la mise à jour du mot de passe, des paramètres et des autorisations d'accès. Ces deux codes pointent sur la TPR "ZTPAA0".

La valeur des codes transaction (de 3 caractères) est au choix de l'utilisateur.

Afin de permettre de travailler sur des terminaux de types différents, la valeur du caractère qui suit le code transaction permet l'envoi des messages Pactables. Si la valeur est '1', l'envoi se fera en mode VIP7700; si la valeur est '2', en mode IBM3270; si la valeur est '3', en mode VIP7800; pour tout autre valeur, l'envoi est fait en mode QUESTAR.

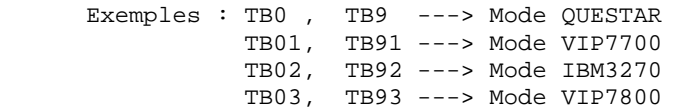

Chaque conversation commence et s'achève avec l'exécution de la TPR 'ZTPAA0'. Le source de cette TPR est livré à l'utilisateur, afin de permettre d'y inclure les traitements standard de début et fin de conversation utilisés sur le site, et de modifier les codes transaction standard qui sont :

> PA0 = PACTABLES PA9 = MAJ PARAMETRES

.Certaines TPRs font appel à des sous-programmes contenus dans une librairie d'objets. C'est le cas en particulier du sous-programme d'accès aux bases (PAPDM4).

.En cas d'anomalie détectée par le système, la transaction est arrêtée (call '.ABORT') et le contrôle est transféré à une TPR spéciale (ZTP599).

.On sort correctement du système en tapant 'FT' dans la zone option de la grille Pactables, de façon à obtenir le logo.

### TRAITEMENT DES MAJUSCULES ET MINUSCULES

Le module Pactables assure automatiquement la traduction de minuscules en majuscules pour les écrans qui sont configurés en minuscules. Cette transcodification s'applique aux zones qui doivent être obligatoirement en majuscules :

.Le code utilisateur et son mot de passe,

.Le code opération.

### <span id="page-34-0"></span>**3.2.1. ENVIRONNEMENT DMIV-TP**

### LE SYSGEN PACTABLES

Afin de faciliter le paramétrage du SYSGEN du TP et d'obtenir une qualité optimale des temps de réponse, les règles suivantes doivent être respectées:

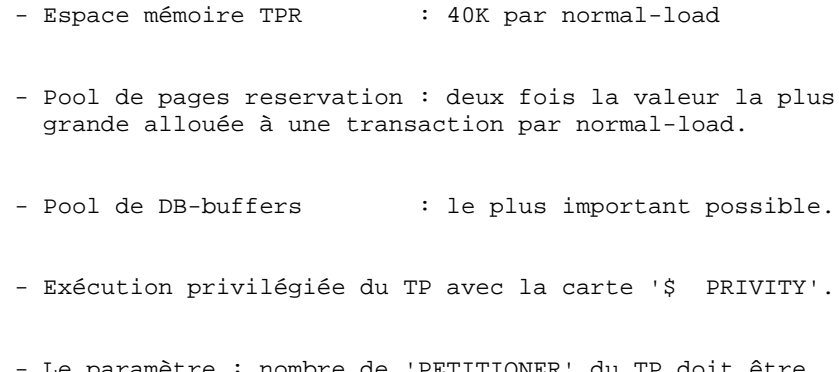

Le paramètre : nombre de 'PETITIONER' du TP doit être égal à zéro afin de dupliquer les TPRs en mémoire.

```
ENVIRONNEMENT 3
 ENVIRONNEMENT TP 2
```
**ENVIRONNEMENT DMIV-TP** 1 TP SECTION. CONFIGURED WITH GCOS VIII. SUPPRESS MACRO-DETAIL OUTPUT LISTING. DB-CONTROL-BLOCK MAXIMUM IS 1428. NORMAL-LOAD IS 2 TRANSACTIONS RESERVE 20 BUFFERS SIZE 4096 RESIDENT 6 BUFFERS. PRIORITIES 1 TO 2. SYSTEM-SIZE MAXIMUM IS 255 K. TPR-SIZE 40 K. MESSAGE-ID SIZE 3. INPUT-MESSAGE 2000 MAXIMUM. OUTPUT-MESSAGE 2150 MAXIMUM. JOURNAL-FILE IS PRESENT WITHOUT RETENTION. TPR-TIME-LIMIT 12000. TRACE SIZE IS 100. ALLOW 100 SYSOUT LINES. PAGE RESERVATION 400. TRANSACTION-TIME-LIMIT 20000. INPUT-OUTPUT SECTION. FILE-CONTROL. SELECT INDEXED PAC7TD ASSIGN TO \$FTD,\$FYD. SELECT INDEXED PAC7TV ASSIGN TO \$FTV,\$FYV. SELECT INDEXED PAC7TE ASSIGN TO \$FTE,\$FYE. SELECT INDEXED PAC7TG ASSIGN TO \$FTG,\$FYG. DB SSTB WITHIN PACTAB. TRANSACTION SECTION. TRANSACTION STORAGE. 01 TSUTI SIZE 10000. 01 TSMST SIZE 2200. CONSTANT STORAGE. 01 CTE SIZE 4. TRANSACTION CONTROL. MESSAGE ".MST" ASSIGN TP-OPT WRAP-UP THROUGH TP-ABT ALLOCATE 5 K-WORD-CORE 1 MSG-BUFFERS PRIORITY IS 2 TRANSACTION-STORAGE IS TSMST USE ASCBCD FOR RECEIVE-MSG USE BCDASC FOR SEND-MSG USER-GROUP LIST IS 63 AUTHORITY-CODE IS 63. MESSAGE "PA0" ASSIGN ZTPAA0 WRAP-UP THROUGH TP-ABT ALLOCATE 2 MSG-BUFFERS 7 DB-BUFFERS 100 PAGES ACCESS SSTB WITHIN PACTAB CONCURRENCY MODE-3 FOR \$FTD,\$FTV,\$FTG,\$FTE TRANSACTION-STORAGE IS TSUTI CONSTANT-STORAGE IS CTE USE USEND FOR SEND-MSG ALLOW SPAWNB AUTHORITY-CODE IS 5. MESSAGE "PA9" ASSIGN ZTPAA0 WRAP-UP THROUGH TP-ABT ALLOCATE 2 MSG-BUFFERS 5 DB-BUFFERS 50 PAGES ACCESS SSTB WITHIN PACTAB TRANSACTION-STORAGE IS TSUTI CONSTANT-STORAGE IS CTE USE USEND FOR SEND-MSG AUTHORITY-CODE IS 5. COMMUNICATION SECTION.
**ENVIRONNEMENT** 3  **ENVIRONNEMENT TP 2 ENVIRONNEMENT DMIV-TP 1**

 TERMINAL-CONTROL. BUFFER SIZE 2150 TOTAL NUMBER 12 OUTPUT 2. OPERATOR-CONTROL. ASSIGN MASTER TO ".MST". ASSIGN SLAVE TO "SLAV". ASSIGN 5 TO "T001" "T002" "T003" "T004" "T005" "T006" "T007" "T008" "T009" "T010".

### **3.2.2. ENVIRONNEMENT TP8**

#### LES SOURCES TP8 PACTABLES

Trois sources nécessaires au fonctionnement de TP8 Pactables sont livrés sur le catalogue \$UMCS/\$SOURCE.

Ils assurent l'initialisation des fichiers permettant de faire fonctionner TP8, de gérer les communications entre différents types d'écrans et TP8 Pactables et de définir l'environnement Pactables sous TP8.

Un ensemble de JCLs spécifiques à la gestion de TP8 est livré sous le catalogue \$JCL.

Ces JCLs permettent d'exécuter l'ensemble des opérations nécessaires au bon fonctionnement de Pactables sous TP8.

L'ensemble de ces JCLs est étudié de manière détaillée dans le sous-chapitre "Génération Environnement TP8" du chapitre "Installation".

Toutefois, deux JCLs spécifiques permettent d'aborter la WORKSTATION de communication et la WORKSTATION Pactables. Ils sont respectivement sous \$UMCU/\$JCL.AWTQ et \$UMCU/\$JCL.AWTP

Cet environnement est paramétré par six variables qui sont décrites dans le chapitre 'LES COMPOSANTS DE PACTABLES' au sous-chapitre 'PARAMETRAGE DU SYSTEME'.

#### REMARQUE

Le source de la workstation Pactables fourni est adapté à la version 8IT4.2 de TP8.

#### **ENVIRONNEMENT** 3  **ENVIRONNEMENT TP 2 ENVIRONNEMENT TP8 2**

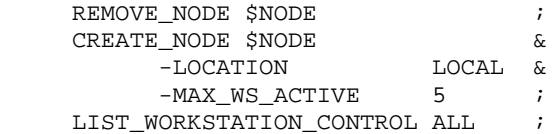

**ENVIRONNEMENT**<br>
ENVIRONNEMENT TP<br>
ENVIRONNEMENT TP<br>
2<br>
2  **ENVIRONNEMENT TP 2 ENVIRONNEMENT TP8 2**

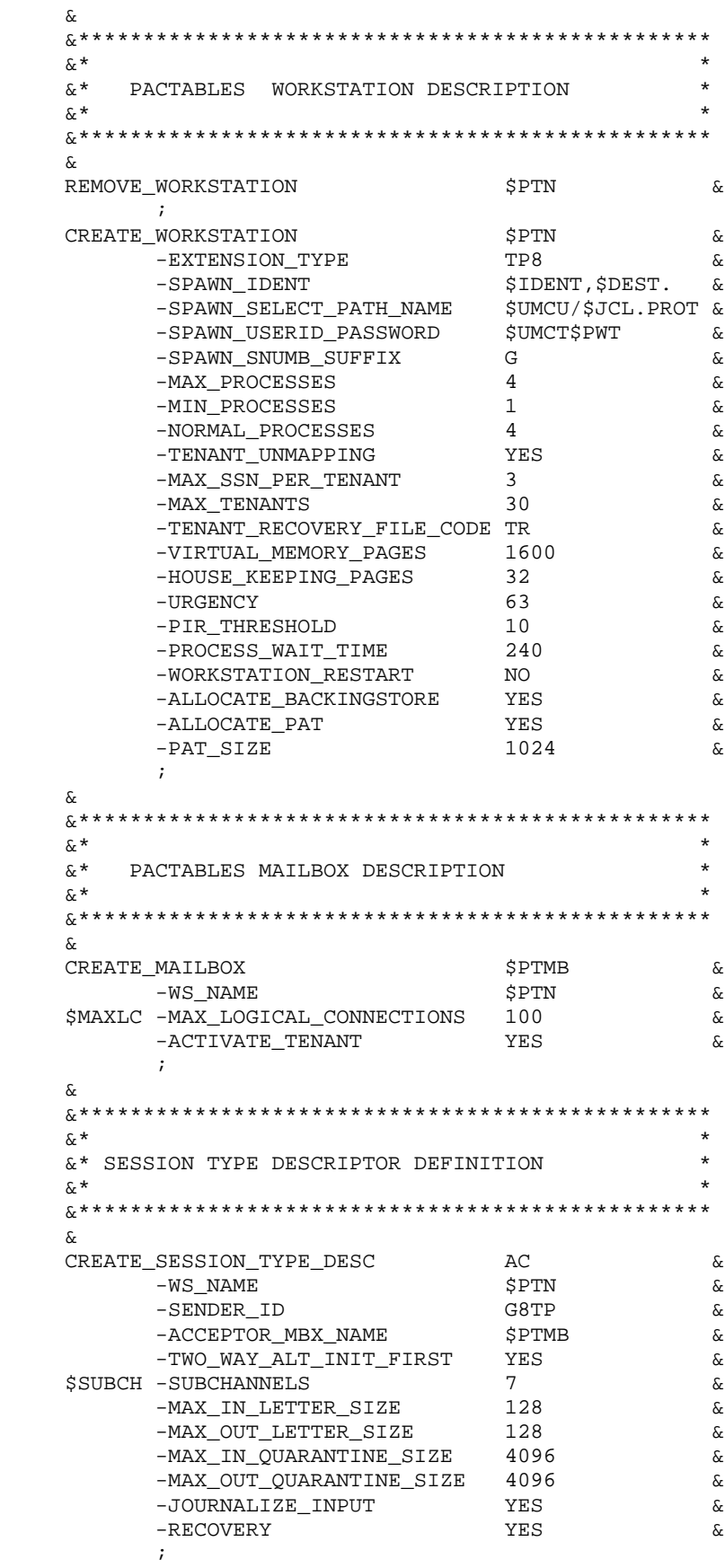

ENVIRONNEMENT 3<br>
ENVIRONNEMENT TP 3<br>
ENVIRONNEMENT TP 3<br>
2  **ENVIRONNEMENT TP 2 ENVIRONNEMENT TP8** 

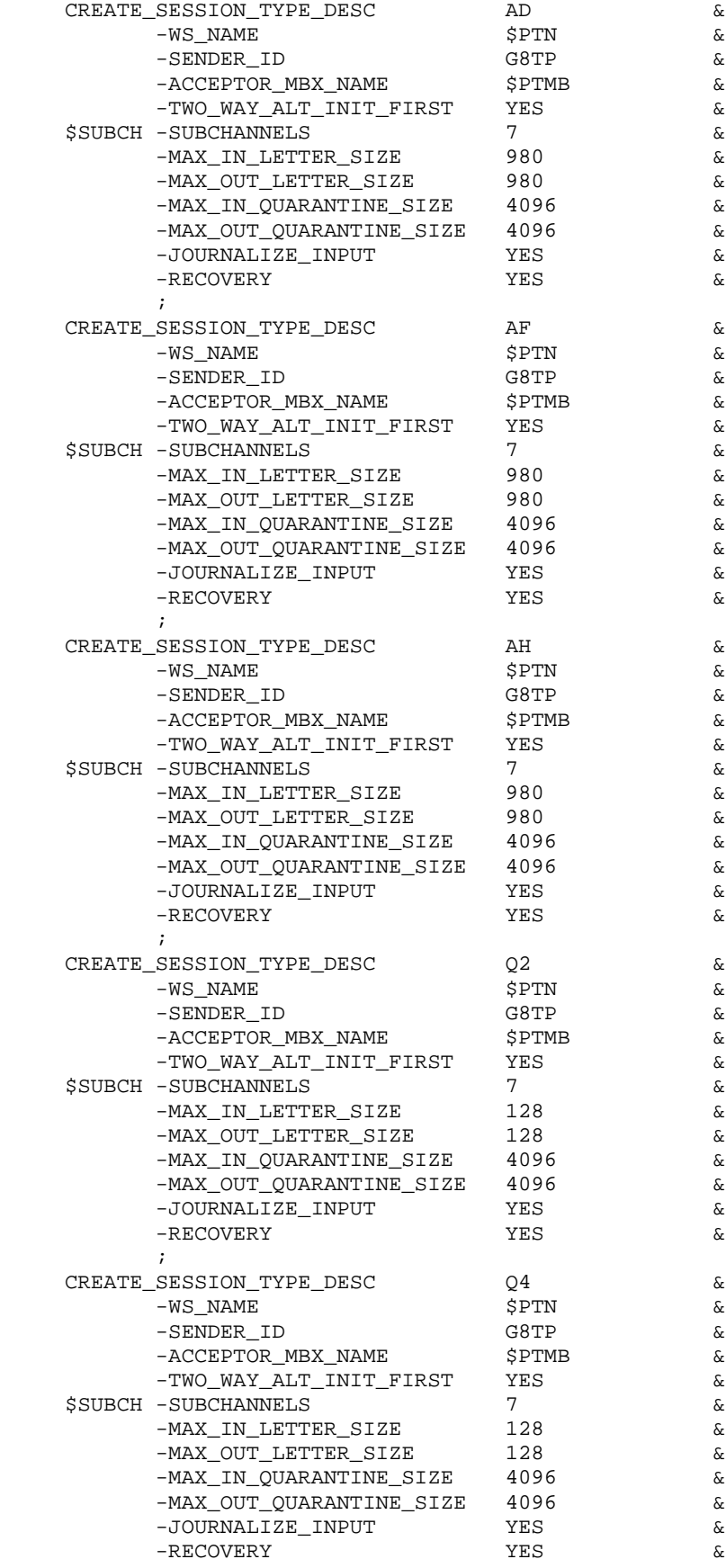

**ENVIRONNEMENT 3<br>ENVIRONNEMENT TP<br>ENVIRONNEMENT TP8 3 ENVIRONNEMENT TP 2 ENVIRONNEMENT TP8 2**

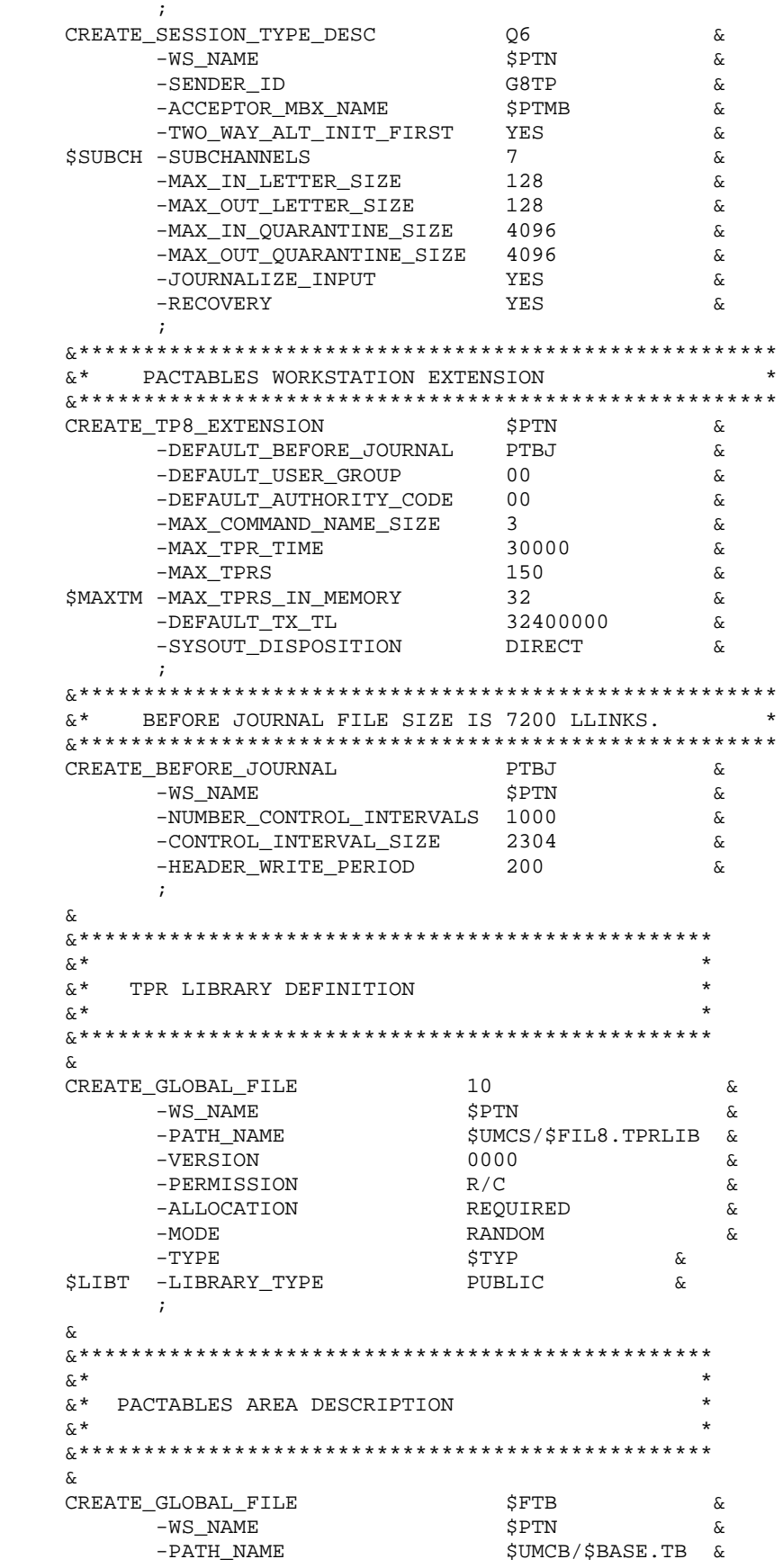

**ENVIRONNEMENT** 3  **ENVIRONNEMENT TP 2 ENVIRONNEMENT TP8 2**

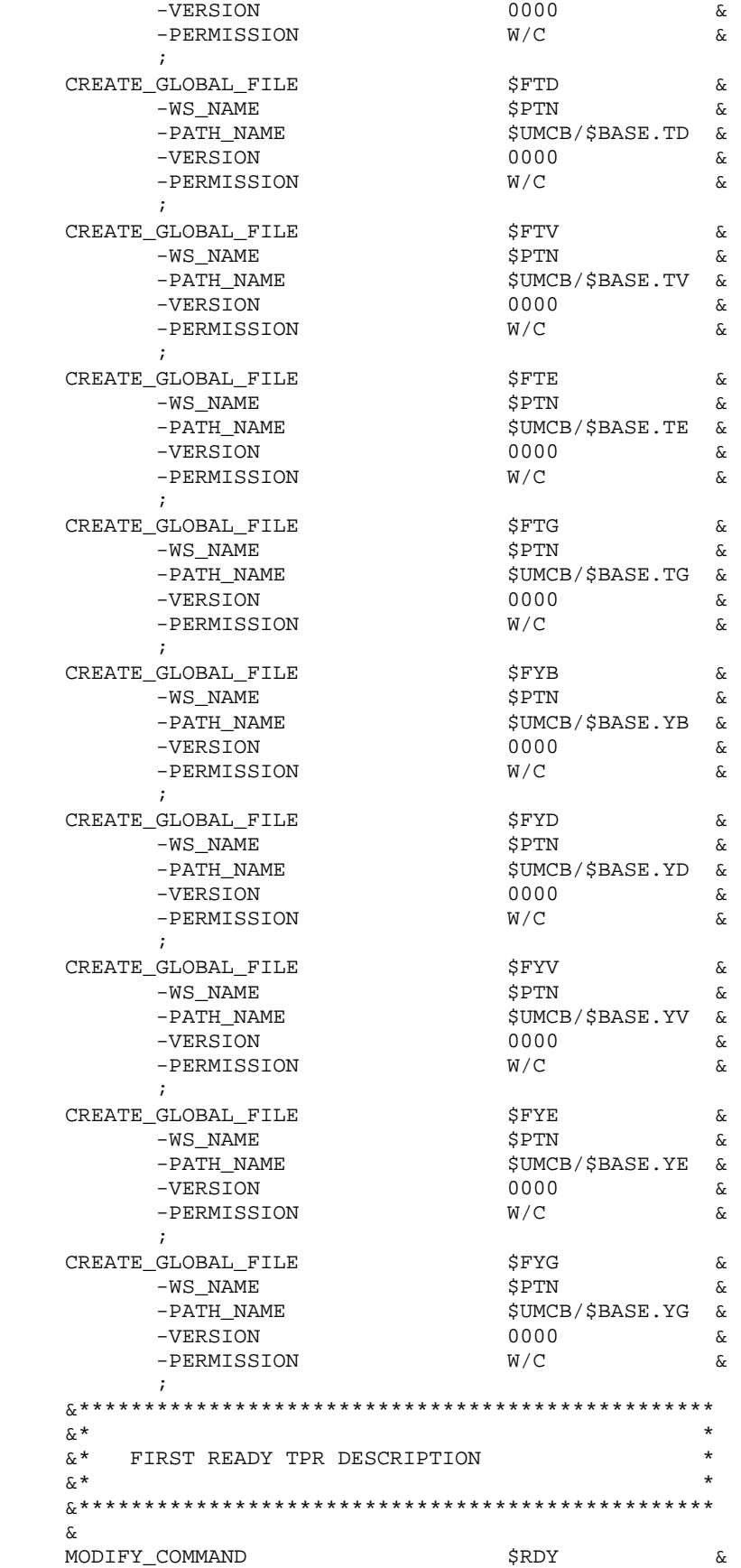

#### ENVIRONNEMENT<br>
ENVIRONNEMENT TP<br>
ENVIRONNEMENT TP<br>
2<br>
2  **ENVIRONNEMENT TP 2 ENVIRONNEMENT TP8 2**

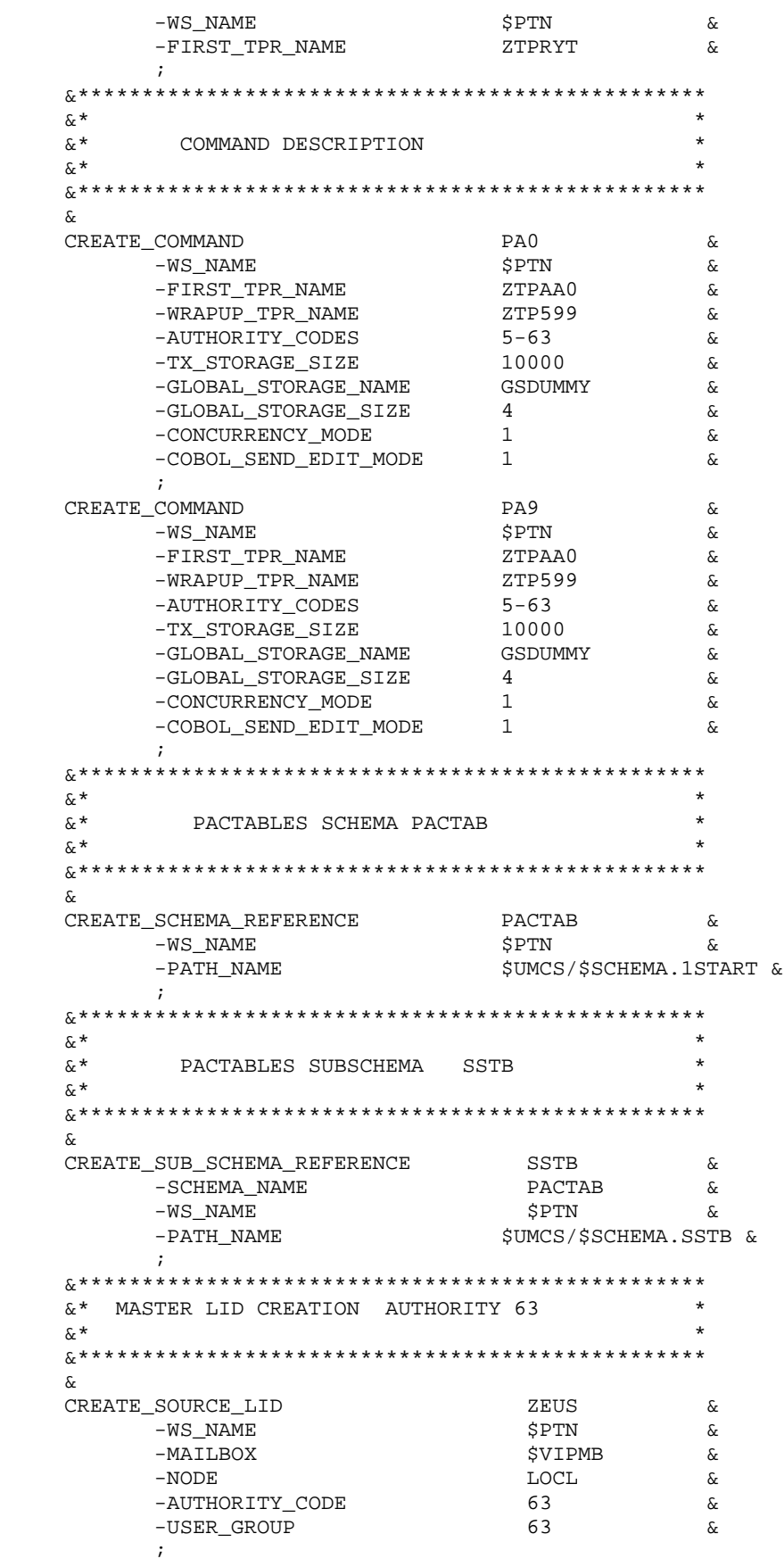

# **ENVIRONNEMENT 3**

 **ENVIRONNEMENT TP 2 ENVIRONNEMENT TP8 2**

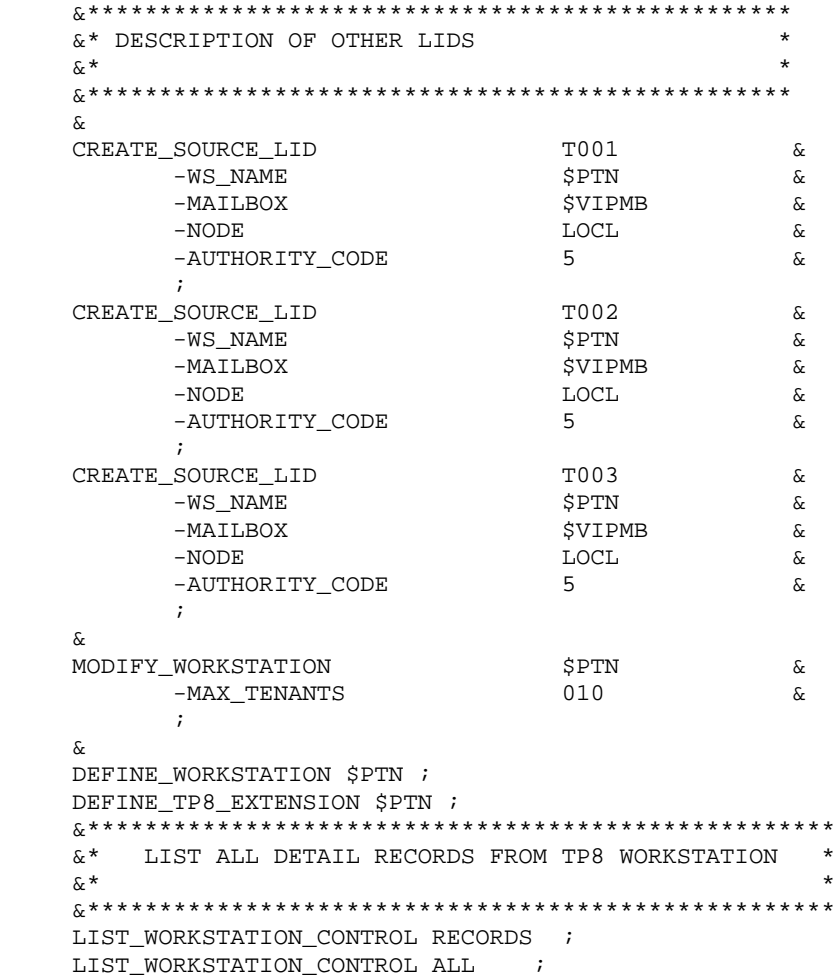

#### **ENVIRONNEMENT 3 ENVIRONNEMENT TP** 2<br> **ENVIRONNEMENT TP8 ENVIRONNEMENT TP8 2**

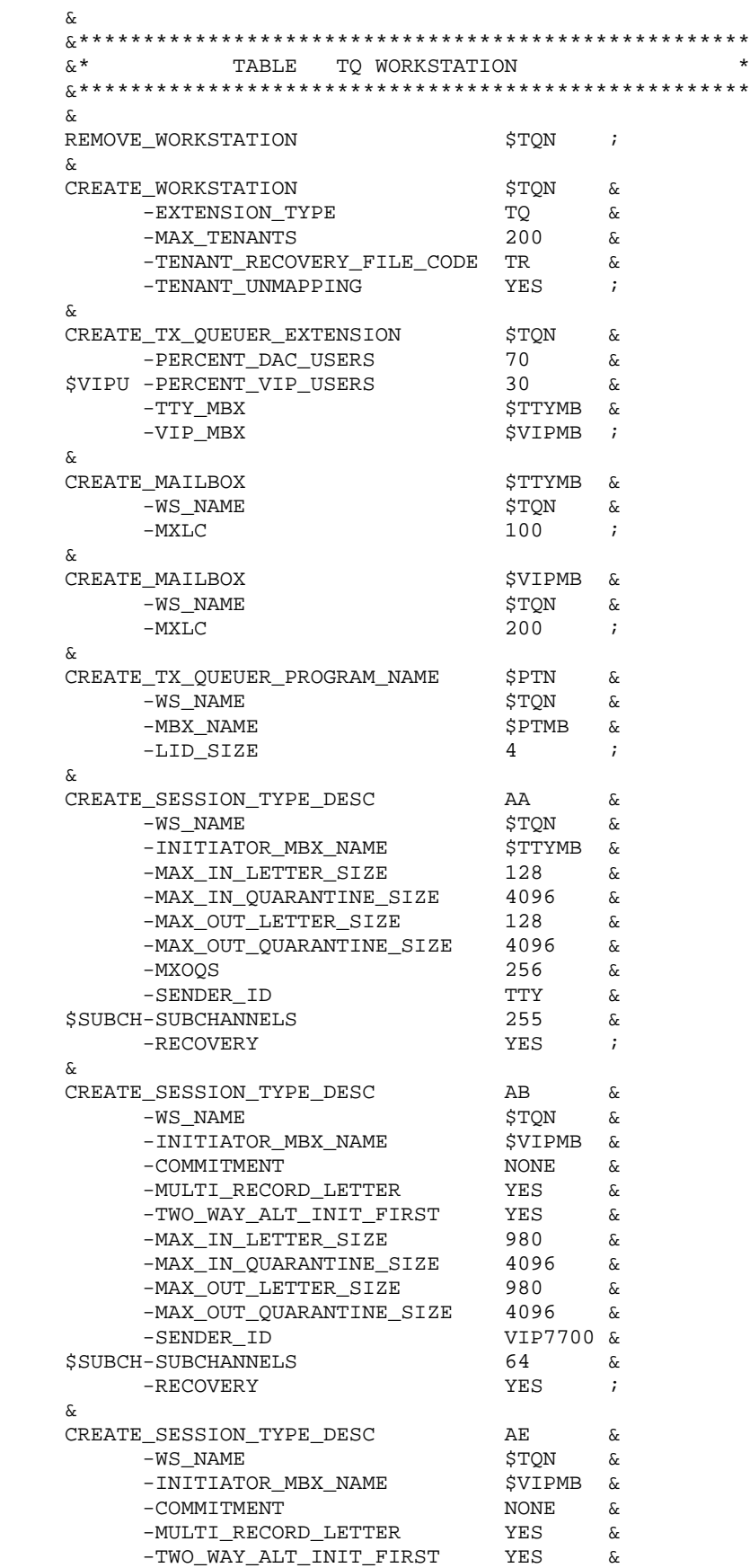

 **ENVIRONNEMENT 3 ENVIRONNEMENT TP 2 ENVIRONNEMENT TP8 2**

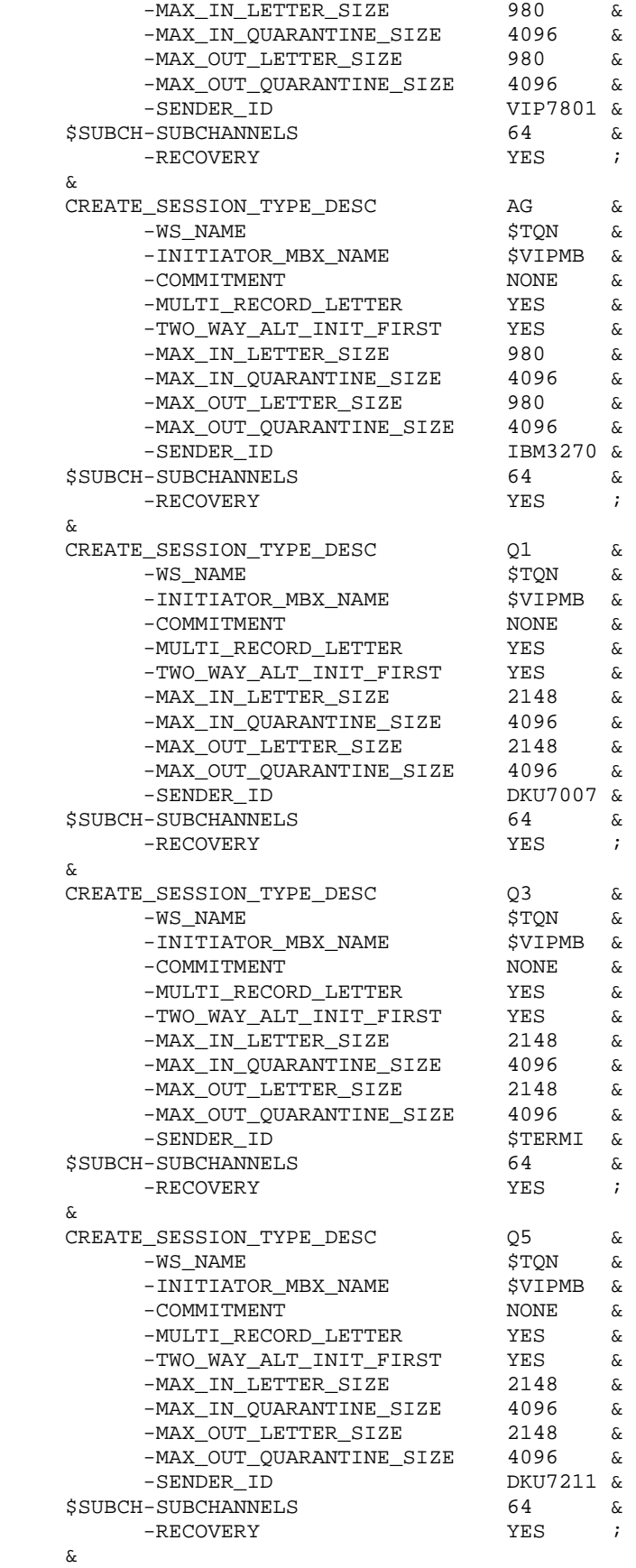

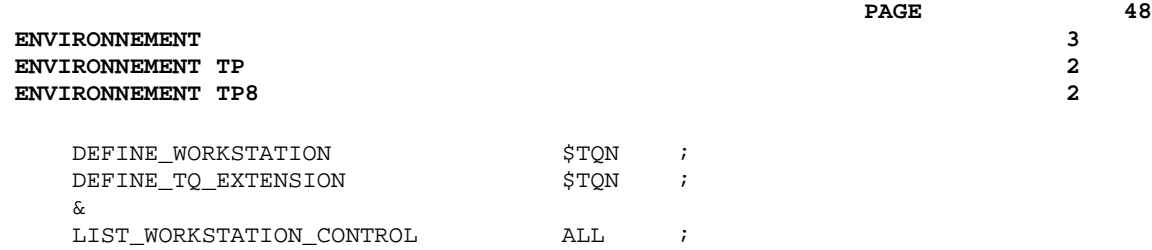

#### MIGRATION DE DMIV-TP VERS TP8

Avant d'entreprendre l'implantation de Pactables, il est conseillé de prévoir la valeur des paramètres d'installation TP8, même dans le cas où ce moniteur n'a pas été choisi.

Si cette précaution n'a pas été prise, il faut, après avoir spécifié la valeur des paramètres spécifiques à TP8 dans le fichier des paramètres d'installation, et sans modifier la valeur des autres paramètres, exécuter la procédure d'installation 'UTI110' (CRUN), la procédure de création des catalogues 'CRCA' (JRN:N) et la procédure de transfert des JCLs 'JCL' (CRUN ou DRUN).

La migration de DMIV-TP vers TP8 consiste alors à exécuter les étapes du sous-chapitre INSTALLATION SOUS TP8.

## **3.3. METHODES D'ACCES**

#### METHODES D'ACCES

Le système Pactables gère ses fichiers à l'aide de la méthode d'accès indexé sans index secondaire.

Les options FMS et les permissions d'accès des cartes de contrôle des fichiers de la base Pactables assurent la protection contre les mises à jour simultanées batch et TP.

## **3.4. ENVIRONNEMENT BATCH**

#### ENVIRONNEMENT BATCH

En mode batch, le fonctionnement du système utilise des fonctions standard du système d'exploitation et les modules d'accès UFAS et IDSII.

La quantité de mémoire nécessaire à l'exécution des procédures batch varie essentiellement en fonction de la taille des buffers alloués aux fichiers qu'elles utilisent.

## **3.5. ENCOMBREMENT DES FICHIERS**

#### ENCOMBREMENT DU SYSTEME

Afin de prévoir l'espace 'disque' nécessaire à l'implantation de Pactables, les tableaux suivants montrent l'ensemble des catalogues et fichiers utiles à son fonctionnement ainsi que leurs tailles (valeurs prises par défaut à l'implantation).

Avec les exemples prévus pour l'implantation, on arrive à un environnement global maximum de 22000 llinks.

#### LES FICHIERS SYSTEME

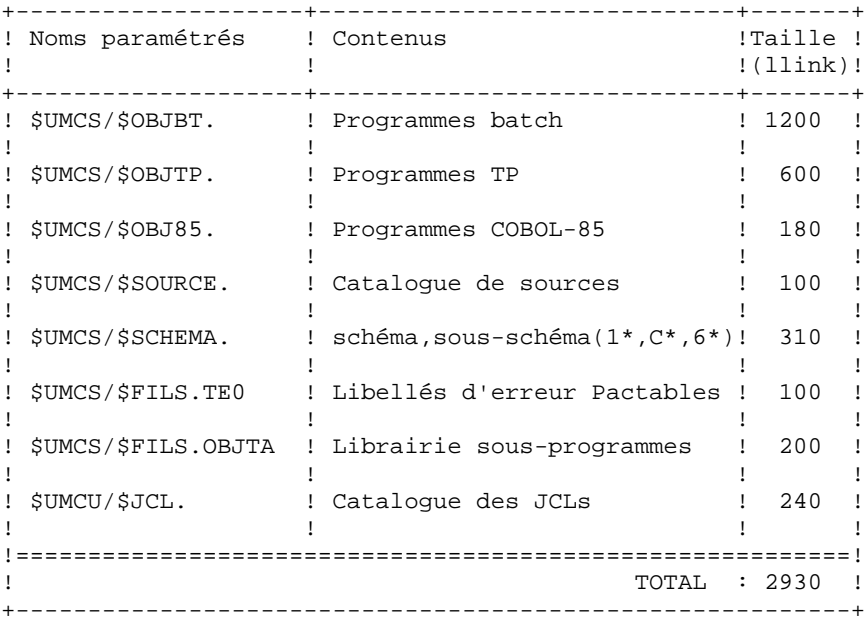

LES FICHIERS DMIV-TP

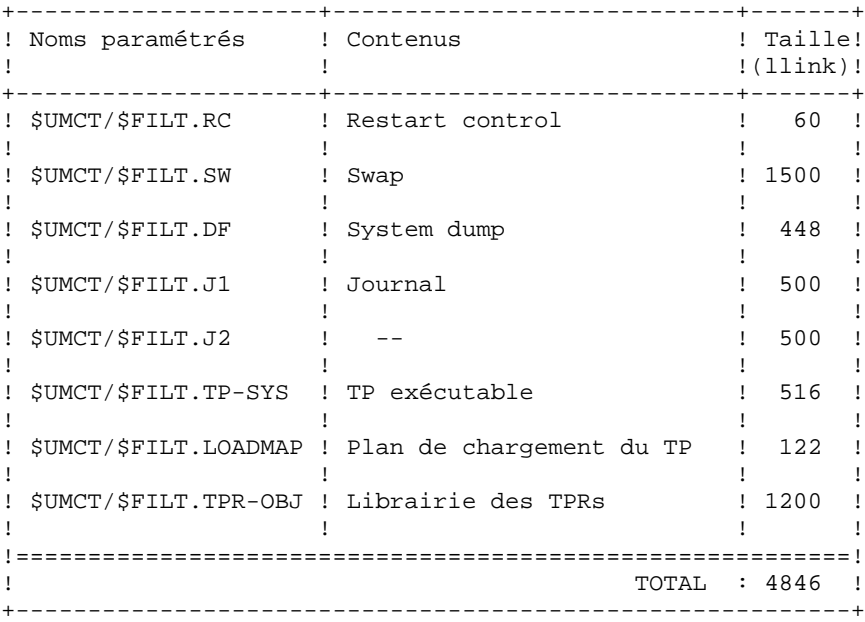

LES FICHIERS TP8

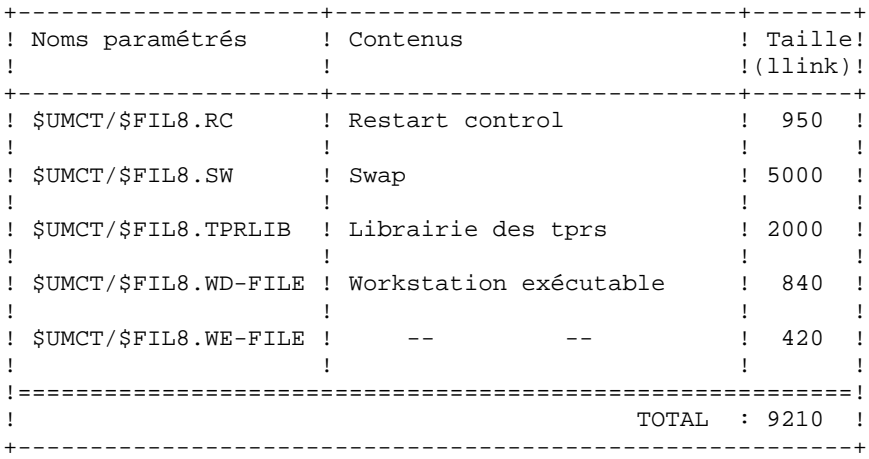

LES FICHIERS EVOLUTIFS

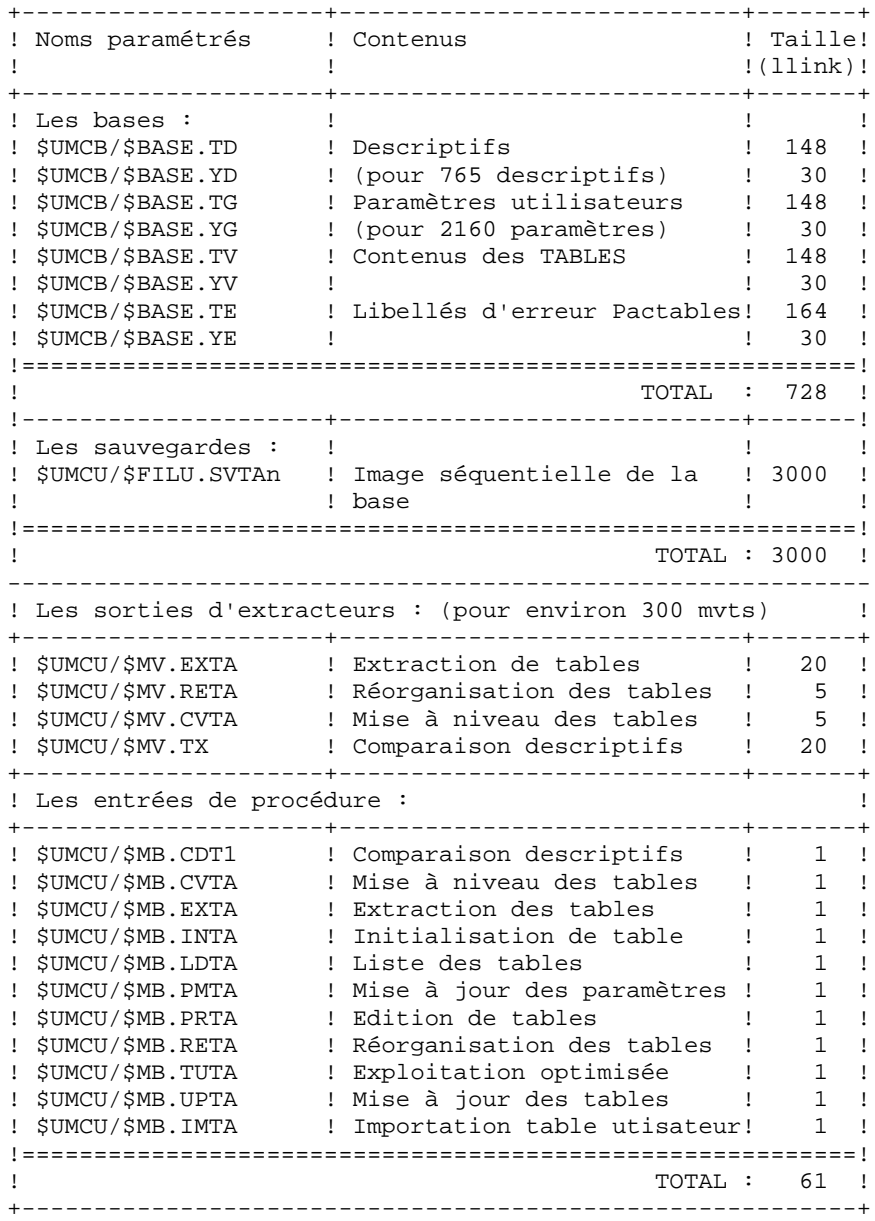

## **3.6. ADAPTATION DU DMCL**

 ----------------------- ! LE DMCL PACTABLES ! -----------------------

### ADAPTATION DU DMCL

Le source du DMCL livré est celui qui a servi pour les tests. Seuls les paramètres ALLOCATE, RESERVE et LOAD\_LIMIT peuvent être modifiés pour agrandir un fichier Pactables ou moduler le taux de chargement d'un fichier indexé.

Le paramètre RESERVE défini pour chaque AREA permet, dans le cas d'une augmentation du paramètre ALLOCATE de ne pas décaler les adresses physiques (DBK) des AREAS qui suivent l'AREA modifiée. Il suffit de soustraire l'augmentation du paramètre ALLOCATE au paramètre RESERVE. Dans ce cas, il n'est pas nécessaire de sauvegarder les AREAs qui suivent l'AREA modifiée avant de passer la procédure DMCL.

Pour chaque modification, il est impératif de sauvegarder l'ensemble des fichiers concernés avant de translater la nouvelle version du DMCL.

Après le passage de la procédure DMCL, il est impératif de passer la procédure SYTA dans le cas d'installation sous DMIV-TP.

Le compte rendu de la procédure DMCL (activité 1 report code 02) donne les nouvelles tailles des fichiers modifiés. Il est impératif de vérifier par rapport au compte-rendu précédent de la procédure DMCL que les adresses de début des AREAs non modifiées n'ont pas changé. L'étape suivante consiste à adapter la taille des AREAs modifiées en purgeant les fichiers concernés et en les recréant avec les mêmes paramètres que ceux définis dans la procédure FCTA. (ACCESS, MODE et PAGESIZE pour TP8).

### Remarque :

- Lorsque le paramètre RESERVE d'une AREA devient négatif à cause de l'augmentation du nombre de DBKs, il est impératif de sauvegarder l'ensemble des AREAs qui suivent l'AREA modifiée et de les restaurer après passage de la procédure DMCL, après leur avoir affecté un nombre suffisant de DBK.

#### **ENVIRONNEMENT** 3  **ADAPTATION DU DMCL 6**

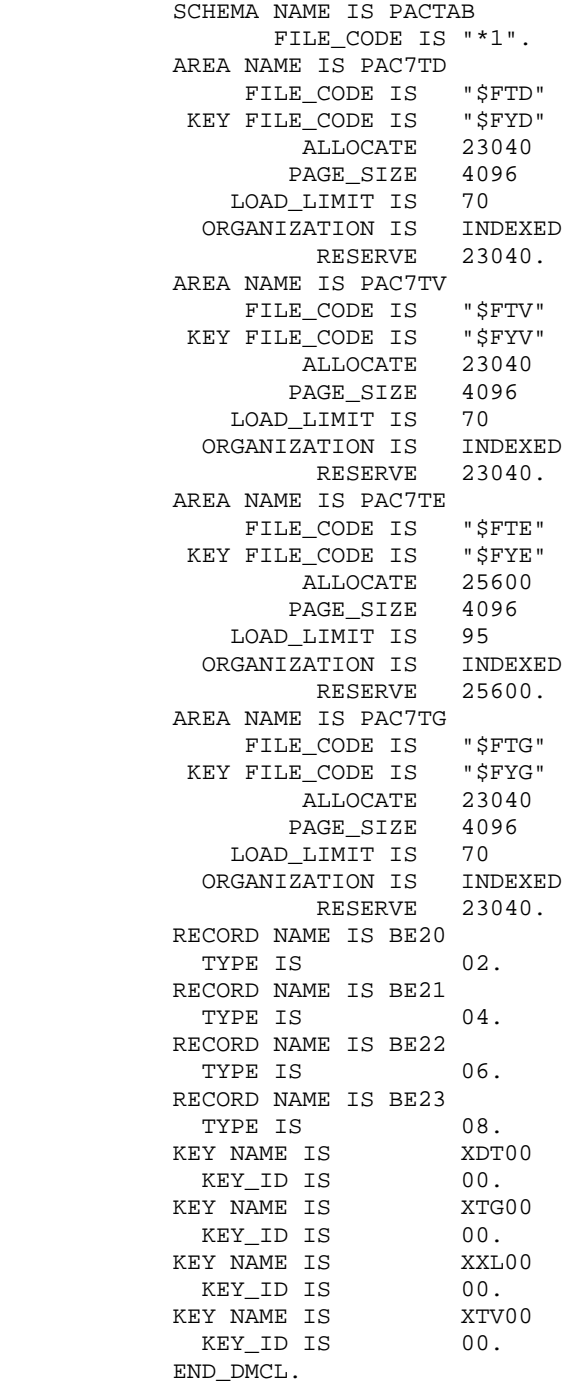

**ENVIRONNEMENT** 3  **ADAPTATION DU DMCL 6**

 **VISUALAGE PACBASE - MANUEL D'EXPLOITATION Pactables - GCOS8 DMIV-TP TP8 LES PROCEDURES BATCH 4**

# **4. LES PROCEDURES BATCH**

## **4.1. PRESENTATION GENERALE**

### PRESENTATION DES PROCEDURES

Les traitements batch associés au module Pactables sont regroupés en procédures. L'objectif des chapitres suivants est de présenter chacune des procédures susceptibles d'être utilisées et d'en préciser les conditions d'exécution.

Pour chaque procédure, on trouvera :

. Une présentation générale comprenant :

- la présentation,
- la condition d'exécution,
- les actions à entreprendre en cas d'anomalie d'exécution.

. La description des entrées utilisateur, des traitements et des résultats obtenus, et les recommandations éventuelles d'utilisation.

. La description des étapes :

- notations ou paramètres utilisés,

- liste des fichiers utilisés (intermédiaires, permanents, etc.),
- codes retours éventuels émis par chaque étape.

. Le J.C.L.

## **4.2. CLASSIFICATION DES PROCEDURES**

#### CLASSIFICATION DES PROCEDURES

**PAGE** 61

Les procédures associées aux traitements batch sont les suivantes :

- .L'initialisation des fichiers Pactables (INTA),
- .La génération de tables (GETT),
- .La mise à jour des tables (UPTA),
- .L'édition des tables (PRTA),
- .Importation de tables (IMTA),
- .La réorganisation des tables (RETA),
- .La sauvegarde (SVTA),
- .La transposition d'une base Pactables (TCTA),
- .La restauration (RSTA),
- .L'édition de listes des descriptifs de tables (LDTA),
- .La mise à jour des paramètres utilisateur (PMTA),
- .L'extraction des données (EXTA),
- .La mise en exploitation des tables (TUTA),
- Pour l'option Gestionnaire de tables réparties DTM :
	- .La comparaison des descriptifs (CDT1, CDT2),
	- .L'extraction de tables pour mise à niveau (CVTA).
- Pour la reprise des versions antérieures :
	- .La reprise des fichiers Pactables 7.2 (R2TA),
	- .La reprise des fichiers Pactables 7.3 (R3TA),
	- .La reprise du fichier sauvegarde des versions 8.xx ou 1.2 (RTTA).
- RAPPEL

Le module Pactables ne comporte pas de journal des mouvements de mise à jour.

## **4.3. ANOMALIES D'EXECUTION**

### ARCHITECTURE GENERALE

Les programmes batch font appel à deux sous-programmes spécialisés :

- PTADM4 qui est un module généralisé d'accès aux bases Pactables,

- PACABE dont le rôle est de mettre en forme un état d'anomalie en cas d'erreur d'entrée/sortie sur les bases TABLES (voir ANOMALIES D'EXECUTION).

Ces sous-programmes sont regroupés dans la librairie '\$UMCS/\$FILS.OBJTA' que l'on retrouve dans le JCL de chaque procédure. La présence de cette librairie ne sera plus signalée dans la description détaillée des procédures.

### ANOMALIES D'EXECUTION

De manière générale, tout programme batch peut se terminer anormalement. En particulier, les erreurs entrée-sortie sur les fichiers du système ou de la base provoquent la sortie d'un état d'anomalie EI, et le positionnement du switch-20.

Dans la plupart des cas, l'examen du switch-20 et le type d'opération effectuée permettent de trouver la cause de la fin anormale (ressources non disponibles, fichier trop petit, etc.).

Si l'état EI est absent, et que le type de l'ABEND met en cause directement les programmes du système Pactables, il est nécessaire de contacter l'équipe technique d'IBM et de conserver tous les comptes-rendus qui lui seront éventuellement nécessaires pour analyser le problème.

## **4.4. ROTATION DES SAUVEGARDES**

#### LE JCL

Afin d'assurer la rotation des fichiers de sauvegarde les JCLs fournis utilisent les possibilités GCOS8 de paramétrage JCL. Dans un cas très général, il y aura les paramètres suivants :

- &FFI Fichier en entrée de procédure
- &FFO Fichier en sortie de procédure.

'FF' prendra la valeur 'TC' pour la sauvegarde séquentielle des fichiers de la base.

La rotation sera assurée par le remplacement de ces paramè- tres par des valeurs différentes.

De ce fait pour le fichier précité, il y aura trois jeux de paramètres.

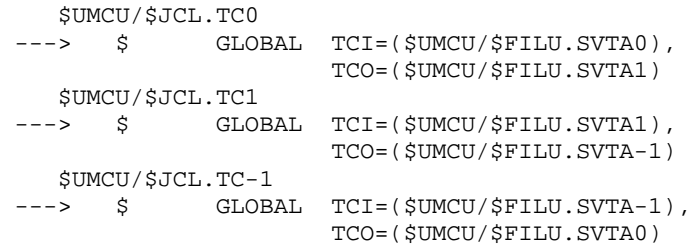

Cette formule permet d'avoir les trois fichiers de sauvegarde sur des catalogues différents (voir le chapitre PARAMETRAGE DU SYSTEME).

La dernière version du fichier sera donnée par la valeur du paramètre &FFI du membre \$UMCU/\$JCL.FF0. L'avant-dernière version sera donnée par la valeur du paramètre &FFI du membre \$UMCU/\$JCL.FF-1. Ainsi, si l'on veut restaurer l'avant-dernière version de la sauvegarde de la base, il faudra remplacer la carte \$ SELECT \$UMCU/\$JCL.TC0 par la ligne \$ SELECT \$UMCU/\$JCL.TC-1 dans la procédure 'RSTA'.

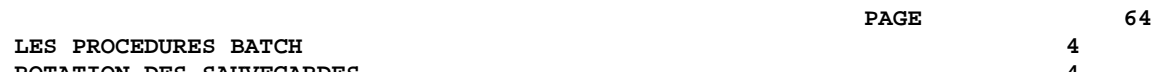

 **LES PROCEDURES BATCH 4 ROTATION DES SAUVEGARDES 4**  **VISUALAGE PACBASE - MANUEL D'EXPLOITATION Pactables - GCOS8 DMIV-TP TP8 INITIALISATION DE TABLES (INTA) 5**

# **5. INITIALISATION DE TABLES (INTA)**

## **5.1. PRESENTATION GENERALE**

#### INTA : INITIALISATION DE TABLES

#### **INTRODUCTION**

Cette procédure permet l'initialisation des fichiers conte- nant les descriptifs et contenus des Tables.

#### IMPORTANT :

Cette procédure est donc utilisée pour l'initialisation de nouveaux fichiers physiques, et non pour initialiser de nou- velles tables dans un contexte existant (pour cette dernière opération, se reporter au chapitre "GENERATION DE TABLES").

## **5.2. ENTREE UTILISATEUR**

#### ENTREE UTILISATEUR

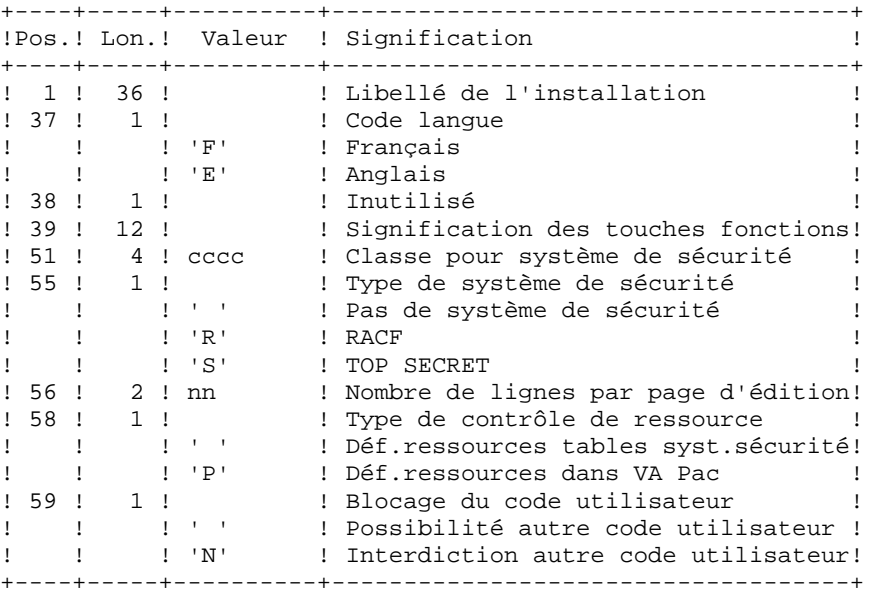

## **5.3. DESCRIPTION DES ETAPES**

#### INTA : DESCRIPTION DES ETAPES

PRISE EN COMPTE DES ENTREES : PTU001 INITIALISATION DES FICHIERS : PTAINI .Fichier en entrée File MD .Fichiers en sortie : -Fichier des descriptifs de tables PRMFL : \$UMCB/\$BASE.TD \$UMCB/\$BASE.YD TD, YD -Fichier des contenus de tables PRMFL : \$UMCB/\$BASE.TV \$UMCB/\$BASE.YV TV, YV .Etat en sortie : -Compte-rendu d'initialisation SYSOUT ED

## **5.4. JCL D'EXECUTION**

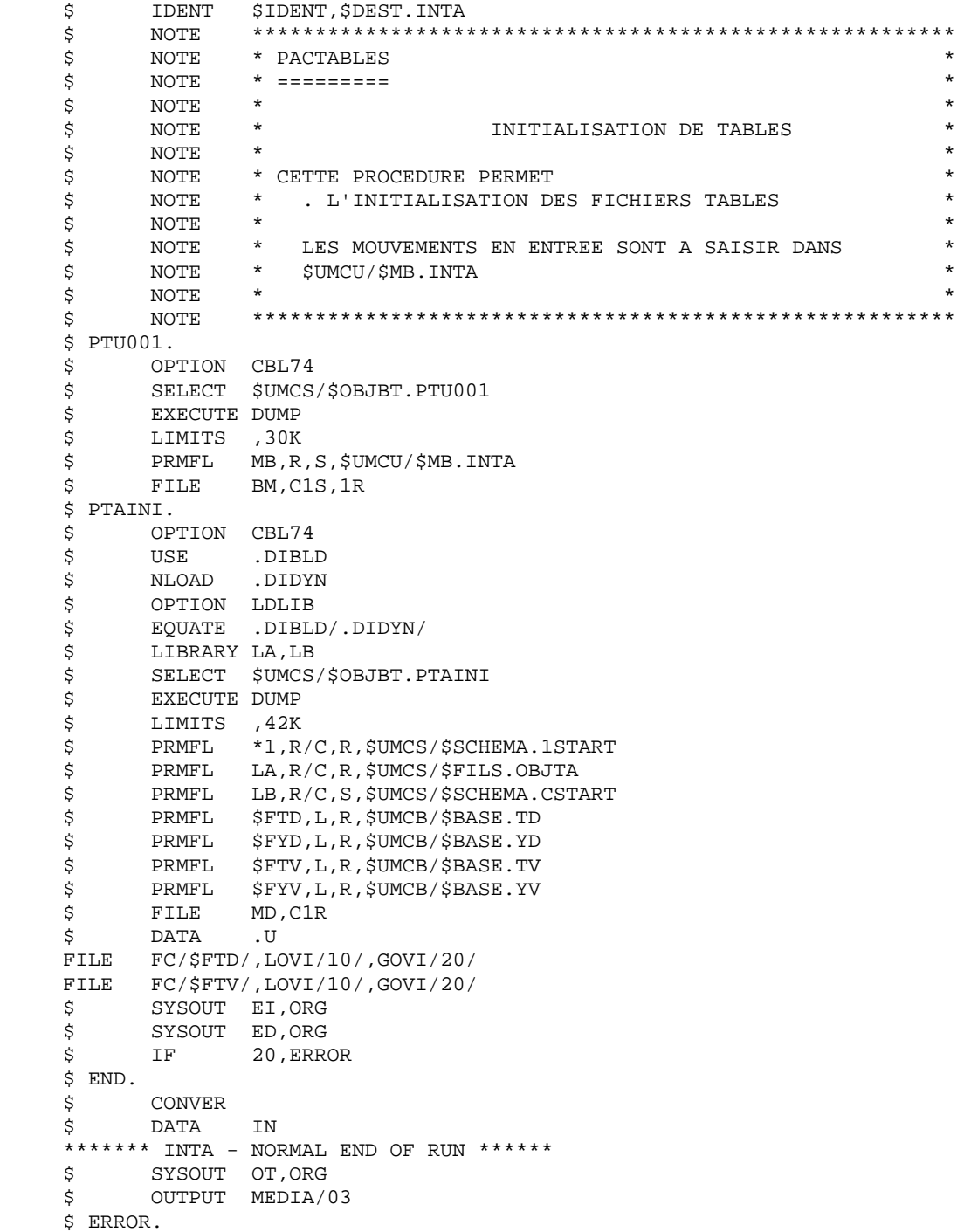

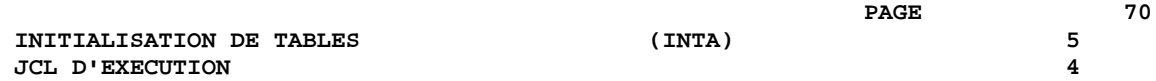

 **VISUALAGE PACBASE - MANUEL D'EXPLOITATION Pactables - GCOS8 DMIV-TP TP8 GENERATION DE TABLES (GETT) 6**

# **6. GENERATION DE TABLES (GETT)**

## **6.1. PRESENTATION GENERALE**

#### GETT : GENERATION DE TABLES

#### PRESENTATION DE LA PROCEDURE

Cette procédure reprend les descriptions des tables extraites de la base VisualAge Pacbase pour mettre à jour le fichier des descriptifs de tables et initialiser les tables générées dans le fichier du contenu des tables.

#### CONDITION D'EXECUTION

Cette procédure doit nécessairement être précédée par la procédure d'extraction sous VisualAge Pacbase (GETD ou GETA), qui lui fournit le fichier des descriptions extraites en entrée.

Cette procédure mettant à jour les fichiers TV et TD, l'accès au TP doit être fermé, sauf pour les matériels permettant la concurrence Batch/TP.

REMARQUE concernant les plates-formes où l'espace disque alloué aux fichiers est figé :

Dans le cas de mise à jour très importante en nombre de mouvements, il peut être nécessaire de procéder avant l'exécution de cette procédure à une sauvegarde et à un rechargement, pour éventuellement agrandir les fichiers ou pour les réorganiser physiquement de façon à rendre disponible tout le 'free space' prévu initialement.

#### ENTREE UTILISATEUR

Résultat d'extraction de GETD ou GETA.
### **6.2. DESCRIPTION DES ETAPES**

#### GETT : DESCRIPTION DES ETAPES

MISE A JOUR DES FICHIERS TABLES : PTA250 .Fichiers permanents en entrée-sortie : -Fichier des descriptifs de tables PRMFL : \$UMCB/\$BASE.TD \$UMCB/\$BASE.YD TD, YD -Fichier des contenus de tables PRMFL : \$UMCB/\$BASE.TV \$UMCB/\$BASE.YV TV, YV .Fichier mouvement en entrée issu de GETD ou GETA : -Mouvements de mise à jour PRMFL : \$UMCP/\$MVP.GETT .Fichier en sortie File TK .Etat en sortie : -Erreurs entrée/sortie sur fichiers SYSOUT ET EDITION DES DESCRIPTIFS : PTA290 .Fichier permanent en entrée : -Fichier des descriptifs de tables PRMFL : \$UMCB/\$BASE.TD \$UMCB/\$BASE.YD TD, YD .Fichier mouvement en entrée : -Demande d'édition File TE .Etat en sortie : -Edition des descriptifs SYSOUT TD

# **6.3. JCL D'EXECUTION**

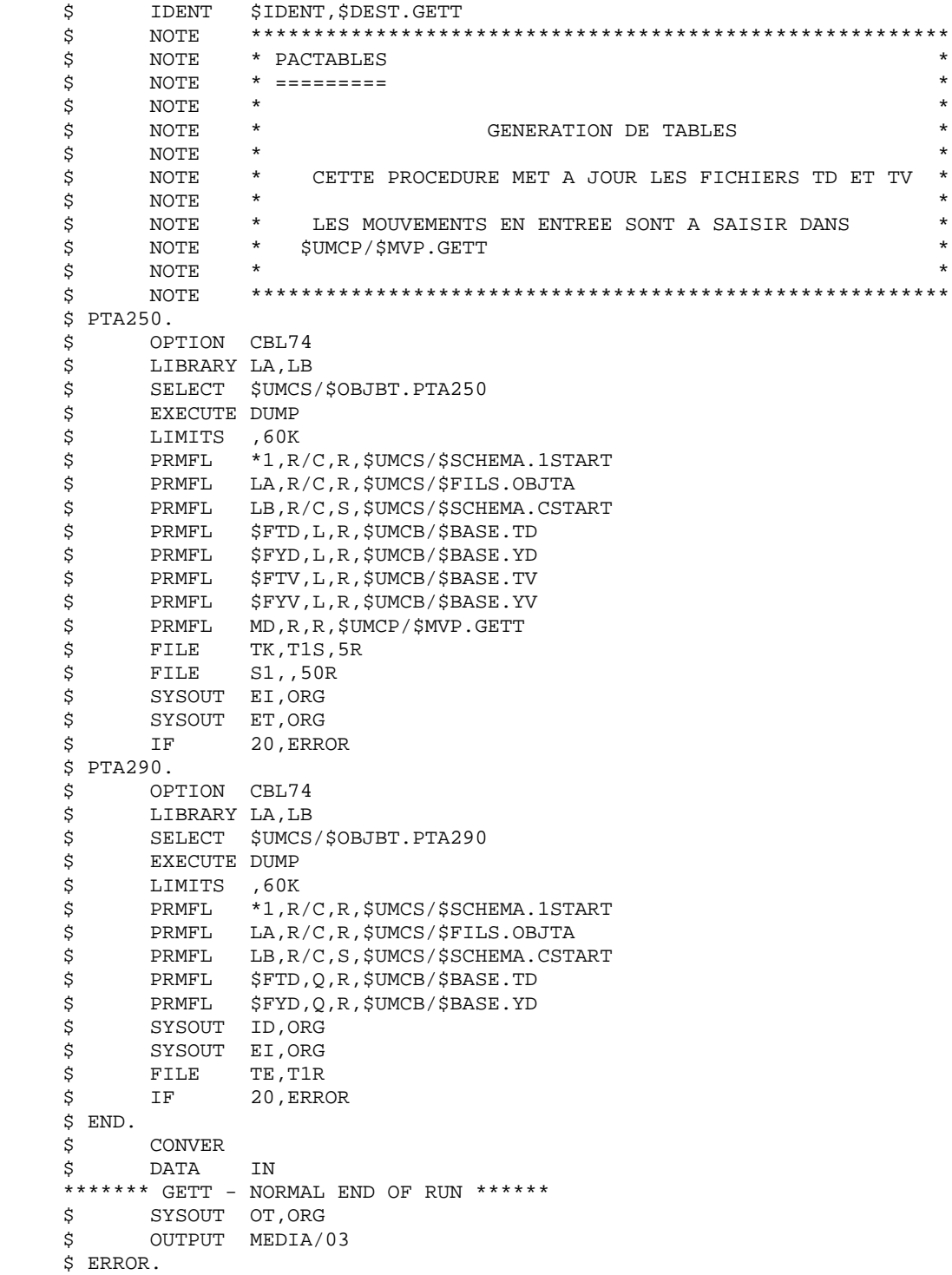

 **VISUALAGE PACBASE - MANUEL D'EXPLOITATION Pactables - GCOS8 DMIV-TP TP8** MISE A JOUR DES TABLES (UPTA) (UPTA)

# **7. MISE A JOUR DES TABLES (UPTA)**

## **7.1. PRESENTATION GENERALE**

### UPTA : MISE A JOUR DES TABLES

#### **PRESENTATION**

Cette procédure effectue la mise à jour batch des tables et l'édition des tables mises à jour.

#### CONDITION D'EXECUTION

Cette procédure mettant à jour les fichiers TV et TD, l'accès au TP doit être fermé.

REMARQUE concernant les plates-formes où l'espace disque alloué aux fichiers est figé :

Dans le cas de mise à jour très importante en nombre de mouvements, il peut être nécessaire de procéder avant l'exécution de cette procédure à une sauvegarde et à un rechargement, pour éventuellement agrandir le fichier TV ou pour le réorganiser physiquement de façon à rendre disponible tout le 'free space' prévu initialement.

#### NOTE IMPORTANTE

Une deuxième version du programme de mise à jour PTA302 est fournie à partir de la version 2.0.

Lors des mises à jour, le programme PTA300 appelle éventuellement les sous-programmes de contrôle utilisateur pour effectuer des contrôles complémentaires. L'option de génération de ces sous-programmes par défaut est sans gestion de siècle.

A partir de la version 2.0, si les sous-programmes de contrôle utilisateur sont générés avec l'option gestion du siècle, le nouveau programme PTA302 fourni doit être renommé et utilisé en lieu et place du programme PTA300.

Dans tous les cas, TOUS les sous-programmes de contrôle utilisateur doivent être générés avec la même option.

**MISE A JOUR DES TABLES ENTREE UTILISATEUR** 2

### **7.2. ENTREE UTILISATEUR**

#### ENTREES UTILISATEUR

. Une ligne '\*' par utilisateur :

+----+-----+----------+------------------------------------+ !Pos.! Lon.! Valeur ! Signification ! +----+-----+----------+------------------------------------+ ! 2 ! 1 ! '\*' ! Code carte ! ! 3 ! 8 ! uuuuuuuu ! Code utilisateur ! ! 11 ! 8 ! pppppppp ! Mot de passe +----+-----+----------+------------------------------------+

. Une ligne 'A' par table à mettre à jour :

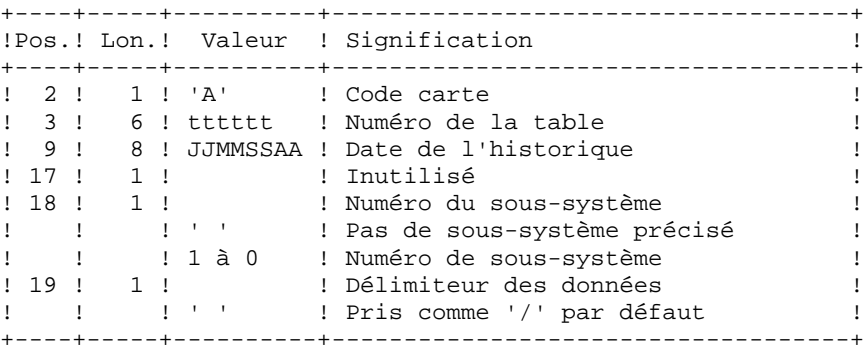

. Des lignes 'V' de données de la table à mettre à jour :

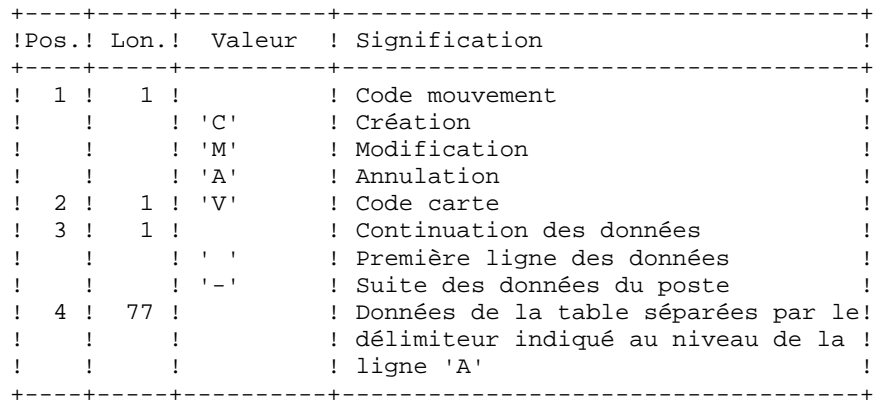

# **ENTREE UTILISATEUR 2**

### DEMANDE DE CHECKPOINTS

Cette spécification permet à l'utilisateur de demander des points de synchronisation lors de la mise à jour batch

Un ROLLBACK est effectué en cas d'ABEND du JOB ce qui permet d'avoir une base toujours cohérente. Il est donc possible, dans le cas d'une mise à jour (UPTA), de relancer le JOB sans faire de restauration (et en supprimant si possible les mouvements déjà mis à iour).

Les checkpoints sont effectués suivant une fréquence déterminée par l'utilisateur. (ex: une fréquence de 0100, signifie qu'un checkpoint sera fait tous les 100 mouvements traités).

### FREQUENCE DES CHECKPOINTS DANS UNE MISE A JOUR BATCH

Pour la mise à jour (UPTA), la fréquence des checkpoints est demandée à l'aide d'une unique carte 'Y' placée AVANT la première carte '\*' du flot de mise à jour. Cette carte doitêtre définie comme suit:

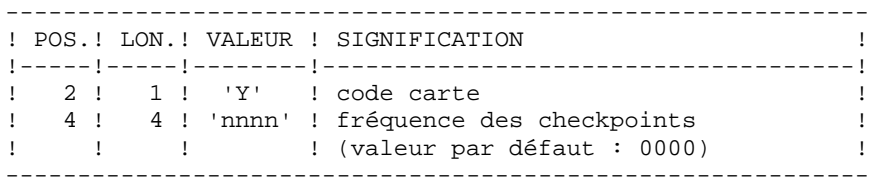

### MISE A JOUR CONCURRENTE BATCH-TP.

La mise en place de checkpoints dans les programmes PTA300 et PTA310 des procédures UPTA et IMTA permet de faire fonctionner celles-ci en concurrence avec TP8. Cette concurrence doit être réservée à de petits lots.

En effet, le passage de la procédure UPTA pendant la session TP8 peut entraîner des blocages de pages entre deux points de reprise successifs, impliquant une augmentation des temps de réponses TP.

Deux possibilités sont offertes pour exécuter les procédures UPTA ou IMTA avec prise en compte de checkpoints :

- Exécution avec checkpoint fichier.

- Exécution avec checkpoint programme.

La première option est à mettre en oeuvre sans concurrence d'accès. Elle permet de faire des points de reprise uniquement sur les fichiers randoms. Dans le cas d'un abort non bloquant (journal plein), les procédures pourront être relancées après avoir éliminé les mouvements déjà traités dans les fichiers MBUPTA ou du fichier UTILISATEUR en entrée de la procédure IMTA.

Ce type d'option ne gère pas la reprise automatique de la procédure dans le cas où celle-ci est abortée par une étreinte fatale due à un conflit d'accès entre deux process. Le choix de cette option se fait en initialisant les paramètres JCL aux valeurs suivantes : LEC=(R/C) ECR=(W/C) SET=SET

La deuxième option est à mettre en oeuvre pour gérer la concurrence entre deux process, (BATCH-BATCH ou BATCH-TP8). Elle permet de faire des points de reprise sur tous les fichiers random ainsi que sur les programmes PTA300 ou PTA310 par l'intermédiaire du fichier QX.

Cette option offre les mêmes possibilités que la précédente, mais permet également des reprises automatiques en cas de conflit avec un autre process.

Les temps d'exécution de la procédure peuvent être un peu plus long avec cette option, le système devant prendre une empreinte du programme à chaque point de reprise.

Le choix de cette option se fait en initialisant les paramètres JCL aux valeurs suivantes : LEC=(R/C) ECR=(W/C) SET=NOTE

# **7.3. DESCRIPTION DES ETAPES**

### UPTA : DESCRIPTION DES ETAPES

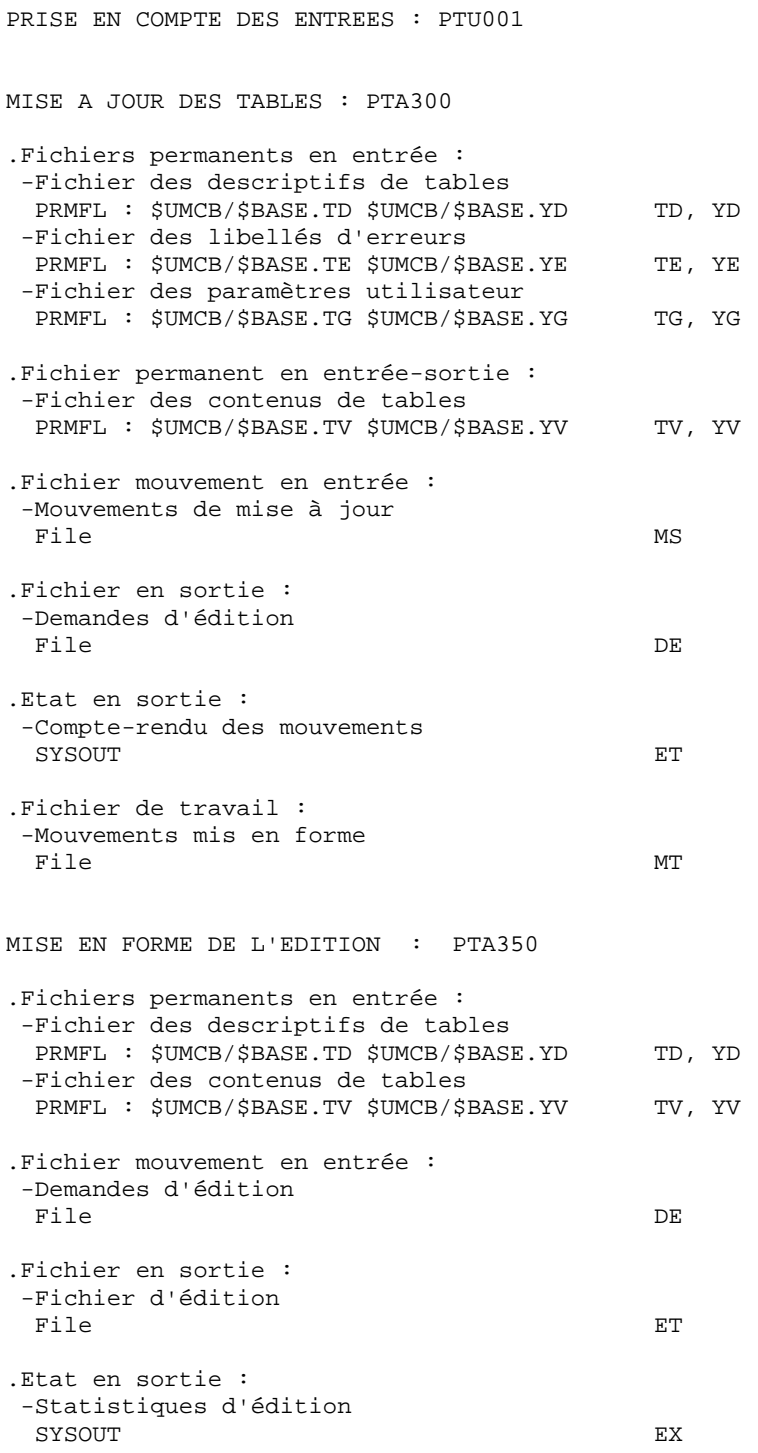

EDITION : PTA360 .Fichier permanent en entrée : -Fichier des descriptifs de tables PRMFL : \$UMCB/\$BASE.TD \$UMCB/\$BASE.YD TD, YD .Fichier mouvement en entrée : -Fichier d'édition File **ET** .Etat en sortie : -Edition des tables SYSOUT EY

# **7.4. JCL D'EXECUTION**

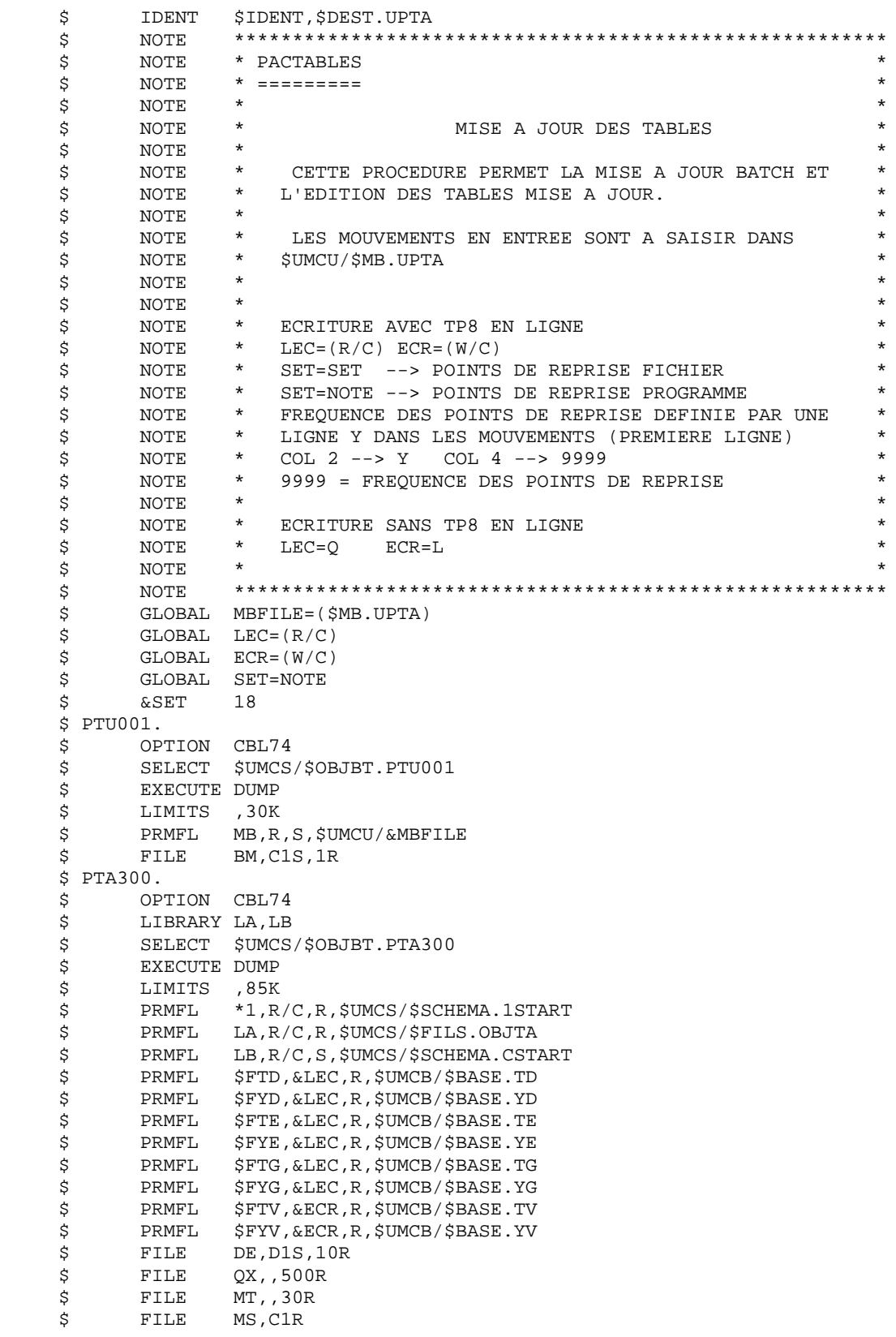

 \$ SYSOUT ET,ORG \$ SYSOUT EI,ORG \$ IF 20,ERROR \$ PTA350. \$ OPTION CBL74 \$ LIBRARY LA,LB<br>\$ SELECT \$UMCS SELECT \$UMCS/\$OBJBT.PTA350 \$ EXECUTE DUMP \$ LIMITS ,70K<br>\$ PRMFL \*1,R PRMFL \*1,R/C,R, \$UMCS/\$SCHEMA.1START \$ PRMFL LA,R/C,R,\$UMCS/\$FILS.OBJTA<br>\$ PRMFL LB,R/C,S,\$UMCS/\$SCHEMA.CST \$ PRMFL LB,R/C,S,\$UMCS/\$SCHEMA.CSTART<br>\$ PRMFL \$FTD,Q,R,\$UMCB/\$BASE.TD \$ PRMFL \$FTD,Q,R,\$UMCB/\$BASE.TD \$ PRMFL \$FYD,Q,R,\$UMCB/\$BASE.YD \$ PRMFL \$FTV,Q,R,\$UMCB/\$BASE.TV \$ PRMFL \$FYV,Q,R,\$UMCB/\$BASE.YV \$<br>\$ FILE DE,D1<br>\$ FILE ET,E1  $ET$ ,E1S,30R \$ SYSOUT EI,ORG \$ SYSOUT EX, ORG<br>\$ IF 20, ERR 20, ERROR  $$$  PTA360.<br> $$$  OP' OPTION CBL74 \$ LIBRARY LA,LB :<br>\$ SELECT \$UMCS/\$OBJBT.PTA360<br>\$ EXECUTE DUMP EXECUTE DUMP \$ LIMITS ,65K<br>\$ PRMFL \*1,R \$ PRMFL \*1,R/C,R,\$UMCS/\$SCHEMA.1START<br>\$ PRMFL LA,R/C,R,\$UMCS/\$FILS.OBJTA \$ PRMFL LA,R/C,R,\$UMCS/\$FILS.OBJTA \$ PRMFL LB,R/C,S,\$UMCS/\$SCHEMA.CSTART \$ PRMFL \$FTD,Q,R,\$UMCB/\$BASE.TD \$ PRMFL \$FYD,Q,R,\$UMCB/\$BASE.YD \$ FILE ET,E1 \$ FILE S1,,30R \$ SYSOUT EY,ORG \$ SYSOUT EI, ORG<br>\$ IF 20, ERR IF 20, ERROR \$ END. \$ CONVER<br>\$ DATA DATA IN \*\*\*\*\*\*\* UPTA - NORMAL END OF RUN \*\*\*\*\*\* \$ SYSOUT OT, ORG<br>\$ OUTPUT MEDIA/ OUTPUT MEDIA/03 \$ ERROR.

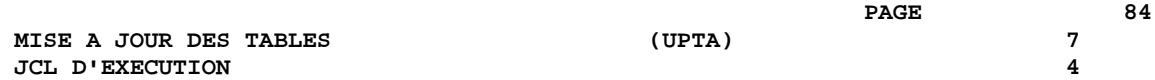

 **VISUALAGE PACBASE - MANUEL D'EXPLOITATION Pactables - GCOS8 DMIV-TP TP8 EDITION DES TABLES (PRTA) 8**

# **8. EDITION DES TABLES (PRTA)**

# **8.1. PRESENTATION GENERALE**

### PRTA : EDITION DES TABLES

### **PRESENTATION**

Cette procédure effectue l'édition batch des tables.

### CONDITION D'EXECUTION

Cette procédure consulte les fichiers Pactables ; elle peut être exécutée même si l'accès au TP reste ouvert.

### REMARQUE

Cette procédure peut être lancée directement en TP. (Voir dans le Manuel de Référence Pactables la description des écrans de lancement des éditions batch).

# **8.2. ENTREE UTILISATEUR**

### ENTREES UTILISATEUR

. Une ligne '\*' par utilisateur :

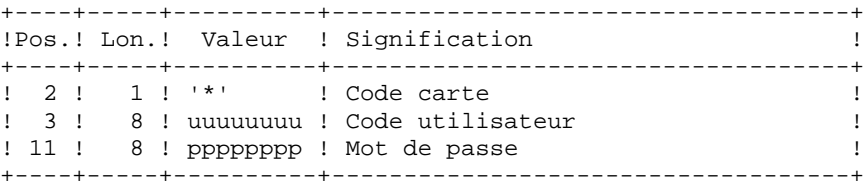

. Une ligne 'A' par table à éditer :

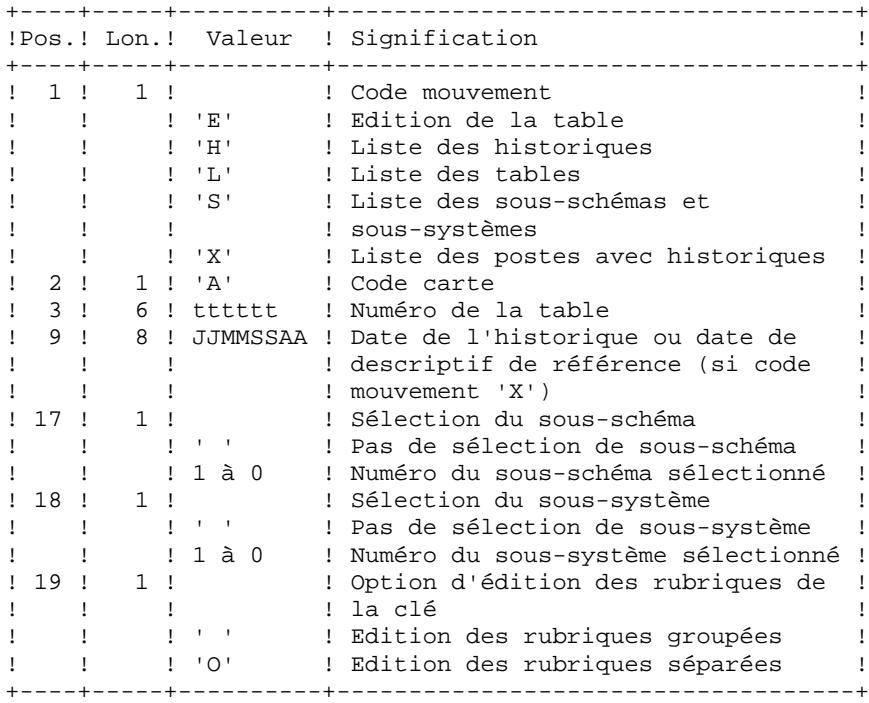

# **8.3. DESCRIPTION DES ETAPES**

### PRTA : DESCRIPTION DES ETAPES

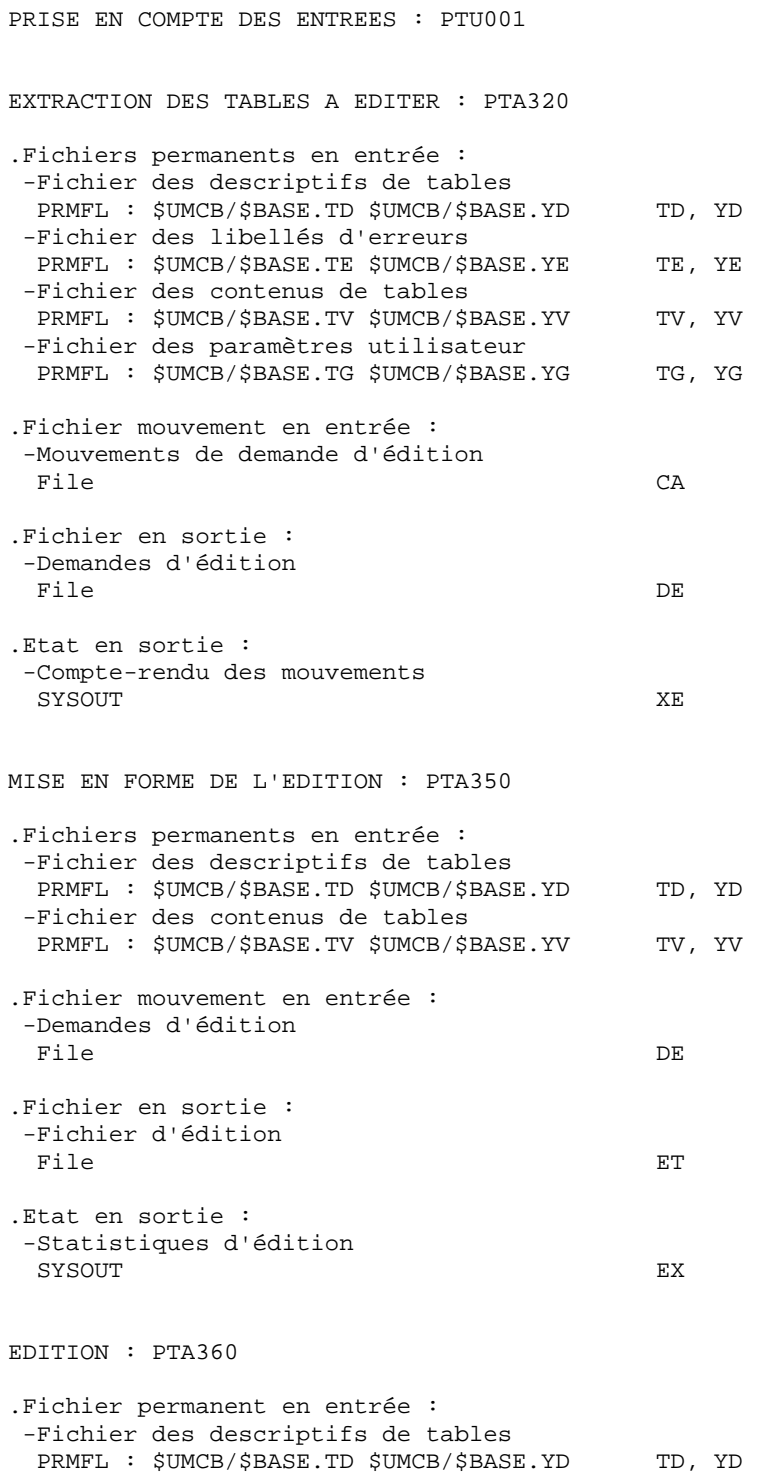

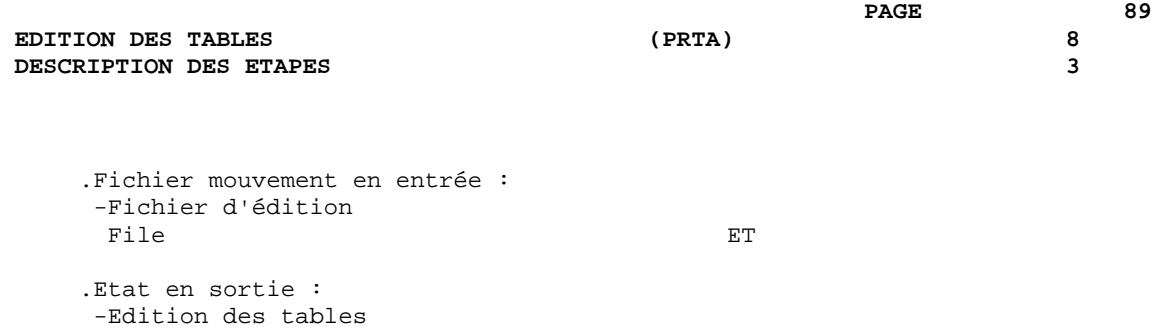

SYSOUT EY

# **8.4. JCL D'EXECUTION**

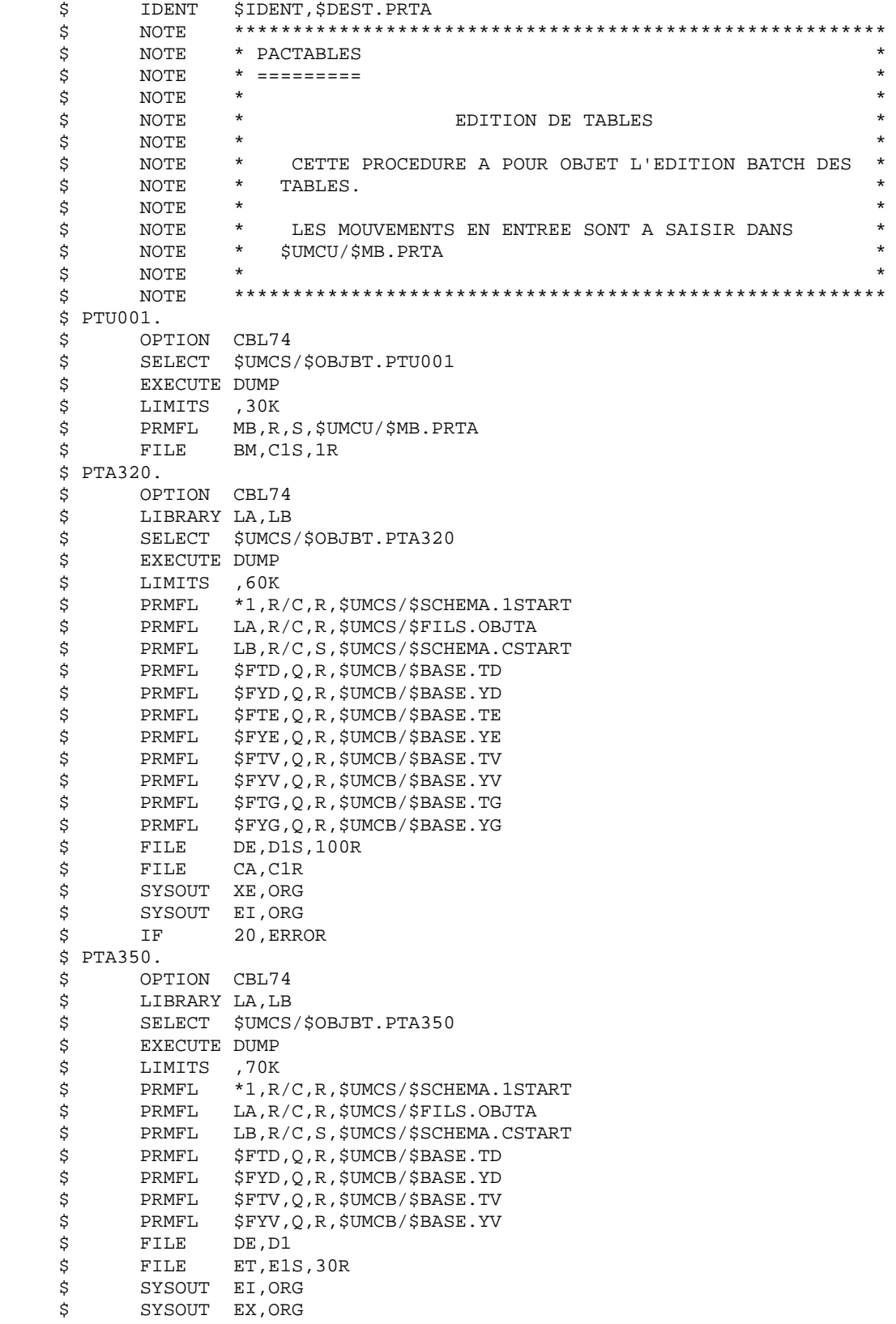

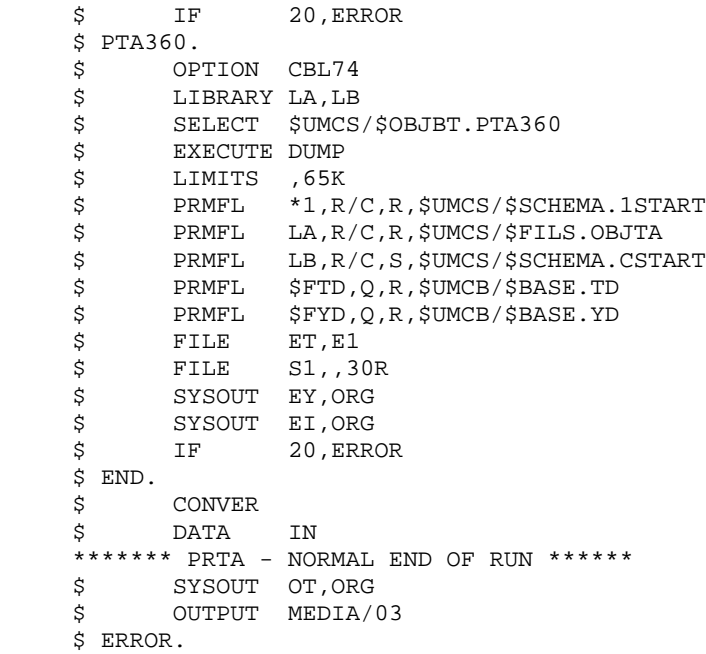

# **8.5. LANCEMENT EN TP**

### LANCEMENT DE LA PROCEDURE PAR LA FONCTION 'JOB'

Le flot de JCL suivant est à insérer dans le fichier des paramètres utilisateur (écran LJ), afin de pouvoir lancer la procédure en temps réel.

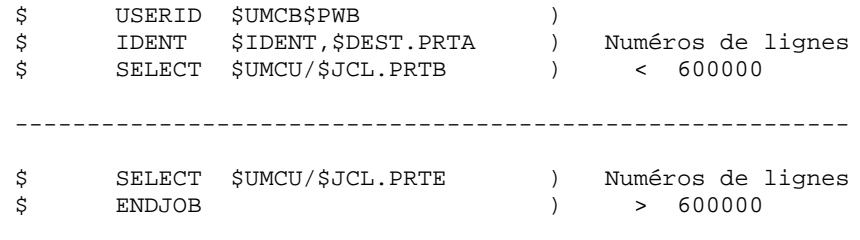

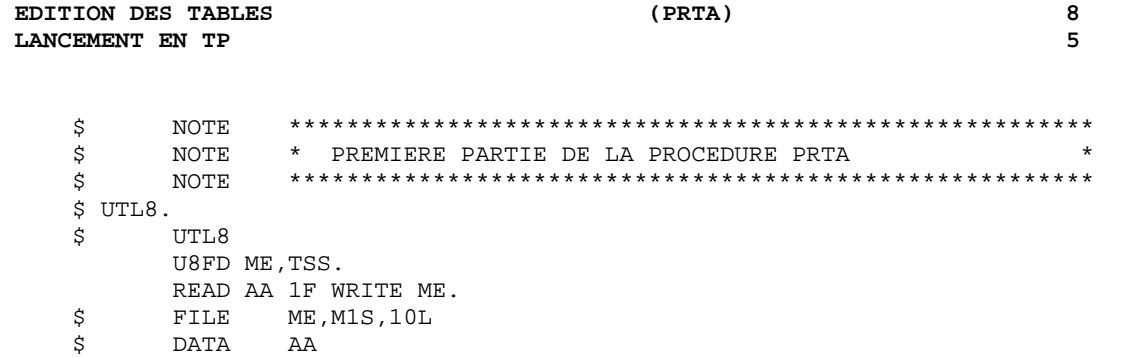

**PAGE** 93

\$ SYSOUT EY,ORG

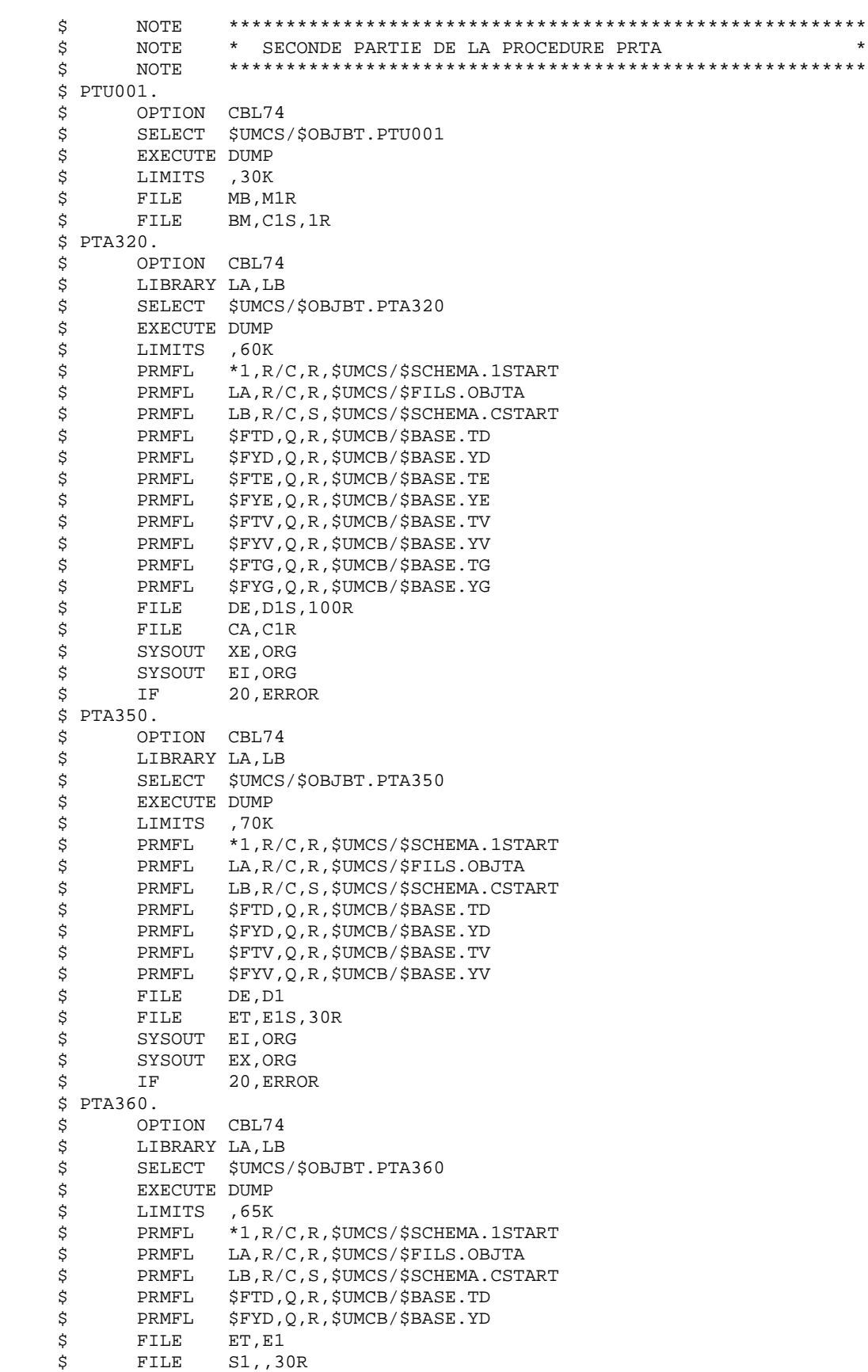

#### **EDITION DES TABLES (PRTA)** (PRTA) (PRTA) 8<br> **EDITION DES TABLES** LANCEMENT EN TP

 \$ SYSOUT EI,ORG \$ IF 20,ERROR \$ END. \$ CONVER \$ DATA IN \*\*\*\*\*\*\* PRTA - NORMAL END OF RUN \*\*\*\*\*\* \$ SYSOUT OT,ORG \$ OUTPUT MEDIA/03 \$ ERROR.

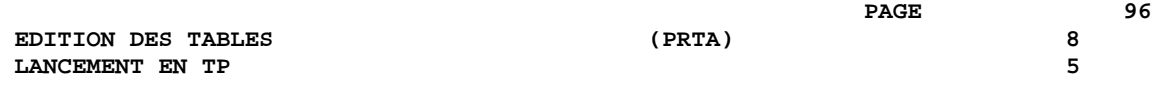

 **VISUALAGE PACBASE - MANUEL D'EXPLOITATION Pactables - GCOS8 DMIV-TP TP8 IMPORTATION DE TABLES (IMTA) 9**

# **9. IMPORTATION DE TABLES (IMTA)**

# **9.1. PRESENTATION GENERALE**

### IMTA : IMPORTATION DE TABLES

### **PRESENTATION**

Cette procédure permet d'importer des tables externes dans les fichiers Pactables existants.

L'utilisateur doit d'abord entrer la description de la Table à importer dans la base VisualAge Pacbase et générer cette description (Procédures GETA/GETT).

Une fois ces opérations effectuées, la Table externe peut alors être importée par la procédure IMTA.

Le format en entrée de IMTA de la Table à importer est un fichier séquentiel comportant un enregistrement par poste de la table, dont le contenu correspond à la description effectuée dans la base VisualAge Pacbase (format d'entrée).

La longueur de l'enregistrement de ce fichier est de 999 caractères (longueur maximum d'un poste de Table).

### CONDITION D'EXECUTION

Cette procédure mettant à jour le fichier Tables TV, l'accès au TP doit être fermé, sauf pour les matériels autorisant la concurrence batch/TP.

RECOMMANDATION pour les plates-formes où l'espace disque alloué aux fichiers est fixe :

Dans le cas d'importation d'une table de taille importante, il peut être nécessaire de procéder, avant l'exécution de cette procédure, à une sauvegarde et à un rechargement, soit pour agrandir le fichier TV, soit pour le réorganiser physiquement de façon à rendre disponible tout le 'free space' prévu initialement.

#### **RESTRICTION**

La procédure ne permet d'importer qu'une seule table par exécution.

### NOTE IMPORTANTE

Un programme supplémentaire PTA312 est fourni à partir de la version 2.0.

Lors des mises à jour, le programme PTA310 appelle éventuellement des sousprogrammes de contrôle utilisateur pour effectuer des contrôles supplémentaires. L'option de génération de ces sous-programmes par défaut est sans gestion de siècle.

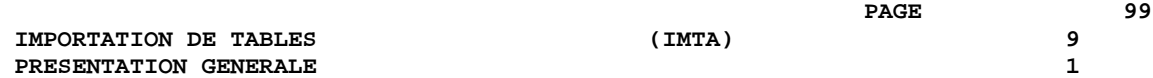

A partir de la version 2.0, si les sous-programmes de contrôle utilisateur sont générés avec l'option gestion du siècle, le nouveau programme PTA312 fourni doit être renommé et utilisé à la place du programme PTA310.

Dans tous les cas, TOUS les sous-programmes de contrôle utilisateur doivent être générés avec la même option.

## **9.2. ENTREE UTILISATEUR**

#### ENTREES UTILISATEUR

. Une ligne '\*' utilisateur :

+----+-----+----------+------------------------------------+ !Pos.! Lon.! Valeur ! Signification ! +----+-----+----------+------------------------------------+ ! 2 ! 1 ! '\*' ! Code carte ! ! 3 ! 8 ! uuuuuuuu ! Code utilisateur ! ! 11 ! 8 ! pppppppp ! Mot de passe ! +----+-----+----------+------------------------------------+ . Une ligne 'A' renseignant la table à importer : +----+-----+----------+------------------------------------+ !Pos.! Lon.! Valeur ! Signification ! +----+-----+----------+------------------------------------+ ! 2 ! 1 ! 'A' ! Code carte ! ! 3 ! 6 ! tttttt ! Numéro de la table à importer ! ! 9 ! 8 ! JJMMSSAA ! Date de la table (facultatif) !

+----+-----+----------+------------------------------------+

### **9.3. DESCRIPTION DES ETAPES**

#### IMTA : DESCRIPTION DES ETAPES

PRISE EN COMPTE DES ENTREES : PTU001 MISE EN FORME FICHIER UTILISATEUR : UTL8 .Fichier en entrée : -Mouvements au format TSS PRMFL : \$UMCU/&MBFILE A1 .Fichier en sortie : -Mouvements au format UFF File A2 CONTROLE ET MISE A JOUR DES TABLES : PTA310 .Fichiers permanents en entrée : -Fichier des descriptifs de tables PRMFL : \$UMCB/\$BASE.TD \$UMCB/\$BASE.YD TD, YD -Fichier des libellés d'erreur PRMFL : \$UMCB/\$BASE.TE \$UMCB/\$BASE.YE TE, YE -Fichier des paramètres utilisateur PRMFL : \$UMCB/\$BASE.TG \$UMCB/\$BASE.YG TG, YG .Fichier permanent en entrée-sortie : -Fichier des contenus de tables PRMFL : \$UMCB/\$BASE.TV \$UMCB/\$BASE.YV TV, YV .Fichiers en entrée : -Mouvements de demande File MV -Fichier table externe File NK .Fichier en sortie : -Demandes d'édition File DE .Etat en sortie : -Compte-rendu SYSOUT SYSOUT MISE EN FORME DE L'EDITION : PTA350 .Fichiers permanents en entrée : -Fichier des descriptifs de tables PRMFL : \$UMCB/\$BASE.TV \$UMCB/\$BASE.YD TD, YD -Fichier des contenus de tables PRMFL : \$UMCB/\$BASE.TV \$UMCB/\$BASE.YV TV, YV .Fichier mouvement en entrée : -Demandes d'édition File DE

### .Fichier en sortie : -Fichier d'édition SYSOUT ET .Etat en sortie : -Statistiques d'édition SYSOUT EX EDITION : PTA360 .Fichier permanent en entrée : -Fichier des descriptifs de tables PRMFL : \$UMCB/\$BASE.TD \$UMCB/\$BASE.YD TD, YD .Fichier mouvement en entrée : -Fichier d'édition File ET .Etat en sortie : -Edition des tables SYSOUT EY

 **DESCRIPTION DES ETAPES 3**

# **9.4. JCL D'EXECUTION**

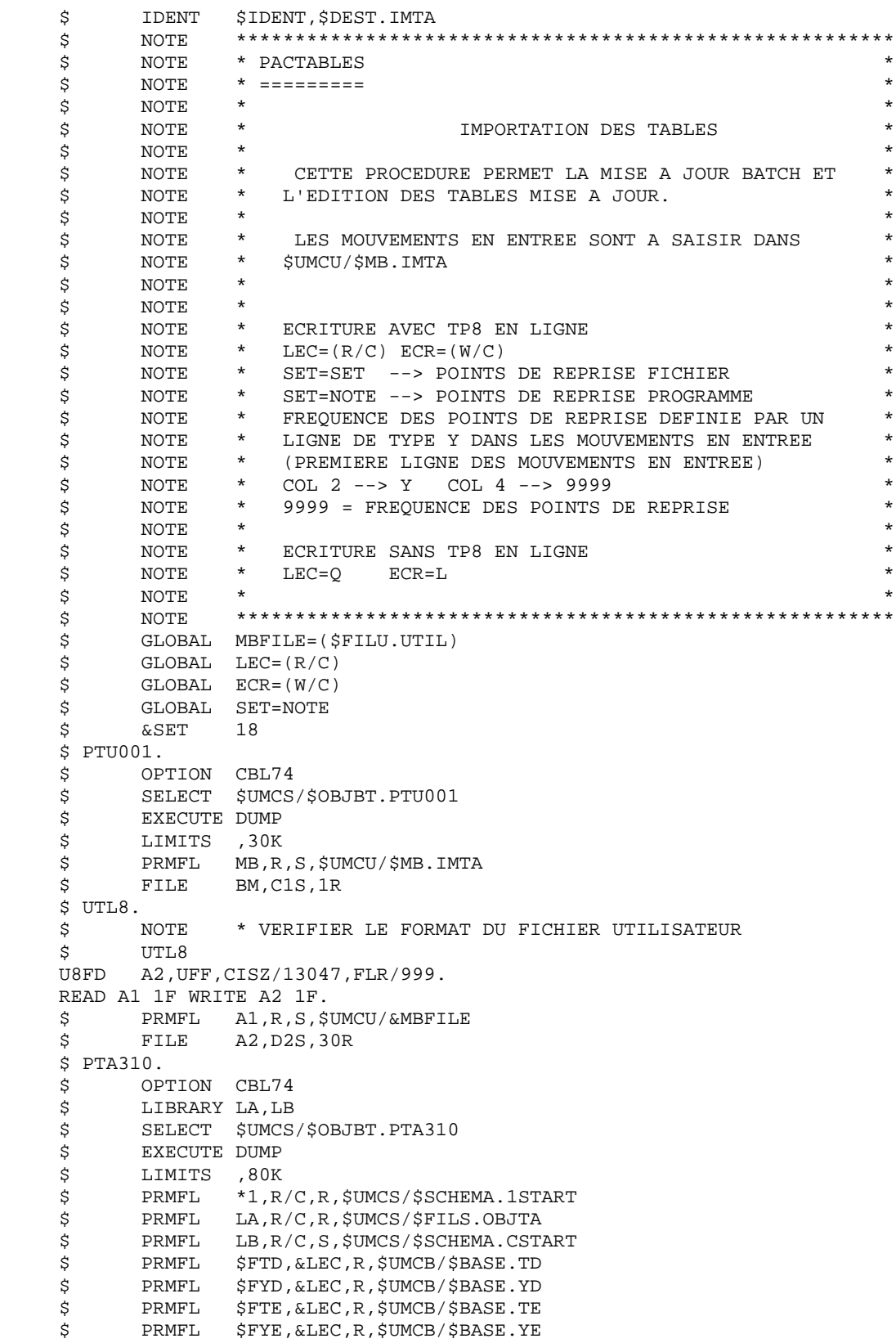

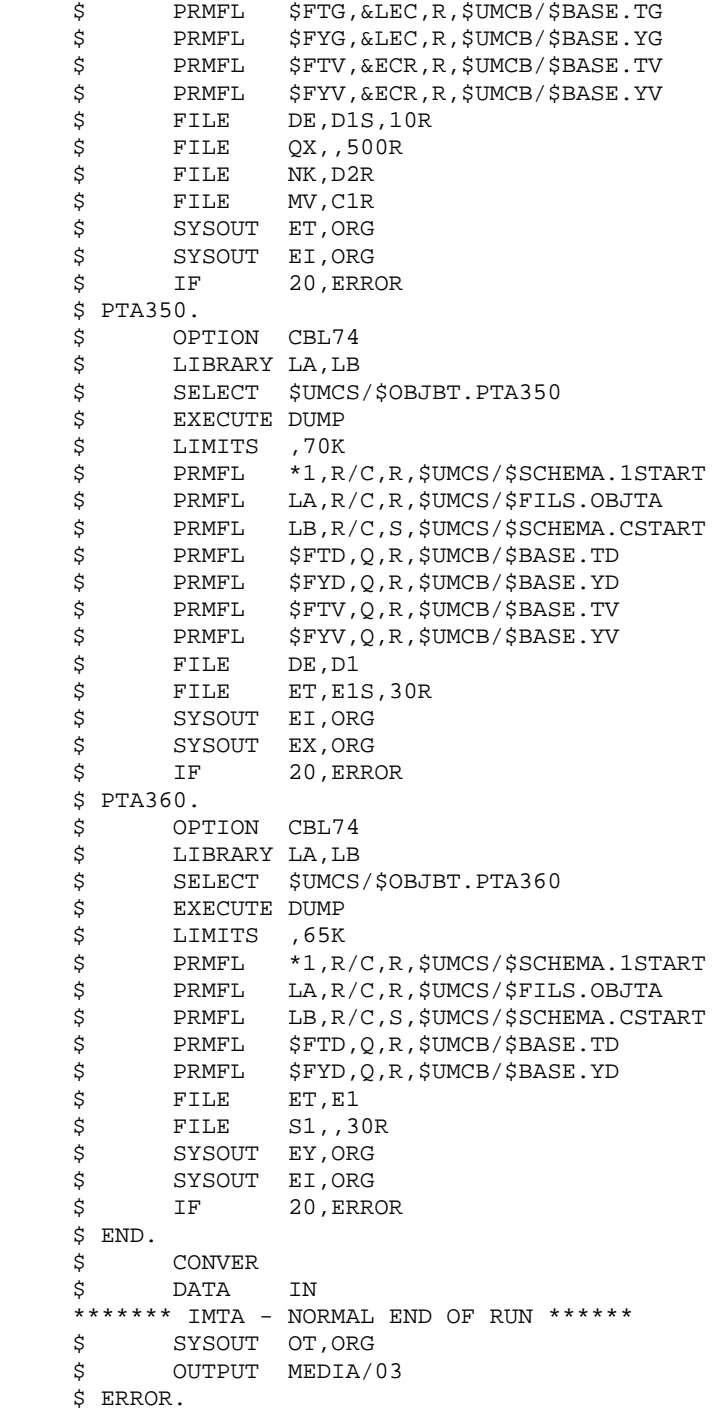

 **VISUALAGE PACBASE - MANUEL D'EXPLOITATION Pactables - GCOS8 DMIV-TP TP8 REORGANISATION DES TABLES (RETA) 10**

# **10. REORGANISATION DES TABLES (RETA)**

## **10.1. PRESENTATION GENERALE**

### RETA : REORGANISATION DES TABLES

#### **PRESENTATION**

A partir de la base Pactables, cette procédure reconstitue le fichier sauvegarde contenant les nouveaux fichiers des descriptifs et des contenus des tables, images réorganisées des fichiers initiaux TD et TV. RETA supprime les enregistrements annulés logiquement en mise à jour, en réorganisant les historiques des fichiers en fonction des demandes de l'utilisateur (Voir le 'Manuel de Référence Pactables'). Les enregistrements annulés logiquement peuvent être gardés sur option.

Pour les programmes utilisateur écrits en Cobol II, elle affecte le signe aux données numériques signées positives absent des versions antérieures.

#### CONDITION D'EXECUTION

Pour des raisons de cohérence de la base, l'accès au TP doit être fermé.

### **10.2. ENTREE UTILISATEUR**

#### ENTREES UTILISATEUR

. Une ligne '\*' du gestionnaire de tables :

+----+-----+----------+------------------------------------+ !Pos.! Lon.! Valeur ! Signification ! +----+-----+----------+------------------------------------+ ! 2 ! 1 ! '\*' ! Code carte ! ! 3 ! 8 ! uuuuuuuu ! Code de l'administrateur de la base! ! 11 ! 8 ! pppppppp ! Mot de passe du gestionnaire ! +----+-----+----------+------------------------------------+

. Une ligne 'A' par historique à garder ou à supprimer :

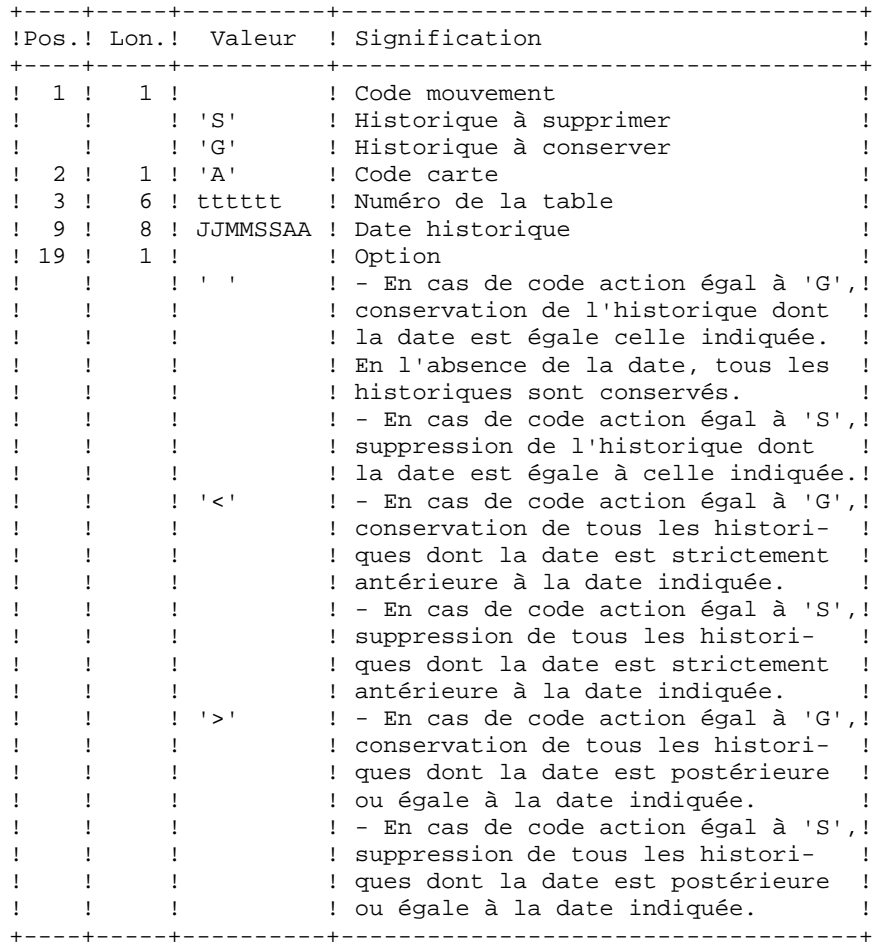

Les codes mouvements 'G' et 'S' sont exclusifs.

Pour des explications plus détaillées sur ces entrées, se reporter au Manuel de référence Pactables.

### **10.3. DESCRIPTION DES ETAPES**

#### RETA : DESCRIPTION DES ETAPES

PRISE EN COMPTE DES ENTREES : PTU001 REORGANISATION DES CONTENUS DES TABLES : PTA400 .Fichiers permanents en entrée : -Fichier des descriptifs de tables PRMFL : \$UMCB/\$BASE.TD \$UMCB/\$BASE.YD TD, YD -Fichier des libellés d'erreurs PRMFL : \$UMCB/\$BASE.TE \$UMCB/\$BASE.YE TE, YE -Fichier des contenus de tables PRMFL : \$UMCB/\$BASE.TV \$UMCB/\$BASE.YV TV, YV -Fichier des paramètres utilisateur PRMFL : \$UMCB/\$BASE.TG \$UMCB/\$BASE.YG TG, YG .Fichier mouvement en entrée : -Demandes de réorganisation File DR .Fichiers en sortie : -Fichier des contenus réorganisés File TX -Fichier liste tables réorganisées File DE REMARQUE : ce fichier qui a pour description les demandes d'édition peut être gardé. Une fois la réorganisation effectuée, ce fichier, en entrée de la procédure PRTA appliquée sur les fichiers réorganisés, peut ainsi permet tre l'édition de toutes les tables qui ont été conservées, pour vérification du bon déroulement de la réorganisation. .Etat en sortie : -Compte-rendu des mouvements SYSOUT TR .Fichier de tri : File S1 .Codes Retour : 0 : pas d'erreur détectée 4 : erreur sur une carte 'A'
VALIDIDATION DES CONTENUS DES TABLES : PTA410 .Fichier mouvement en entrée -Mouvements de demande de réorganisation File MB .Fichier en entrée -Fichier des contenus réorganisés File TX .Fichier en sortie : -Fichier des contenus validés File TW .Fichier de tri : File S1 REORGANISATION DES DESCRIPTIFS : PTA420 .Fichier permanent en entrée : -Fichier des descriptifs de tables PRMFL : \$UMCB/\$BASE.TD \$UMCB/\$BASE.YD TD, YD

.Fichier en entrée : -Fichier liste tables réorganisées File DE .Fichiers en sortie : -Fichier des descriptifs réorganisés

File TS

 -Demande d'édition des descriptifs PRMFL : \$UMCU/\$MV.RETA ML

 Remarque : ce fichier doit être gardé et mis en entrée de la procédure LDTA, pour obtenir l'édition des descriptifs qui ont été conservés, pour vérification du bon déroulement de la réorganisation.

.Fichier de tri : File S1

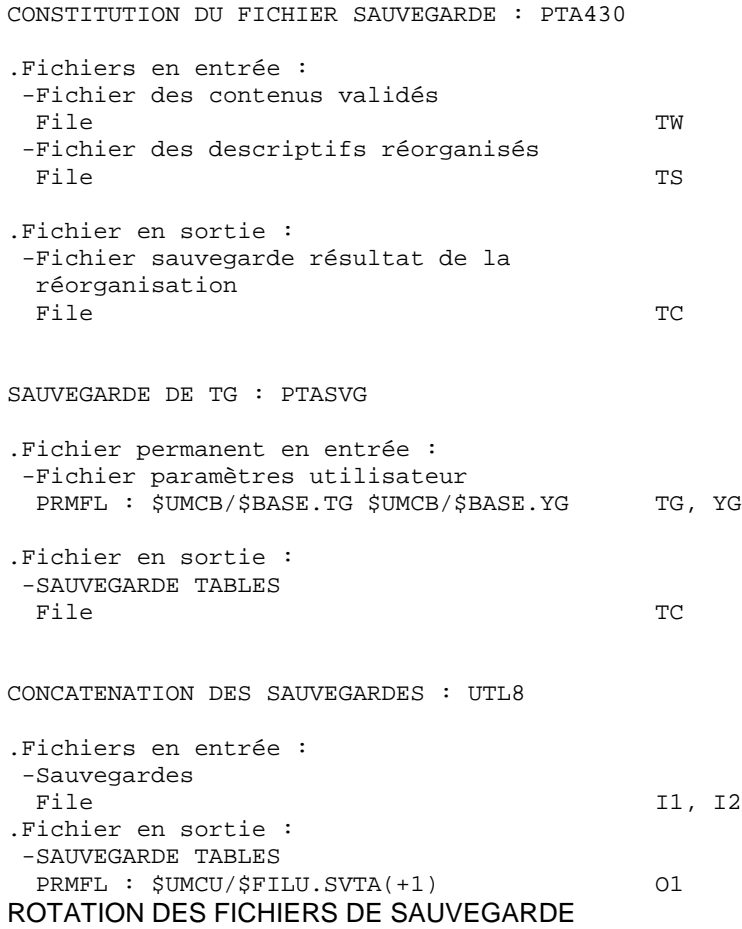

Cette rotation est assurée par l'utilitaire 'FILSYS'. C'est une série de changements de noms.

## **10.4. JCL D'EXECUTION**

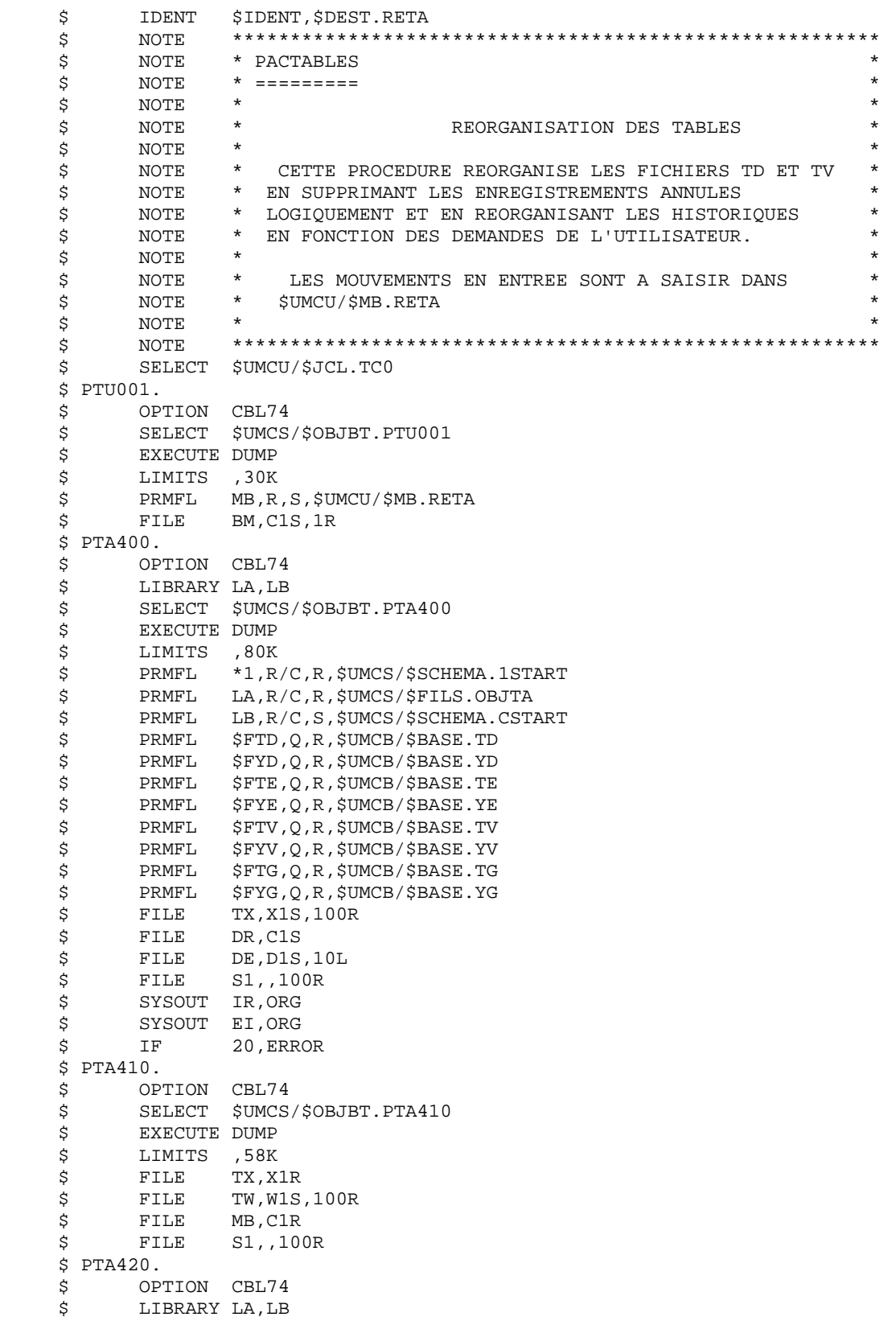

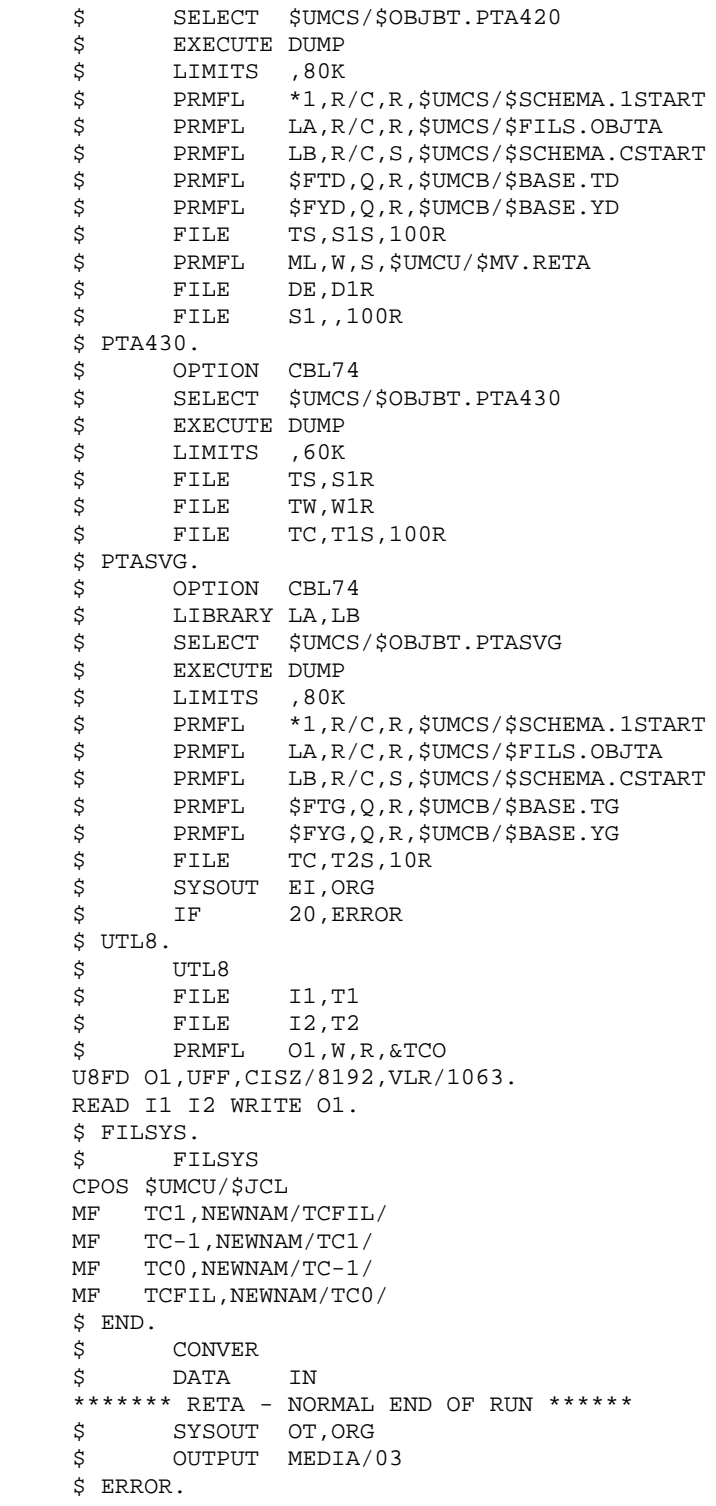

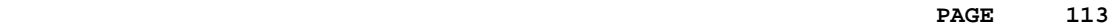

 **VISUALAGE PACBASE - MANUEL D'EXPLOITATION Pactables - GCOS8 DMIV-TP TP8** SAUVEGARDE (SVTA) 11

# **11. SAUVEGARDE (SVTA)**

## **11.1. PRESENTATION GENERALE**

### SVTA : SAUVEGARDE DES TABLES

#### PRESENTATION GENERALE

La procédure SVTA effectue la sauvegarde des descriptifs et des contenus des Tables, ainsi que des paramètres utilisateur dans un fichier séquentiel unique (TC).

### CONDITION D'EXECUTION

L'accès au TP doit être fermé.

#### ENTREE UTILISATEUR

Aucune.

## **11.2. DESCRIPTION DES ETAPES**

#### SVTA : DESCRIPTION DES ETAPES

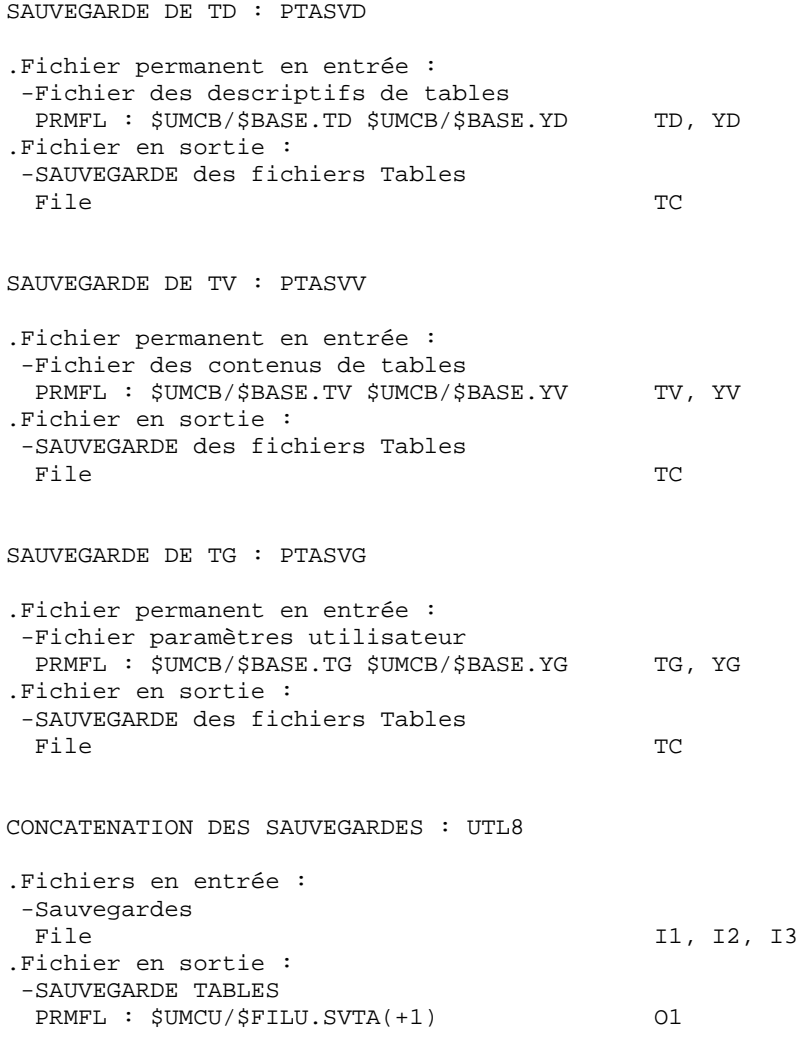

#### ROTATION DES FICHIERS DE SAUVEGARDE

Cette rotation est assurée par l'utilitaire 'FILSYS'. C'est une série de changements de noms.

## **11.3. JCL D'EXECUTION**

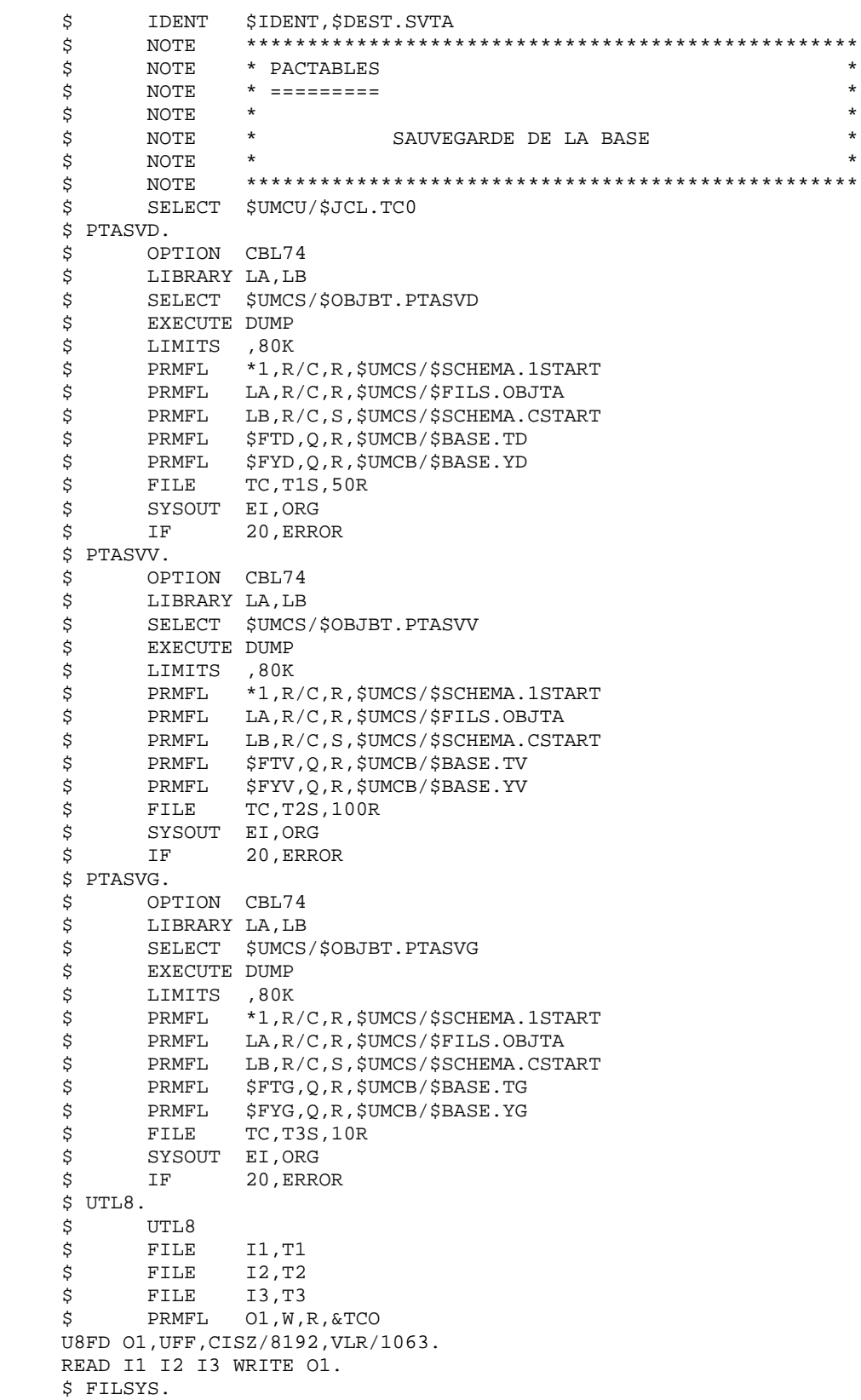

## **JCL D'EXECUTION** 3

 \$ FILSYS CPOS \$UMCU/\$JCL MF TC1,NEWNAM/TCFIL/ MF TC-1, NEWNAM/TC1/ MF TCO, NEWNAM/TC-1/ MF TCFIL, NEWNAM/TCO/ \$ END. \$ CONVER \$ DATA IN \*\*\*\*\*\*\* SVTA - NORMAL END OF RUN \*\*\*\*\*\* \$ SYSOUT OT,ORG \$ OUTPUT MEDIA/03  $$$  ERROR.

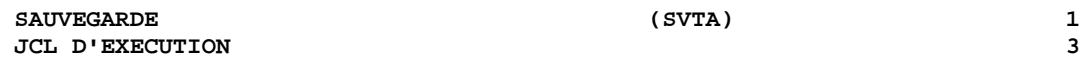

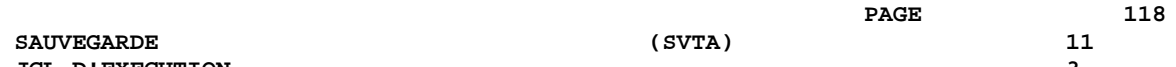

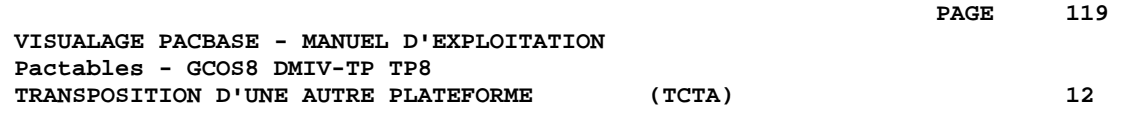

# **12. TRANSPOSITION D'UNE AUTRE PLATEFORME (TCTA)**

 **TRANSPOSITION D'UNE AUTRE PLATEFORME (TCTA) 12 PRESENTATION GENERALE** 1

## **12.1. PRESENTATION GENERALE**

### TRANSPOSITION PACTABLES D'UNE AUTRE PLATE-FORME

Le but de cette procédure est la récupération sur une base Pactables cible, de bases Pactables en provenance d'autres plates-formes (plates-formes origines), pour les adapter à une installation sous un autre environnement.

La sauvegarde de la base est triée selon les critères du format de la plate-forme cible (ASCII ou EBCDIC).

Si la version sur le site d'origine est identique à la version de l'environnement cible, les opérations à effectuer sont les suivantes :

- . Sauvegarde sur le site d'origine (procédure SVTA),
- . Transfert du fichier TC issu de SVTA sur la plate-forme cible,
- . Reprise du fichier sur la plate-forme cible (procédure TCTA),
- . Restauration de la base (procédure RSTA) avec en entrée le fichier TC constitué dans l'étape précédente.

Si, à l'inverse, le site d'origine est d'une version antérieure et que cette version nécessite une reprise, la sauvegarde TC doit être reprise au nouveau format sur le site d'origine avant son transfert sur le site cible.

CONDITION D'EXECUTION

Aucune.

### ENTREE UTILISATEUR

Aucune.

## **12.2. DESCRIPTION DES ETAPES**

#### TCTA : DESCRIPTION DES ETAPES

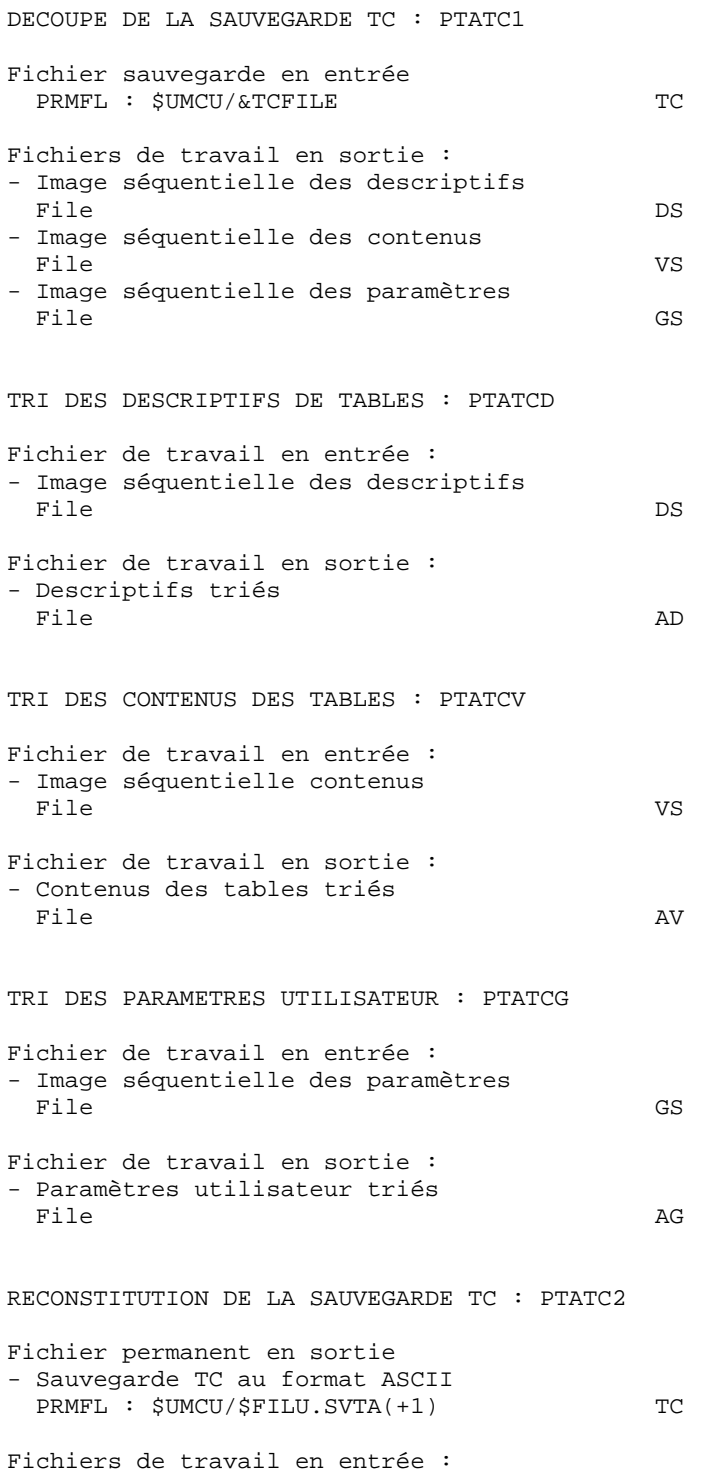

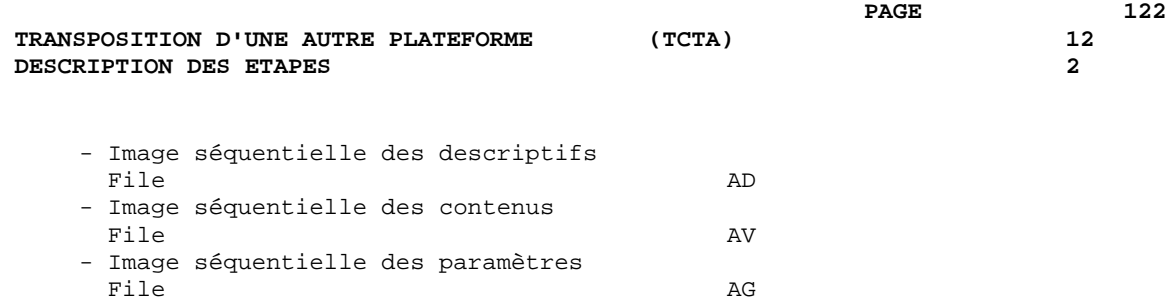

Cette rotation est assurée par l'utilitaire 'FILSYS'. C'est une série de changements de noms.

ROTATION DES FICHIERS DE SAUVEGARDE

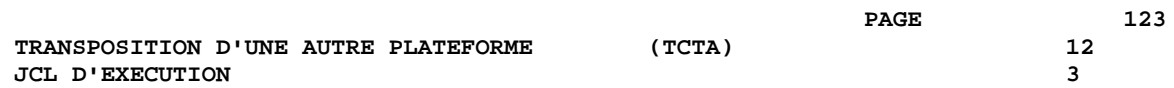

## **12.3. JCL D'EXECUTION**

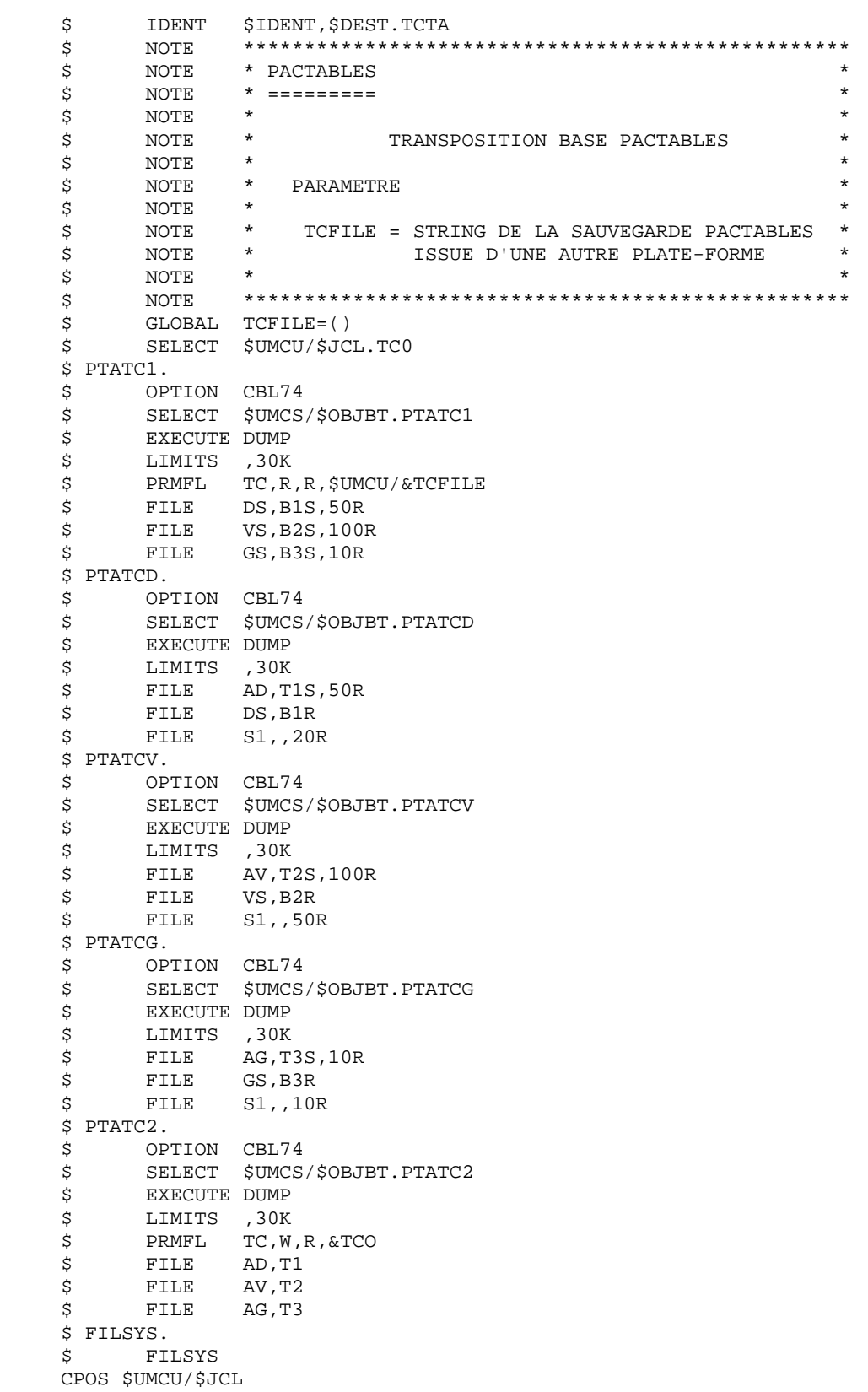

 MF TC1,NEWNAM/TCFIL/ MF TC-1,NEWNAM/TC1/ MF TCO, NEWNAM/TC-1/ MF TCFIL, NEWNAM/TCO/ \$ END. \$ CONVER \$ DATA IN \*\*\*\*\*\*\* TCTA - NORMAL END OF RUN \*\*\*\*\*\* \$ SYSOUT OT,ORG \$ OUTPUT MEDIA/03  $$$  ERROR.

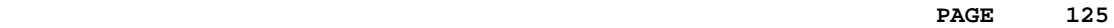

 **VISUALAGE PACBASE - MANUEL D'EXPLOITATION Pactables - GCOS8 DMIV-TP TP8 RESTAURATION** 13

# **13. RESTAURATION (RSTA)**

## **13.1. PRESENTATION GENERALE**

#### RSTA : RESTAURATION DES TABLES

#### PRESENTATION GENERALE

La procédure RSTA permet de reconstruire les descriptifs et contenus des tables, ainsi que les paramètres utilisateur à partir de l'image séquentielle obtenue par la procédure de sauvegarde (SVTA).

#### CONDITION D'EXECUTION

L'accès au TP doit être fermé.

REMARQUE concernant les plates-formes où l'espace disque alloué aux fichiers est figé :

Cette procédure recréant les fichiers, il peut être intéressant de réajuster préalablement la taille des différents fichiers en fonction de leur évolution estimée. Ces modifications doivent se faire dans la bibliothèque de paramètres système.

#### ANOMALIES D'EXECUTION

Se reporter au sous-chapitre "Anomalies d'exécution" du chapitre "LES PROCEDURES BATCH".

Quelle que soit la cause de la fin anormale, la procédure peut être relancée telle quelle, après suppression du problème.

#### ENTREE UTILISATEUR

Aucune.

## **13.2. DESCRIPTION DES ETAPES**

#### RSTA : DESCRIPTION DES ETAPES

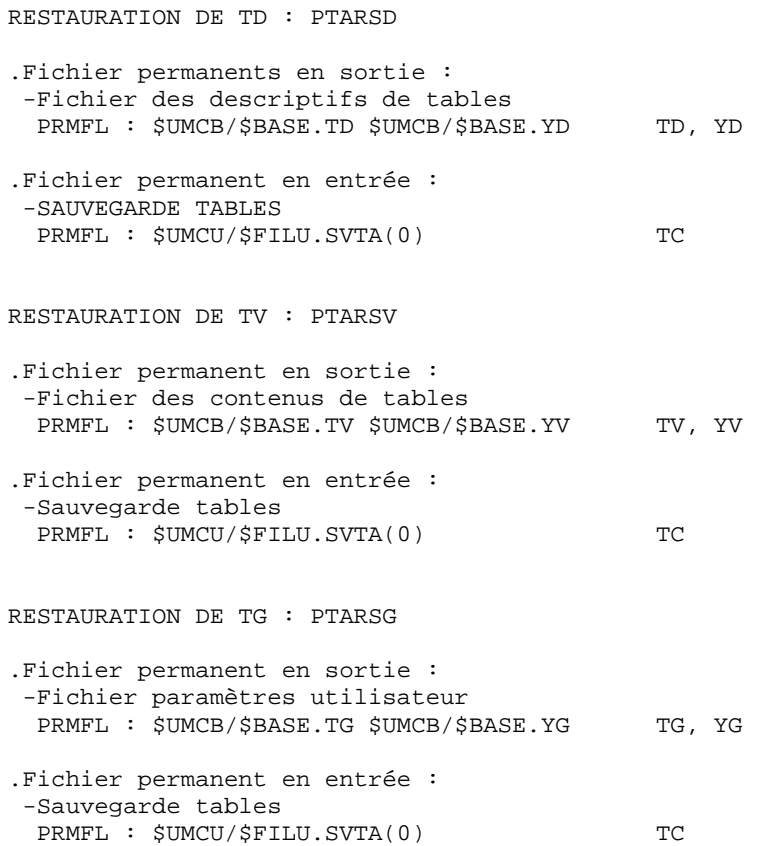

## **13.3. JCL D'EXECUTION**

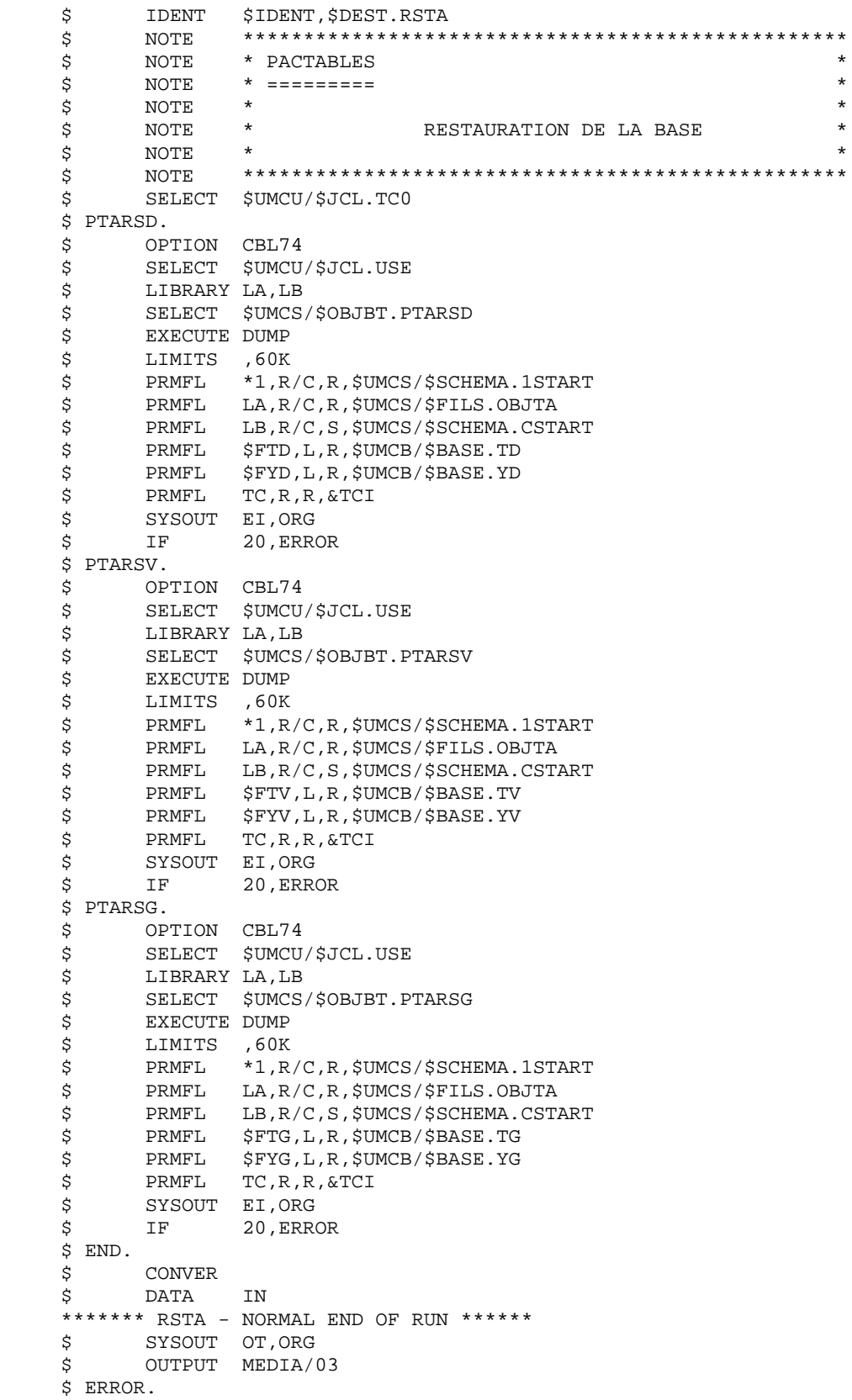

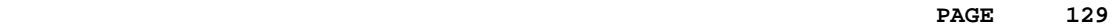

 **VISUALAGE PACBASE - MANUEL D'EXPLOITATION Pactables - GCOS8 DMIV-TP TP8 LISTE DESCRIPTIFS DE TABLES (LDTA) 14**

# **14. LISTE DESCRIPTIFS DE TABLES (LDTA)**

## **14.1. PRESENTATION GENERALE**

### LDTA : LISTE DE DESCRIPTIFS DE TABLES

#### **PRESENTATION**

La procédure LDTA permet d'éditer les descriptifs de tables.

#### CONDITION D'EXECUTION

Cette procédure consulte le fichier TD qui peut rester accessible au TP.

## **14.2. ENTREE UTILISATEUR**

#### ENTREES UTILISATEUR

. Une ligne 'Z' par demande d'édition :

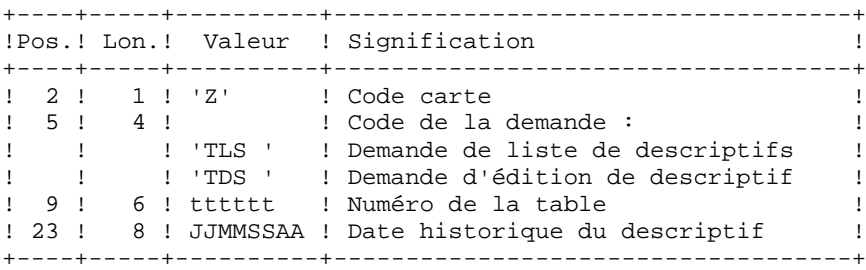

#### REMARQUE :

Les mouvements en entrée de cette procédure ne sont pas contrôlés ; les demandes erronées sont ignorées.

## **14.3. DESCRIPTION DES ETAPES**

#### LDTA : DESCRIPTION DES ETAPES

PRISE EN COMPTE DES ENTREES : PTU001 EDITION DES DESCRIPTIFS : PTA290 .Fichier permanent en entrée : -Fichier des descriptifs de tables PRMFL : \$UMCB/\$BASE.TD \$UMCB/\$BASE.YD TD, YD .Fichier mouvement en entrée : -Demande d'édition File TE .Etat en sortie : -Edition des descriptifs SYSOUT TO A RESERVE TO A RESERVE TO A RESERVE TO A RESERVE TO A RESERVE TO A RESERVE TO A RESERVE TO A RESERVE

## **14.4. JCL D'EXECUTION**

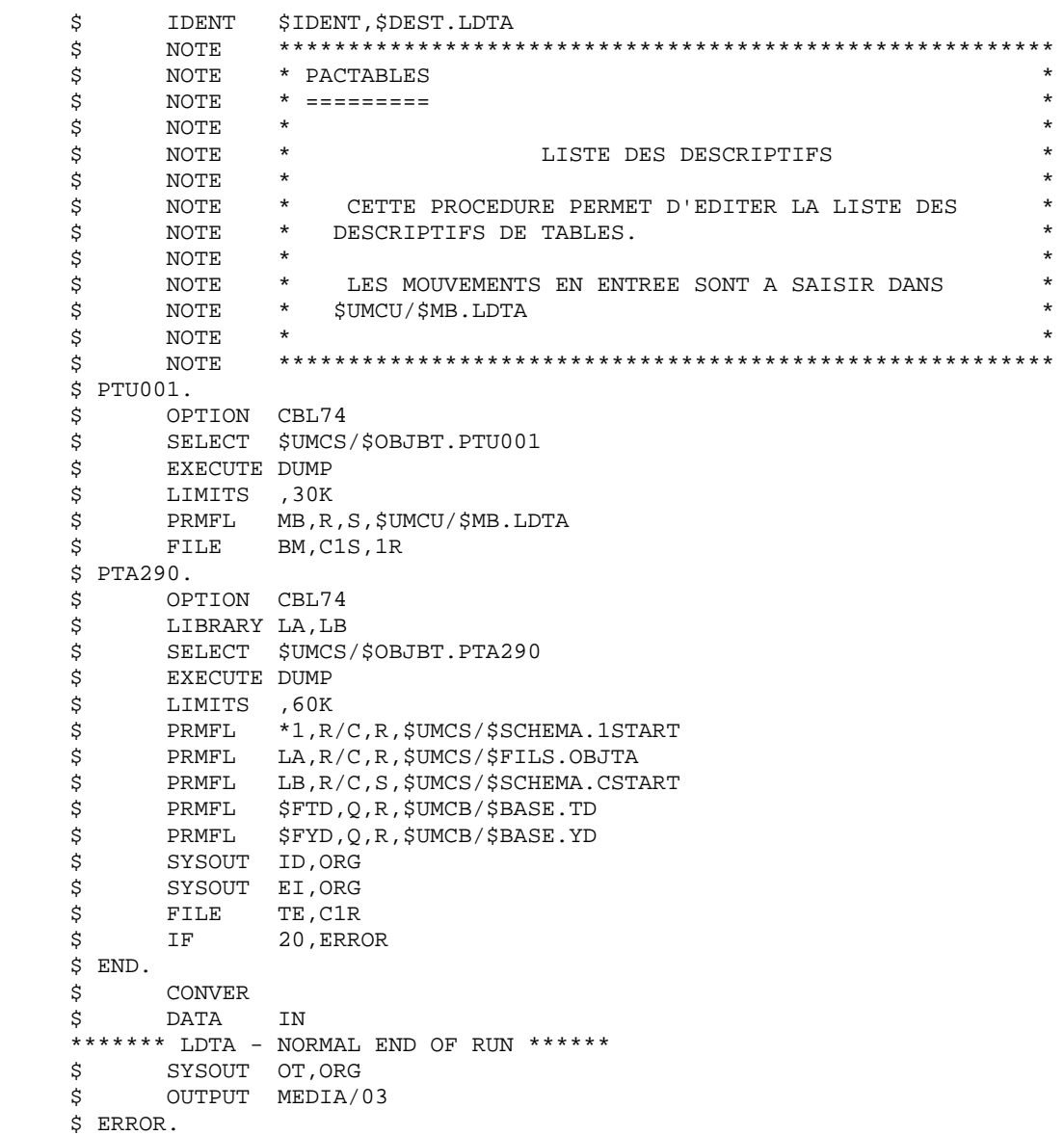

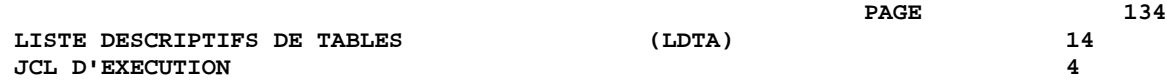

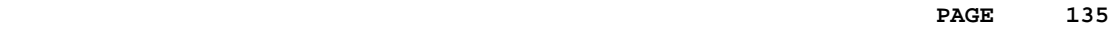

 **VISUALAGE PACBASE - MANUEL D'EXPLOITATION Pactables - GCOS8 DMIV-TP TP8 MISE A JOUR DES PARAMETRES (PMTA) 15**

# **15. MISE A JOUR DES PARAMETRES (PMTA)**

## **15.1. PRESENTATION GENERALE**

#### PMTA : MISE A JOUR DES PARAMETRES UTILISATEUR

#### **PRESENTATION**

La procédure PMTA permet de mettre à jour les codes utilisateur, leurs mots de passe, les autorisations d'accès et les cartes de contrôle de demandes d'édition.

Lorsque l'entrée utilisateur contient une ligne 'TA' avec le code utilisateur administrateur de la base, la procédure PMTA édite l'ensemble des paramètres utilisateur.

#### CONDITION D'EXECUTION

Cette procédure met à jour le fichier TG qui doit être fermé au TP, sauf pour les matériels permettant la concurrence Batch/TP.

## **15.2. ENTREE UTILISATEUR**

#### ENTREES UTILISATEUR

. Ligne 'TA' : mise à jour du code utilisateur

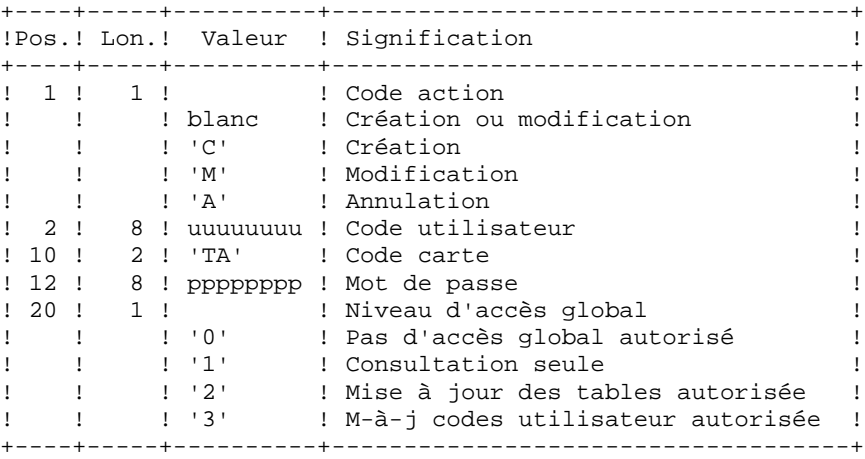

. Ligne 'TC' : Autorisations d'accès par table

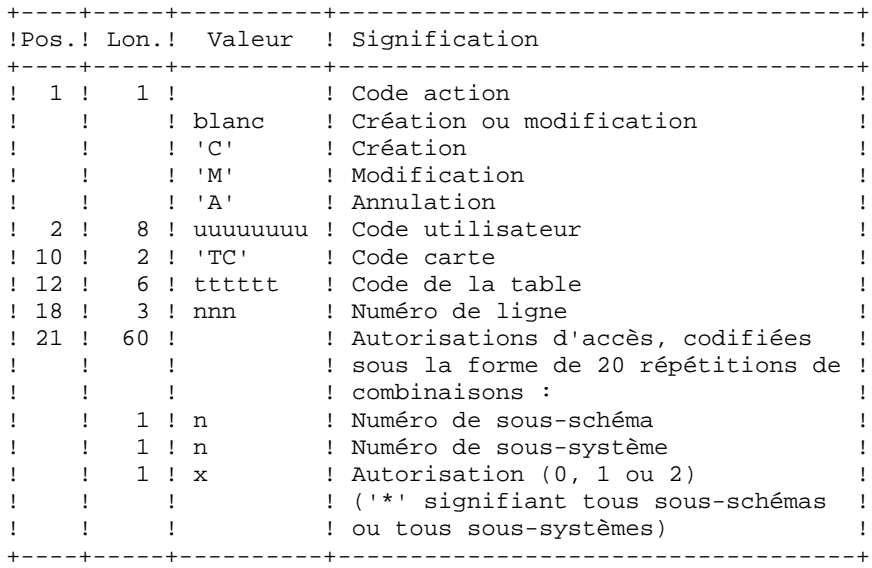

. Lignes 'TJ' : Cartes de contrôle

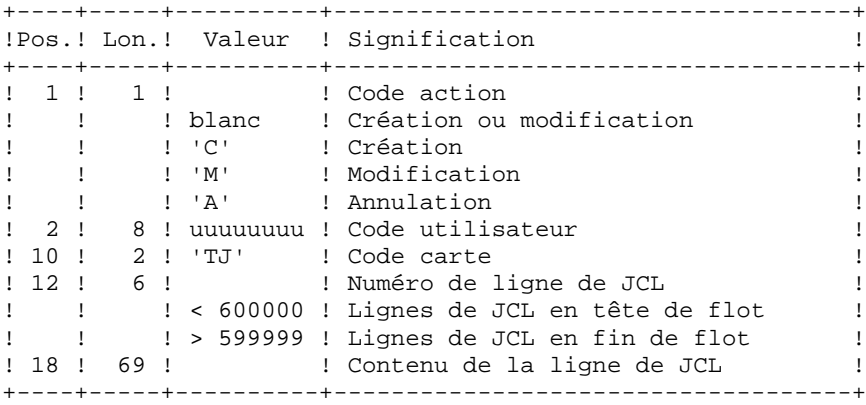

Note:

L'annulation du code utilisateur entraîne l'annulation de toutes ses autorisations d'accès et de toutes ses lignes de JCL.

Il doit exister dans la base au moins un code administrateur de base de niveau d'accès égal à 3. La suppression du dernier code administrateur est interdite.

## **15.3. DESCRIPTION DES ETAPES**

#### PMTA : DESCRIPTION DES ETAPES

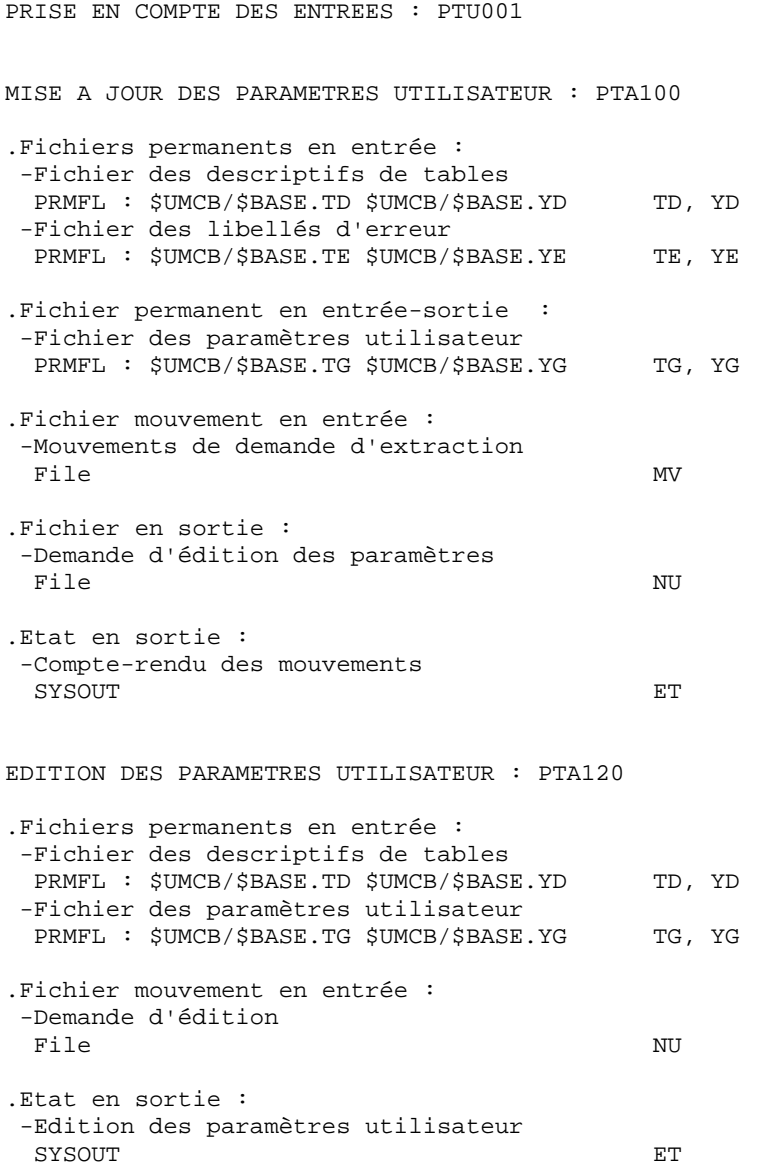

## **15.4. JCL D'EXECUTION**

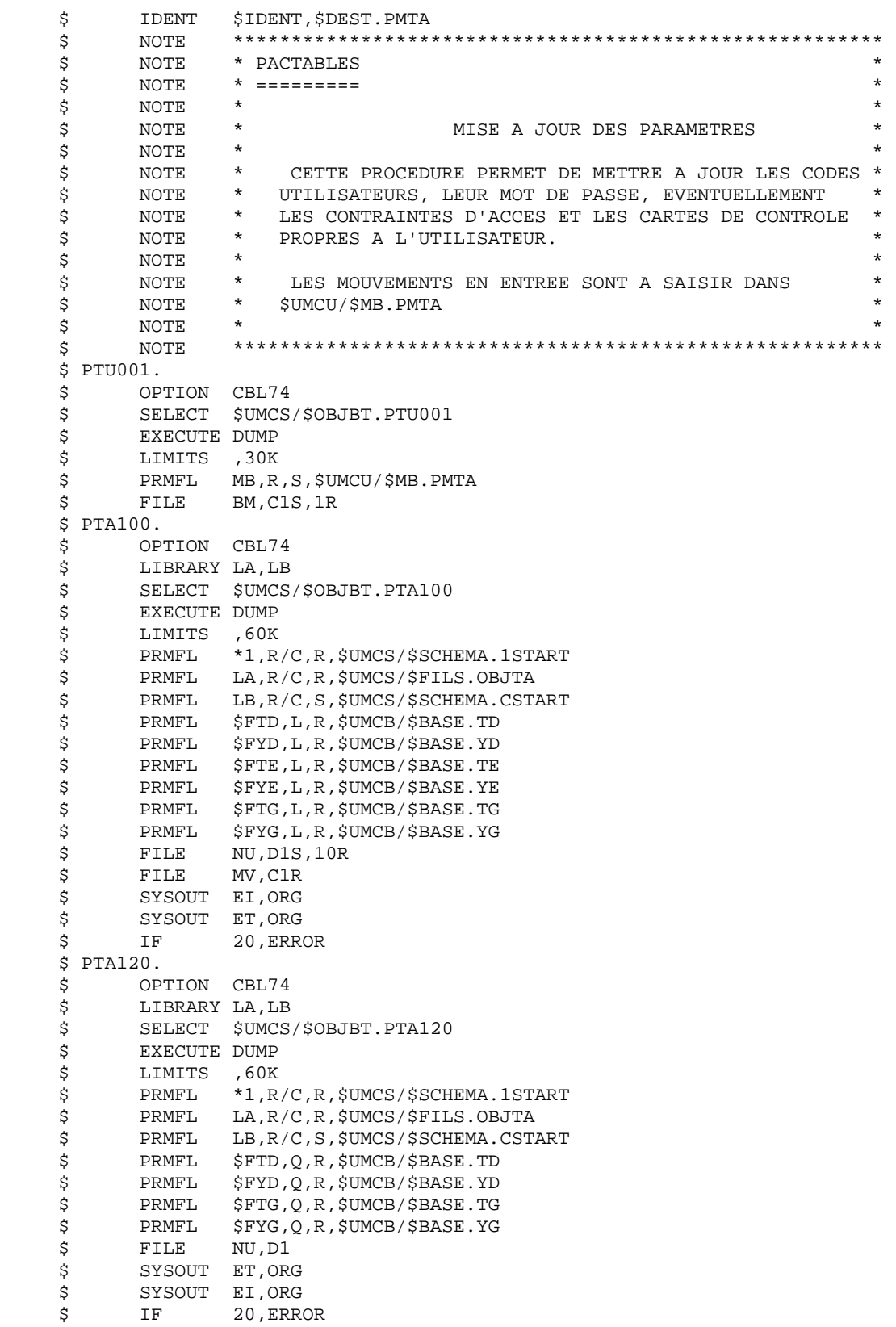

 \$ END. \$ CONVER \$ DATA IN \*\*\*\*\*\*\* PMTA - NORMAL END OF RUN \*\*\*\*\*\* \$ SYSOUT OT,ORG \$ OUTPUT MEDIA/03 \$ ERROR.

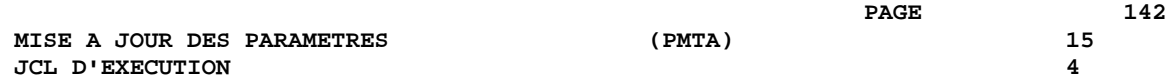

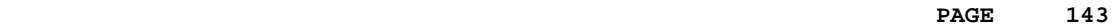

 **VISUALAGE PACBASE - MANUEL D'EXPLOITATION Pactables - GCOS8 DMIV-TP TP8 EXTRACTION DE TABLES** (EXTA) (2001)

# **16. EXTRACTION DE TABLES (EXTA)**

## **16.1. PRESENTATION GENERALE**

### EXTA : EXTRACTION DE TABLES

#### **PRESENTATION**

La procédure EXTA extrait les données de tables sous forme de mouvements de mise à jour batch.

### CONDITION D'EXECUTION

Cette procédure consulte les fichiers Pactables qui peuvent rester accessibles au TP.
## **16.2. ENTREE UTILISATEUR**

#### ENTREES UTILISATEUR

. Une ligne '\*' par utilisateur :

+----+-----+----------+------------------------------------+ !Pos.! Lon.! Valeur ! Signification ! +----+-----+----------+------------------------------------+ ! 2 ! 1 ! '\*' ! Code carte ! ! 3 ! 8 ! uuuuuuuu ! Code utilisateur ! ! 11 ! 8 ! pppppppp ! Mot de passe +----+-----+----------+------------------------------------+

. Une ligne 'A' par table à extraire :

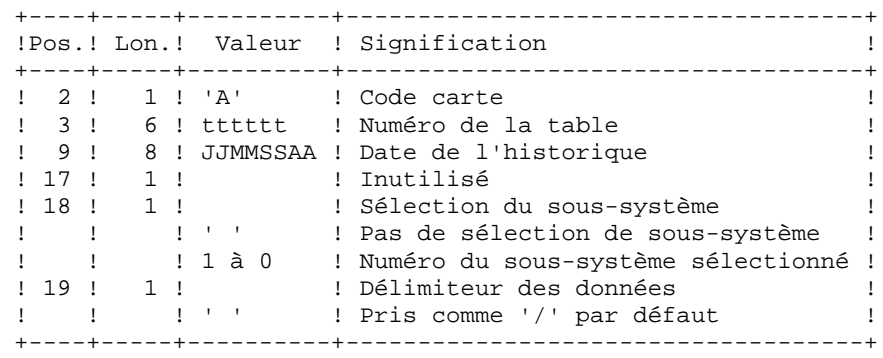

## **16.3. DESCRIPTION DES ETAPES**

### EXTA : DESCRIPTION DES ETAPES

PRISE EN COMPTE DES ENTREES : PTU001 EXTRACTION DES DONNEES DES TABLES : PTA150 .Fichiers permanents en entrée : -Fichier des descriptifs de tables PRMFL : \$UMCB/\$BASE.TD \$UMCB/\$BASE.YD TD, YD -Fichier des libellés d'erreurs PRMFL : \$UMCB/\$BASE.TE \$UMCB/\$BASE.YE TE, YE -Fichier des contenus de tables PRMFL : \$UMCB/\$BASE.TV \$UMCB/\$BASE.YV TV, YV -Fichier des paramètres utilisateur PRMFL : \$UMCB/\$BASE.TG \$UMCB/\$BASE.YG TG, YG .Fichier mouvement en entrée : -Mouvements de demande d'extraction File MV .Fichier en sortie : -Mouvements extraits File EX .Etat en sortie : -Compte-rendu des mouvements SYSOUT EDITION DES MOUVEMENTS EXTRAITS : PTA160 .Fichier permanent en entrée : -Fichier des descriptifs de tables PRMFL : \$UMCB/\$BASE.TD \$UMCB/\$BASE.YD TD, YD .Fichier mouvement en entrée : -Mouvements extraits File EX .Etat en sortie : -Edition des données extraites SYSOUT ET .Fichier en sortie : -Mouvements extraits PRMFL : \$UMCU/\$MV.EXTA .Codes Retour : 0 : pas de délimiteur dans les données 8 : présence de délimiteur dans une table au moins 12 : présence de délimiteur dans toutes les tables

# **16.4. JCL D'EXECUTION**

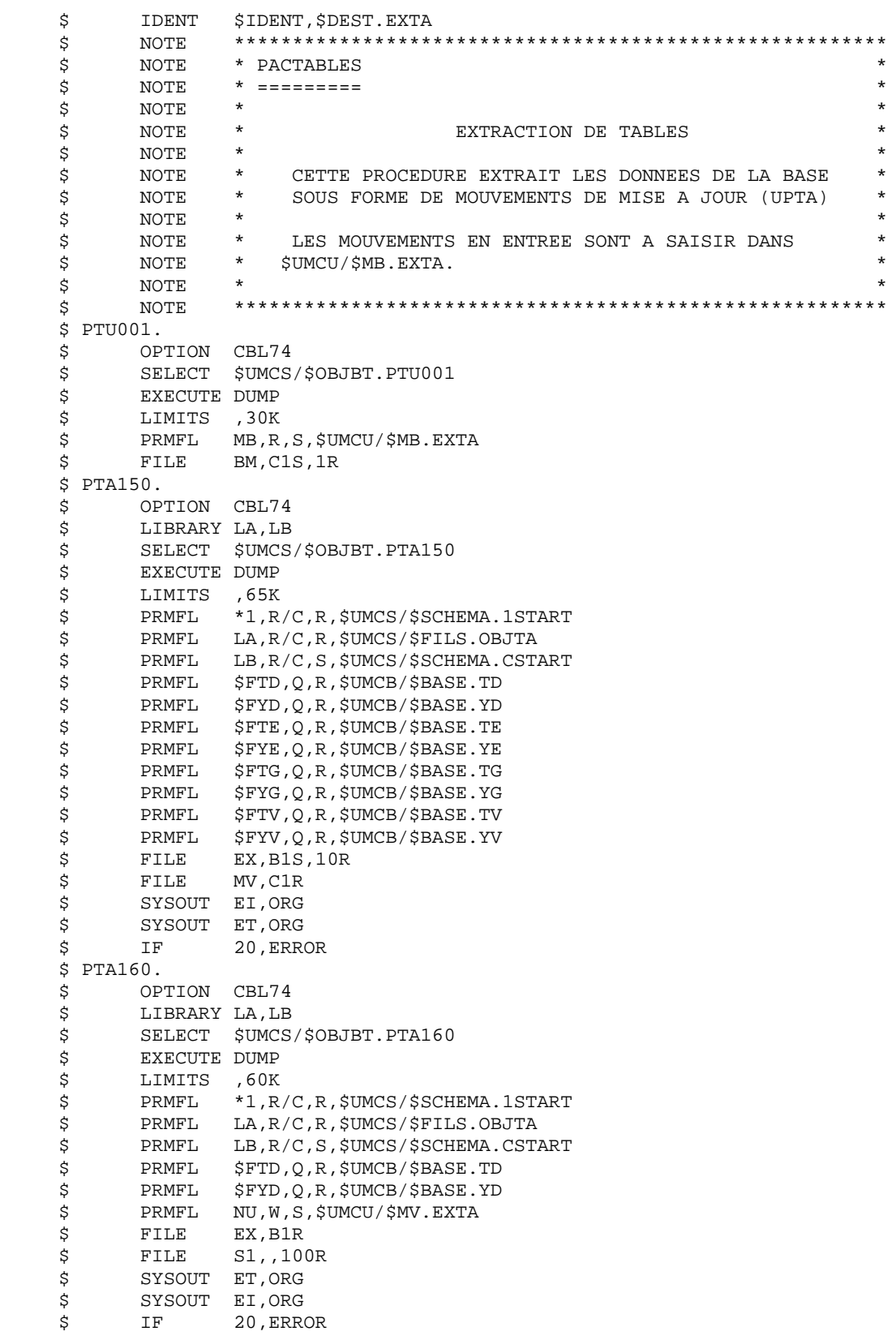

# **JCL D'EXECUTION 4**

 \$ END. \$ CONVER \$ DATA IN \*\*\*\*\*\*\* EXTA - NORMAL END OF RUN \*\*\*\*\*\* \$ SYSOUT OT,ORG \$ OUTPUT MEDIA/03 \$ ERROR.

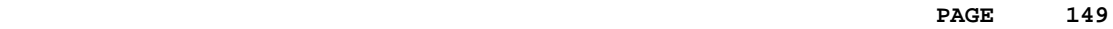

 **VISUALAGE PACBASE - MANUEL D'EXPLOITATION Pactables - GCOS8 DMIV-TP TP8** MISE EN EXPLOITATION **17** 

# **17. MISE EN EXPLOITATION (TUTA)**

# **17.1. PRESENTATION GENERALE**

### TUTA : MISE EN EXPLOITATION DES TABLES

### **PRESENTATION**

La procédure TUTA extrait des tables sous forme de tables sans historique destinées à être mises en exploitation.

La procédure crée deux nouveaux fichiers qui contiennent les descriptifs et le contenu des tables sélectionnées. Chaque table sélectionnée n'a qu'un seul descriptif et qu'une seule version de données.

### CONDITION D'EXECUTION

Cette procédure recrée deux fichiers AD et AV respectivement images réorganisées de TD et TV.

Ceux-ci étant en UFAS indexé, il faut les charger en IDSII afin de les utiliser (étape PTAREO).

Il faut créer les fichiers IDSII des tables mises en exploitation en utilisant comme modèles de Jcl FCTA et MFT8 si le moniteur TP est TP8 ou MFT4 dans le cas de DMIV-TP.

## **17.2. ENTREE UTILISATEUR**

#### ENTREES UTILISATEUR

. Une ligne '\*' : +----+-----+----------+------------------------------------+ !Pos.! Lon.! Valeur ! Signification ! +----+-----+----------+------------------------------------+ ! 2 ! 1 ! '\*' ! Code carte ! ! 3 ! 8 ! uuuuuuuu ! Code utilisateur ! ! 11 ! 8 ! pppppppp ! Mot de passe +----+-----+----------+------------------------------------+ . Eventuellement une ligne 'A' par table à sélectionner : +----+-----+----------+------------------------------------+ !Pos.! Lon.! Valeur ! Signification +----+-----+----------+------------------------------------+ ! 2 ! 1 ! 'A' ! Code carte ! ! 3 ! 6 ! tttttt ! Numéro de la table ! ! 9 ! 8 ! JJMMSSAA ! Date de l'historique ! +----+-----+----------+------------------------------------+

L'absence de la ligne 'A' permet au demandeur de mettre en exploitation toutes les tables auxquelles il a accès à la date du jour. Une date différente peut être indiquée sur une ligne 'A' unique sans numéro de table.

## **17.3. DESCRIPTION DES ETAPES**

### TUTA : DESCRIPTION DES ETAPES

PRISE EN COMPTE DES ENTREES : PTU001 MISE EN EXPLOITATION DES TABLES : PTAU80 .Fichiers permanents en entrée : -Fichier des descriptifs de tables PRMFL : \$UMCB/\$BASE.TD \$UMCB/\$BASE.YD TD, YD -Fichier des libellés d'erreur PRMFL : \$UMCB/\$BASE.TE \$UMCB/\$BASE.YE TE, YE -Fichier des contenus de tables PRMFL : \$UMCB/\$BASE.TV \$UMCB/\$BASE.YV TV, YV -Fichier des paramètres utilisateur PRMFL : \$UMCB/\$BASE.TG \$UMCB/\$BASE.YG TG, YG .Fichier mouvement en entrée : -Mouvements de demande File MX .Fichiers en sortie : -Fichier des descriptifs de tables File AD, XD -Fichier des contenus de tables AV, XV .Etat en sortie : -Compte-rendu des mouvements SYSOUT SYSOUT RECHARGEMENT DES TABLES : PTAREO .Fichiers en entrée : -Fichier des descriptifs de tables File AD, XD -Fichier des contenus de tables File AV, XV .Fichiers permanents en sortie : -Fichier des descriptifs de tables PRMFL : <TD optimisé> <YD optimisé> TD, YD -Fichier des contenus de tables PRMFL : <TV optimisé> <YV optimisé> TV, YV

# **17.4. JCL D'EXECUTION**

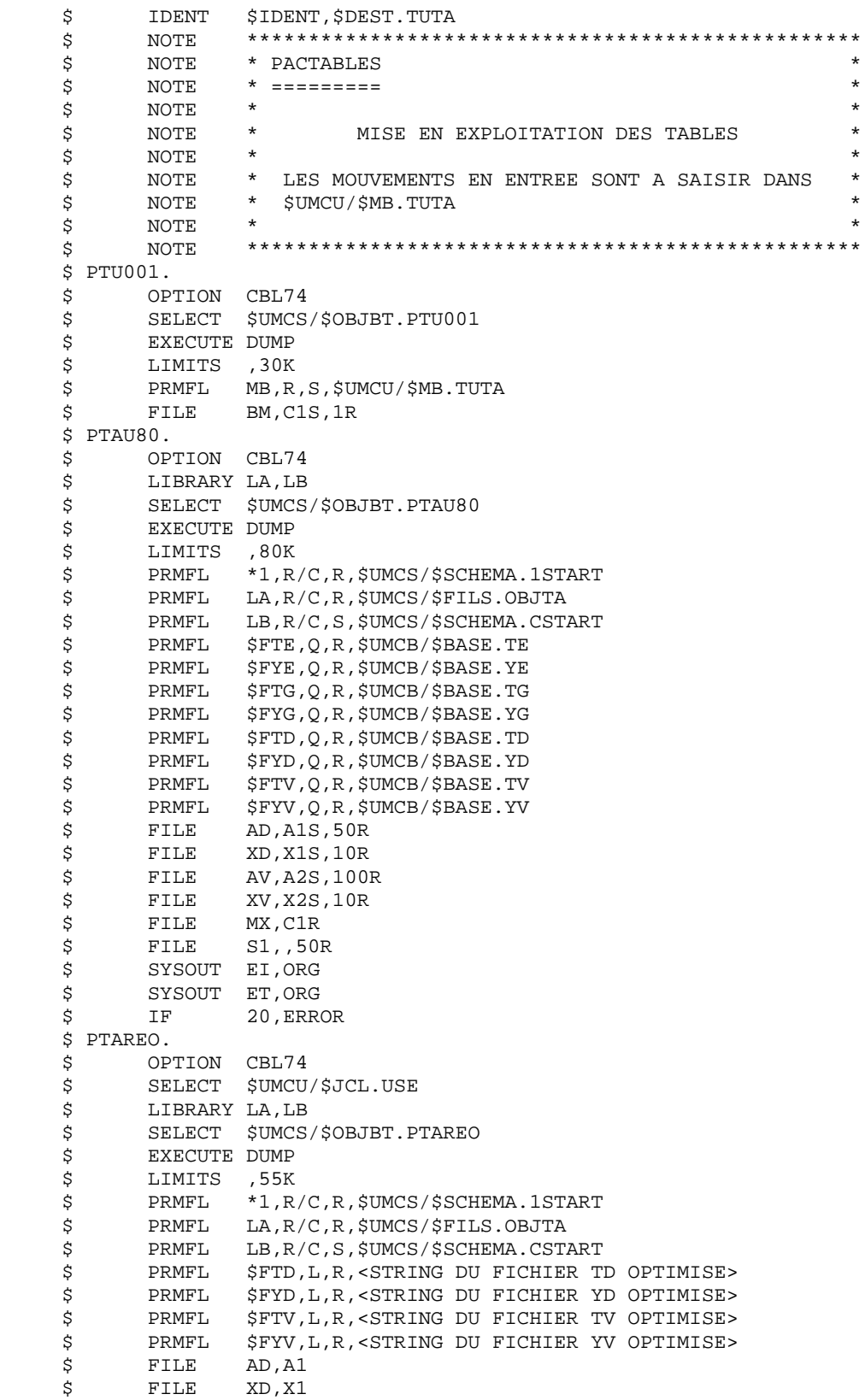

#### **MISE EN EXPLOITATION** (TUTA) (1798)  **JCL D'EXECUTION 4**

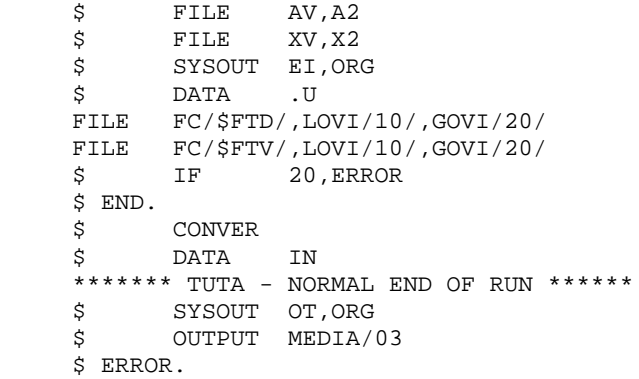

# **18. GESTIONNAIRE DE TABLES REPARTIES (Option DTM)**

 **GESTIONNAIRE DE TABLES REPARTIES (Option DTM) 18 COMPARAISON DE DESCRIPTIFS (CDT1-CDT2) 1**

# **18.1. COMPARAISON DE DESCRIPTIFS (CDT1-CDT2)**

### GESTIONNAIRE DE TABLES REPARTIES (DTM)

Le Gestionnaire de Tables Réparties est un utilitaire optionnel. A ce titre, son utilisation est soumise à un contrat d'acquisition.

### COMPARAISON DE DESCRIPTIFS ET MISE A NIVEAU

La comparaison de descriptifs de tables consiste à comparer deux états du fichier des descriptifs afin d'en extraire les différences sous la forme d'un fichier séquentiel intermédiaire (procédure CDT1).

Ce fichier est utilisé pour mettre à jour le fichier des descriptifs en retard, dit fichier 'esclave' (procédure CDT2).

### CONDITION D'EXECUTION

La procédure CDT1 consulte les fichiers Pactables qui peuvent rester accessibles au TP.

En revanche, la procédure CDT2, à partir du résultat de la procédure CDT1, met à niveau les fichiers TD et TV dits 'esclaves'. Ceux-ci doivent donc être inaccessibles en TP.

## **18.2. ENTREE UTILISATEUR (CDT1)**

#### ENTREES UTILISATEUR

. Une ligne '\*' par utilisateur : +----+-----+----------+------------------------------------+ !Pos.! Lon.! Valeur ! Signification ! +----+-----+----------+------------------------------------+ ! 2 ! 1 ! '\*' ! Code carte ! ! 3 ! 8 ! uuuuuuuu ! Code utilisateur ! ! 11 ! 8 ! pppppppp ! Mot de passe +----+-----+----------+------------------------------------+ . Une ligne 'A' par table à comparer : +----+-----+----------+------------------------------------+ !Pos.! Lon.! Valeur ! Signification +----+-----+----------+------------------------------------+ ! 2 ! 1 ! 'A' ! Code carte ! 3 ! 6 ! tttttt ! Numéro de la table ! +----+-----+----------+------------------------------------+

La présence d'une seule ligne 'A' sans numéro de table permet de comparer les descriptifs de toutes les tables.

**PAGE** 158

 **GESTIONNAIRE DE TABLES REPARTIES (Option DTM) 18 DESCRIPTION DES ETAPES** (CDT1) 3

**18.3. DESCRIPTION DES ETAPES (CDT1)**

## CDT1 : DESCRIPTION DES ETAPES

PRISE EN COMPTE DES ENTREES : PTU001

EXTRACTION DES DESCRIPTIFS ESCLAVES : PTASTD

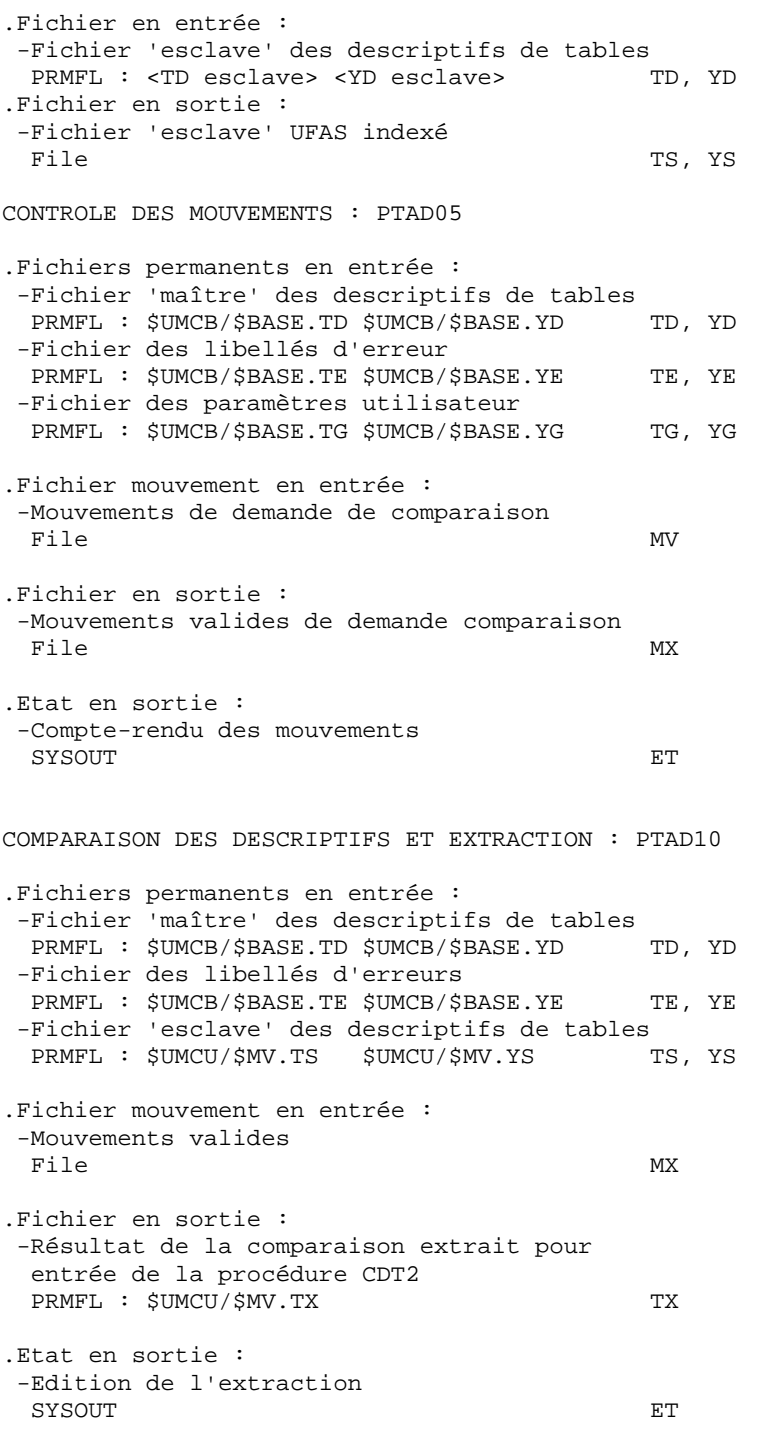

# **18.4. JCL D'EXECUTION (CDT1)**

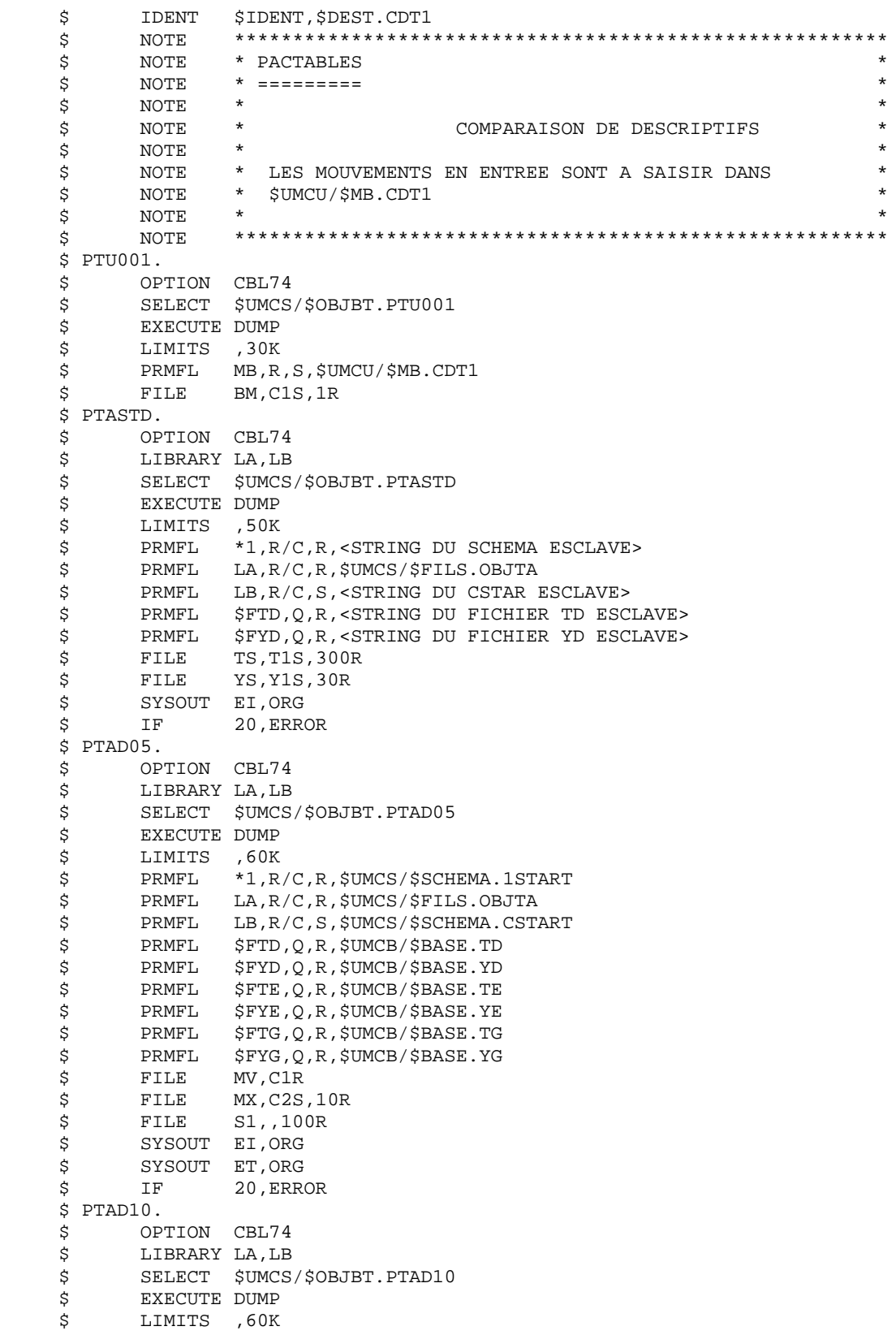

*PAGE* 160

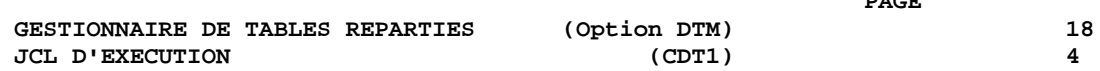

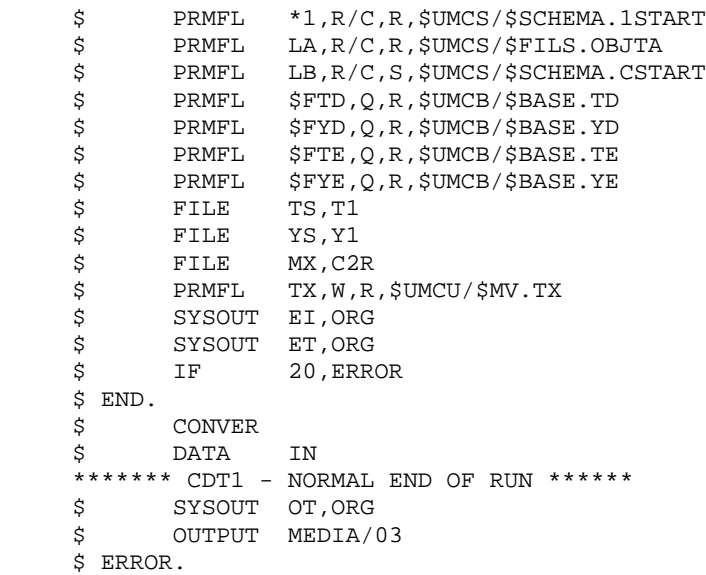

**PAGE** 161

# **18.5. DESCRIPTION DES ETAPES (CDT2)**

### CDT2 : DESCRIPTION DES ETAPES

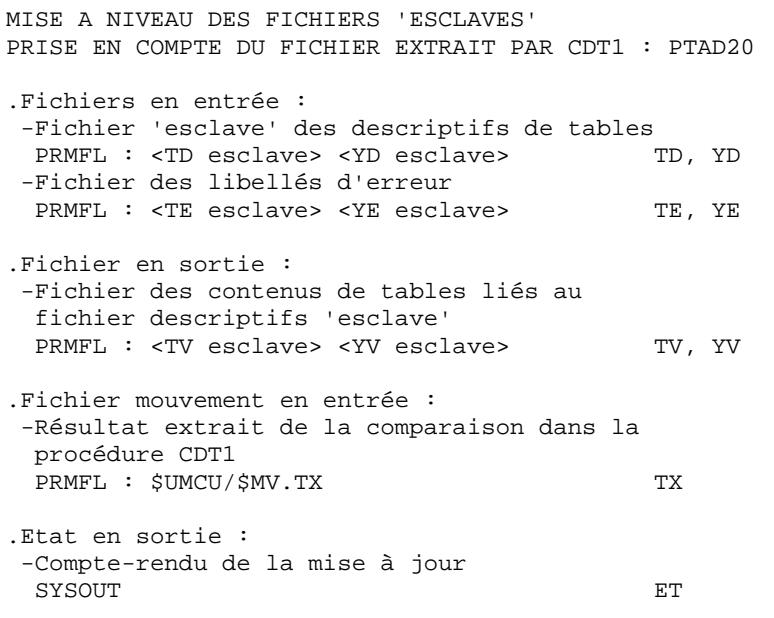

# **18.6. JCL D'EXECUTION (CDT2)**

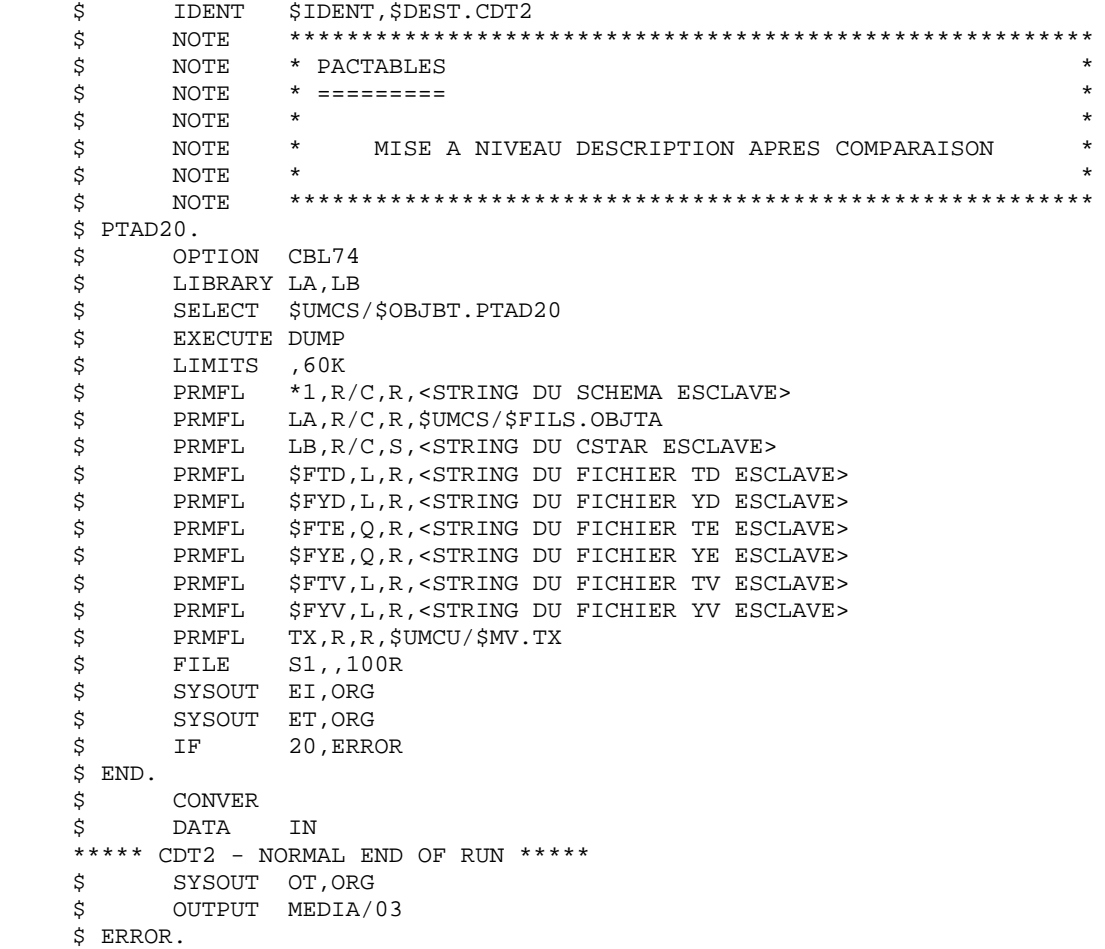

# **18.7. MISE A NIVEAU CONTENUS TABLES (CVTA)**

### CVTA: COMPARAISON DE CONTENUS TABLES ET MISE A NIVEAU

### PRESENTATION GENERALE

La procédure CVTA consiste à extraire sous forme de mouvements de mise à jour batch des données de tables modifiées à une date donnée ou entre deux dates précisées.

### CONDITION D'EXECUTION

Cette procédure consulte les fichiers Pactables ; elle peut être exécutée même si les fichiers sont ouverts sous TP.

### **18.8. ENTREE UTILISATEUR (CVTA)**

#### ENTREES UTILISATEUR

. Une ligne '\*' par utilisateur : +----+-----+----------+------------------------------------+ !Pos.! Lon.! Valeur ! Signification ! +----+-----+----------+------------------------------------+ ! 2 ! 1 ! '\*' ! Code carte ! ! 3 ! 8 ! uuuuuuuu ! Code utilisateur ! ! 11 ! 8 ! pppppppp ! Mot de passe ! +----+-----+----------+------------------------------------+ . Une ligne 'A' par table à comparer : +----+-----+----------+------------------------------------+ !Pos.! Lon.! Valeur ! Signification +----+-----+----------+------------------------------------+ ! 1 ! 1 ! 'S' ! Code mouvement ! ! 2 ! 1 ! 'A' ! Code carte ! ! 3 ! 6 ! tttttt ! Numéro de la table ! ! 9 ! 8 ! JJMMSSAA ! Date de m-à-j (borne inférieure) ! ! 17 ! 2 ! ! Non utilisé ! ! 19 ! 1 ! '/' ! Délimiteur ! ende de la politique de la politique de la politique de la politique de la politique de la politique de la politique de la politique de la politique de la politique de la politique de la politique de la politique de la pol ! 21 ! 8 ! JJMMSSAA ! Date de m-à-j (borne supérieure) !

+----+-----+----------+------------------------------------+

La présence d'une seule ligne 'A' sans numéro de table permet d'extraire les postes modifiés de toutes les tables auxquelles l'utilisateur a accès.

 **PAGE** 165

# **18.9. DESCRIPTION DES ETAPES (CVTA)**

### CVTA : DESCRIPTION DES ETAPES

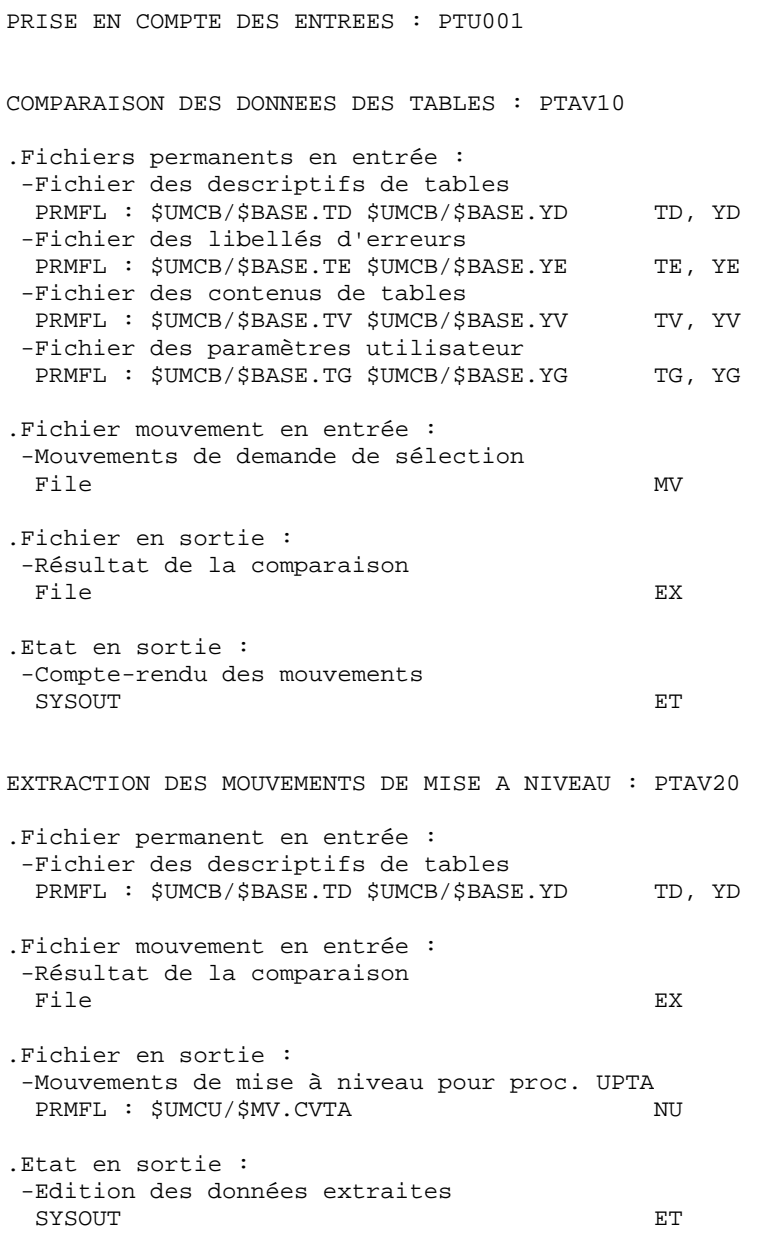

### **18.10. JCL D'EXECUTION (CVTA)**

#### \$ IDENT \$IDENT,\$DEST.CVTA \$ NOTE \*\*\*\*\*\*\*\*\*\*\*\*\*\*\*\*\*\*\*\*\*\*\*\*\*\*\*\*\*\*\*\*\*\*\*\*\*\*\*\*\*\*\*\*\*\*\*\*\*\*\*\*\*\*\*\*  $\begin{array}{ccc}\n\circ & \text{NOTE} & \star & \text{PACTABLES} \\
\circ & \text{NOTE} & \star & \text{-----} & \text{-----} & \end{array}$  \$ NOTE \* ========= \*  $\zeta$  is not the set of  $\zeta$  is the set of  $\zeta$  is the set of  $\zeta$  is the set of  $\zeta$  is the set of  $\zeta$  $\zeta$  NOTE \* EXTRACTION MOUVEMENTS TABLES  $\zeta$  is not the set of  $\zeta$  is the set of  $\zeta$  is the set of  $\zeta$  is the set of  $\zeta$  is the set of  $\zeta$  $\begin{array}{lll} \dot{\rm S} & \quad & \textrm{NOTE} & * & \textrm{LES} & \textrm{MOUVEMENTS} \phantom{0} \phantom{0} \textrm{ENTREE} & \textrm{SONT} & \textrm{A} & \textrm{SAISIR} \phantom{0} \textrm{DANS} & * & \textrm{SUNCU} \end{array}$ NOTE \* \$UMCU/\$MB.CVTA  $\zeta$  is not the set of  $\zeta$  is the set of  $\zeta$  is the set of  $\zeta$  is the set of  $\zeta$  is the set of  $\zeta$  \$ NOTE \*\*\*\*\*\*\*\*\*\*\*\*\*\*\*\*\*\*\*\*\*\*\*\*\*\*\*\*\*\*\*\*\*\*\*\*\*\*\*\*\*\*\*\*\*\*\*\*\*\*\*\*\*\*\*\* \$ PTU001. \$ OPTION CBL74<br>\$ SELECT \$UMCS SELECT \$UMCS/\$OBJBT.PTU001 \$ EXECUTE DUMP \$ LIMITS ,30K \$ PRMFL MB,R,S,\$UMCU/\$MB.CVTA \$ FILE BM,C1S,1R \$ PTAV10. \$ OPTION CBL74 \$ LIBRARY LA,LB \$ SELECT \$UMCS/\$OBJBT.PTAV10 \$ EXECUTE DUMP \$ LIMITS ,60K \$ PRMFL \*1,R/C,R,\$UMCS/\$SCHEMA.1START \$ PRMFL LA,R/C,R,\$UMCS/\$FILS.OBJTA \$ PRMFL LB,R/C,S,\$UMCS/\$SCHEMA.CSTART<br>\$ PRMFL \$FTD,Q,R,\$UMCB/\$BASE.TD \$ PRMFL \$FTD,Q,R,\$UMCB/\$BASE.TD \$ PRMFL \$FYD,Q,R,\$UMCB/\$BASE.YD \$ PRMFL \$FTE,Q,R,\$UMCB/\$BASE.TE \$ PRMFL \$FYE,Q,R,\$UMCB/\$BASE.YE \$ PRMFL \$FTG,Q,R,\$UMCB/\$BASE.TG \$ PRMFL \$FYG,Q,R,\$UMCB/\$BASE.YG \$ PRMFL \$FTV,Q,R,\$UMCB/\$BASE.TV \*<br>\$ PRMFL \$FYV,Q,R,\$UMCB/\$BASE.YV<br>\$ FILE MV,C1R FILE MV, C1R \$ FILE EX,C2S,10R<br>\$ SYSOUT ET,ORG \$ SYSOUT ET, ORG<br>\$ SYSOUT EI, ORG SYSOUT EI, ORG \$ IF 20,ERROR \$ PTAV20. \$ OPTION CBL74 \$
LIBRARY LA,LB<br>
\$
SELECT \$UMCS SELECT \$UMCS/\$OBJBT.PTAV20 \$ EXECUTE DUMP \$ LIMITS ,60K \$ PRMFL \*1,R/C,R,\$UMCS/\$SCHEMA.1START \$ PRMFL LA,R/C,R,\$UMCS/\$FILS.OBJTA \$ PRMFL LB,R/C,S,\$UMCS/\$SCHEMA.CSTART \$ PRMFL \$FTD,Q,R,\$UMCB/\$BASE.TD \$ FAMEL \$FID, \the \text{\text{\text{\text{\text{\text{\text{\text{\text{\text{\text{\text{\text{\text{\text{\text{\text{\text{\text{\text{\text{\text{\text{\text{\text{\text{\text{\text{\text{\text{\text{\text{\text{\text \$ PRMFL NU,W,S,\$UMCU/\$MV.CVTA \$ FILE EX,C2R \$ FILE S1,,100R \$ SYSOUT ET,ORG \$ SYSOUT EI,ORG \$ IF 20,ERROR \$ END. \$ CONVER \$ DATA IN

 \*\*\*\*\* CVTA - NORMAL END OF RUN \*\*\*\*\* \$ SYSOUT OT,ORG \$ OUTPUT MEDIA/03 \$ ERROR.

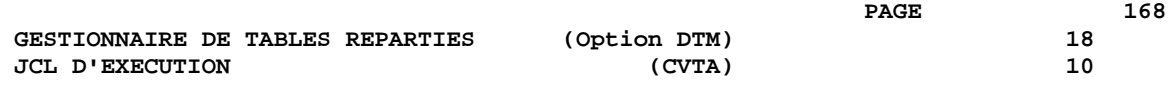

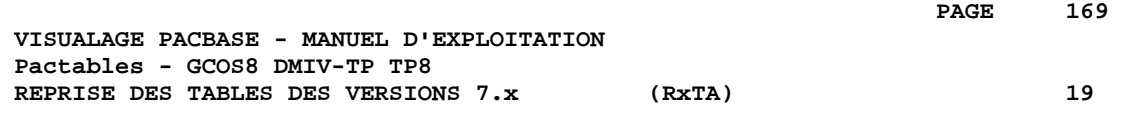

# **19. REPRISE DES TABLES DES VERSIONS 7.x (RxTA)**

### **19.1. REPRISE 7.3 (R3TA)**

### REPRISE 7.3, 8.xx ou 1.2 (R3TA)

La reprise de l'existant permettant le passage des Tables 7.3 aux Tables exploitables en Version Pactables 2.5 est composée de cinq phases :

. Une reprise de 2.5 (R3TA) appliquée aux fichiers TD, TV et TG de la Version 7.3, qui crée une sauvegarde (TC) formatée selon les besoins de la version 2.5.

### Note :

Pour cette procédure, se reporter à la reprise 8.02, 1.2 ---> 2.5 pour la définition et l'utilisation de l'entrée utilisateur.

. Une restauration 2.5 (RSTA) de la base à partir de la sauvegarde obtenue à l'étape précédente.

. Une affectation d'un niveau d'accès Administrateur au Gestionnaire de la Base '\*\*\*\*\*\*\*\*' (PMTA).

. Une réorganisation 2.5 (RETA) à partir de la base restaurée pour épuration et affectation du signe aux données numériques signées positives, porté manquant dans la version 7.3, pour les besoins des programmes utilisateur écrits en Cobol II.

. De nouveau, une restauration 2.5 (RSTA) de la base à partir de la sauvegarde obtenue à l'étape précédente.

RESULTAT OBTENU Fichiers Pactables opérationnels en 2.5.

### **19.2. DESCRIPTION DES ETAPES (R3TA)**

### R3TA : DESCRIPTION DES ETAPES

```
PRISE EN COMPTE DES ENTREES : PTU001
MISE EN SEQUENTIEL INDEXE DE TD : PTASAD
Ce programme crée un fichier UFAS indexé image de TD.
.Fichier en entrée
 -Fichier TD
  PRMFL : $UMCBO/$BASEO.TD $UMCBO/$BASEO.YD TD, YD
.Fichier en sortie
  -Fichier TD indexé
                                           File AD, XD
MISE EN SEQUENTIEL INDEXE DE TV : PTASAV
Ce programme crée un fichier UFAS indexé image de TV.
.Fichier en entrée
 -Fichier TV
  PRMFL : $UMCBO/$BASEO.TV $UMCBO/$BASEO.YV TV, YV
.Fichier en sortie
 -Fichier TV indexé
                                          AV, XV
MISE EN SEQUENTIEL INDEXE DE TG : PTASAG
Ce programme crée un fichier UFAS indexé image de TG.
.Fichier en entrée
 -Fichier TG
  PRMFL : $UMCBO/$BASEO.TG $UMCBO/$BASEO.YG TG, YG
.Fichier en sortie
  -Fichier TG indexé
 File AG, XG
SAUVEGARDE DU FICHIER TD 7.3 : PTAXVD
Ce programme crée une sauvegarde du fichier TD 7.3
.Fichier en entrée
-Fichier TD 7.3<br>File
                                            File AD, XD
.Fichier en sortie
 -Fichier sauvegarde 7.3
 File TC
```
 **DESCRIPTION DES ETAPES (R3TA) 2** SAUVEGARDE DU FICHIER TV 7.3 : PTAXVV Ce programme crée une sauvegarde du fichier TV 7.3 .Fichier en entrée -Fichier TV 7.3 AV, XV .Fichier en sortie -Fichier sauvegarde 7.3 File TC SAUVEGARDE DU FICHIER TG 7.3 : PTAXVG Ce programme crée une sauvegarde du fichier TG 7.3 .Fichier en entrée -Fichier TG 7.3 AG, XG .Fichier en sortie -Fichier sauvegarde 7.3 File TC CONCATENATION DES SAUVEGARDES : UTL8 Cet utilitaire concatène les trois sauvegardes produites dans les étapes précédentes. .Fichiers en entrée -Sauvegardes File 11, 12, 13 .Fichier en sortie -Sauvegarde File 01 CONVERSION SAUVEGARDE 7.3 --> SAUVEGARDE 2.5 : PTAR20 Ce programme crée une sauvegarde 2.5 à partir de la sauvegarde 7.3 .Fichier en entrée -Fichier sauvegarde 7.3 File TC -Fichier paramètre utilisateur File MB .Fichier en sortie -Sauvegarde 2.5 temporaire PRMFL : \$UMCU/\$FILU.SVTA(+1) TR .Etat en sortie -Compte-rendu de reprise SYSOUT ET ROTATION DES FICHIERS DE SAUVEGARDE

Cette rotation est assurée par l'utilitaire 'FILSYS'. C'est une série de changements de noms.

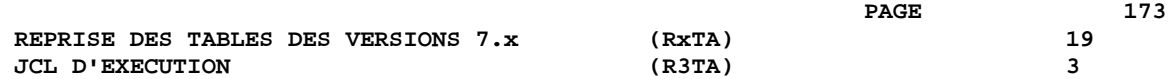

# **19.3. JCL D'EXECUTION (R3TA)**

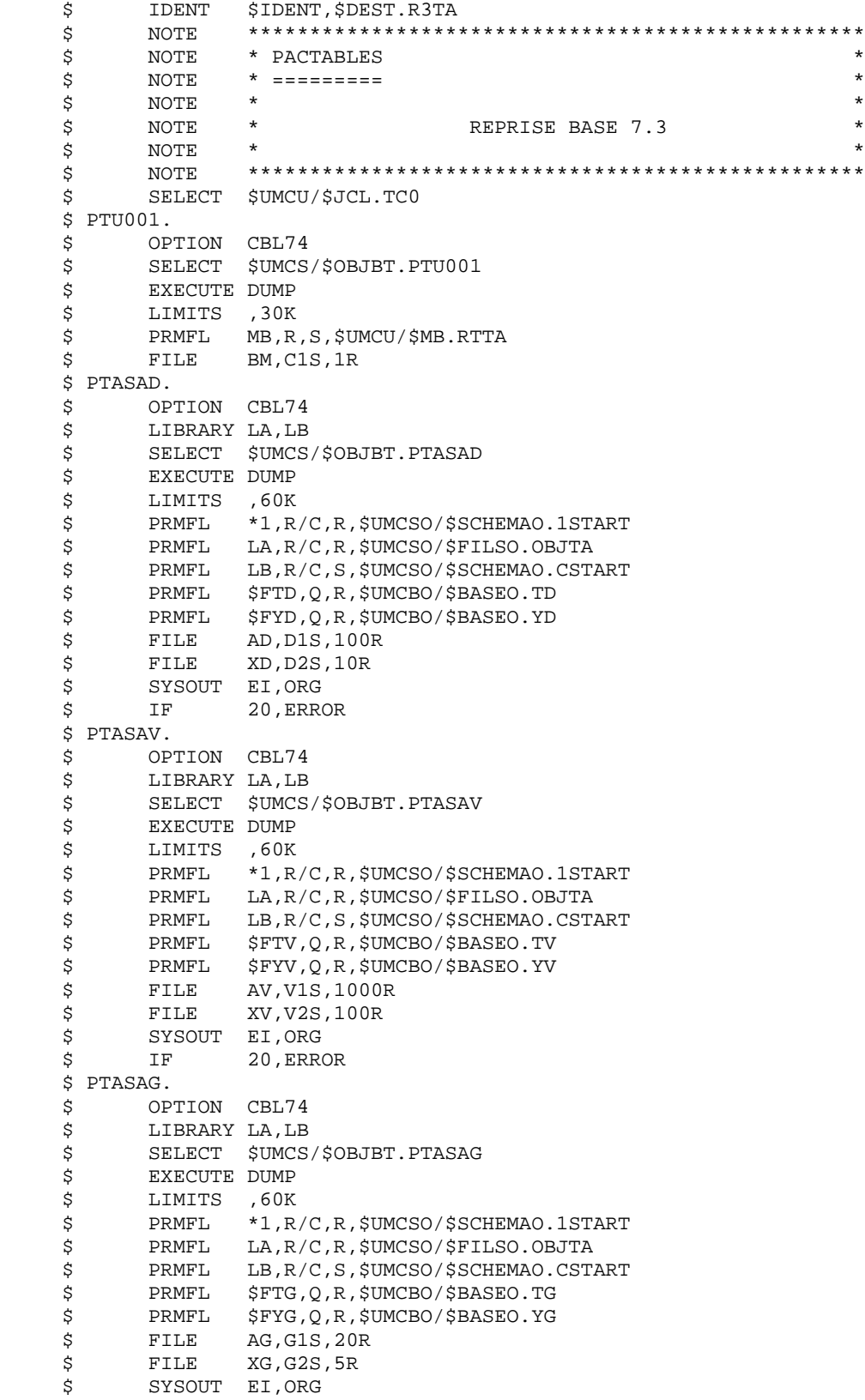

 **REPRISE DES TABLES DES VERSIONS 7.x (RxTA) 19 JCL D'EXECUTION (R3TA) 3**

 \$ IF 20,ERROR \$ PTAXVD. \$ OPTION CBL74 \$ LIBRARY LA \$ SELECT \$UMCS/\$OBJBT.PTAXVD \$ EXECUTE DUMP<br>\$ LIMITS ,40K \$ LIMITS ,40K \$ PRMFL LA,R/C,R,\$UMCSO/\$FILSO.OBJTA \$ FILE AD,D1<br>\$ FILE XD.D2 FILE XD, D2 \$ FILE TC,T1S,100R<br>\$ SYSOUT EI,ORG STROUT EI, ORG<br>\$PIF 20, ERR 20, ERROR \$ PTAXVV. OPTION CBL74 \$ LIBRARY LA \$ SELECT \$UMCS/\$OBJBT.PTAXVV<br>\$ EXECUTE DUMP EXECUTE DUMP \$ LIMITS ,40K \$ PRMFL LA,R/C,R,\$UMCSO/\$FILSO.OBJTA  $$ FILE$  AV, V1<br> $$ FILE$  XV, V2 \$<br>\$ FILE XV,V2<br>\$ FILE TC,T2 TC, T2S, 1000R \$ SYSOUT EI,ORG<br>\$ IF 20.ERR \$ IF 20,ERROR \$ PTAXVG. \$ OPTION CBL74<br>\$ LIBRARY LA LIBRARY LA \$ SELECT \$UMCS/\$OBJBT.PTAXVG \$ EXECUTE DUMP \$ LIMITS ,40K \$ PRMFL LA,R/C,R,\$UMCSO/\$FILSO.OBJTA \$ FILE AG,G1  $$ FILE$   $XG, G2$  \$ FILE TC,T3S,20R \$ SYSOUT EI,ORG<br>\$ IF 20,ERR IF 20, ERROR \$ UTL8. \$ UTL8  $11,T1$ \$ FILE 12,T2<br>\$ FILE 13,T3 ;<br>
\$ FILE 13,T3<br>
\$ FILE 01,01 01,01S,1000R READ I1 I2 I3 WRITE O1. \$ PTAR20. \$ OPTION CBL74 \$ SELECT \$UMCS/\$OBJBT.PTAR20 \$ EXECUTE DUMP \$ LIMITS ,40K<br>\$ FILE MB,C \$<br>\$ FILE MB,C1<br>\$ FILE TC,01 \$ FILE TC,O1 \$ PRMFL TR,W,R,&TCO \$ SYSOUT ET,ORG \$ IF 20,ERROR \$ FILSYS.<br>\$ FI **FILSYS**  CPOS \$UMCU/\$JCL MF TC1,NEWNAM/TCFIL/ MF TC-1,NEWNAM/TC1/ MF TCO, NEWNAM/TC-1/ MF TCFIL, NEWNAM/TCO/ \$ END. \$ CONVER \$ DATA IN

 \*\*\*\*\*\*\* R3TA - NORMAL END OF RUN \*\*\*\*\*\* \$ SYSOUT OT,ORG \$ OUTPUT MEDIA/03 \$ ERROR.

# **19.4. REPRISE 7.2 (R2TA)**

### REPRISE 7.2 (R2TA)

La reprise de l'existant permettant le passage des Tables 7.2 aux Tables exploitables en Version 2.5 est composée de cinq phases :

. Une conversion du fichier TG 7.2 en fichier TG 7.3 (R2TA), puis création d'une sauvegarde avec ce dernier fichier ainsi qu'avec les fichiers TD et TV 7.2, de manière à constituer une sauvegarde au format 7.3. Cette sauvegarde 7.3 étant alors convertie en sauvegarde 2.5.

NOTE : Pour cette procédure, se reporter à la reprise 8.02, 1.2 --> 2.5 pour la définition et l'utilisation de l'entrée utilisateur.

. Une restauration 2.5 (RSTA) de la base à partir de la sauvegarde obtenue dans la phase précédente.

. Une affectation d'un niveau d'accès Administrateur au Gestionnaire de la Base '\*\*\*\*\*\*\*\*' (PMTA).

. Une réorganisation 2.5 (RETA) de la base restaurée pour épuration et affectation du signe aux données numériques signées positives, porté manquant dans la version 7.2, pour les besoins des programmes utilisateur écrits en Cobol II.

. De nouveau, une restauration 2.5 (RSTA) de la base à partir de la sauvegarde obtenue à l'étape précédente.

### RESULTAT OBTENU

Fichiers Pactables opérationnels en 2.5.

# **19.5. DESCRIPTION DES ETAPES (R2TA)**

### R2TA : DESCRIPTION DES ETAPES

PRISE EN COMPTE DES ENTREES : PTU001 MISE EN SEQUENTIEL INDEXE DE TD : PTASAD Ce programme crée un fichier UFAS indexé image de TD. .Fichier en entrée -Fichier TD PRMFL : \$UMCBO/\$BASEO.TD \$UMCBO/\$BASEO.YD TD, YD .Fichier en sortie -Fichier TD indexé File AD, XD MISE EN SEQUENTIEL INDEXE DE TV : PTASAV Ce programme crée un fichier UFAS indexé image de TV. .Fichier en entrée -Fichier TV PRMFL : \$UMCBO/\$BASEO.TV \$UMCBO/\$BASEO.YV TV, YV .Fichier en sortie -Fichier TV indexé File AV, XV MISE EN SEQUENTIEL INDEXE DE TG : PTASAG Ce programme crée un fichier UFAS indexé image de TG. .Fichier en entrée -Fichier TG PRMFL : \$UMCBO/\$BASEO.TG \$UMCBO/\$BASEO.YG TG, YG .Fichier en sortie -Fichier TG indexé AG, XG CONVERSION DU FICHIER TG 7.2 -> 7.3 : PTARTG .Fichier en entrée : -Fichier TG 7.2 séquentiel File AG .Fichier en sortie -Fichier TG 7.3 TG, XG -Compte-rendu de conversion SYSOUT ET

**PAGE** 178  **REPRISE DES TABLES DES VERSIONS 7.x (RxTA) 19 DESCRIPTION DES ETAPES (R2TA) 5** .Fichier en entrée-sortie -Fichier TD 7.2 File AD, XD SAUVEGARDE DU FICHIER TD 7.3 : PTAXVD Ce programme crée une sauvegarde 7.3 du fichier TD. .Fichier en entrée -Fichier TD 7.2 File AD, XD .Fichier en sortie -Fichier sauvegarde 7.3 File TC SAUVEGARDE DU FICHIER TV 7.3 : PTAXVV Ce programme crée une sauvegarde 7.3 du fichier TV .Fichier en entrée -Fichier TV 7.2 AV, XV .Fichier en sortie -Fichier sauvegarde 7.3 File TC SAUVEGARDE DU FICHIER TG 7.3 : PTAXVG Ce programme crée une sauvegarde 7.3 du fichier TG .Fichier en entrée -Fichier TG 7.2 File AG, XG .Fichier en sortie -Fichier sauvegarde 7.3 File TC CONCATENATION DES SAUVEGARDES : UTL8 Cet utilitaire concatène les trois sauvegardes produites dans les étapes précédentes. .Fichiers en entrée -Sauvegardes File I1, I2, I3 .Fichier en sortie -Sauvegarde<br>File File 01 CONVERSION SAUVEGARDE 7.3 --> SAUVEGARDE 2.5 : PTAR20 Ce programme crée une sauvegarde 2.5 à partir de la sauvegarde 7.3 .Fichier en entrée

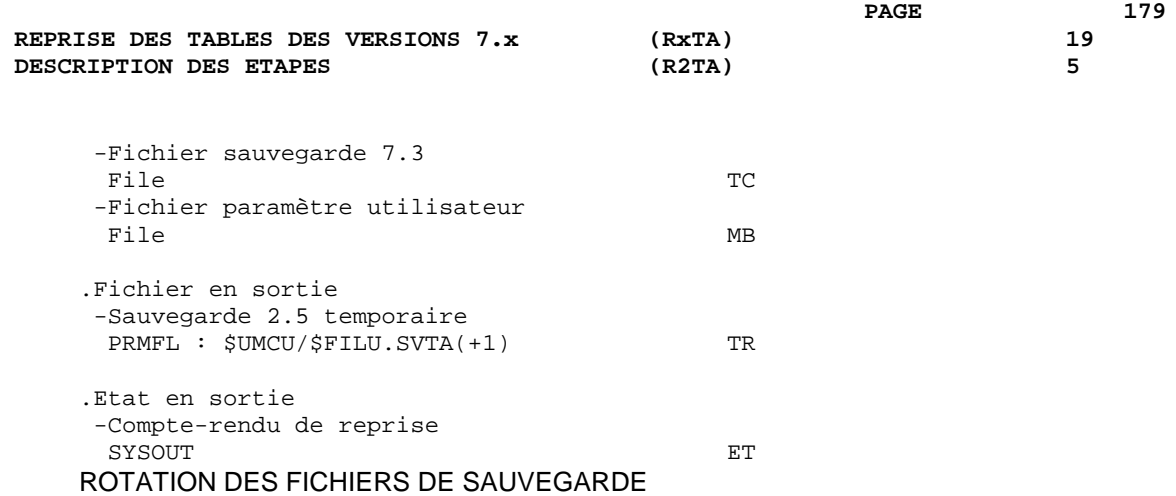

Cette rotation est assurée par l'utilitaire 'FILSYS'. C'est une série de changements de noms.

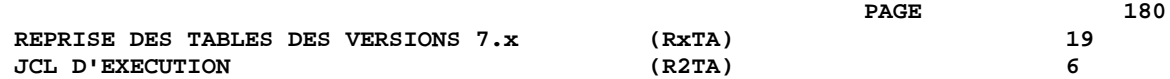

# **19.6. JCL D'EXECUTION (R2TA)**

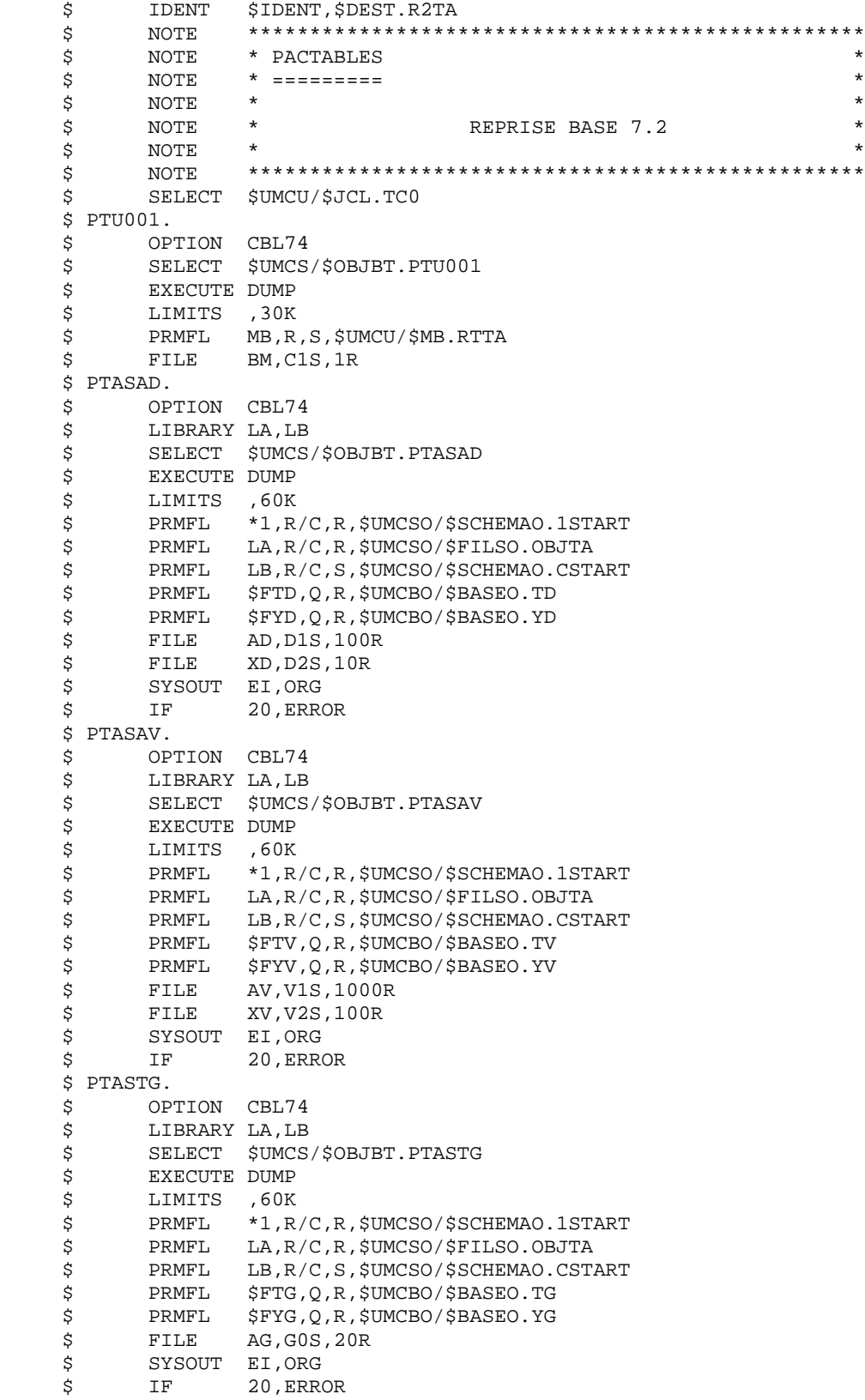
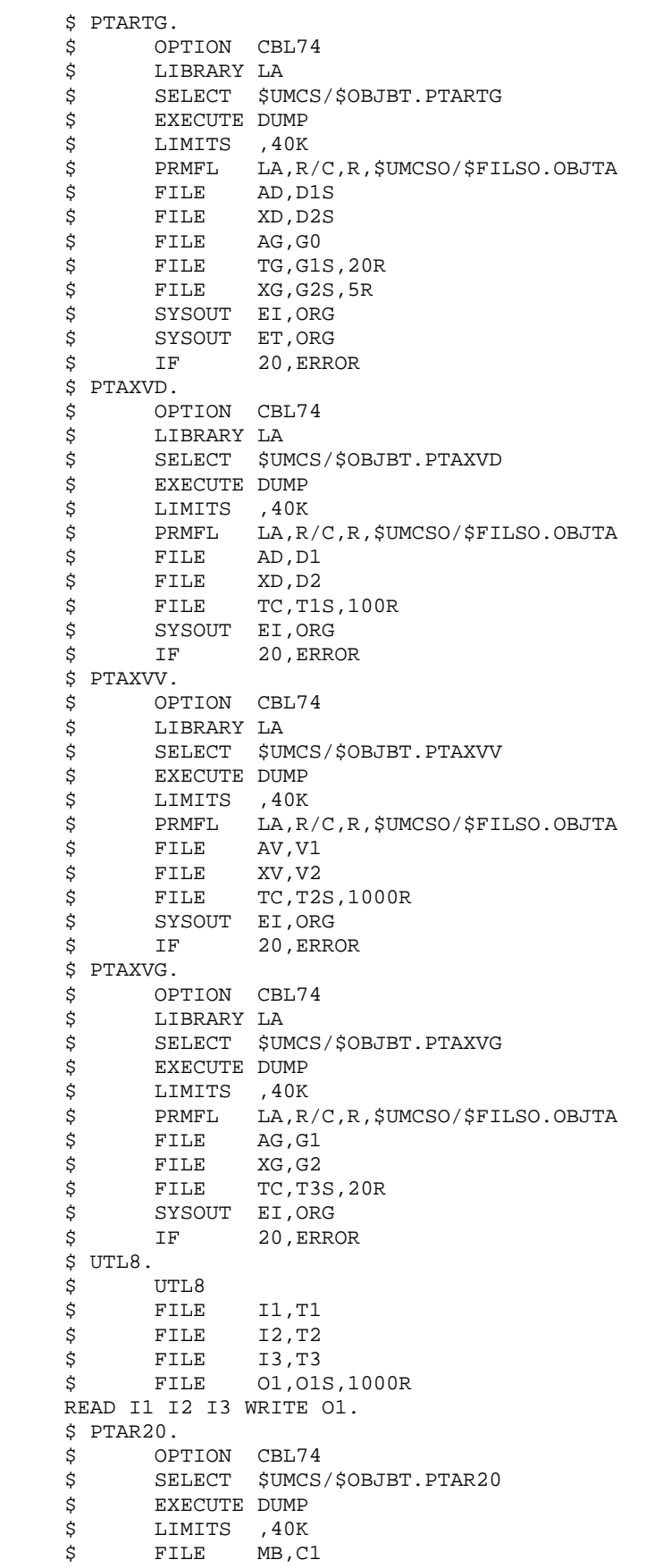

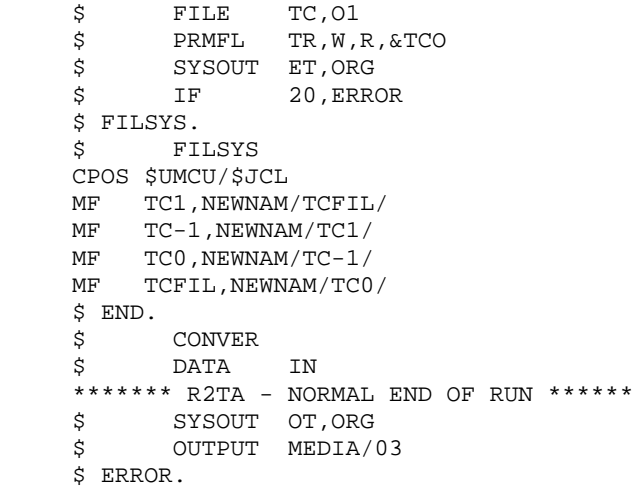

# **20. REPRISE DES TABLES DES VERSIONS 8.xx OU 1.2**

 **REPRISE DES TABLES DES VERSIONS 8.xx OU 1.2 20 PRESENTATION DE LA REPRISE 1**

# **20.1. PRESENTATION DE LA REPRISE**

#### REPRISE PACTABLES 8.xx OU 1.2 (RTTA)

La procédure de reprise de Pactables 8.xx ou 1.2 permet d'utiliser le fichier résultat de cette reprise avec la version 2.5.

Elle consiste à créer une base Pactables, dans laquelle toutes les informations de type 'DATE' utilisées dans la gestion des fichiers de la base, sont converties de JJMMAA en JJMMSSAA, ou bien de AAMMJJ en SSAAMMJJ, pour prendre en compte le siècle.

En fonction de l'année figurant sur les dates en version 8.xx ou 1.2, le siècle est complété, en se référant à une année charnière, indiquée sur une carte paramètre en entrée de la procédure.

Le jeu de test de la procédure est livré avec une année charnière égale à '61' (elle peut être modifiée). Cela signifie que pour une date de la version 1.2 dont l'année est inférieure à '61' la valeur '20' est attribuée pour le siècle ; dans le cas contraire, la valeur '19'.

La procédure de reprise ne traite que les dates internes utiles à la gestion des fichiers de la base Pactables, mais pas celles appartenant aux données propres de l'utilisateur.

La reprise de Pactables 8.xx ou 1.2 s'effectue en six phases suivantes :

- . Une sauvegarde 8.xx ou 1.2 (SVTA) appliquée aux fichiers TD, TV et TG de la Version 8.xx ou 1.2,
- . Une reprise 2.5 (RTTA) appliquée à la sauvegarde obtenue à l'étape précédente pour constituer une sauvegarde 2.5.
- . Une restauration 2.5 (RSTA) de la base à partir de la sauvegarde obtenue à l'étape précédente.
- . Une affectation au niveau administrateur du gestionnaire de la base '\*\*\*\*\*\*\*\*' (PMTA).
- . Une réorganisation 2.5 (RETA) de la base restaurée pour épuration et affectation du signe aux données numériques positives, porté manquant dans des versions antérieures, pour les besoins des programmes utilisateur écrits en Cobol II.
- . De nouveau, une restauration 2.5 (RSTA) de la base à partir de la sauvegarde obtenue à l'étape précédente.

#### RESULTAT OBTENU

Fichiers Pactables opérationnels en 2.5.

 **REPRISE DES TABLES DES VERSIONS 8.xx OU 1.2 20 RTTA : ENTREES UTILISATEUR 2**

# **20.2. RTTA : ENTREES UTILISATEUR**

#### ENTREE UTILISATEUR

. Carte paramètre définissant l'année charnière permettant d'attribuer le siècle.

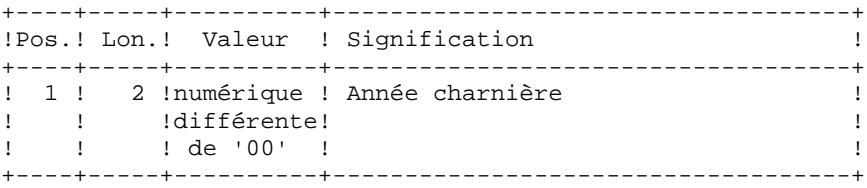

 **DETD8000251F**

# **20.3. RTTA : DESCRIPTION DES ETAPES**

#### RTTA : DESCRIPTION DES ETAPES

PRISE EN COMPTE DES ENTREES : PTU001 CONCATENATION DES SAUVEGARDES : UTL8 Cet utilitaire concatène les trois sauvegardes de la version à reprendre. .Fichiers en entrée -Sauvegardes PRMFL : \$UMCUO/\$FILUO.SVTD(0) 11<br>PRMFL : \$UMCUO/\$FILUO.SVTV(0) 12 PRMFL : \$UMCUO/\$FILUO.SVTV(0) PRMFL : \$UMCUO/\$FILUO.SVTG(0) 13 .Fichier en sortie -Sauvegarde File 01 REPRISE DE SAUVEGARDE : PTAR20 .Fichier permanent en entrée : -Fichier sauvegarde 1.2 File TC .Fichier permanent en sortie : -Sauvegarde 2.5 temporaire PRMFL : \$UMCU/\$FILU.SVTA(+1) TR .Fichier en entrée : -Carte paramètre utilisateur File MB .Etat en sortie : -Compte-rendu de reprise SYSOUT ET ROTATION DES FICHIERS DE SAUVEGARDE

Cette rotation est assurée par l'utilitaire 'FILSYS'. C'est une série de changements de noms.

REPRISE DES TABLES DES VERSIONS 8.xx OU 1.2 RTTA : JCL D'EXECUTION

# 20.4. RTTA : JCL D'EXECUTION

```
$
       IDENT
               $IDENT, $DEST.RTTA
                $
       NOTE
               * PACTABLES
\dot{\mathbb{S}}NOTE
                                                                        \mathbf{r}$
      NOTE * == == == == == ==\star\star\star$
      NOTE
      NOTE<br>NOTE
\dot{\mathbb{S}}\mathbf{u}REPRISE BASE 8.XX
                                                                        \mathbf{r}$
                \star\ddot{\phantom{1}}NOTE
                $
\boldsymbol{\mathsf{S}}SELECT $UMCU/$JCL.TC0
$
      SELECT $UMCUO/$JCLO.SD0
      SELECT $UMCUO/$JCLO.SG0
\dot{\mathbb{S}}$
       SELECT $UMCUO/$JCLO.SV0
$PTU001.
$
      OPTION CBL74
$
      SELECT $UMCS/$OBJBT.PTU001
\dot{\mathsf{S}}EXECUTE DUMP
       LIMITS ,30K<br>PRMFL MB,R,S,$UMCU/$MB.RTTA
$
$
$
       FILE BM, C1S, 1R
$ UTL8.
       UTL8
$
               I1, R, R, \&SDI
\boldsymbol{\mathsf{S}}PRMFL
$
       PRMFL
                I2, R, R, &SVI
      PRMFL I3, R, R, & SGI
Ŝ.
      \mathcal{S}U8FD 01, UFF, CISZ/8192, VLR/1057.
READ I1 I2 I3 WRITE 01.
$PTAR20.
$
       OPTION CBL74
       SELECT $UMCS/$OBJBT.PTAR20
\mathcal{S}$
      EXECUTE DUMP
$
      LIMITS , 20K
$
       FILE MB, C1
$
       FILE
                TC, O1\mathcal{S}SYSOUT ET, ORG
\mathbb{S}$
      IF20, ERROR
$ FILSYS.
\boldsymbol{\mathsf{S}}FILSYS
CPOS $UMCU/$JCL
MF TC1, NEWNAM/TCFIL/
MF TC-1, NEWNAM/TC1/
    TCO, NEWNAM/TC-1/
MF
MFTCFIL, NEWNAM/TC0/
$ END.
\mathbf{s}CONVER
      DATA
                IN
Ŝ.
******* RTTA - NORMAL END OF RUN ******
     SYSOUT OT, ORG<br>OUTPUT MEDIA/03
\boldsymbol{\dot{\mathsf{S}}}$
$ ERROR.
```
20

 $\overline{4}$ 

187

 $\overline{\mathbf{4}}$ 

REPRISE DES TABLES DES VERSIONS 8.xx OU 1.2<br>RTTA : JCL D'EXECUTION

 **VISUALAGE PACBASE - MANUEL D'EXPLOITATION Pactables - GCOS8 DMIV-TP TP8 INSTALLATION 21**

# **21. INSTALLATION**

# **21.1. PRESENTATION GENERALE**

### AVERTISSEMENT

La préparation, l'implantation et le fonctionnement de Pactables utilisent des fonctions standard de GCOS8, de DMIV, d'IDSII et UFAS.

Toute modification de JCL ou restructuration de l'UMC, dans le but de rendre Pactables conforme à des normes locales est à mettre en oeuvre avec beaucoup de précautions, et en sachant que ce genre d'intervention est souvent sources d'anomalies insidieuses et délicates à diagnostiquer.

Les listings des JOBs d'implantation et de tests doivent être conservés pour des contrôles éventuels.

#### PRESENTATION GENERALE

La procédure d'installation se décompose en trois grandes phases :

. Préparation de l'implantation,

. Implantation,

. Tests conversationnels et batch.

Elle utilise une bande d'implantation, et son déroulement est décrit dans le présent chapitre.

La présence de VisualAge Pacbase sur le site d'installation n'est pas requise, ce qui permet d'installer le module Pactables de façon indépendante.

Avant de procéder à l'implantation, l'utilisateur doit avoir pris connaissance des caractéristiques techniques du module Pactables décrites dans le présent manuel, afin de prévoir l'environnement nécessaire au bon déroulement de l'implantation.

# **21.2. BANDE D'IMPLANTATION**

#### BANDE D'IMPLANTATION

La bande d'implantation (6250 BPI), est la sauvegarde obtenue par 'FILSYS' d'une UMC représentant le noyau du système Pactables.

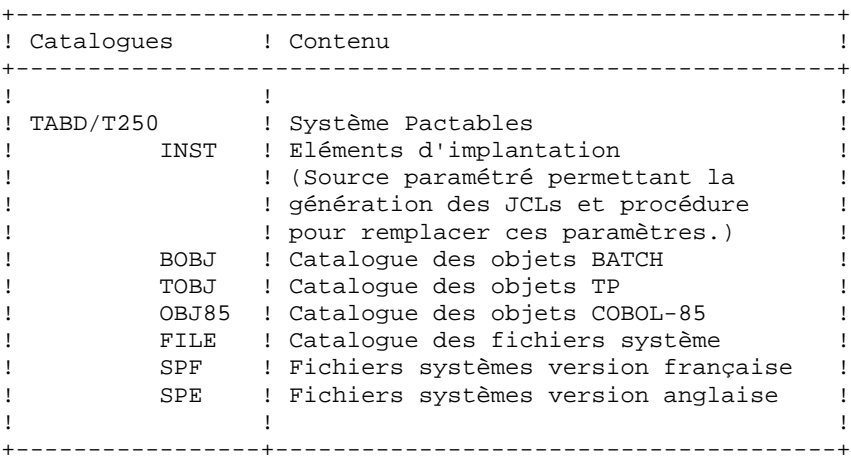

### ALLOCATION DE L'UMC

Il s'agit de créer l'UMC \$UMCI (si elle n'a pas été créée lors de l'implantation de VisualAge Pacbase) de 3 500 llinks au minimum sur laquelle le noyau de la version de Pactables sera installé. Cette UMC doit donner la permission de lecture pour les UMCs \$UMCU, \$UMCS.

La restauration de l'UMC se fait à partir d'une bande.

Elle est réalisée par l'utilitaire FILSYS :

 JCL : \$ IDENT XXXXXX,YYYYYY \$ FILSYS \$ PRIVITY USERID \$UMCI\$PASSWORD RESTORE PACBASE,NEWNAM/\$UMCI/,RESET/DEVICE/,RESET/DENIED/  $$$  TAPE PR, X1DD, , PACxx, , PACxxx, , DEN62

Cette UMC ne contient que les éléments nécessaires à l'implantation. Tous les fichiers utilisateurs servant dans les procédures seront créés automatiquement.

# **21.3. INSTALLATION DU JCL COMPLET**

#### INSTALLATION DU JCL COMPLET

Cette installation se déroule en cinq étapes :

1- L'adaptation du JCL aux particularités du site s'effectue par la modification à l'éditeur du fichier \$UMCI/TABD/T250/INST/PARM (la valeur prise par défaut pour chaque paramètre est remplacée par sa valeur prise sur le site). La longueur des valeurs de substitution ne peut pas dépasser 21 caractères.

Afin de mieux voir les répercussions de la valeur de chaque paramètre, l'utilisateur peut se reporter au sous-chapitre "Paramétrage du Système" de ce manuel.

L'adaptation du JCL aux releases GCOS8 s'effectue par la prise en compte d'un des fichiers déjà paramétrés : \$UMCI/TABD/T250/INST/P£4 avec £4 = 3000, 4000, 4000.4, 4020 ou 4500.

2- Prise en compte de ces modifications. Il suffit de lancer (CRUN) la procédure \$UMCI/TABD/T250/INST/UTI110. Cette procédure possède cinq paramètres :

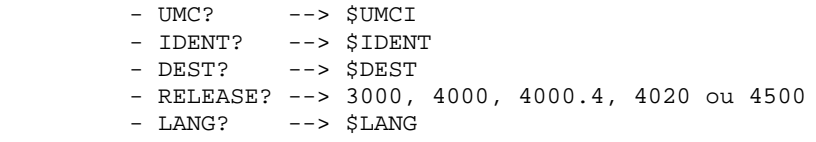

(Voir le JCL joint à la fin de ce sous-chapitre). Cette procédure a en entrée un flot de JCL paramétré et en sortie un flot de JCL prêt à l'utilisation, ainsi qu'un JCL de créations de catalogues.

3- Création de la ou des UMCs nécessaires au système :

\$UMCB, \$UMCS, \$UMCT, \$UMCU.

L'UMC \$UMCU doit avoir la permission d'écriture sur les UMCs : \$UMCB, \$UMCS, \$UMCT.

Pour la commodité des permissions, il est préférable de se positionner sur l'UMC \$UMCU, pour lancer les jobs suivants.

4- Création des catalogues du système, par lancement (JRN) de la procédure \$UMCI/TABD/T250/INST/CRCA.

5- Lancement du flot généré par DRUN pour création automatique des membres de JCL :

DRUN \$UMCI/TABD/T250/INST/JCL;\$UMCU/CR Le compte-rendu d'exécution se trouve dans le fichier \$UMCU/CR, que l'on peut éditer par JPRINT.

PROCEDURE D'INSTALLATION DU JCL

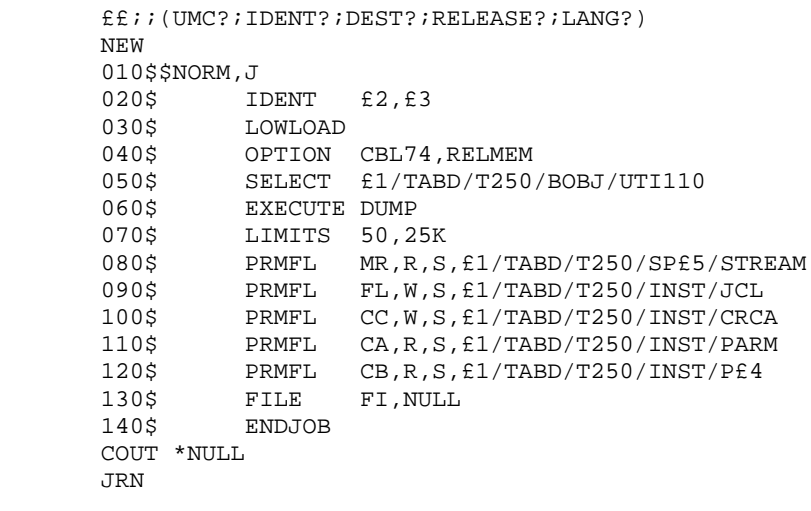

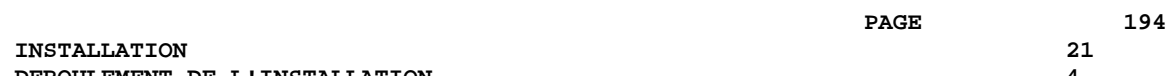

# **21.4. DEROULEMENT DE L'INSTALLATION**

#### DEROULEMENT DE L'IMPLANTATION

Une fois les JCLs obtenus, l'implantation du module Pactables se déroule en neuf phases :

- 1 . Création des fichiers du système,
- 2 . Implantation des fichiers et des programmes,
- 3 . Mise en forme de la librairie de sous-programmes,
- 4 . Adaptation du DMCL et compilation,
- 5 . Création des fichiers Pactables,
- 6 . Restauration du fichier des libellés d'erreurs,
- 7 . Restauration d'une base de tests,
- 8 . Mise à jour des paramètres utilisateurs,
- 9 . Génération de l'environnement Pactables TP8 ou DMIV-TP.

## **21.4.1. CREATION DES FICHIERS DU SYSTEME**

### 1. CREATION DES FICHIERS DU SYSTEME

La création des fichier du système s'effectue par le lancement (JRN) de la procédure 'FITA'.

La taille des fichiers doit être modifiée en fonction des volumes traités.

```
PAGE 196
 INSTALLATION 21
 DEROULEMENT DE L'INSTALLATION 4
 CREATION DES FICHIERS DU SYSTEME 1
     $ IDENT $IDENT,$DEST.FITA
     $ NOTE ********************************************************
    \begin{array}{ccc}\n\ddot{\mathbf{S}}\n\end{array} NOTE * PACTABLES<br>
\begin{array}{ccc}\n\ddot{\mathbf{S}}\n\end{array}$ NOTE * =========<br>$ NOTE *
\zeta is not the set of \zeta is the set of \zeta is the set of \zeta is the set of \zeta $ NOTE * CETTE PROCEDURE CREE LES FICHIERS NECESSAIRES *
     $ NOTE * A L'UTILISATION DE PACTABLES. *
\zeta is not the set of \zeta is the set of \zeta is the set of \zeta is the set of \zeta $ NOTE ********************************************************
     $ NOTE *** LA LIBRAIRIE DE SOUS-PROGRAMMES ***
     $ FILSYS
     USERID $UMCS$PWS
     FC $UMCS/$FILS.OBJTA,WRITE/$UMCU/,
    LLINKS/200,200/,MODE/RAND/<br>S NOTE *** GESTION DES T.
          NOTE *** GESTION DES TABLES REPARTIES *** ***
     $ FILSYS
     USERID $UMCU$PWU
     FC $UMCU/$MV.TX,READ,
           LLINKS/20,400/,MODE/RAND/
     $ NOTE *** LES FICHIERS ISSUS DES EXTRACTIONS ***
     $ FILSYS
     USERID $UMCU$PWU
     FC $UMCU/$MV.EXTA,READ,
           LLINKS/20,400/,MODE/SEQ/
     FC $UMCU/$MV.RETA,READ,
          LLINKS/5,20/,MODE/SEQ/
     FC $UMCU/$MV.CVTA,READ,
          LLINKS/5,20/,MODE/SEQ/
     $ NOTE *** CREATION DES SAUVEGARDES SEQUENTIELLES ***
     $ GOTO BDE$BDE
     $ BDEN.
     $ FILSYS
     USERID $UMCU$PWU
     FC $UMCU/$FILU.SVTA-1,READ,LLINKS/1000,20000/,MODE/RAND/
     FC $UMCU/$FILU.SVTA0,READ,LLINKS/1000,20000/,MODE/RAND/
     FC $UMCU/$FILU.SVTA1,READ,LLINKS/1000,20000/,MODE/RAND/
     $ GOTO FBDE
     $ BDEO.
     $ FILSYS
     USERID $UMCU$PWU
     FC $UMCU/$FILU.SVTA-1,DEVICE/TAPE9,TBD01,DEN62/
     FC $UMCU/$FILU.SVTA0,DEVICE/TAPE9,TBD02,DEN62/
     FC $UMCU/$FILU.SVTA1,DEVICE/TAPE9,TBD03,DEN62/
     $ FBDE.
     $ CONVER
     $ DATA IN
    ***** FITA - NORMAL END OF RUN *****
     $ SYSOUT OT,ORG
     $ OUTPUT MEDIA/03
     $ ENDJOB
```
## **21.4.2. IMPLANTATION DES FICHIERS ET DES PROGRAMMES**

#### 2. IMPLANTATION DES FICHIERS ET DES PROGRAMMES

L'implantation des fichiers et des programmes s'effectue par le lancement (CRUN ou DRUN) de la procédure 'CPTA'.

COPY INDEX=\$UMCU/\$JCL.CPTAX

 $$UMCS/$OBJBT.$  $$UMCS/$OBJBT.$ \$UMCS/\$OBJBT.  $$UMCS/$OBJBT.$  $$UMCS/$OBJBT.$  $$UMCS/$OBJBT.$  $$UMCS/SOBJBT.$  $$UMCS$ / $$OBJBT$ . \$UMCS/\$OBJBT.  $$UMCS/SOBJBT.$  $$UMCS/$OBJBT.$  $$UMCS/$OBJBT.$ \$UMCS/\$OBJBT. \$UMCS/\$OBJBT. \$UMCS/\$OBJBT. \$UMCS/\$OBJBT.  $$UMCS/$OBJBT.$ \$UMCS/\$OBJBT. \$UMCS/\$OBJBT.  $$UMCS/SOBJBT.$ \$UMCS/\$OBJBT.  $$UMCS/$OBJBT.$ \$UMCS/\$OBJBT.  $$UMCS/$OBJBT.$ \$UMCS/\$OBJBT.  $SIMCS/SOBJBT$ .  $$UMCS/$OBJBT.$ \$UMCS/\$OBJBT. \$UMCS/\$OBJBT. \$UMCS/\$OBJBT. \$UMCS/\$OBJBT.  $$UMCS$ / $$OBJBT$ .  $$UMCS/$OBJBT.$ \$UMCS/\$OBJBT.  $$UMCS$ / $$OBJBT$ . \$UMCS/\$OBJBT. \$UMCS/\$OBJBT. \$UMCS/\$OBJBT.  $$UMCS$ / $$OBJBT$ .  $$UMCS/$OBJBT.$ \$UMCS/\$OBJBT.  $$UMCS/$OBJBT.$  $$UMCS/$OBJBT.$ \$UMCS/\$OBJBT.  $$UMCS$ / $$OBJBT$ .  $$UMCS$ / $$OBJBT$ . \$UMCS/\$OBJBT. \$UMCS/\$OBJBT.  $$UMCS$ / $$OBJBT$ .  $$UMCS/$OBJBT.$ \$UMCS/\$OBJBT.  $$UMCS/$OBJBT.$  $$UMCS/$OBJBT.$  $$UMCS/$OBJBT.$  $$UMCS/$OBJBT.$ \$UMCS/\$OBJBT.  $$UMCS/$OBJBT.$ \$UMCS/\$OBJBT. \$UMCS/\$OBJBT. \$UMCS/\$OBJ85. \$UMCS/\$OBJ85. \$UMCS/\$OBJ85. \$UMCS/\$OBJ85. \$UMCS/\$OBJ85.

#### **INSTALLATION 21 DEROULEMENT DE L'INSTALLATION<br>IMPLANTATION DES FICHIERS ET DES PROGRAMMES** 4  **IMPLANTATION DES FICHIERS ET DES PROGRAMMES 2**

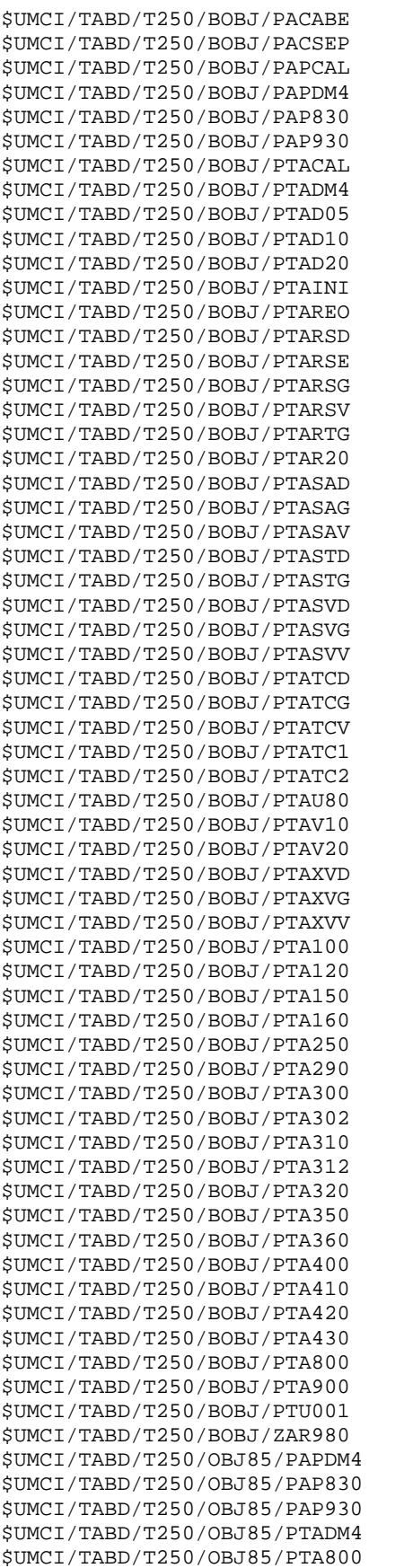

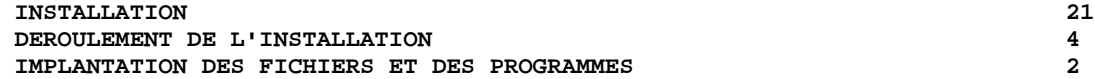

 \$UMCI/TABD/T250/OBJ85/PTA900 \$UMCS/\$OBJ85. \$UMCI/TABD/T250/TOBJ/ZTPAA0 \$UMCS/\$OBJTP. \$UMCI/TABD/T250/TOBJ/ZTPLNK \$UMCS/\$OBJTP. \$UMCI/TABD/T250/TOBJ/ZTPRYT \$UMCS/\$OBJTP. \$UMCI/TABD/T250/TOBJ/ZTP500 \$UMCS/\$OBJTP. \$UMCI/TABD/T250/TOBJ/ZTP510 \$UMCS/\$OBJTP. \$UMCI/TABD/T250/TOBJ/ZTP512 \$UMCS/\$OBJTP. \$UMCI/TABD/T250/TOBJ/ZTP520 \$UMCS/\$OBJTP. \$UMCI/TABD/T250/TOBJ/ZTP522 \$UMCS/\$OBJTP.  $$UMCI/TABD/T250/TOBJ/ZTP530$  \$UMCS/\$OBJTP. \$UMCI/TABD/T250/TOBJ/ZTP540 \$UMCS/\$OBJTP. \$UMCI/TABD/T250/TOBJ/ZTP550 \$UMCS/\$OBJTP. \$UMCI/TABD/T250/TOBJ/ZTP560 \$UMCS/\$OBJTP. \$UMCI/TABD/T250/TOBJ/ZTP570 \$UMCS/\$OBJTP.<br>\$UMCI/TABD/T250/TOBJ/ZTP580 \$UMCS/\$OBJTP.  $$UMCI/TABD/T250/TOBJ/ZTP580$  \$UMCI/TABD/T250/TOBJ/ZTP590 \$UMCS/\$OBJTP. \$UMCI/TABD/T250/TOBJ/ZTP599 \$UMCS/\$OBJTP. \$UMCI/TABD/T250/TOBJ/ZTP600 \$UMCS/\$OBJTP. \$UMCI/TABD/T250/TOBJ/ZTP610 \$UMCS/\$OBJTP. \$UMCI/TABD/T250/TOBJ/ZTP620 \$UMCS/\$OBJTP.  $$UMCI/TABD/T250/SP$LANG/TCT$  \$UMCU/\$FILU.SVTA0 \$UMCI/TABD/T250/FILE/TE0 \$UMCS/\$FILS.  $$UMCI/TABD/T250/FILE/1START$  \$UMCS/\$SCHEMA.  $$UMCI/TABD/T250/FILE/SSTB$  \$UMCS/\$SCHEMA.  $$UMCI/TABD/T250/FILE/CSTART$  \$UMCS/\$SCHEMA. \$UMCI/TABD/T250/FILE/CSTPAC \$UMCS/\$SOURCE. \$UMCI/TABD/T250/FILE/PAPCAL \$UMCS/\$SOURCE. \$UMCI/TABD/T250/FILE/PTACAL \$UMCS/\$SOURCE. \$UMCI/TABD/T250/FILE/ZTPAA0 \$UMCS/\$SOURCE. \$UMCI/TABD/T250/FILE/ZTPRYT \$UMCS/\$SOURCE. \$UMCI/TABD/T250/FILE/O-CTE \$UMCU/\$FILT. \$UMCI/TABD/T250/FILE/O-USEND \$UMCU/\$FILT. \$UMCI/TABD/T250/FILE/MBCDT1 \$UMCU/\$MB.CDT1 \$UMCI/TABD/T250/FILE/MBCVTA \$UMCU/\$MB.CVTA \$UMCI/TABD/T250/FILE/MBEXTA \$UMCU/\$MB.EXTA \$UMCI/TABD/T250/FILE/MBIMTA \$UMCU/\$MB.IMTA \$UMCI/TABD/T250/FILE/MBINTA \$UMCU/\$MB.INTA \$UMCI/TABD/T250/FILE/MBLDTA \$UMCU/\$MB.LDTA \$UMCI/TABD/T250/FILE/MBPMTA \$UMCU/\$MB.PMTA \$UMCI/TABD/T250/FILE/MBPRTA \$UMCU/\$MB.PRTA \$UMCI/TABD/T250/FILE/MBRETA \$UMCU/\$MB.RETA \$UMCI/TABD/T250/FILE/MBRTTA \$UMCU/\$MB.RTTA \$UMCI/TABD/T250/FILE/MBTUTA \$UMCU/\$MB.TUTA \$UMCI/TABD/T250/FILE/MBUPTA \$UMCU/\$MB.UPTA<br>\$UMCI/TABD/T250/SP\$LANG/MBUTUF \$UMCU/\$MB.UTUF  $$UMCI/TABD/T250/SP$LANG/MBUTUF$ 

 **DETD8000251F**

## **21.4.3. LIBRAIRIE DES SOUS-PROGRAMMES**

3. MISE EN FORME DE LA LIBRAIRIE DES SOUS-PROGRAMMES

Tous les sous-programmes sont rassemblés dans une librairie qui est utilisée lors des links des TPRs et pour l'exécution de chaque procédure BATCH.

Cette opération s'effectue par le lancement (JRN) de la procédure 'RATA'.

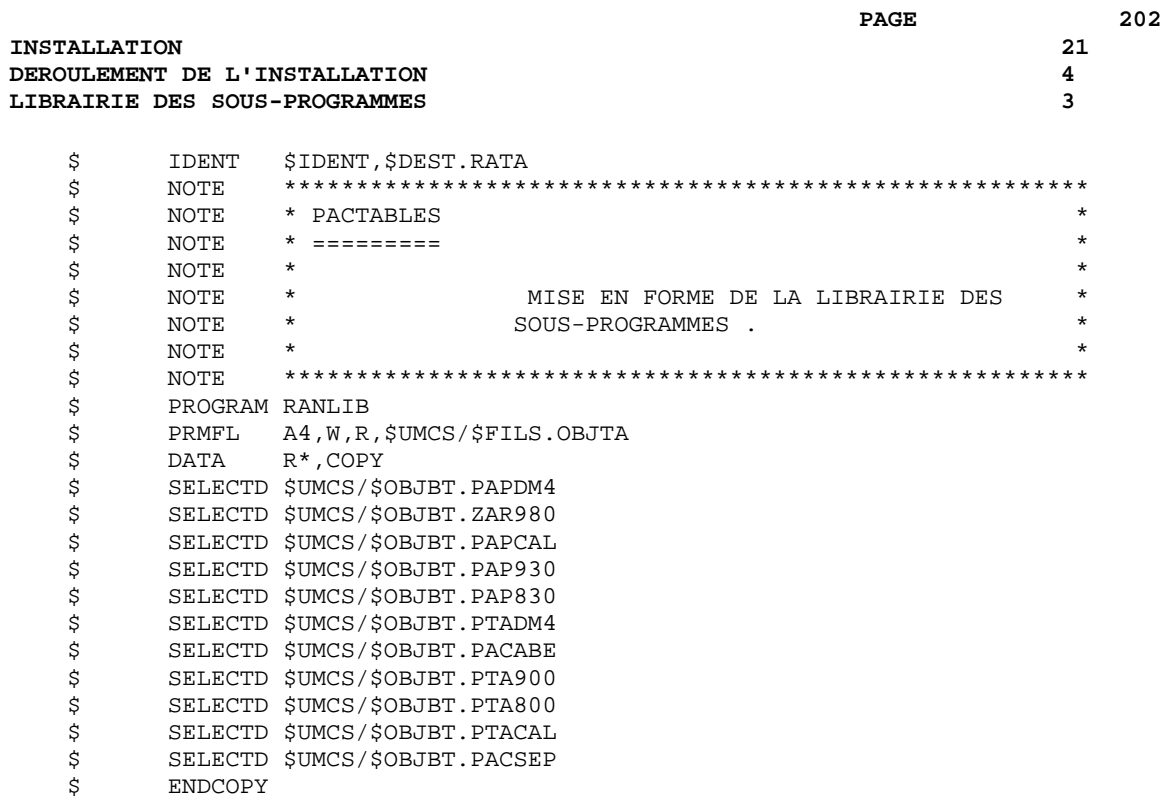

## **21.4.4. COMPILATION DU DMCL**

## 4. ADAPTATION DU DMCL ET COMPILATION

Après adaptation du source du DMCL en fonction des volumes d'informations traités (Voir le chapitre ENCOMBREMENT DES FICHIERS), il faut le compiler et valider le sousschéma par le lancement de la procédure 'DMTA'.

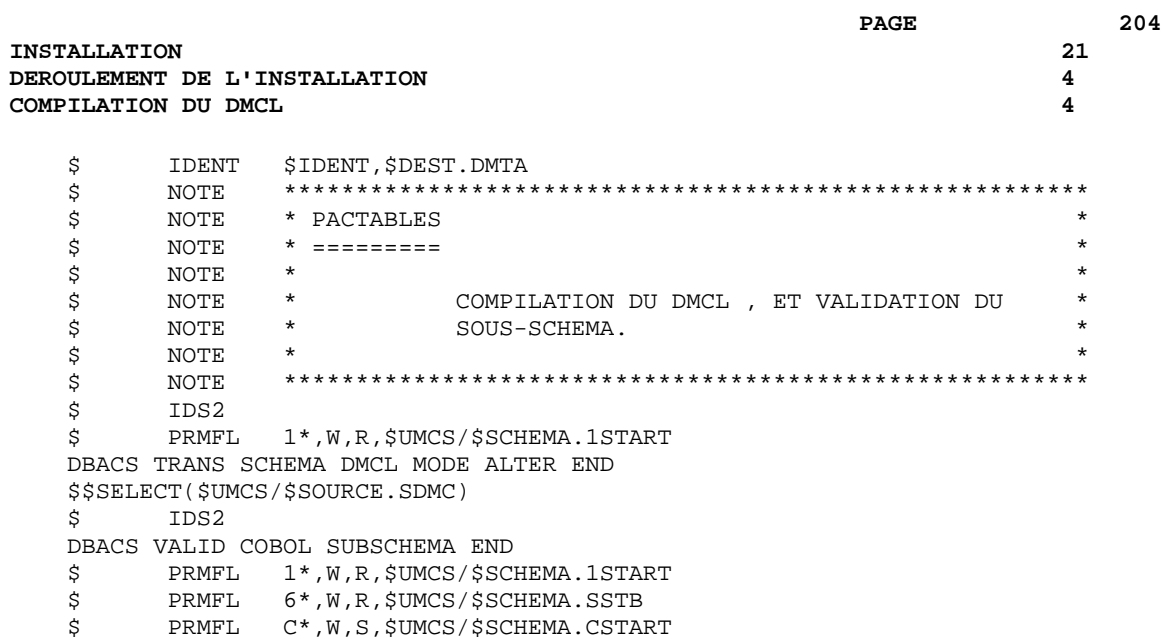

## **21.4.5. CREATION DES BASES**

## 5. CREATION DES BASES

Le compte-rendu de la procédure 'DMTA' (acty-01 rc 02) indique la taille de chaque aréa à reporter dans le source de la procédure 'FCTA' avant son exécution.

Après modification du source, cette opération s'effectue par le lancement (JRN) de la procédure 'FCTA'.

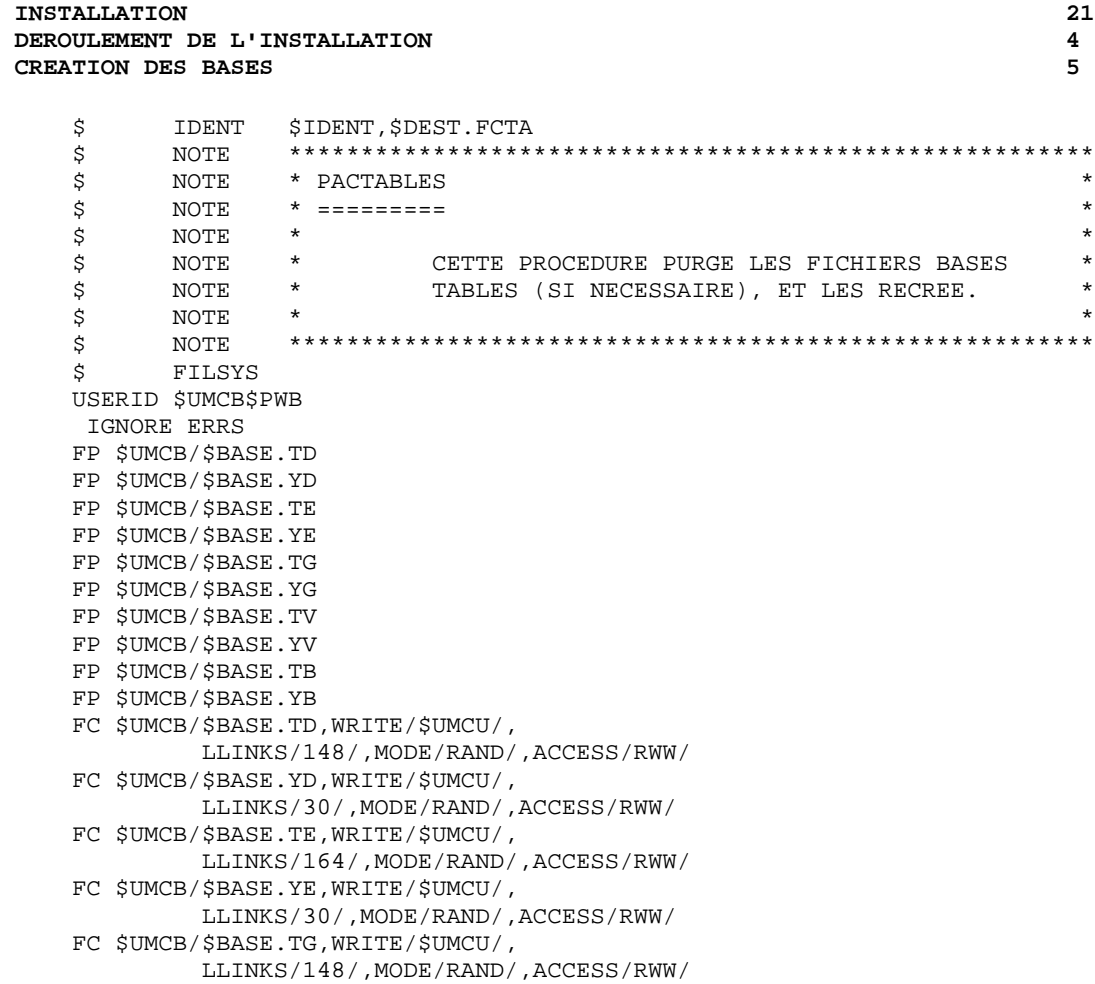

FC \$UMCB/\$BASE.YG,WRITE/\$UMCU/,

 LLINKS/30/,MODE/RAND/,ACCESS/RWW/ FC \$UMCB/\$BASE.TV,WRITE/\$UMCU/, LLINKS/148/,MODE/RAND/,ACCESS/RWW/

 FC \$UMCB/\$BASE.YV,WRITE/\$UMCU/, LLINKS/30/,MODE/RAND/,ACCESS/RWW/

 FC \$UMCB/\$BASE.TB,WRITE/\$UMCU/, LLINKS/148/,MODE/RAND/,ACCESS/RWW/ FC \$UMCB/\$BASE.YB,WRITE/\$UMCU/,

LLINKS/30/,MODE/RAND/,ACCESS/RWW/

## **21.4.6. RESTAURATION DES LIBELLES D'ERREURS**

### 6. RESTAURATION DU FICHIER DES LIBELLES D'ERREURS.

Cette opération s'effectue par le lancement de la procédure 'LOTE'.

#### $\ensuremath{\mathbf{PAGE}}$

208

 $21$ 

 $\overline{\mathbf{4}}$ 

 $\mathbf 6$ 

#### **INSTALLATION** DEROULEMENT DE L'INSTALLATION RESTAURATION DES LIBELLES D'ERREURS

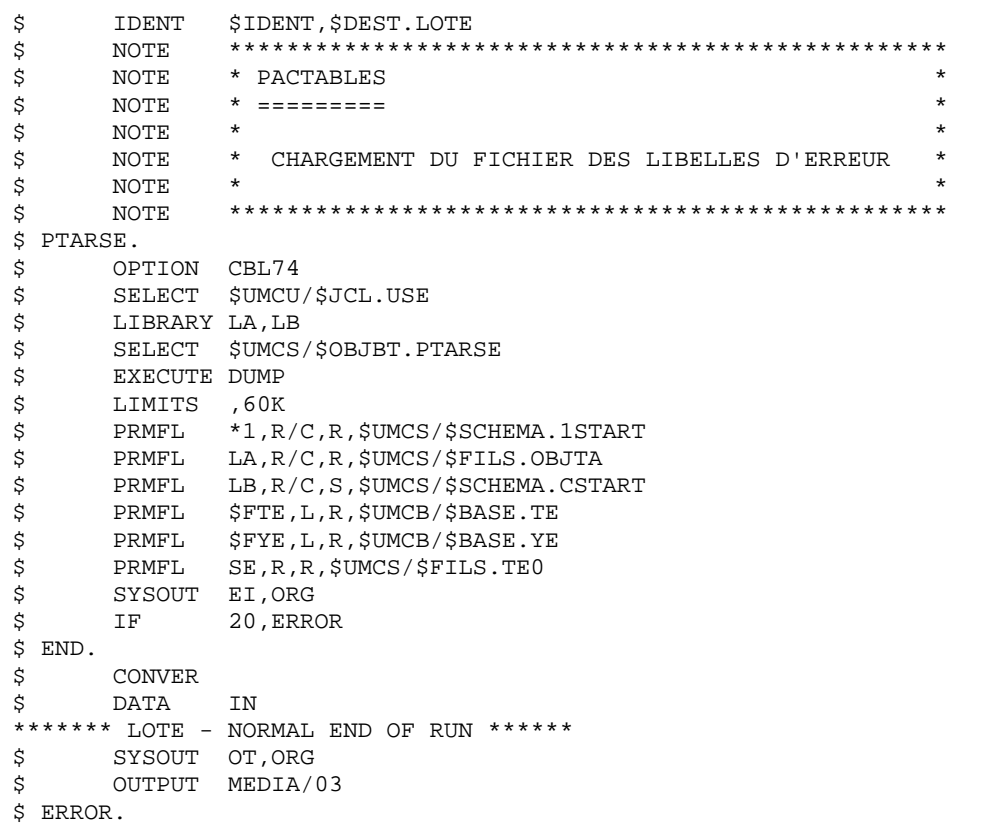

## **21.4.7. RESTAURATION DE LA BASE DE TESTS**

# 7. RESTAURATION DE LA BASE DE TESTS

Cette opération s'effectue par le lancement de la procédure 'RSTA'.

**DEROULEMENT DE L'INSTALLATION 4<br>RESTAURATION DE LA BASE DE TESTS 4 RESTAURATION DE LA BASE DE TESTS 7** \$ IDENT \$IDENT,\$DEST.RSTA \$ NOTE \*\*\*\*\*\*\*\*\*\*\*\*\*\*\*\*\*\*\*\*\*\*\*\*\*\*\*\*\*\*\*\*\*\*\*\*\*\*\*\*\*\*\*\*\*\*\*\*\*\*  $\begin{array}{ccc} \xi & \text{NOTE} & * & \text{PACTABLES} \\ \xi & \text{NOTE} & * & == == == == & \end{array}$  $\dot{S}$  NOTE \* =========  $\zeta$  note  $\zeta$  \$ NOTE \* RESTAURATION DE LA BASE \*  $\zeta$  note  $\zeta$  \$ NOTE \*\*\*\*\*\*\*\*\*\*\*\*\*\*\*\*\*\*\*\*\*\*\*\*\*\*\*\*\*\*\*\*\*\*\*\*\*\*\*\*\*\*\*\*\*\*\*\*\*\* \$ SELECT \$UMCU/\$JCL.TC0 \$ PTARSD. \$ OPTION CBL74<br>\$ SELECT \$UMCU \$ SELECT \$UMCU/\$JCL.USE<br>\$ LIBRARY LA,LB LIBRARY LA, LB \$ SELECT \$UMCS/\$OBJBT.PTARSD<br>\$ EXECUTE DUMP EXECUTE DUMP \$ LIMITS ,60K \$ PRMFL \*1,R/C,R,\$UMCS/\$SCHEMA.1START<br>\$ PRMFL LA,R/C,R,\$UMCS/\$FILS.OBJTA \$ PRMFL LA,R/C,R,\$UMCS/\$FILS.OBJTA \$ PRMFL LB,R/C,S,\$UMCS/\$SCHEMA.CSTART \$ PRMFL \$FTD,L,R,\$UMCB/\$BASE.TD \$ PRMFL \$FYD,L,R,\$UMCB/\$BASE.YD \$<br>PRMFL TC,R,R,&TCI<br>\$ SYSOUT EI,ORG SYSOUT EI, ORG \$ IF 20,ERROR \$ PTARSV. \$ OPTION CBL74 \$ SELECT \$UMCU/\$JCL.USE \$ LIBRARY LA,LB \$ SELECT \$UMCS/\$OBJBT.PTARSV \$ EXECUTE DUMP \$ LIMITS ,60K \$ PRMFL \*1,R/C,R,\$UMCS/\$SCHEMA.1START \$ PRMFL LA,R/C,R,\$UMCS/\$FILS.OBJTA \$ PRMFL LB,R/C,S,\$UMCS/\$SCHEMA.CSTART \$ PRMFL \$FTV,L,R,\$UMCB/\$BASE.TV<br>\$ PRMFL \$FYV,L,R,\$UMCB/\$BASE.YV \$ PRMFL \$FYV,L,R,\$UMCB/\$BASE.YV<br>\$ PRMFL TC,R,R,&TCI PRMFL TC,R,R,&TCI \$ SYSOUT EI,ORG \$ IF 20,ERROR \$ PTARSG. \$ OPTION CBL74<br>\$ SELECT \$UMCU \$ SELECT \$UMCU/\$JCL.USE<br>\$ LIBRARY LA,LB LIBRARY LA, LB \$ SELECT \$UMCS/\$OBJBT.PTARSG<br>\$ EXECUTE DUMP EXECUTE DUMP \$ LIMITS ,60K<br>\$ PRMFL \*1,R \$ PRMFL \*1,R/C,R,\$UMCS/\$SCHEMA.1START \$ PRMFL LA,R/C,R,\$UMCS/\$FILS.OBJTA \$ PRMFL LB,R/C,S,\$UMCS/\$SCHEMA.CSTART \$ PRMFL \$FTG,L,R,\$UMCB/\$BASE.TG \$ PRMFL \$FYG,L,R,\$UMCB/\$BASE.YG \$ PRMFL TC,R,R,&TCI \$ SYSOUT EI,ORG \$ IF 20,ERROR  $$^{END}.$ **CONVER**  \$ DATA IN \*\*\*\*\*\*\* RSTA - NORMAL END OF RUN \*\*\*\*\*\* \$ SYSOUT OT,ORG \$ OUTPUT MEDIA/03 \$ ERROR.

 **INSTALLATION 21**

## **21.4.8. MISE A JOUR DES PARAMETRES UTILISATEUR**

#### 8. MISE A JOUR DES PARAMETRES UTILISATEURS

Le système ne peut etre opérationnel que si les paramètres utilisateur de Pactables sont définis.

Un code utilisateur général initial est fourni lors de l'implantation dans le fichier 'TG' : '\*\*\*\*\*\*\*\*TEST '.

Les paramètres une fois chargés dans le fichier \$UMCU/\$MB.PMTA, cette opération s'effectue par le lancement (JRN) de la procédure 'PMTA'.

Pour une réimplantation, voir le sous-chapitre : REIMPLANTATION STANDARD.

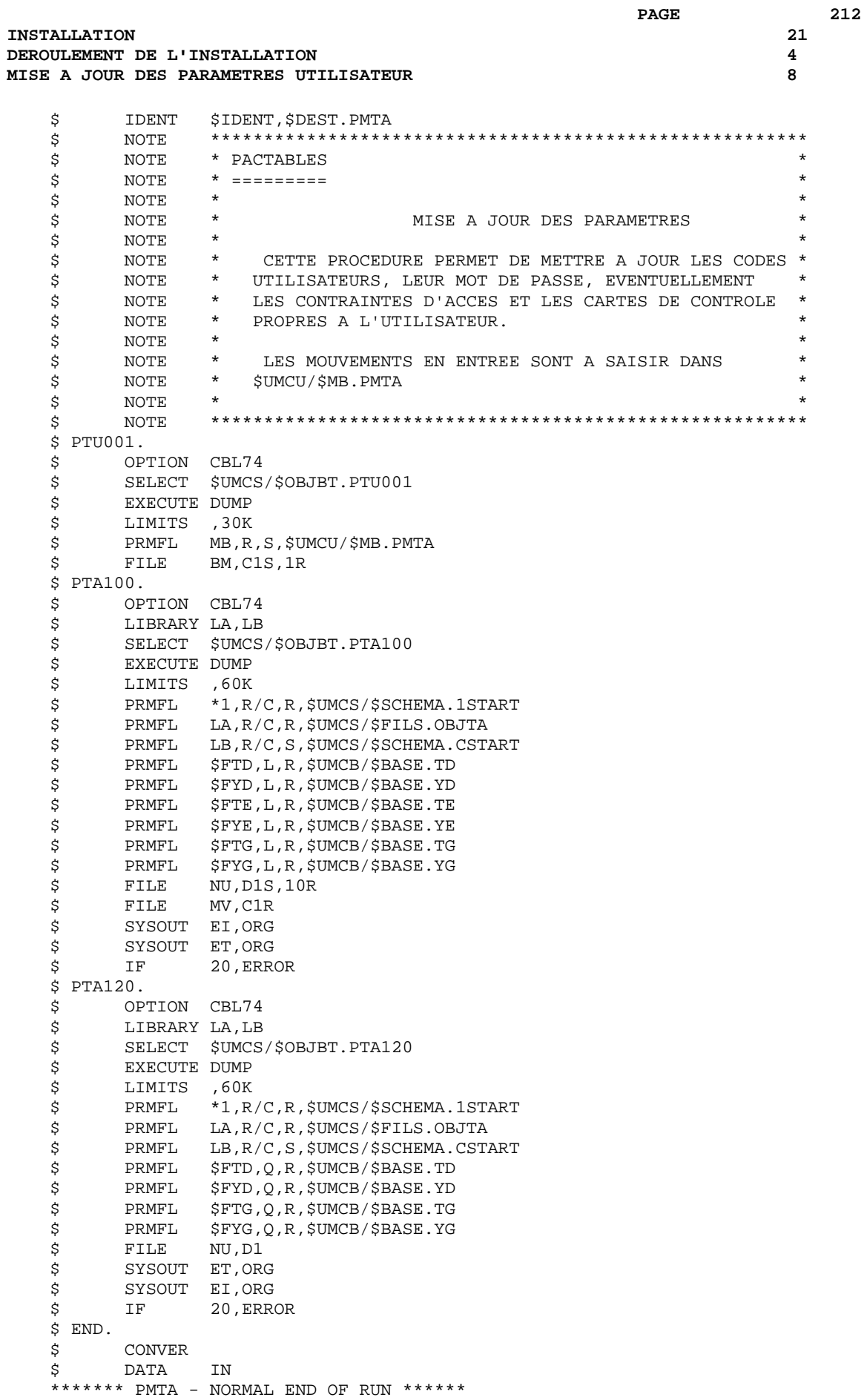

#### **INSTALLATION** DEROULEMENT DE L'INSTALLATION MISE A JOUR DES PARAMETRES UTILISATEUR

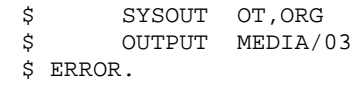

213 21

 $\overline{\mathbf{4}}$ 8

#### 9a. GENERATION DE L'ENVIRONNEMENT TP8 PACTABLES (Voir les JCLs joints dans les sous-chapitres suivants)

On ne traitera dans cette section que de l'installation d'un TP8 Pactables indépendant et adapté aux versions SR3000 et supérieures de GCOS8. La génération de Pactables dans le TP8 de VisualAge Pacbase est traitée dans le chapitre INTEGRATION. Ces activités doivent être exécutées par l'administrateur TP8 du site.

**PAGE** 214

Tous les JCL décrits ci-après sont stockés sous le catalogue \$UMCU/\$JCL.

Il est nécessaire pour que l'environnement TP8 soit opérationnel :

- De créer les fichiers systèmes TP8 en exécutant la procédure FIT8.
- D'initialiser la librairie des TPRs en exécutant la procédure ILT8.
- De charger le ready TPR dans la librairie en exécutant la procédure CRYT.
- De linker l'ensemble des TPRs Pactables et de les charger en librairie en exécutant la procédure LNK8.
- De modifier les options FMS sur les fichiers base de données pour les adapter à TP8 en exécutant la procédure MFT8.
- D'initialiser les fichiers de la workstation Pactables en exécutant la procédure INWD. La valeur du paramètre NODE-NAME dans le fichier \$UMCU/\$SOURCE.DNODE est spécifiée par le paramètre NODE du fichier des paramètres d'installation.
- De définir la workstation Pactables en exécutant la procédure DFWD après avoir vérifié le contenu du fichier \$UMCU/\$SOURCE.DFWCL et après l'avoir adapté aux ressources du site. Les différents paramètres utilisés sont :
	- . Les noms des MAILBOX de type VIP et TTY définis par les paramètres VIPMB et TTYMB.
	- . Le nom de la workstation Pactables défini par le paramètre PTN.
	- . Le nom de la MAILBOX associée à la workstation Pactables, défini par le paramètre PTMB.
- De définir la workstation TQ en exécutant la procédure DFTQ. Il est recommandé d'insérer le source du TRANSACTION QUEUER livré dans une workstation TQ existante sur le site. Les différents paramètres utilisés sont :
	- . Le nom de la MAILBOX associée à la connexion à Pactables défini par PTMB.
	- . Le nom de la workstation de communication défini par TQN.
	- . Les noms des MAILBOX de type VIP et TTY définis par VIPMB et TTYMB.

Tous les paramètres de la workstation TQ doivent être uniques sur un même site.

- D'activer la workstation TQ en exécutant la procédure INTQ, dans le cas où la workstation TQ est spécifique à la gestion de Pactables sous TP8. Cette procédure contient une \$ PRIVITY et nécessite une confirmation de sa soumission sur la console MASTER.
- Le lancement du TP s'effectue en exécutant la procédure ENWS.

Dans le cas où l'utilisateur souhaite revenir dans un contexte d'exploitation DMIV-TP, il lui suffit de se référer aux étapes d'installation DMIV-TP après avoir exécuté la procédure MFT4 qui élimine les options FMS nécessaires à TP8 sur les fichiers base de données.

#### **PAGE** 216

#### **INSTALLATION 21 DEROULEMENT DE L'INSTALLATION 4 GENERATION ENVIRONNEMENT TP8**

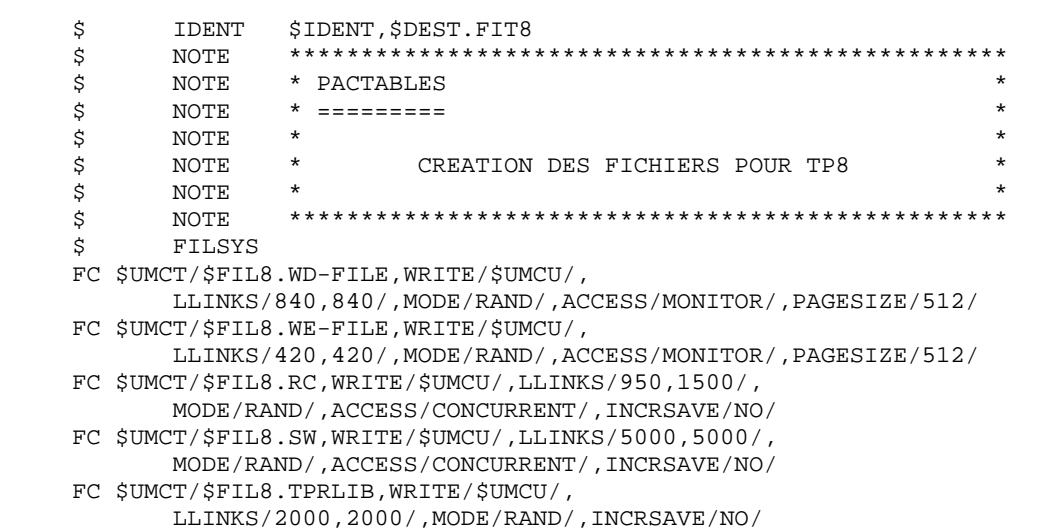
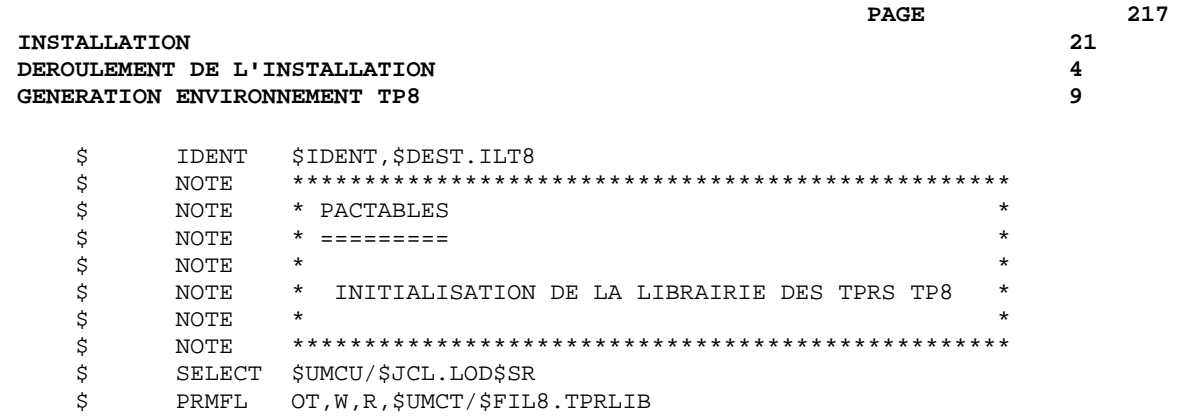

#### **INSTALLATION 21 DEROULEMENT DE L'INSTALLATION 4 GENERATION ENVIRONNEMENT TP8**

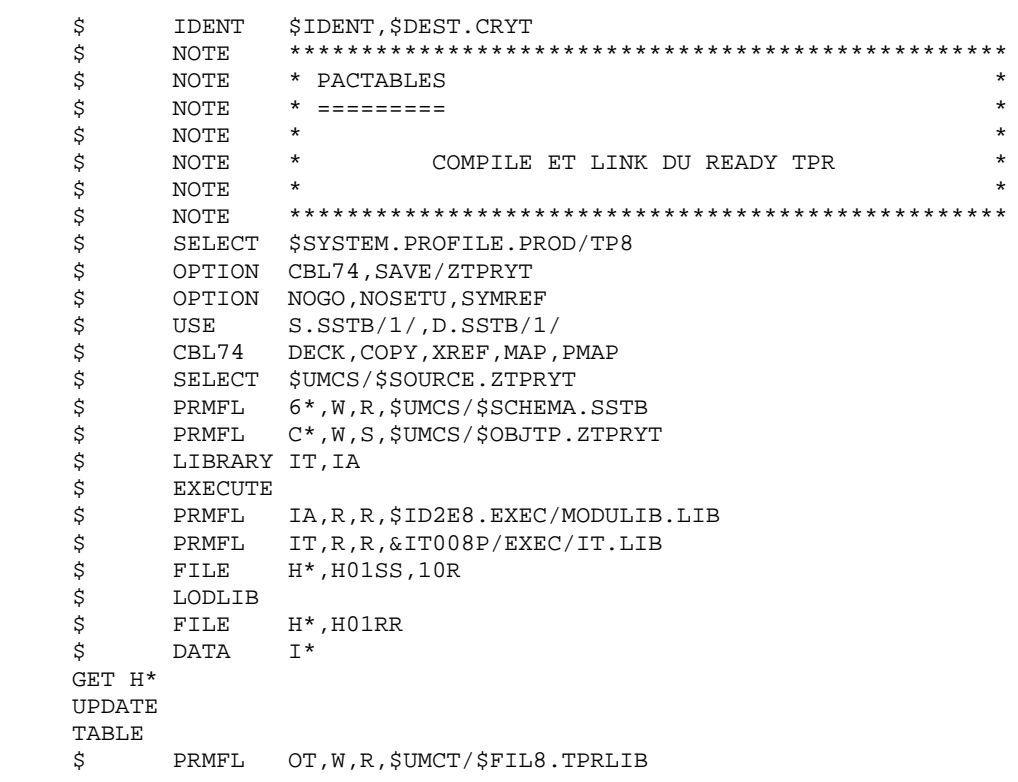

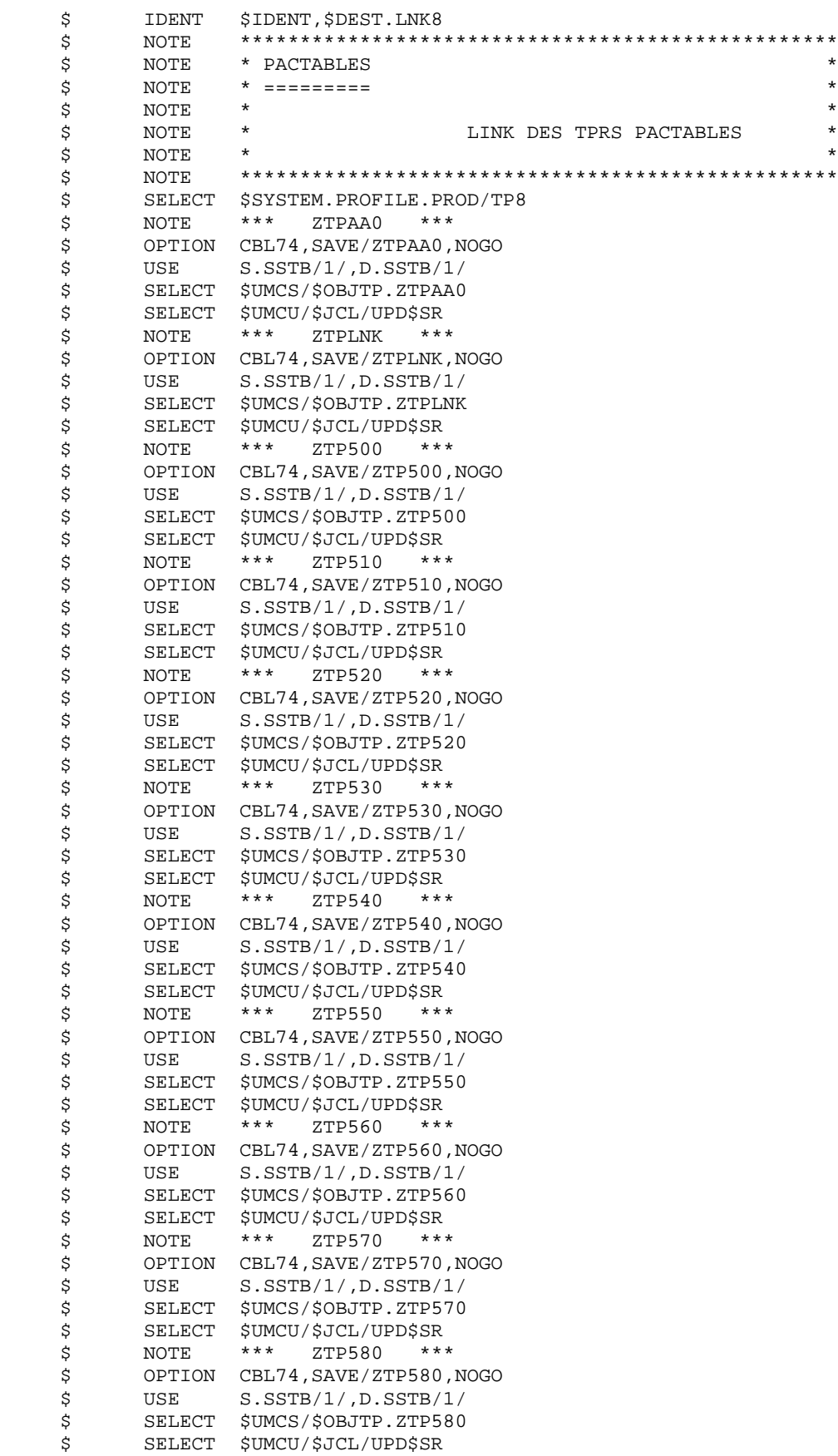

#### **INSTALLATION 21 DEROULEMENT DE L'INSTALLATION 4 GENERATION ENVIRONNEMENT TP8**

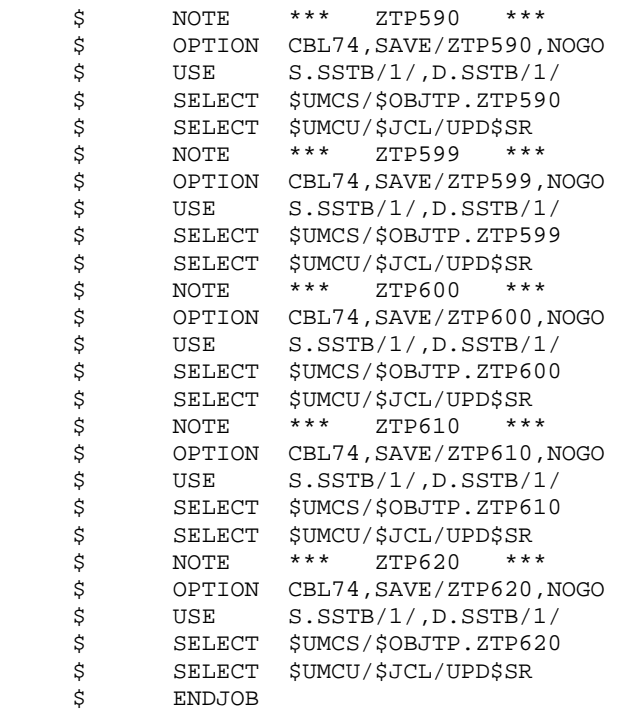

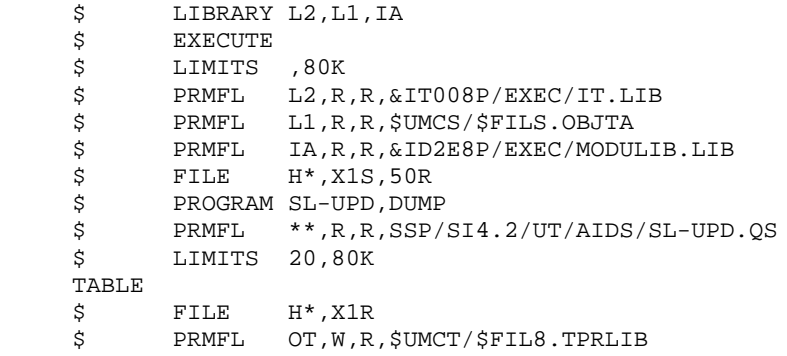

#### **INSTALLATION 21 DEROULEMENT DE L'INSTALLATION 4 GENERATION ENVIRONNEMENT TP8**

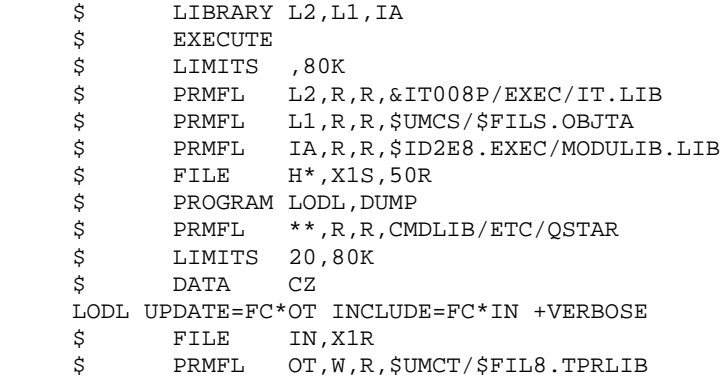

#### **INSTALLATION 21 DEROULEMENT DE L'INSTALLATION<br>GENERATION ENVIRONNEMENT TP8 GENERATION ENVIRONNEMENT TP8**

\$ IDENT \$IDENT, \$DEST.MFT8<br>\$ NOTE \*\*\*\*\*\*\*\*\*\*\*\*\*\*\*\*\*\*<br>\$ NOTE \*PACTABLES \$ NOTE \*\*\*\*\*\*\*\*\*\*\*\*\*\*\*\*\*\*\*\*\*\*\*\*\*\*\*\*\*\*\*\*\*\*\*\*\*\*\*\*\*\*\*\*\*\*\*\*\*\*  $\begin{array}{lll} \text{\large $\times$} & \text{\large $\text{no-1E}$} \\ \text{\large $\text{S}$} & \text{\large $\text{NOTE}} & \text{\large $\ast$} & \text{\large $\text{PACTABLES}$} \\ \text{\large $\text{S}$} & \text{\large $\text{NOTE}} & \text{\large $\ast$} & \text{\large $\text{---}=-\text{---}=-\text{---} \end{array} \end{array}$  $\dot{\zeta}$  NOTE \* ==========  $\zeta$  note  $\zeta$ \$ NOTE \* ADAPTATION DES FICHIERS BASE A \*<br>\$ NOTE \* L'ENVIRONNEMENT TP8 \* \* \* \* \*  $\star$   $\hfill$  L  $^{\prime}$  ENVIRONNEMENT TP8  $\star$  $\zeta$  note  $\zeta$  \$ NOTE \*\*\*\*\*\*\*\*\*\*\*\*\*\*\*\*\*\*\*\*\*\*\*\*\*\*\*\*\*\*\*\*\*\*\*\*\*\*\*\*\*\*\*\*\*\*\*\*\*\* \$ FILSYS USERID \$UMCB\$PWB IGNORE ERRS MF \$UMCB/\$BASE.TD,ACCESS/MONITOR/,PAGESIZE/1024/ MF \$UMCB/\$BASE.YD,ACCESS/MONITOR/,PAGESIZE/1024/ MF \$UMCB/\$BASE.TE,ACCESS/MONITOR/,PAGESIZE/1024/ MF \$UMCB/\$BASE.YE,ACCESS/MONITOR/,PAGESIZE/1024/ MF \$UMCB/\$BASE.TG,ACCESS/MONITOR/,PAGESIZE/1024/ MF \$UMCB/\$BASE.YG,ACCESS/MONITOR/,PAGESIZE/1024/ MF \$UMCB/\$BASE.TV,ACCESS/MONITOR/,PAGESIZE/1024/ MF \$UMCB/\$BASE.YV,ACCESS/MONITOR/,PAGESIZE/1024/ MF \$UMCB/\$BASE.TB,ACCESS/MONITOR/,PAGESIZE/1024/ MF \$UMCB/\$BASE.YB,ACCESS/MONITOR/,PAGESIZE/1024/

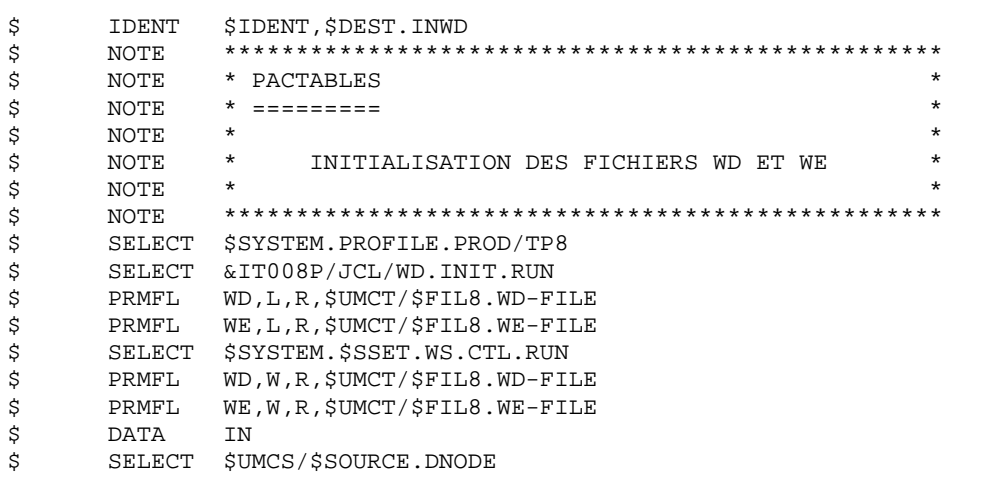

224  $21$ 

 $\overline{\mathbf{4}}$ 

9

#### $\ensuremath{\mathbf{P}}\ensuremath{\mathbf{AGE}}$

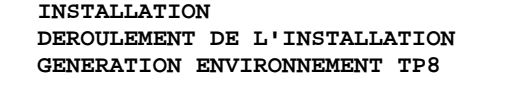

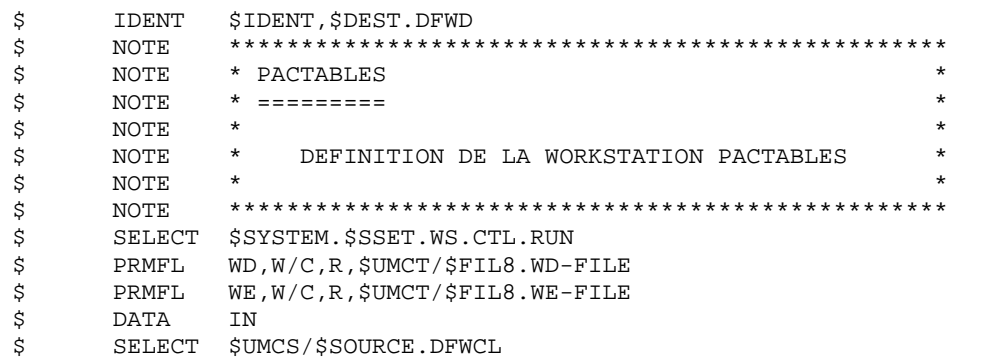

225

 $\begin{array}{c} 21 \\ 4 \\ 9 \end{array}$ 

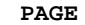

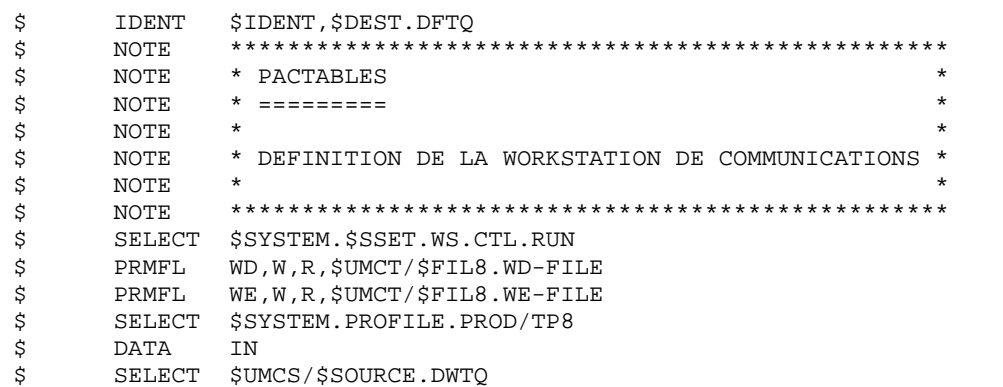

#### 226

 $21$ 

 $\overline{\mathbf{4}}$ 

9

#### $\ensuremath{\mathbf{P}}\ensuremath{\mathbf{AGE}}$

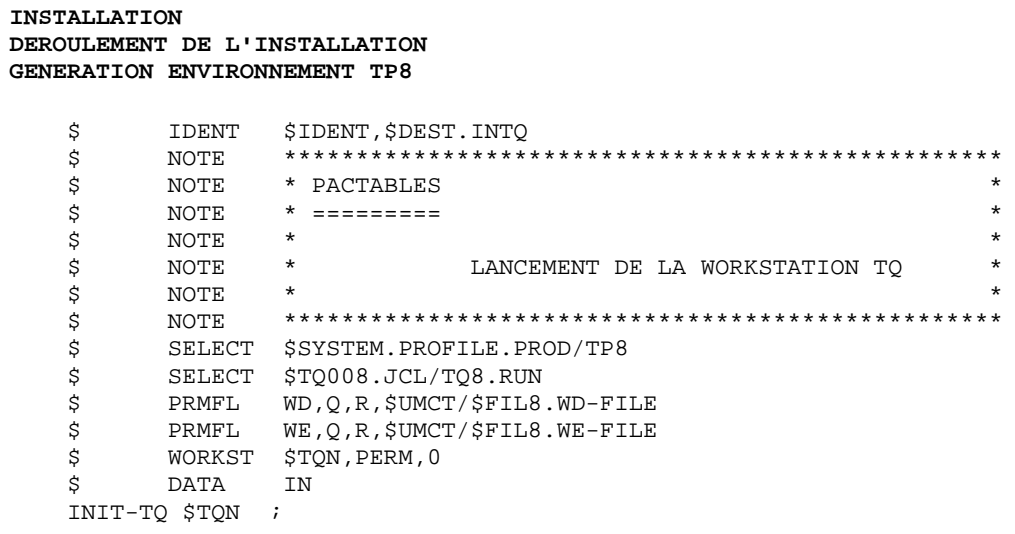

#### 227

 $\begin{array}{c} 21 \\ 4 \\ 9 \end{array}$ 

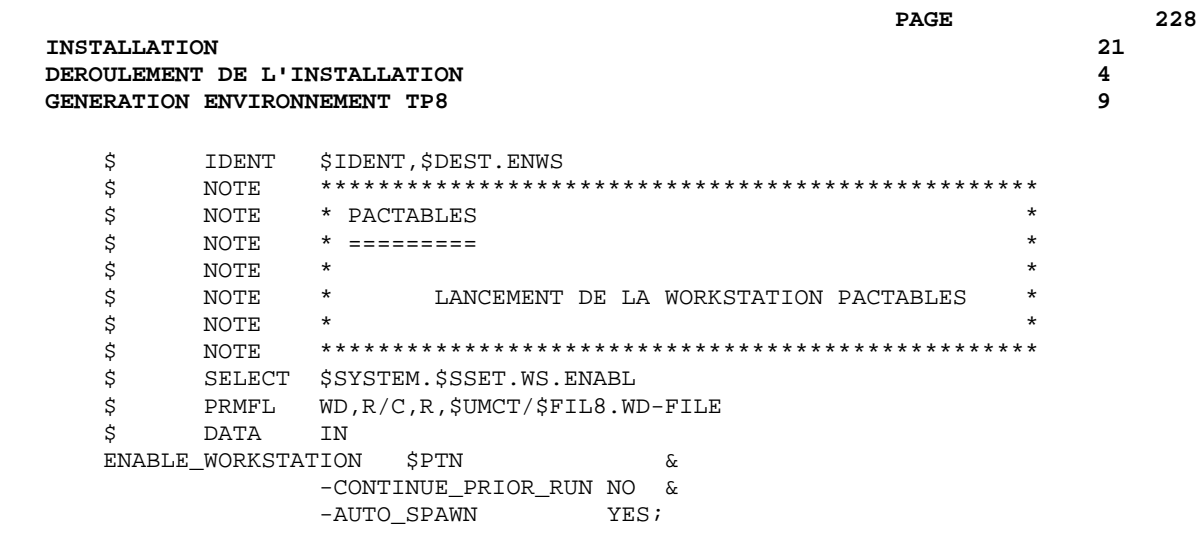

### **21.4.10. GENERATION ENVIRONNEMENT DMIV-TP**

#### 9b. GENERATION DE L'ENVIRONNEMENT DMIV-TP PACTABLES (Voir les JCLs joints dans les sous-chapitres suivants)

On ne traitera dans ce paragraphe que la génération d'un Pactables indépendant et adapté à la version 8TA4.1. La génération de Pactables dans le DMIV-TP de VisualAge Pacbase est traitée dans le chapitre INTEGRATION.

Il est nécessaire pour que l'environnement DMIV-TP soit opérationnel :

- De créer les fichiers systèmes TP en exécutant la procédure FIT4.
- D'initialiser la librairie de TPRs en exécutant la procédure ILT4.
- De linker et mettre en librairie l'ensemble des TPRs de Pactables en exécutant la procédure LINK.
- D'adapter le source du DMIV-TP (SYSGEN) en fonction du nombre d'utilisateurs, des ressources mémoire disponibles sur le site, etc.
- De compiler le 'SYSGEN' pour rendre l'environnement DMIV-TP opérationnel en exécutant la procédure SYTA.
- Le lancement du TP s'effectue en exécutant la procédure TTDS.

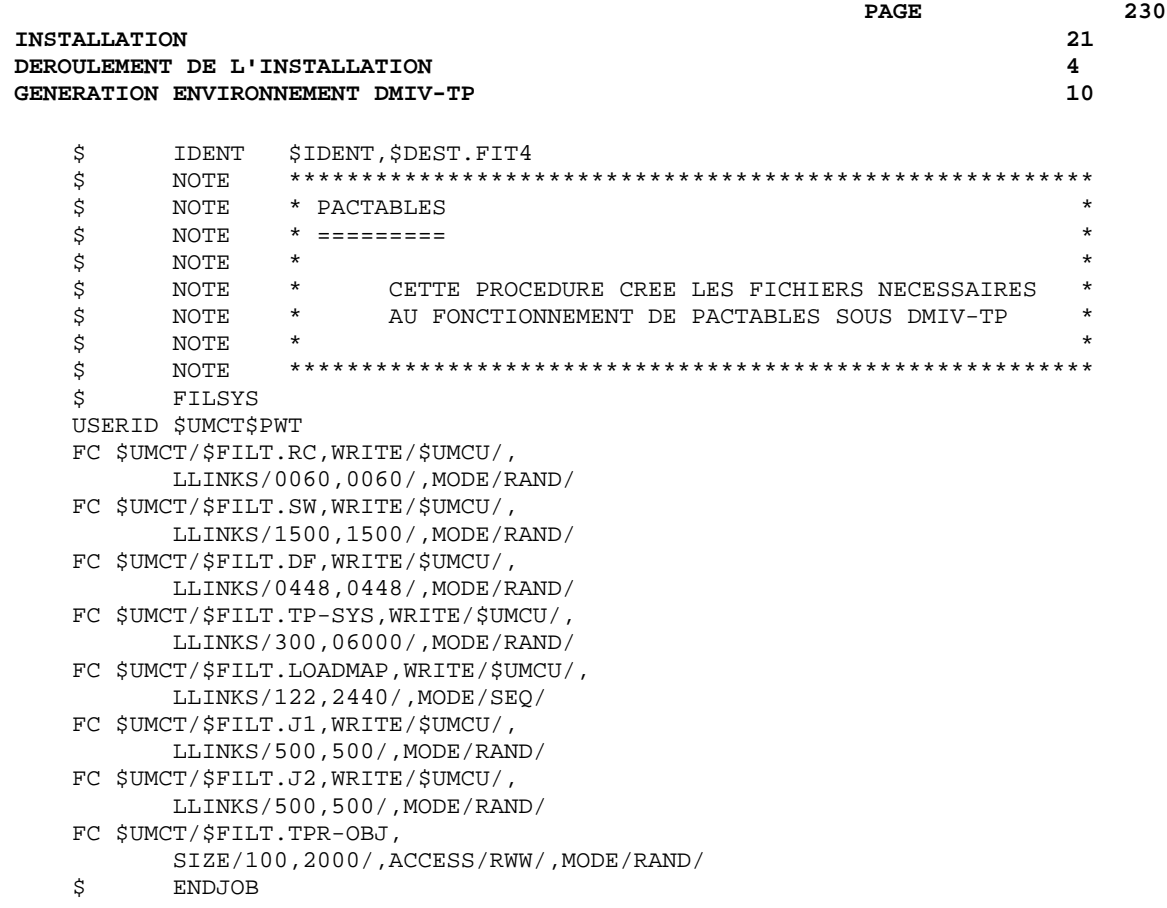

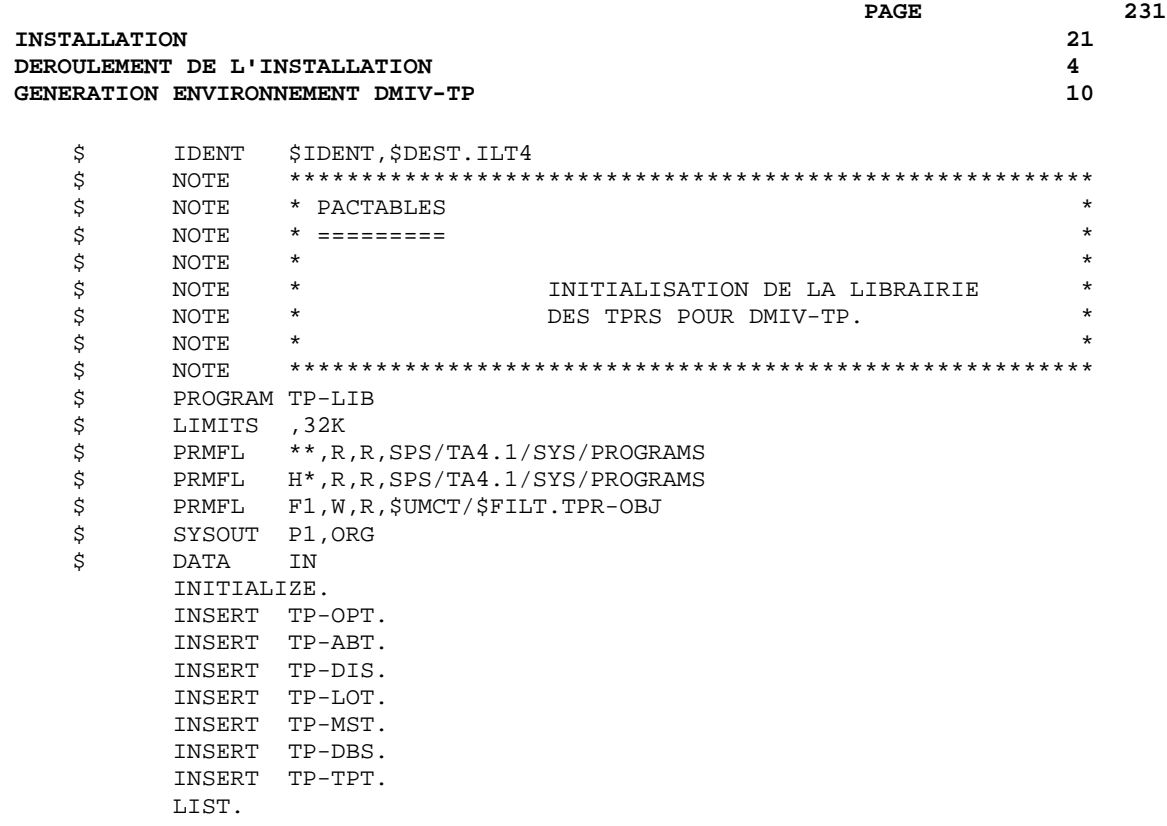

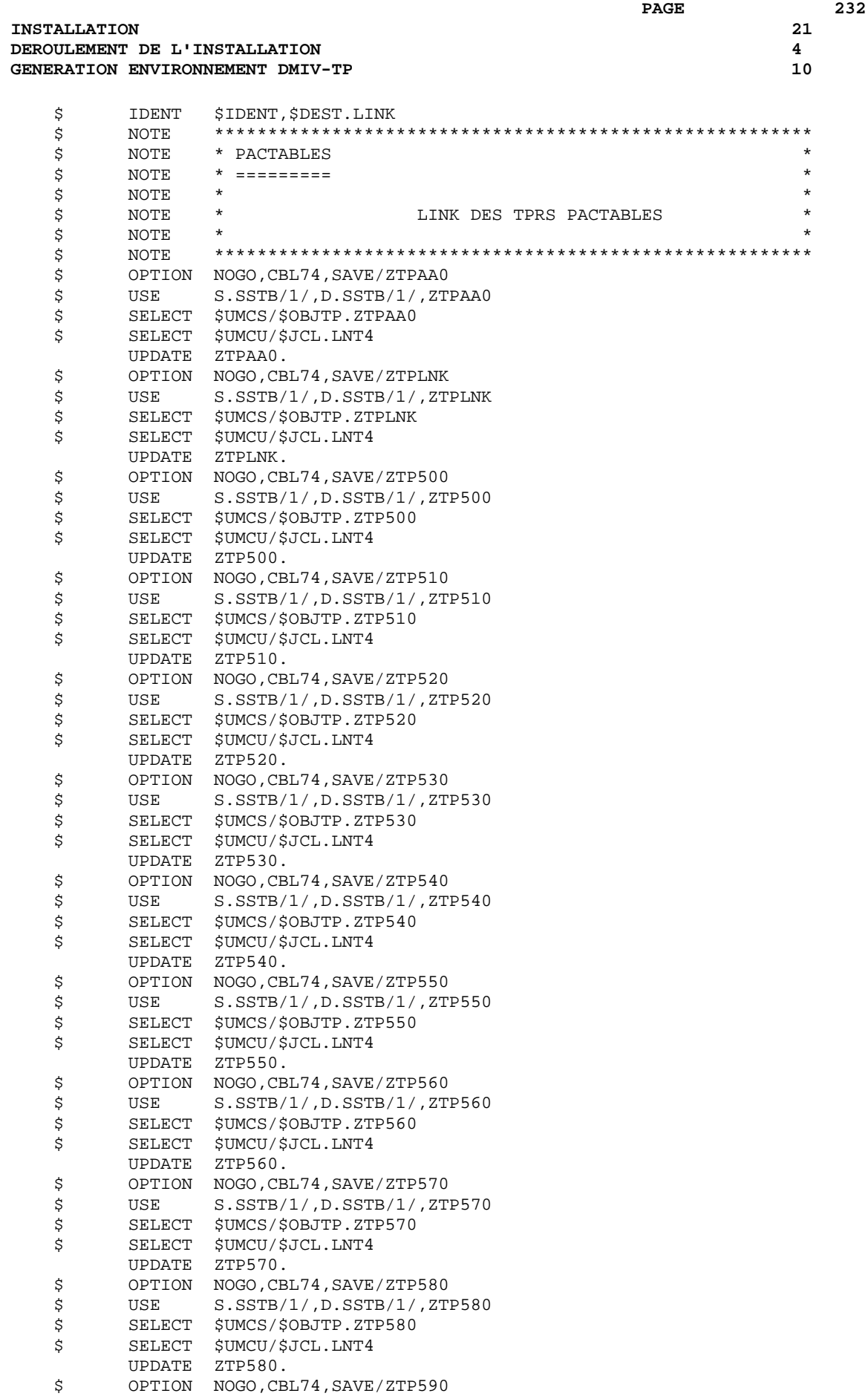

 **INSTALLATION 21 DEROULEMENT DE L'INSTALLATION 4 GENERATION ENVIRONNEMENT DMIV-TP** 

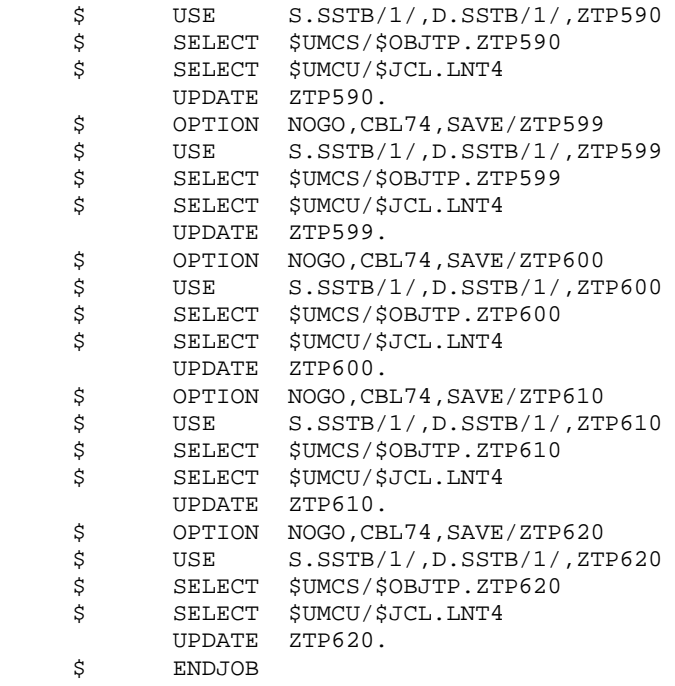

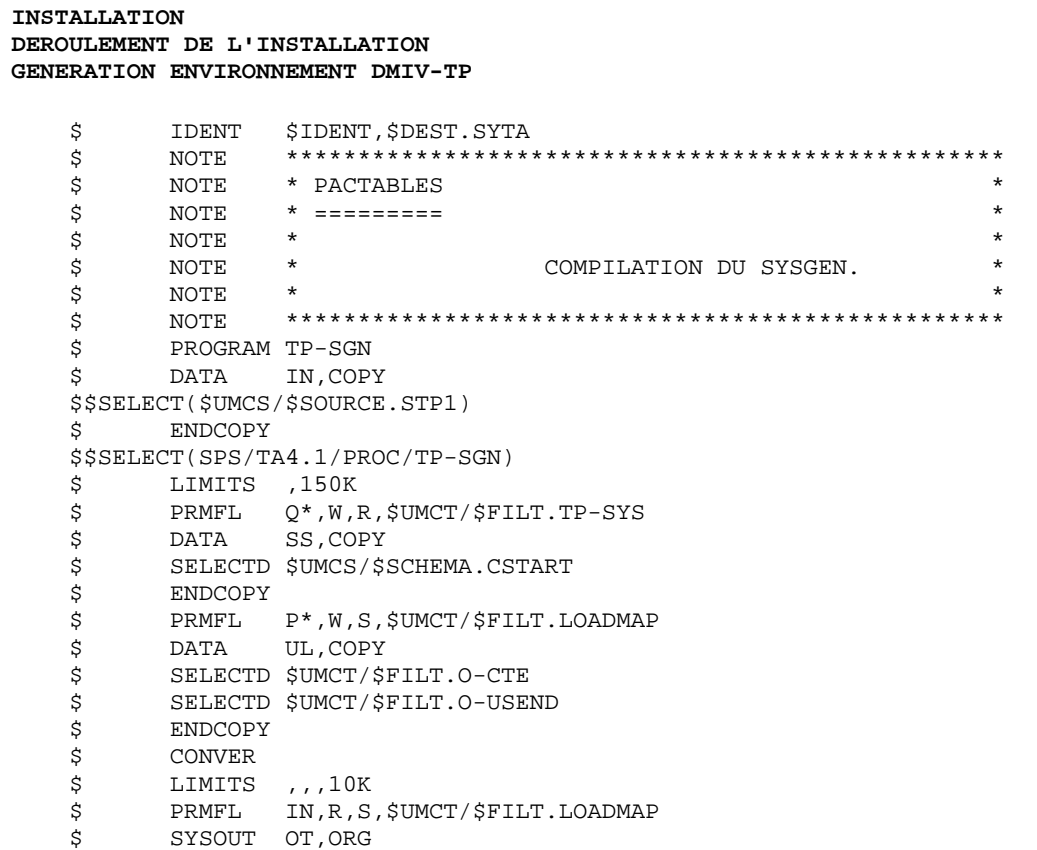

234

21

 $\overline{\mathbf{4}}$ 

 ${\bf 10}$ 

#### **INSTALLATION 21 DEROULEMENT DE L'INSTALLATION 4 GENERATION ENVIRONNEMENT DMIV-TP**

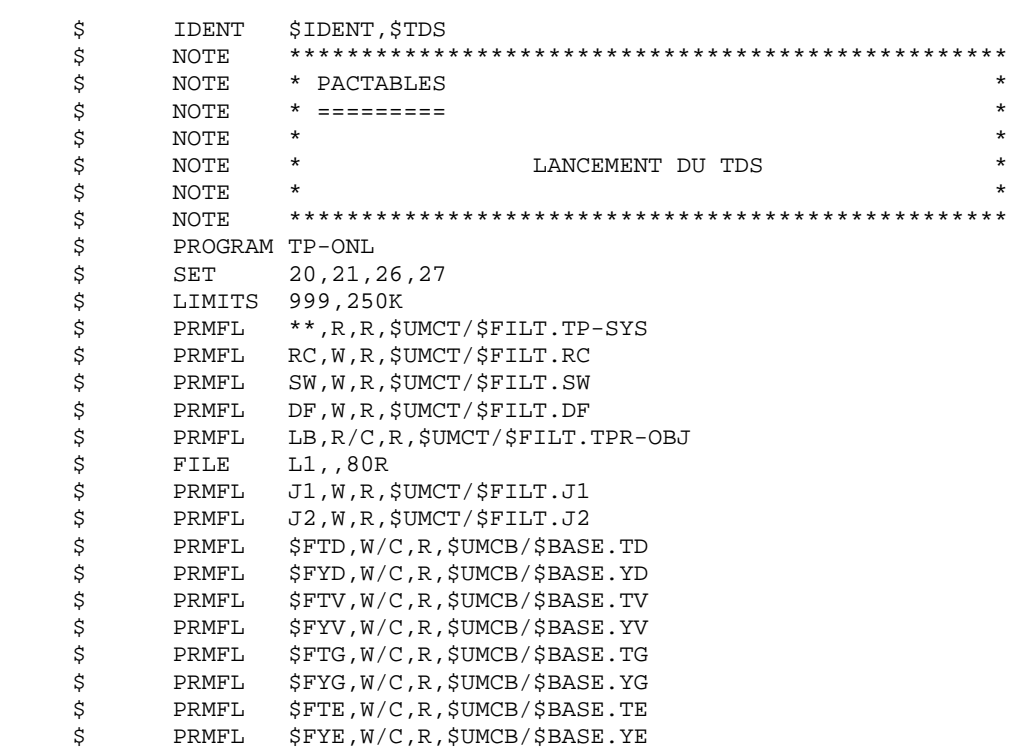

### **21.5. TESTS D'UTILISATION**

TESTS D'UTILISATION

Ces tests comprennent les étapes suivantes : . Tests d'utilisation en TP, . Test de mise à jour, édition et réorganisation batch, . Test de génération de tables. Le jeu d'essai comprend trois tables : . 'TEMPER' sans historique, . 'CUSTOM' avec historiques du 01/03/85 et du 10/03/85, . 'ARTICL' avec historique du 15/01/87. Tests TP du module Pactables : Ouvrir les fichiers de Pactables de test. Effectuer la consultation de tous les écrans, Effectuer des mises à jour. Tests batch : Exécuter la procédure PRTA. Exécuter la procédure EXTA. Fermer les fichiers de Pactables sous le TP. Exécuter la procédure UPTA. Réorganisation des tables de test : - Sauvegarder la base (SVTA). - Exécuter la réorganisation (RETA) qui comprend : . Réorganisation de TV (PTA400 et PTA410), . Réorganisation de TD (PTA420), . Constitution du fichier sauvegarde TC (PTA430), - Restaurer les fichiers TV et TD (RSTA), - Exécuter une édition (PRTA) pour vérification. - Ouvrir les fichiers sous le TP et effectuer quelques tests pour contrôle après réorganisation en TP. Test de génération de tables (Procédure GETT) : Fermer les fichiers sous le TP. Exécuter l'extraction sous VisualAge Pacbase (GETD). Exécuter la procédure GETT. Vérifier l'exécution.

 Ouvrir les fichiers sous le TP et faire quelques tests de vérification.

### **21.6. MODULE D'ACCES GENERALISE**

#### UTILISATION DU MODULE D'ACCES GENERALISE

L'utilisation du module d'accès généralisé est décrite dans le manuel de référence Pactables au chapitre "Accès aux tables par programme". L'utilisation de ce programme nécessite les opérations suivantes:

#### 1. Accès par programme batch

Le module d'accès s'appelle 'PTA900' ('PTA800' pour les accès optimisés). Il est nécessaire de l'avoir en ligne au moment de l'exécution du programme appelant. Deux solutions sont possibles :

- Après la carte '\$ SELECT' du programme appelant et avant la carte '\$ EXECUTE' , ajouter la carte :

'\$ SELECT \$UMCS/\$OBJBT.PTA900' (ou PTA800)

- Créer une librairie objet par le programme 'OBJLIB' ou utiliser la librairie Pactables (\$UMCS/\$FILS.OBJTA) et insérer dans le JCL d'exécution du programme appelant une carte '\$ LIBRARY Ln' ainsi que la '\$ PRMFL' associée.

ATTENTION : cette librairie doit être avant la librairie relative aux sous-schémas DMIV.

Il ne faut pas oublier les fichiers qui sont utilisés par le module d'accès :

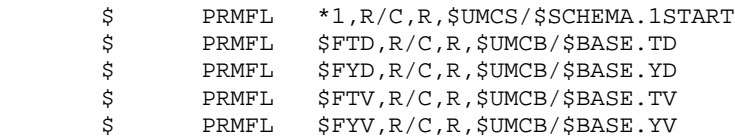

#### 2. Accès par programme TP

Le module d'accès s'appelle 'PAP930' ('PAP830' pour les accès optimisés). Ce sousprogramme doit être linké avec les TPRs appelants. Pour cela, il faut créer une librairie de sous-programmes TP par le programme 'RANLIB' ou utiliser la librairie Pactables '\$UMCS/\$FILS.OBJTA'.

#### 2.1 Environnement TP8

La librairie de sous-programmes TP doit être insérée dans le JCL de link du TPR, avant la LIBRARY' des modules systèmes 'MODULIB.LIB' (cf jcl UPD4 pour exemple). Ce module accède aux bases Pactables. Il faut en tenir compte pour le TP.

Le source du WCL de l'application doit être modifié :

. Intégration des CREATE\_GLOBAL\_FILE associées aux fichiers IDSII de la base Pactables (TD, YD, TV, YV), avec une permission R/C.

. Intégration de la CREATE\_SCHEMA\_REFERENCE 'PACTAB' de la base Pactables,

. Intégration de la CREATE\_SUB\_SCHEMA\_REFERENCE 'SSTB' de la base Pactables,

Les fichiers (TD, YD) et (TV, YV) de la base Pactables doivent être ouverts en consultation par un READY-TPR.

#### 2.2 Environnement DMIV-TP

La librairie de sous-programmes TP doit être insérée dans le JCL de link du TPR, avant la '\$ LIBRARY' des modules systèmes 'MODULIB' (cf jcl LNT4 pour exemple). Ce module accède aux bases Pactables. Il faut en tenir compte pour le TP.

-Modification du source du SYSGEN :

- . Les pages DMIV ont une taille de 4096 --> RESERVE nn BUFFERS SIZE 4096.
- . Les fichiers suivants de la base Pactables doivent être insérés dans la section FILE-CONTROL : --> SELECT INDEXED PAC7TD ASSIGN \$FTD, \$FYD. SELECT INDEXED PAC7TV ASSIGN \$FTV,\$FYV. DB SSTB WITHIN PACTAB.
- . Dans la TRANSACTION CONTROL, pour la transaction utilisant le module, il faut spécifier que l'on accède au sous-schéma Pactables : --> ACCESS xxxxx WITHIN yyyy AND SSTB WITHIN PACTAB

-Modification du JCL de compilation du SYSGEN :

 Il faut intégrer le sous-schéma Pactables dans le fichier 'SS' (\$UMCS/\$SCHEMA.CSTART).

-Modification du JCL de lancement du TDS :

 Il faut intégrer le fichier des descriptifs (TD) et le fichier des contenus (TV) des tables.<br>--> \$PRMFL \$FTD,R/C,R,\$UMCB/\$B PRMFL \$FTD,R/C,R,\$UMCB/\$BASE.TD \$ PRMFL \$FYD,R/C,R,\$UMCB/\$BASE.YD \$ PRMFL \$FTV,R/C,R,\$UMCB/\$BASE.TV \$ PRMFL \$FYV,R/C,R,\$UMCB/\$BASE.YV

### **21.7. SOUS-PROGRAMMES DE CONTROLE UTILISATEUR**

#### MISE EN PLACE DES SOUS-PROGRAMMES DE CONTROLES UTILISATEUR

L'utilisation des sous-programmes de contrôles utilisateur est décrite dans le manuel de référence Pactables au chapitre "Exemples de contrôles utilisateur". Leur mise en place requiert les opérations suivantes:

Les appels dynamiques de sous-programmes par l'expression 'CALL nom-donnée' sont impossibles en conversationnel, et difficiles en batch. De ce fait, les programmes de contrôle font appel à des sous-programmes de noms fixés, dont les sources sont livrés.

Dans chacun des programmes, il faudra ajouter les appels aux sous-programmes de contrôles utilisateur.

```
 Exemple de lignes à insérer après la fonction 'F05' :
  008410 IF 7-PROGUT = "PGUT01<br>008415 CALL "PGUT01" USING CO
008415 CALL "PGUT01" USING COMMON-AREA.
008420 IF 7-PROGUT = "PGUT02 "
008425 CALL "PGUT02" USING COMMON-AREA.
  008430 IF 7-PROGUT = "PGUT03"<br>008435 CALL "PGUT03" USING COMM
            CALL "PGUT03" USING COMMON-AREA.
008440 IF 7-PROGUT = "PGUT04 "
008445 CALL "PGUT04" USING COMMON-AREA.
```
#### 1. Contrôles batch

Aprés avoir compilé le programme PTACAL, dans lequel ont été ajoutées les lignes précédentes, il faut modifier la procédure 'RATA', afin d'y insérer les sous-programmes que l'utilisateur aura créés. La procédure 'RATA' passée, le job de mise à jour des tables est opérationnel.

#### 2. Contrôles TP

Après avoir compilé le programme PAPCAL, dans lequel ont été ajoutées les lignes précédentes, il faut modifier la procédure 'RATA', afin d'y insérer les sous-programmes que l'utilisateur aura créés. Cette procédure terminée, il faut relinker les programmes ZTP510 et ZTP520 pour tenir compte des dernières versions de sous-programmes.

240  $21$ 

 $\bf 7$ 

 **VISUALAGE PACBASE - MANUEL D'EXPLOITATION Pactables - GCOS8 DMIV-TP TP8 REINSTALLATION 22**

# **22. REINSTALLATION**

## **22.1. REINSTALLATION STANDARD**

#### **REINSTALLATION**

#### PRESENTATION GENERALE

La procédure de réinstallation est composée de deux grandes phases :

- . Préparation,
- . Réimplantation.

Le déroulement de cette procédure est le suivant :

#### **PREPARATION**

- . Sauvegarde de la bande,
- . Allocation d'une UMC provisoire \$UMCI (3 500 llinks),
- . Déchargement de l'UMC à partir de la bande livrée.

#### DEROULEMENT DE LA REIMPLANTATION

- 1 . Déparamétrage du flot de JCLs si nécessaire,
- 2 . Implantation des fichiers et des programmes,
- 3 . Mise en forme de la librairie de sous-programmes,
- 4 . Link des TPRs,
- 5 . Restauration du fichier des libellés d'erreur.

#### 1. DEPARAMETRAGE DU FLOT DE JCLS

Cette étape est à effectuer si le catalogue \$UMCI/TABD/T250/INST contient un fichier de string PRVooVnn, 'Voo' désignant la version installée et 'Vnn' la version à installer. Ce fichier contient les lignes de sélection des procédures à reprendre.

Il faut passer la procédure UTI110 avec le fichier des paramètres de la dernière installation après y avoir intégré le fichier décrit précédemment.

On récupère alors les JCLs déparamétrés par la commande :

DRUN \$UMCI/TABD/T250/INST/JCL;\$UMCU/CR

#### 2. IMPLANTATION DES FICHIERS ET DES PROGRAMMES (voir le JCL joint au sous-chapitre suivant)

L'implantation des fichiers et des programmes s'effectue par l'exécution par DRUN de la procédure 'RCPT'.

#### 3. MISE EN FORME DE LA LIBRAIRIE DE SOUS-PROGRAMMES

Afin de prendre en compte les dernières versions des sous-programmes, il faut exécuter la procédure 'RATA'.

#### 4. LINK DES TPRS

Il faut exécuter la procédure 'LNK8' afin de prendre en compte les dernières versions des programmes TP pour un environnement TP8 ou 'LINK' pour un environnement DMIV-TP.

#### 5. RESTAURATION DES LIBELLES D'ERREUR

Le rechargement du nouveau fichier des libellés d'erreurs est assuré par la procédure 'LOTE'.

COPY INDEX=\$UMCU/\$JCL.RCPTX

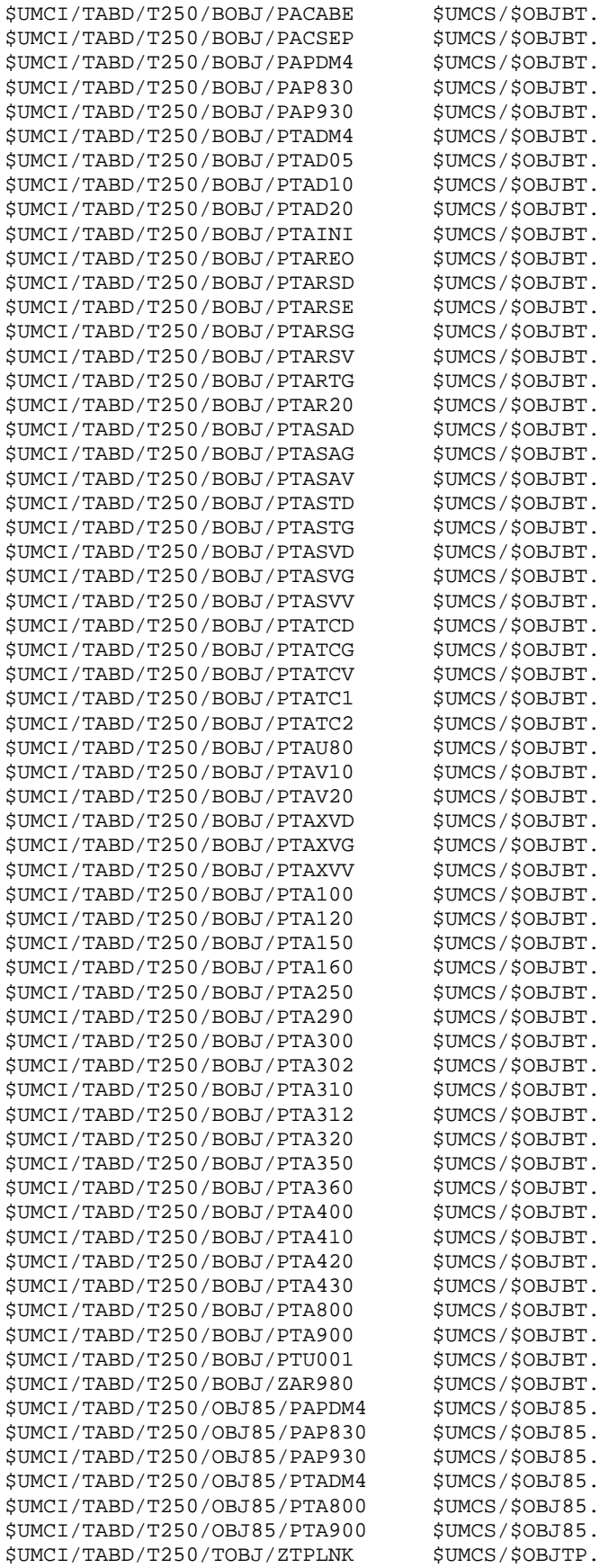

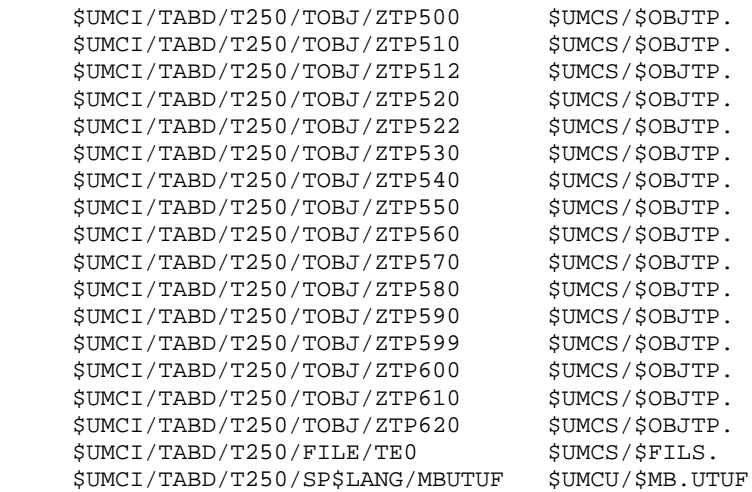

# **23. INTEGRATION DANS VISUALAGE PACBASE**

### **23.1. INTEGRATION SOUS TP8**

#### INTEGRATION DE VISUALAGE PACBASE ET PACTABLES SOUS TP8

Les étapes nécessaires pour intégrer Pactables sous le TP8 de VisualAge Pacbase sont les suivantes :

. Modification des paramètres d'installation

Les paramètres \$FIL8., \$FIL8, \$NODE, \$VIPMB, \$TTYMB du fichier des paramètres d'installation Pactables doivent être identiques aux paramètres VisualAge Pacbase de même nom. Les paramètres \$PTN et \$PTMB doivent être identiques respectivement aux paramètres VisualAge Pacbase \$PBN et \$PBMB.

. Les procédures Pactables FIT8, ILT8, INWD, DFWD, DFTQ , INTQ, ENWS ne doivent pas être exécutées.

. Modification du READY-TPR DSRYSG de VisualAge Pacbase :

Le prochain TPR à exécuter après DSRYSG est ZTPRYT. Il faut donc modifier le source du TPR DSRYSG dans l'environnement VisualAge Pacbase.

. L'intégration de la modification de chaînage ainsi que du nouveau READY-TPR de Pactables se fait en soumettant les procédures CRDY de VisualAge Pacbase et CRYT de Pactables.

. La mise à jour de la librairie des TPRs VisualAge Pacbase se fait en soumettant la procédure LNK8 de Pactables.

. L'adaptation des fichiers IDSII de Pactables se fait en soumettant la procédure MFT8 de Pactables.

. Les modifications du fichier DFWCL de VisualAge Pacbase sont les suivantes :

Intégration de toutes les CREATE\_GLOBAL\_FILE associées aux fichiers IDSII de Pactables (TD, YD, TE, YE, TG, YG, TV, YV, TB, YB).

Intégration des CREATE\_COMMAND associées aux transactions PA0 et PA9.

Intégration de la CREATE\_SCHEMA\_REFERENCE 'PACTAB' de la base Pactables.

Intégration de la CREATE\_SUB\_SCHEMA\_REFERENCE 'SSTB' de la base Pactables.

Intégration éventuelle des CREATE\_SOURCE\_LID associées aux LOGICAL-ID de Pactables.

. La génération du nouveau WCL de VisualAge Pacbase se fait en soumettant la procédure DFWD de VisualAge Pacbase.

. A cette étape, l'intégration est terminée et le TP8 VisualAge Pacbase peut être lancé en soumettant la procédure ENWS de VisualAge Pacbase.

### **23.2. INTEGRATION SOUS DMIV-TP**

#### INTEGRATION DE VISUALAGE PACBASE ET PACTABLES SOUS DMIV-TP

Les étapes nécessaires pour intégrer Pactables sous le DMIV-TP de VisualAge Pacbase sont les suivantes :

. Modification des paramètres d'installation

Les paramètres \$UMCT et \$FILT du fichier des paramètres d'installation de Pactables doivent être identiques aux paramètres de même nom sous VisualAge Pacbase.

. Les procédures d'installation FIT4, ILT4, SYTA et TTDS ne doivent pas être exécutées.

. La taille de la librairie des TPRs de VisualAge Pacbase doit être augmentée de 1500 LL.

. La mise en librairie des TPRs Pactables est faite en soumettant la procédure LINK de Pactables.

. Les modifications du SYSGEN PACBASE sont les suivantes :

Intégration dans la FILE-CONTROL de l'INPUT-OUTPUT SECTION de la description des aréas de Pactables ainsi que la clause d'appel du sous-schéma SSTB.

Intégration dans la TRANSACTION STORAGE d'une zone 01 TSUTI SIZE 10000.

Intégration dans la TRANSACTION CONTROL de la définition des transactions Pactables PA0 et PA9.

Intégration éventuelle dans l'OPERATOR-CONTROL de la COMMUNICATION SECTION des LOGICAL-ID spécifiques à Pactables.

. Modification de la procédure SYSG de VisualAge Pacbase :

Intégration du sous-schéma SSTB par l'ajout d'une carte SELECTD (\$UMCS/\$SCHEMA.CSTART) après la carte '\$ DATA' de la procédure SYSG de VisualAge Pacbase.

. La génération du nouveau SYSGEN se fait en soumettant la nouvelle procédure SYSG de VisualAge Pacbase.

. Modification de la procédure PTDS de VisualAge Pacbase :

Intégration des aréas Pactables par l'insertion des cartes PRMFL pour tous les fichiers de file-code (TD, YD, TG, YG, TE, YE, TV, YV).

. A cette étape l'intégration est terminée et le TP peut être lancé en soumettant la procédure PTDS de VisualAge Pacbase.